## ·IIIII CISCO

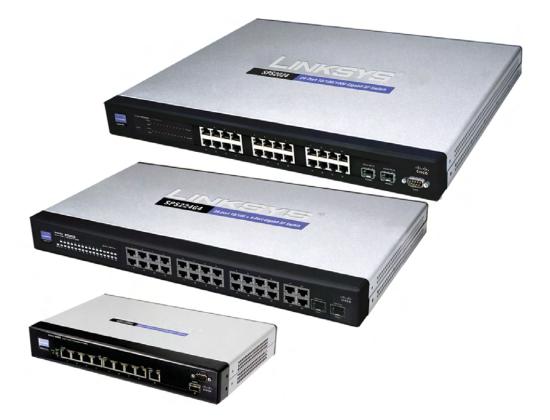

# **REFERENCE GUIDE**

## **Cisco Small Business Pro**

## SPS208G/SPS224G4/SPS2024 Ethernet Switches Command Line Interface

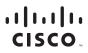

Americas Headquarters Cisco Systems, Inc. San Jose, CA Asia Pacific Headquarters Cisco Systems (USA) Pte. Ltd. Singapore Europe Headquarters Cisco Systems International BV Amsterdam, The Netherlands

Cisco has more than 200 offices worldwide. Addresses, phone numbers, and fax numbers are listed on the Cisco Website at www.cisco.com/go/offices.

CCDE, CCENT, Cisco Eos, Cisco Lumin, Cisco Nexus, Cisco StadiumVision, Cisco TelePresence, Cisco WebEx, the Cisco logo, DCE, and Welcome to the Human Network are trademarks: Changing the Way We Work, Live, Play, and Learn and Cisco Store are service marks; and Access Registrar, Aironet, AsyncoS, Bringing the Meeting To You, Catalyst, CCDA, CCDP, CCIE, CCIP, CCNA, CCNP, CCSP, CCVP, Cisco, the Cisco Certified Internetwork Expert logo, Cisco IOS, Cisco Press, Cisco Systems, Cisco Systems Capital, the Cisco Systems logo, Cisco Unity, Collaboration Without Limitation, EtherFast, EtherSwitch, Event Center, Fast Step, Follow Me Browsing, FormShare, GigaDrive, HomeLink, Internet Quotient, IOS, iPhone, iQuick Study, IronPort, the IronPort logo, LightStream, Linksys, MediaTone, MeetingPlace, MeetingPlace Chime Sound, MGX, Networkers, Networking Academy, Network Registrar, PCNow, PIX, PowerPanels, ProConnect, ScriptShare, SenderBase, SMARTnet, Spectrum Expert, StackWise, The Fastest Way to Increase Your Internet Quotient, TransPath, WebEx, and the WebEx logo are registered trademarks of Cisco Systems. Inc. and/or its affiliates in the United States and certain other countries.

All other trademarks mentioned in this document or website are the property of their respective owners. The use of the word partner does not imply a partnership relationship between Cisco and any other company. (0809R)

| Chapter 1: Introd | luction                              | 18 |
|-------------------|--------------------------------------|----|
| 1 - C             | Overview                             | 18 |
|                   | CLI Command Modes                    | 18 |
|                   | Accessing the Command Line Interface | 22 |
|                   | Editing Features                     | 28 |
| Chapter 2: AAA C  | Commands                             | 33 |
|                   | aaa authentication login             | 33 |
|                   | aaa authentication enable            | 35 |
|                   | login authentication                 | 36 |
|                   | enable authentication                | 37 |
|                   | ip http authentication               | 39 |
|                   | ip https authentication              | 40 |
|                   | show authentication methods          | 41 |
|                   | password                             | 43 |
|                   | enable password                      | 44 |
|                   | username                             | 45 |
|                   | show users accounts                  | 46 |
|                   | show privilege                       | 47 |
| Chapter 3: ACL C  | Commands                             | 48 |
|                   | ip access-list                       | 48 |
|                   | permit (ip)                          | 49 |
|                   | deny (IP)                            | 52 |
|                   | mac access-list                      | 56 |
|                   | permit (MAC)                         | 57 |
|                   | deny (MAC)                           | 58 |
|                   | service-policy                       | 60 |
|                   | service-acl                          | 60 |
|                   | show access-lists                    | 61 |

|                | show interfaces access-lists           | 62 |
|----------------|----------------------------------------|----|
| Chapter 4: ARP | Inspection Commands                    | 64 |
|                | ip arp inspection                      | 64 |
|                | ip arp inspection vlan                 | 65 |
|                | ip arp inspection trust                | 66 |
|                | ip arp inspection validate             | 67 |
|                | ip arp inspection list create          | 68 |
|                | ip mac                                 | 69 |
|                | ip arp inspection list assign          | 70 |
|                | ip arp inspection logging interval     | 71 |
|                | show ip arp inspection                 | 72 |
|                | show ip arp inspection list            | 73 |
| Chapter 5: Add | ress Table Commands                    | 75 |
|                | bridge address                         | 75 |
|                | bridge multicast filtering             | 76 |
|                | bridge multicast address               | 77 |
|                | bridge multicast forbidden address     | 79 |
|                | bridge multicast forward-all           | 80 |
|                | bridge multicast forbidden forward-all | 82 |
|                | bridge aging time                      | 83 |
|                | clear bridge                           | 84 |
|                | port security                          | 85 |
|                | port security mode                     | 86 |
|                | port security max                      | 87 |
|                | show bridge address-table              | 88 |
|                | show bridge address-table static       | 89 |
|                | show bridge address-table count        | 91 |
|                | show bridge multicast address-table    | 92 |

|                          | show bridge multicast address-table static | 94  |
|--------------------------|--------------------------------------------|-----|
|                          | show bridge multicast filtering            | 95  |
|                          | show ports security                        | 96  |
|                          | show ports security addresses              | 98  |
| Chapter 6: Clock Comn    | nands                                      | 100 |
|                          | clock set                                  | 100 |
|                          | clock source                               | 101 |
|                          | clock timezone                             | 102 |
|                          | clock summer-time                          | 103 |
|                          | sntp authentication-key                    | 105 |
|                          | sntp authenticate                          | 106 |
|                          | sntp port                                  | 107 |
|                          | sntp trusted-key                           | 108 |
|                          | sntp client poll timer                     | 109 |
|                          | sntp broadcast client enable               | 110 |
|                          | sntp anycast client enable                 | 111 |
|                          | sntp client enable                         | 112 |
|                          | sntp client enable (Interface)             | 113 |
|                          | sntp unicast client enable                 | 114 |
|                          | sntp unicast client poll                   | 115 |
|                          | sntp server                                | 116 |
|                          | show clock                                 | 117 |
|                          | show sntp configuration                    | 119 |
|                          | show sntp status                           | 120 |
| Chapter 7: Configuration | on and Image File Commands                 | 122 |
|                          | сору                                       | 122 |
|                          | delete startup-config                      | 125 |
|                          | show running-config                        | 126 |

|                          | show startup-config                          | 127 |
|--------------------------|----------------------------------------------|-----|
| Chapter 8: DHCP Commands |                                              | 129 |
|                          | ip dhcp snooping                             | 129 |
|                          | ip dhcp snooping vlan                        | 130 |
|                          | ip dhcp snooping trust                       | 131 |
|                          | ip dhcp information option allowed-untrusted | 132 |
|                          | ip dhcp snooping verify                      | 133 |
|                          | ip dhcp snooping database                    | 134 |
|                          | ip dhcp snooping database update-freq        | 135 |
|                          | ip dhcp snooping binding                     | 136 |
|                          | clear ip dhcp snooping database              | 137 |
|                          | show ip dhcp snooping                        | 138 |
|                          | show ip dhcp snooping binding                | 139 |
| Chapter 9: DHCP Relay    | / Commands                                   | 141 |
|                          | ip dhcp relay enable (global)                | 141 |
|                          | ip dhcp relay enable (interface)             | 142 |
|                          | ip dhcp relay address                        | 143 |
|                          | show ip dhcp relay                           | 144 |
| Chapter 10: DHCP Opt     | ion 82 Commands                              | 145 |
|                          | ip dhcp information option                   | 145 |
|                          | show ip dhcp information option              | 146 |
| Chapter 11: DHCP Aut     | o-configuration                              | 147 |
|                          | ip dhcp autoconfig                           | 147 |
|                          | ip dhcp autoconfig file                      | 148 |
|                          | show ip dhcp autoconfig                      | 149 |

SPS208G/SPS224G4/SPS2024 Command Line Interface Reference Guide

| Chapter 12: Ethernet Config | uration Commands                                  | 150 |
|-----------------------------|---------------------------------------------------|-----|
| interf                      | ace ethernet                                      | 150 |
| interf                      | ace range ethernet                                | 151 |
| shutc                       | down                                              | 152 |
| desc                        | ription                                           | 153 |
| spee                        | d                                                 | 154 |
| duple                       | ex                                                | 155 |
| nego                        | tiation                                           | 156 |
| portj                       | umbo-frame                                        | 157 |
| show                        | v system flowcontrol                              | 158 |
| flowo                       | control                                           | 159 |
| mdix                        |                                                   | 160 |
| back                        | -pressure                                         | 161 |
| portj                       | umbo-frame                                        | 162 |
| sfp s                       | peed                                              | 163 |
| clear                       | counters                                          | 164 |
| set in                      | iterface active                                   | 165 |
| show                        | interfaces configuration                          | 166 |
| show                        | r interfaces status                               | 167 |
| show                        | <i>i</i> interfaces advertise                     | 169 |
| show                        | interfaces description                            | 170 |
| show                        | interfaces counters                               | 171 |
| show                        | <i>i</i> ports jumbo-frame                        | 174 |
| port                        | storm-control broadcast enable                    | 175 |
| port                        | storm-control broadcast rate                      | 176 |
| ports                       | storm-control include-multicast                   | 177 |
| port                        | storm-control unknown-unicast fastethernet enable | 178 |
| port                        | storm-control unknown-unicast fastethernet rate   | 179 |
| show                        | r ports storm-control                             | 180 |

| Chapter 13: GVRP Commands    |                            | 182 |
|------------------------------|----------------------------|-----|
| gvrp ena                     | able (Global)              | 182 |
| gvrp ena                     | able (Interface)           | 183 |
| garp tim                     | er                         | 184 |
| gvrp vla                     | n-creation-forbid          | 185 |
| gvrp reg                     | istration-forbid           | 186 |
| clear gv                     | rp statistics              | 187 |
| show gv                      | rp configuration           | 188 |
| show gv                      | rp statistics              | 189 |
| show gv                      | rp error-statistics        | 190 |
| Chapter 14: IGMP Snooping Co | ommands                    | 192 |
| ip igmp                      | snooping (global)          | 192 |
| ip igmp                      | snooping (Interface)       | 193 |
| ip igmp                      | snooping mrouter           | 194 |
| ip igmp                      | snooping querier enable    | 195 |
| ip igmp                      | snooping host-time-out     | 196 |
| ip igmp                      | snooping mrouter-time-out  | 197 |
| ip igmp                      | snooping leave-time-out    | 198 |
| ip igmp                      | snooping multicast-tv      | 199 |
| ip igmp                      | snooping map cpe vlan      | 200 |
| show ip                      | igmp snooping mrouter      | 201 |
| show ip                      | igmp snooping interface    | 202 |
| show ip                      | igmp snooping groups       | 203 |
| show ip                      | igmp snooping multicast-tv | 205 |
| show ip                      | igmp snooping cpe vlans    | 206 |
| Chapter 15: IP Address Comm  | ands                       | 208 |
| ip addre                     | SS                         | 208 |
| ip addre                     | ss dhcp                    | 209 |

| renew dhcp                           | 211 |
|--------------------------------------|-----|
| ip default-gateway                   | 212 |
| show ip interface                    | 213 |
| arp                                  | 214 |
| arp timeout                          | 215 |
| clear arp-cache                      | 216 |
| show arp                             | 217 |
| ip domain-lookup                     | 218 |
| ip domain-name                       | 219 |
| ip name-server                       | 220 |
| ip host                              | 221 |
| clear host                           | 222 |
| clear host dhcp                      | 223 |
| show hosts                           | 224 |
| Chapter 16: IP Source Guard Commands | 226 |
| ip source-guard (global)             | 226 |
| ip source-guard (interface)          | 227 |
| ip source-guard binding              | 228 |
| ip source-guard tcam retries-freq    | 229 |
| show ip source-guard configuration   | 230 |
| show ip source-guard status          | 231 |
| show ip source-guard inactive        | 233 |
| Chapter 17: LACP Commands            | 235 |
| lacp system-priority                 | 235 |
| lacp port-priority                   | 236 |
| lacp timeout                         | 237 |
| show lacp ethernet                   | 238 |
|                                      |     |

| Chapter 18: Line Co               | ommands                              | 242 |
|-----------------------------------|--------------------------------------|-----|
|                                   | line                                 | 242 |
|                                   | speed                                | 243 |
|                                   | exec-timeout                         | 244 |
|                                   | show line                            | 245 |
| Chapter 19: Manag                 | ement ACL Commands                   | 247 |
|                                   | management access-list               | 247 |
|                                   | management access-class              | 248 |
|                                   | permit (management)                  | 249 |
|                                   | deny (management)                    | 251 |
|                                   | show management access-list          | 252 |
|                                   | show management access-class         | 253 |
| Chapter 20: PHY D                 | iagnostics Commands                  | 254 |
|                                   | test copper-port tdr                 | 254 |
|                                   | show copper-ports tdr                | 255 |
|                                   | show copper-ports cable-length       | 256 |
|                                   | show fiber-ports optical-transceiver | 257 |
| Chapter 21: Port C                | hannel Commands                      | 260 |
|                                   | interface port-channel               | 260 |
|                                   | interface range port-channel         | 261 |
|                                   | channel-group                        | 262 |
|                                   | show interfaces port-channel         | 263 |
| Chapter 22: Port Monitor Commands |                                      | 265 |
|                                   | port monitor                         | 265 |
|                                   | show ports monitor                   | 266 |

SPS208G/SPS224G4/SPS2024 Command Line Interface Reference Guide

| Chapter 23: QoS Comn | nands                            | 268 |
|----------------------|----------------------------------|-----|
|                      | qos                              | 268 |
|                      | show qos                         | 269 |
|                      | class-map                        | 270 |
|                      | show class-map                   | 271 |
|                      | match                            | 272 |
|                      | policy-map                       | 273 |
|                      | class                            | 274 |
|                      | show policy-map                  | 276 |
|                      | trust                            | 277 |
|                      | set                              | 279 |
|                      | police                           | 280 |
|                      | qos aggregate-policer            | 281 |
|                      | show qos aggregate-policer       | 283 |
|                      | police aggregate                 | 284 |
|                      | wrr-queue bandwidth              | 285 |
|                      | wrr-queue cos-map                | 286 |
|                      | priority-queue out num-of-queues | 288 |
|                      | traffic-shape                    | 289 |
|                      | rate-limit (Ethernet)            | 290 |
|                      | show qos interface               | 291 |
|                      | qos wrr-queue threshold          | 293 |
|                      | qos map policed-dscp             | 295 |
|                      | qos map dscp-queue               | 296 |
|                      | qos map dscp-dp                  | 297 |
|                      | qos trust (Global)               | 298 |
|                      | qos trust (Interface)            | 299 |
|                      | qos cos                          | 300 |
|                      | qos dscp-mutation                | 301 |

|                      | qos map dscp-mutation        | 302 |
|----------------------|------------------------------|-----|
|                      | show qos map                 | 303 |
| Chapter 24: RADIUS C | commands                     | 306 |
| -                    | radius-server host           | 306 |
|                      | radius-server key            | 308 |
|                      | radius-server retransmit     | 309 |
|                      | radius-server source-ip      | 310 |
|                      | radius-server timeout        | 311 |
|                      | radius-server deadtime       | 312 |
|                      | show radius-servers          | 313 |
| Chapter 25: RMON Co  | mmands                       | 314 |
|                      | show rmon statistics         | 314 |
|                      | rmon collection history      | 317 |
|                      | show rmon collection history | 318 |
|                      | show rmon history            | 319 |
|                      | rmon alarm                   | 323 |
|                      | show rmon alarm-table        | 325 |
|                      | show rmon alarm              | 326 |
|                      | rmon event                   | 329 |
|                      | show rmon events             | 330 |
|                      | show rmon log                | 331 |
|                      | rmon table-size              | 333 |
| Chapter 26: SNMP Co  | mmands                       | 334 |
|                      | snmp-server community        | 334 |
|                      | snmp-server view             | 336 |
|                      | snmp-server group            | 337 |
|                      | snmp-server user             | 339 |

|                 | snmp-server filter              | 341 |
|-----------------|---------------------------------|-----|
|                 | snmp-server host                | 342 |
|                 | snmp-server v3-host             | 344 |
|                 | snmp-server engineID local      | 346 |
|                 | snmp-server enable traps        | 348 |
|                 | snmp-server trap authentication | 349 |
|                 | snmp-server contact             | 350 |
|                 | snmp-server location            | 351 |
|                 | snmp-server set                 | 352 |
|                 | show snmp                       | 353 |
|                 | show snmp enginelD              | 355 |
|                 | show snmp views                 | 355 |
|                 | show snmp groups                | 356 |
|                 | show snmp filters               | 358 |
|                 | show snmp users                 | 359 |
| Chapter 27: RSA | A and Certificate Commands      | 361 |
|                 | crypto certificate generate     | 361 |
|                 | crypto key generate dsa         | 363 |
|                 | crypto key generate rsa         | 364 |
| Chapter 28: Spa | Inning Tree Commands            | 365 |
|                 | spanning-tree                   | 365 |
|                 | spanning-tree mode              | 366 |
|                 | spanning-tree forward-time      | 367 |
|                 | spanning-tree hello-time        | 368 |
|                 | spanning-tree max-age           | 369 |
|                 | spanning-tree priority          | 370 |
|                 | spanning-tree disable           | 371 |
|                 | spanning-tree cost              | 372 |

| spanning-tree port-priority           | 373   |
|---------------------------------------|-------|
| spanning-tree portfast                | 374   |
| spanning-tree link-type               | 375   |
| spanning-tree pathcost method         | 376   |
| spanning-tree bpdu                    | 377   |
| spanning-tree guard root              | 378   |
| clear spanning-tree detected-protocol | s 379 |
| spanning-tree mst priority            | 380   |
| spanning-tree mst max-hops            | 381   |
| spanning-tree mst port-priority       | 382   |
| spanning-tree mst cost                | 383   |
| spanning-tree mst configuration       | 385   |
| instance (mst)                        | 386   |
| name (mst)                            | 387   |
| revision (mst)                        | 388   |
| show (mst)                            | 389   |
| exit (mst)                            | 390   |
| abort (mst)                           | 391   |
| show spanning-tree                    | 392   |
| Chapter 29: SSH Commands              | 403   |
| ip ssh port                           | 403   |
| ip ssh server                         | 404   |
| ip ssh pubkey-auth                    | 405   |
| crypto key pubkey-chain ssh           | 406   |
| user-key                              | 407   |
| key-string                            | 408   |
| show ip ssh                           | 410   |
| show crypto key pubkey-chain ssh      | 411   |

|                   | show crypto key mypubkey              | 412 |
|-------------------|---------------------------------------|-----|
|                   | crypto certificate request            | 413 |
|                   | crypto certificate import             | 415 |
|                   | crypto certificate export             | 417 |
|                   | show crypto certificate mycertificate | 418 |
| Chapter 30: Syslo | g Commands                            | 420 |
|                   | logging on                            | 420 |
|                   | logging                               | 421 |
|                   | logging console                       | 422 |
|                   | logging buffered                      | 423 |
|                   | logging buffered size                 | 424 |
|                   | clear logging                         | 425 |
|                   | logging file                          | 426 |
|                   | clear logging file                    | 427 |
|                   | aaa logging                           | 428 |
|                   | file-system logging                   | 429 |
|                   | management logging                    | 430 |
|                   | show logging                          | 431 |
|                   | show logging file                     | 432 |
|                   | show syslog-servers                   | 434 |
| Chapter 31: Syste | m Management Commands                 | 436 |
|                   | ping                                  | 436 |
|                   | traceroute                            | 438 |
|                   | telnet                                | 441 |
|                   | resume                                | 445 |
|                   | reload                                | 446 |
|                   | hostname                              | 447 |
|                   | service cpu-utilization               | 448 |

|                 | show cpu utilization         | 449 |
|-----------------|------------------------------|-----|
|                 | show users                   | 450 |
|                 | show sessions                | 451 |
|                 | show system                  | 452 |
|                 | show version                 | 454 |
|                 | show system tcam utilization | 455 |
| Chapter 32: TA  | CACS+ Commands               | 456 |
|                 | tacacs-server host           | 456 |
|                 | tacacs-server key            | 458 |
|                 | tacacs-server timeout        | 459 |
|                 | tacacs-server source-ip      | 460 |
|                 | show tacacs                  | 461 |
| Chapter 33: Use | er Interface Commands        | 463 |
|                 | login                        | 463 |
|                 | configure                    | 464 |
|                 | exit (configuration)         | 464 |
|                 | exit(EXEC)                   | 465 |
|                 | end                          | 466 |
|                 | help                         | 467 |
|                 | history                      | 468 |
|                 | history size                 | 469 |
|                 | terminal history             | 470 |
|                 | terminal history size        | 471 |
|                 | terminal datadump            | 472 |
|                 | debug-mode                   | 473 |
|                 | show history                 | 474 |
|                 | do                           | 475 |

| Chapter 34: V | LAN Commands                                         | 477 |
|---------------|------------------------------------------------------|-----|
|               | switchport protected                                 | 477 |
|               | switchport protected-port                            | 478 |
|               | switchport protected-port fastethernet               | 479 |
|               | vlan database                                        | 480 |
|               | vlan                                                 | 481 |
|               | default-vlan vlan                                    | 482 |
|               | interface vlan                                       | 483 |
|               | interface range vlan                                 | 484 |
|               | name                                                 | 485 |
|               | switchport mode                                      | 486 |
|               | switchport protected                                 | 487 |
|               | switchport access vlan                               | 488 |
|               | switchport access multicast-tv vlan                  | 489 |
|               | switchport trunk allowed vlan                        | 490 |
|               | switchport trunk native vlan                         | 491 |
|               | switchport general allowed vlan                      | 492 |
|               | switchport general pvid                              | 494 |
|               | switchport general ingress-filtering disable         | 495 |
|               | switchport general acceptable-frame-type tagged-only | 496 |
|               | switchport customer vlan                             | 497 |
|               | switchport customer multicast-tv vlan                | 498 |
|               | switchport forbidden vlan                            | 499 |
|               | show interfaces protected-ports                      | 500 |
|               | show protected-ports fastethernet                    | 501 |
|               | show vlan                                            | 502 |
|               | show vlan multicast-tv                               | 503 |
|               | show interfaces switchport                           | 504 |

| Chapter 35: Web Serve | er Commands                  | 506 |
|-----------------------|------------------------------|-----|
|                       | ip http server               | 506 |
|                       | ip http port                 | 507 |
|                       | ip http exec-timeout         | 508 |
|                       | ip https server              | 509 |
|                       | ip https port                | 510 |
|                       | ip https exec-timeout        | 511 |
|                       | ip https certificate         | 512 |
|                       | show ip http                 | 513 |
|                       | show ip https                | 514 |
| Chapter 36: 802.1x Co | mmands                       | 516 |
|                       | aaa authentication dot1x     | 516 |
|                       | dot1x system-auth-control    | 517 |
|                       | dot1x port-control           | 518 |
|                       | dot1x re-authentication      | 519 |
|                       | dot1x timeout re-authperiod  | 520 |
|                       | dot1x re-authenticate        | 521 |
|                       | dot1x timeout quiet-period   | 522 |
|                       | dot1x timeout tx-period      | 523 |
|                       | dot1x max-req                | 524 |
|                       | dot1x timeout supp-timeout   | 525 |
|                       | dot1x timeout server-timeout | 527 |
|                       | show dot1x                   | 528 |
|                       | show dot1x users             | 531 |
|                       | show dot1x statistics        | 532 |
|                       | Advanced Features            | 535 |
|                       | dot1x auth-not-req           | 535 |
|                       | dot1x multiple-hosts         | 536 |

|                       | dot1x radius-attributes vlan                 | 537 |
|-----------------------|----------------------------------------------|-----|
|                       | dot1x single-host-violation                  | 538 |
|                       | dot1x bpdu                                   | 539 |
|                       | show dot1x bpdu                              | 541 |
|                       | dot1x guest-vlan                             | 542 |
|                       | dot1x guest-vlan enable                      | 543 |
|                       | dot1x mac-authentication                     | 544 |
|                       | show dot1x advanced                          | 545 |
| Appendix A: Alias Nam | les                                          | 547 |
|                       | Alias Name Support                           | 547 |
| Appendix B: Where to  | Go From Here                                 | 548 |
|                       | Product Resources                            | 548 |
|                       | Related Documentation                        | 548 |
| Appendix C: Additiona | I Information                                | 549 |
|                       | Regulatory Compliance and Safety Information | 549 |
|                       | Warranty                                     | 549 |
|                       | End User License Agreement (EULA)            | 549 |
| Appendix D: Support C | Contacts                                     | 550 |

1

## Introduction

### **Overview**

This document describes the Command Line Interface (CLI) used to manage the Linksys SPS208G, SPS224G4, and SPS2024 switches. Unless noted otherwise, all of the CLI commands in this document apply to all three switches.

This chapter describes the CLI command modes, how to access the CLI, and the CLI command editing features.

## **CLI Command Modes**

For greater ease of use, the Command Line Interface (CLI) is divided into four command modes arranged hierarchically by privilege level. The command modes are (in the order in which they are accessed):

- User EXEC mode (lowest privilege)
- Privileged EXEC mode
- Global Configuration mode
- Interface Configuration mode (highest privilege)

Each command mode has its own unique console prompt and set of CLI commands. Entering a question mark at the console prompt displays a list of available commands for the current mode. Specific commands are used to switch from one mode to another.

#### **User EXEC Mode**

This is the initial mode after system login (except for users who are defined as privileged users; refer to "*Privileged EXEC Mode*"). User EXEC mode is used for tasks that do not change the configuration, such as performing basic tests and listing system information.

The user-level prompt consists of the Switch host name followed by the angle bracket >:

#### Console>

The default host name is **Console** unless it is changed via the **hostname** command in Global Configuration mode.

To access the next higher mode (Privileged EXEC mode), use the **enable** command and enter a password when prompted.

#### **Privileged EXEC Mode**

Privileged EXEC mode is password-protected to prevent unauthorized use, as many of its commands set operating system parameters. The password is not displayed on the screen and is case-sensitive.

Privileged users start in Privileged EXEC mode. To enter this mode from User EXEC mode, follow these steps:

- **STEP 1** At the prompt enter the **enable** command and press **Enter**. A password prompt is displayed.
- **STEP 2** Enter the password and press **Enter**. (For security purposes, each character in the password is replaced by \*). The Privileged EXEC mode prompt, consisting of the Switch host name followed by, is displayed.

#### Console#

To return from the Privileged EXEC mode to the User EXEC mode, use the **disable** command.

The following example illustrates how to access Privileged EXEC mode and then return to User EXEC mode:

Console> enable

```
Enter Password: *****
```

Console# Console# disable Console>

#### **Global Configuration Mode**

The Global Configuration mode is used to configure features at the system level, and not at the interface level.

To access Global Configuration mode from Privileged EXEC mode, enter the **configure** command at the Privileged EXEC mode prompt and press **Enter**. The Global Configuration mode prompt, consisting of the device host name followed by **(config)#**, is displayed:

#### Console(config)#

Use any of the following commands to return from Global Configuration mode to the Privileged EXEC mode:

exit

end

Ctrl+Z

The following example shows how to access Global Configuration mode and return to Privileged EXEC mode:

Console#

Console# configure

Console(config)# exit

Console#

#### **Interface Configuration Mode**

Interface Configuration mode commands perform operations on specific interfaces. This mode is divided into the following submodes, each with a specific function:

- Line Interface Contains commands used to configure the management connections. These include commands such as line timeout settings, etc. The line Global Configuration mode command is used to enter the Line Configuration command mode.
- VLAN Database Contains commands used to create a VLAN as a whole. The vlan database Global Configuration mode command is used to enter the VLAN Database Interface Configuration mode.
- Management Access List Contains commands used to define management access-lists. The management access-list Global Configuration mode command is used to enter the Management Access List Configuration mode.
- Ethernet Contains commands used to manage port configuration. The interface ethernet Global Configuration mode command is used to enter the Interface Configuration mode.
- Port Channel Contains commands used to configure port-channels; for example, assigning ports to a port-channel. Most of these commands are the same as the commands in the Ethernet interface mode, and are used to manage the member ports as a single entity. The interface port-channel Global Configuration mode command is used to enter the Port Channel Interface Configuration mode.
- SSH Public Key-chain Contains commands used to manually specify other device SSH public keys. The crypto key pubkey-chain ssh Global Configuration mode command is used to enter the SSH Public Key-chain Configuration mode.
- QoS Contains commands related to service definitions. The **qos** Global Configuration mode command is used to enter the QoS services configuration mode.
- MAC Access-List Configures conditions required to allow traffic based on MAC addresses. The mac access-list Global Configuration mode command is used to enter the MAC access-list configuration mode.

To return from any Interface Configuration mode to the Global Configuration mode, use the **exit** command.

## **Accessing the Command Line Interface**

The Command Line Interface (CLI) can be accessed from a terminal or computer by performing one of the following tasks:

 Running a terminal application, such as HyperTerminal, on a computer that is directly connected to the Switch's console port,

—or—

 Running a telnet session from a command prompt on a computer with a network connection to the Switch.

If access is via a telnet connection, ensure that the following conditions are met before using CLI commands:

- The Switch has a defined IP address.
- Corresponding management access is granted.
- The workstation used to access the Switch is connected to the Switch.

#### Using HyperTerminal over the Console Interface

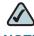

NOTE When using HyperTerminal with Microsoft® Windows® 2000, ensure that Windows® 2000 Service Pack 2 or later is installed on your computer. The arrow keys will not function properly using HyperTerminal's VT100 emulation in Windows® 2000 prior to Service Pack 2. For information on Windows® 2000 service packs, go to www.microsoft.com.

The Switch's RS-232 serial console port provides a direct connection to a computer's serial port using a standard DB-9 null-modem or crossover cable. Once the computer and Switch are connected, run a terminal application such as HyperTerminal to access the Command Line Interface.

To access the Command Line Interface using the HyperTerminal application, perform the following steps:

STEP 1 Click the Start button.

**STEP 2** Select All Programs > Accessories > Communications > HyperTerminal.

# Figure 1 Start > All Programs > Accessories > Communications > HyperTerminal

| All Programs | Accessories | Communications |                 |
|--------------|-------------|----------------|-----------------|
|              |             |                | S HyperTerminal |
| 🛃 start      |             |                | 232742          |

STEP 3 Enter a name for this connection. Select an icon for the application, then click OK.

#### Figure 2 HyperTerminal Connection Description Screen

| Connection Description                              |        |
|-----------------------------------------------------|--------|
| New Connection                                      |        |
| Enter a name and choose an icon for the connection: | L      |
| Name:                                               | L      |
| Linsksys Switch                                     | L      |
| lcon:                                               | L      |
| 🂫 🗟 🗞 🔤 🛞 🕅                                         |        |
|                                                     | L      |
| OK Cancel                                           | 737730 |

STEP 4 Select a port to communicate with the switch. Select COM1 or COM2.

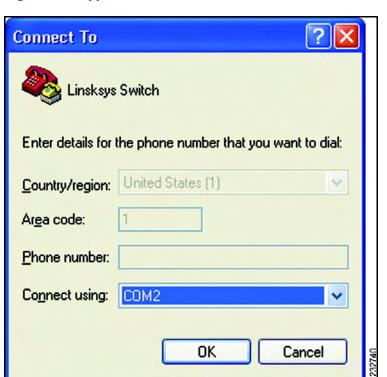

Figure 3 HyperTerminal Connect To Screen

STEP 5 Set the serial port settings as follows, then click OK.

- Bits per Second: **38400**
- Databits: 8
- Parity: one
- Stop bits: 1
- Flow control: None

| COM2 Properties  |           | ? 🛛         |
|------------------|-----------|-------------|
| Port Settings    |           |             |
|                  |           |             |
| Bits per second: | 2400      | ▼           |
| Data bits:       | 8         | ~           |
|                  | •         |             |
| Parity:          | None      | ~           |
| Stop bits:       | 1         | ~           |
|                  |           |             |
| Flow control:    | Hardware  | ~           |
|                  | Restore D | efaults     |
|                  |           |             |
|                  | K Cancel  | Apply 17200 |

Figure 4 HyperTerminal Properties Screen

**STEP 6** When the *Command Line Interface* appears, enter **admin** at the *User Name* prompt and press **Enter**.

#### Figure 5 Command Line User Name Prompt

| User | Name:admin_ |        |
|------|-------------|--------|
|      |             |        |
|      |             |        |
|      |             |        |
|      |             | 28     |
|      |             | 707700 |

The **console#** prompt is displayed. This prompt is where you enter CLI commands.

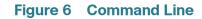

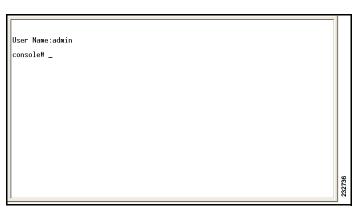

You can now enter CLI commands to manage the Switch. For detailed information on CLI commands, refer to the appropriate chapter(s) of this Reference Guide.

#### **Using Telnet over an Ethernet Interface**

Telnet provides a method of connecting to the Command Line Interface using TCP/ IP over a standard Ethernet connection. A telnet session can be established in HyperTerminal or from a command prompt.

To establish a telnet session from the command prompt, perform the following steps:

**STEP 1** Click **Start**, then select **All Programs** > **Accessories** > **Command Prompt** to open a command prompt.

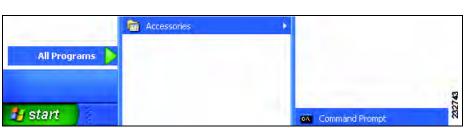

#### Figure 7 Start > All Programs > Accessories > Command Prompt

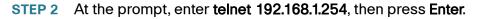

#### Figure 8 Command Prompt

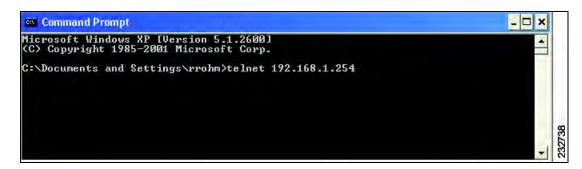

**STEP 3** The *Command Line Interface* will be displayed. Enter **admin** at the *User Name* prompt and press **Enter**.

#### Figure 9 Command Line User Name Prompt

| User | Name:admin_ |        |
|------|-------------|--------|
|      |             |        |
|      |             |        |
|      |             |        |
|      |             |        |
|      |             |        |
|      |             |        |
|      |             |        |
|      |             | 232737 |
| I    |             | 2      |

**STEP 4** The **console#** prompt is displayed. This prompt is where you enter CLI commands.

#### Figure 10 Command Line

| User Name:admin |        |
|-----------------|--------|
| console# _      |        |
|                 |        |
|                 |        |
|                 |        |
|                 |        |
|                 |        |
|                 |        |
|                 |        |
|                 |        |
|                 |        |
|                 | g      |
|                 | 232736 |
|                 | Ň      |

You can now enter CLI commands to manage the Switch. For detailed information on CLI commands, refer to the appropriate chapter(s) of this Reference Guide.

## **Editing Features**

#### **Entering Commands**

A CLI command is a series of keywords and arguments. Keywords identify a command, and arguments specify configuration parameters. For example, in the command **show interfaces status ethernet e11**, *show, interfaces* and *status* are keywords, *ethernet* is an argument that specifies the interface type, and *e11* specifies the port.

To enter commands that require parameters, enter the required parameters after the command keyword. For example, to set a password for the administrator, enter:

#### Console(config)# username admin password alansmith

When working with the CLI, the command options are not displayed. The command is not selected from a menu, but is manually entered. To see what commands are available in each mode or within an Interface Configuration, the CLI does provide a method of displaying the available commands, the command syntax requirements and in some instances parameters required to complete the command. The standard command to request help is ?.

There are two instances where help information can be displayed:

- Keyword lookup The character ? is entered in place of a command. A list of all valid commands and corresponding help messages are is displayed.
- Partial keyword lookup If a command is incomplete and or the character
   ? is entered in place of a parameter, the matched keyword or parameters for this command are displayed.

To assist in using the CLI, there is an assortment of editing features. The following features are described:

- Terminal Command Buffer
- Command Completion
- Nomenclature
- Keyboard Shortcuts

#### **Terminal Command Buffer**

Every time a command is entered in the CLI, it is recorded on an internally managed Command History buffer. Commands stored in the buffer are maintained on a First In First Out (FIFO) basis. These commands can be recalled, reviewed, modified, and reissued. This buffer is not preserved across device resets.

| Keyword                | Description                                                                                                    |
|------------------------|----------------------------------------------------------------------------------------------------|
| Up-Arrow key<br>Ctrl+P | Recalls commands in the history buffer,<br>beginning with the most recent command.<br>Repeat the key sequence to recall<br>successively older commands.                                     |
| Down-Arrow key         | Returns to more recent commands in the<br>history buffer after recalling commands<br>with the up-arrow key. Repeating the key<br>sequence will recall successively more<br>recent commands. |

By default, the history buffer system is enabled, but it can be disabled at any time. For more information on enabling or disabling the history buffer, refer to the **history** command.

There is a standard default number of commands that are stored in the buffer. The standard number of 10 commands can be increased to 216. By configuring 0, the effect is the same as disabling the history buffer system. For more information on configuring the command history buffer, refer to the **history size** command.

To display the history buffer, refer to the show history command.

#### **Negating the Effect of Commands**

For many configuration commands, the prefix keyword **no** can be entered to cancel the effect of a command or reset the configuration to the default value. This Reference Guide provides a description of the negation effect for each CLI command.

#### **Command Completion**

If the command entered is incomplete, invalid or has missing or invalid parameters, then the appropriate error message is displayed. This assists in entering the correct command. By pressing **Tab** after an incomplete command is entered, the system will attempt to identify and complete the command. If the characters already entered are not enough for the system to identify a single matching command, press **?** to display the available commands matching the characters already entered.

#### Nomenclature

| Switch   | 10/100 Ethernet<br>ports | Gigabit Ethernet<br>ports |
|----------|--------------------------|---------------------------|
| SPS208G  | e1 through e8            | g1 through g2             |
| SPS224G4 | e1 through e24           | g1 through g4             |
| SPS2024  | n/a                      | g1 through g24            |

Within the CLI, Ethernet ports are denoted as follows:

The ports may be described on an individual basis or within a range. Use format port number-port number to specify a set of consecutive ports and port number, port number to indicate a set of non-consecutive ports. For example, **g1-3** stands for Gigabit Ethernet ports 1, 2, and 3, and **g1,5** stands for Gigabit Ethernet ports 1 and 5.

#### **Keyboard Shortcuts**

The CLI has a range of keyboard shortcuts to assist in editing the CLI commands. The following table describes the CLI shortcuts.

| Keyboard Key | Description                                                                                                    |
|--------------|----------------------------------------------------------------------------------------------------|
| Up-arrow     | Recalls commands from the history buffer,<br>beginning with the most recent command. Repeat<br>the key sequence to recall successively older<br>commands.                                   |
| Down-arrow   | Returns the most recent commands from the<br>history buffer after recalling commands with the<br>up arrow key. Repeating the key sequence will<br>recall successively more recent commands. |
| Ctrl+A       | Moves the cursor to the beginning of the command line.                                                                                                    |
| Ctrl+E       | Moves the cursor to the end of the command line.                                                                                                    |
| Ctrl+Z / End | Returns back to the Privileged EXEC mode from any configuration mode.                                                                                                    |
| Backspace    | Deletes one character left to the cursor position.                                                                                                    |

#### **CLI Command Conventions**

When entering commands there are certain command entry standards that apply to all commands. The following table describes the command conventions.

| Convention | Description                                                                                                    |
|------------|----------------------------------------------------------------------------------------------------|
| []         | In a command line, square brackets indicate an option entry.                                                                                                    |
| {}         | In a command line, curly brackets indicate a selection of compulsory parameters separated the I character. One option must be selected. For example, <b>flowcontrol {autolonloff}</b> means that for the flowcontrol command, either auto, on, or off must be selected. |
| parameter  | Italic text indicates a parameter.                                                                                                    |

| Convention       | Description                                                                                                    |
|------------------|----------------------------------------------------------------------------------------------------|
| press <b>key</b> | Names of keys to be pressed are shown in <b>bold</b> .                                                                                                    |
| Ctrl+F4          | Keys separated by the + character are to be pressed simultaneously on the keyboard                                                                                                    |
| Screen Display   | Fixed-width font indicates CLI prompts, CLI commands entered by the user, and system messages displayed on the console.                                                                                                    |
| all              | When a parameter is required to define a range of<br>ports or parameters and all is an option, the<br>default for the command is all when no parameters<br>are defined. For example, the command interface<br>range port-channel has the option of either<br>entering a range of channels, or selecting all.<br>When the command is entered without a<br>parameter, it automatically defaults to all. |

#### **Copying and Pasting Text**

Up to 1000 lines of text (or commands) can be copied and pasted into the device.

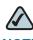

**NOTE** It is the user's responsibility to ensure that the text copied into the device consists of legal commands only.

This feature is dependent on the baud rate of the device.

When copying and pasting commands from a configuration file, make sure that the following conditions exist:

- A device Configuration mode has been accessed.
- The commands contain no encrypted data, like encrypted passwords or keys. Encrypted data cannot be copied and pasted into the device.

# 2

# **AAA Commands**

## aaa authentication login

The **aaa authentication login** Global Configuration mode command defines login authentication. To restore defaults, use the no form of this command.

#### **Syntax**

aaa authentication login {default | *list-name*} method1 [method2...]

no aaa authentication login {default | *list-name*}

#### **Parameters**

- **default** Uses the listed authentication methods that follow this argument as the default list of methods when a user logs in.
- *list-name* Character string used to name the list of authentication methods activated when a user logs in. (Range: 1-12 characters)
- method1 [method2...] Specify at least one method from the following list:

| Keyword | Description                                                   |
|---------|---------------------------------------------------------------|
| enable  | Uses the enable password for authentication.                  |
| line    | Uses the line password for authentication.                    |
| local   | Uses the local username database password for authentication. |
| none    | Uses no authentication.                                       |
| radius  | Uses the list of all RADIUS servers for authentication.       |

| Keyword | Description                                              |
|---------|----------------------------------------------------------|
| tacacs  | Uses the list of all TACACS+ servers for authentication. |

#### **Default Configuration**

The local user database is checked. This has the same effect as the command aaa authentication login *list-name local.* 

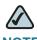

**NOTE** If the authentication method is not defined, console users will be able to log in without any authentication check.

#### **Command Mode**

**Global Configuration mode** 

#### **User Guidelines**

The default and optional list names created with the **aaa authentication login** command are used with the **login authentication** command.

Create a list by entering the **aaa authentication login** *list-name method* command for a particular protocol, where *list-name* is any character string used to name this list. The *method* argument identifies the list of methods that the authentication algorithm tries, in the given sequence.

The additional methods of authentication are used only if the previous method returns an error, not if it fails. To ensure that the authentication succeeds even if all methods return an error, specify none as the final method in the command line.

#### Example

The following example configures the authentication login:

Console(config)# aaa authentication login default radius tacacs enable line local none

# aaa authentication enable

The **aaa authentication enable** Global Configuration mode command defines authentication method lists for accessing higher privilege levels. To restore defaults, use the **no** form of this command.

#### **Syntax**

aaa authentication enable {default | *list-name*} method1 [method2...]

no aaa authentication enable default

#### **Parameters**

- default Uses the listed authentication methods that follow this argument as the default list of methods, when using higher privilege levels.
- *list-name* Character string used to name the list of authentication methods activated, when using access higher privilege levels. (Range: 1-12 characters)
- method1 [method2...] Specify at least one method from the following list:

| Keyword | Description                                              |
|---------|----------------------------------------------------------|
| enable  | Uses the enable password for authentication.             |
| line    | Uses the line password for authentication.               |
| none    | Uses no authentication.                                  |
| radius  | Uses the list of all RADIUS servers for authentication.  |
| tacacs  | Uses the list of all TACACS+ servers for authentication. |

#### **Default Configuration**

If the **default** list is not set, only the enable password is checked. This has the same effect as the command **aaa authentication enable default enable**.

On the console, the enable password is used if it exists. If no password is set, the process still succeeds. This has the same effect as using the command **aaa authentication enable default enable none**.

#### **Command Mode**

**Global Configuration mode** 

#### **User Guidelines**

The default and optional list names created with the **aaa authentication enable** command are used with the **enable authentication** command.

The additional methods of authentication are used only if the previous method returns an error, not if it fails. To ensure that the authentication succeeds even if all methods return an error, specify **none** as the final method in the command line.

All **aaa authentication enable** *default* requests sent by the device to a RADIUS or TACACS+ server include the username \$enabx\$., where x is the requested privilege level.

#### Example

The following example sets the enable password for authentication when accessing higher privilege levels.

Console(config)# aaa authentication enable default enable

# login authentication

The **login authentication** Line Configuration mode command specifies the login authentication method list for a remote telnet or console. To restore the default configuration specified by the **aaa authentication login** command, use the **no** form of this command.

#### **Syntax**

login authentication {default | *list-name*}

no login authentication

#### **Parameters**

- default Uses the default list created with the aaa authentication login command.
- *list-name* Uses the indicated list created with the aaa authentication login command.

#### **Default Configuration**

Uses the default set with the command aaa authentication login.

#### **Command Mode**

Line Configuration mode

#### **User Guidelines**

To change (or rename) an authentication method, use the negate command and create a new rule with the new method name.

#### Example

The following example specifies the default authentication method for a console.

Console(config)# line console Console(config-line)# login authentication default

# enable authentication

The **enable authentication** Line Configuration mode command specifies the authentication method list when accessing a higher privilege level from a remote Telnet or console. To restore the default configuration specified by the **aaa authentication enable** command, use the **no** form of this command.

#### **Syntax**

enable authentication {default | *list-name*}

no enable authentication

#### **Parameters**

- default Uses the default list created with the aaa authentication enable command.
- *list-name* Uses the indicated list created with the aaa authentication enable command.

#### **Default Configuration**

Uses the default set with the aaa authentication enable command.

#### **Command Mode**

Line Configuration mode

#### **User Guidelines**

There are no user guidelines for this command.

#### Example

The following example specifies the default authentication method when accessing a higher privilege level from a console.

Console(config)# line console Console(config-line)# enable authentication default

# ip http authentication

The **ip http authentication** Global Configuration mode command specifies authentication methods for HTTP server users. To restore the default configuration, use the **no** form of this command.

#### **Syntax**

ip http authentication method1 [method2...]

no ip http authentication

#### **Parameters**

method1 [method2...] — Specify at least one method from the following list:

| Keyword | Description                                              |
|---------|----------------------------------------------------------|
| local   | Uses the local username database for authentication.     |
| none    | Uses no authentication.                                  |
| radius  | Uses the list of all RADIUS servers for authentication.  |
| tacacs  | Uses the list of all TACACS+ servers for authentication. |

#### **Default Configuration**

The local user database is checked. This has the same effect as the command **ip http authentication** *local*.

#### **Command Mode**

**Global Configuration mode** 

#### **User Guidelines**

The additional methods of authentication are used only if the previous method returns an error, not if it fails. To ensure that the authentication succeeds even if all methods return an error, specify **none** as the final method in the command line.

#### Example

The following example configures the HTTP authentication.

Console(config)# ip http authentication radius tacacs local none

# ip https authentication

The **ip https authentication** Global Configuration mode command specifies authentication methods for HTTPS server users. To restore the default configuration, use the **no** form of this command.

#### **Syntax**

ip https authentication method1 [method2...]

no ip https authentication

#### **Parameters**

• *method1* [*method2...*] — Specify at least one method from the following list:

| Keyword | Description                                              |
|---------|----------------------------------------------------------|
| local   | Uses the local username database for authentication.     |
| none    | Uses no authentication.                                  |
| radius  | Uses the list of all RADIUS servers for authentication.  |
| tacacs  | Uses the list of all TACACS+ servers for authentication. |

#### **Default Configuration**

The local user database is checked. This has the same effect as the command **ip https authentication** *local*.

#### **Command Mode**

**Global Configuration mode** 

#### **User Guidelines**

The additional methods of authentication are used only if the previous method returns an error, not if it fails. To ensure that the authentication succeeds even if all methods return an error, specify **none** as the final method in the command line.

#### Example

The following example configures HTTPS authentication.

Console(config)# ip https authentication radius tacacs local none

# show authentication methods

The **show authentication methods** Privileged EXEC mode command displays information about the authentication methods.

#### **Syntax**

show authentication methods

## **Default Configuration**

This command has no default configuration.

#### **Command Mode**

Privileged EXEC mode

#### **User Guidelines**

There are no user guidelines for this command.

#### **Example**

The following example displays the authentication configuration.

Console# show authentication methods

Login Authentication Method Lists

-----

Default: Radius, Local, Line

Enable Authentication Method Lists ------Default: Radius, Enable Console\_Enable: Enable, None

LineLogin Method ListEnable Method List

ConsoleConsole\_LoginConsole\_Login TelnetDefaultDefault SSHDefaultDefault

http: Radius, Local https: Radius, Local dot1x: Radius

#### password

The **password** Line Configuration mode command specifies a password on a line. To remove the password, use the **no** form of this command.

#### **Syntax**

password password [encrypted]

no password

#### **Parameters**

- password Password for this level. (Range: 1-159 characters)
- encrypted Encrypted password to be entered, copied from another device configuration.

#### **Default Configuration**

No password is defined.

#### **Command Mode**

Line Configuration mode

#### **User Guidelines**

If a password is defined as encrypted, the required password length is 32 characters.

#### **Example**

The following example specifies the password called 'secret' on a console.

Console(config)# line console Console(config-line)# password secret

## enable password

The **enable password** Global Configuration mode command sets a local password to control access to user and privilege levels. To remove the password requirement, use the **no** form of this command.

#### **Syntax**

enable password [level level] password encrypted]

no enable password [level /evel]

#### **Parameters**

- password Password for this level. (Range: 1-159 characters)
- *level* Level for which the password applies. If not specified the level is 15 (Range: 1-15).
- encrypted Encrypted password entered, copied from another device configuration.

#### **Default Configuration**

No enable password is defined.

#### **Command Mode**

**Global Configuration mode** 

#### **User Guidelines**

There are no user guidelines for this command.

#### **Example**

The following example sets a local level 15 password called 'secret' to control access to user and privilege levels.

Console(config)# enable password secret level 15

#### username

The **username** Global Configuration mode command creates a user account in the local database. To remove a user name, use the **no** form of this command.

#### **Syntax**

username name [password password] [evel level] [encrypted]

no username name

#### **Parameters**

- name The name of the user. (Range: 1-20 characters)
- password The authentication password for the user. (Range: 1-159 characters)
- *level* The user level (Range: 1-15). If a level is not specified, the level is automatically set to 1.
- encrypted Encrypted password entered, copied from another device configuration.

#### **Default Configuration**

No user is defined.

#### **Command Mode**

**Global Configuration mode** 

#### **User Guidelines**

User account can be created without a password.

The following example configures a user named 'bob' with password 'lee' and user level 15 to the system.

Console(config)# username bob password lee level 15

#### show users accounts

The **show users accounts** Privileged EXEC mode command displays information about the users local database.

#### **Syntax**

show users accounts

#### **Default Configuration**

No default configuration for this command.

#### **Command Mode**

Privileged EXEC mode

#### **User Guidelines**

User account can be created without a password.

#### Example

The following example displays information about the users local database.

Console# show users accounts

# AAA Commands show privilege

| Privilege |
|-----------|
|           |
| 15        |
| 15        |
| 15        |
|           |

# show privilege

To display your current level of privilege, use the show privilege command in EXEC mode.

#### **Syntax**

show privilege

#### **Parameters**

This command has no arguments or key words

#### **Default Configuration**

This command has no default configuration.

#### **Command Mode**

EXEC

#### Example

Console# show privilege Current privilege level is 15

# 3

# **ACL Commands**

# ip access-list

The **ip access-list** Global Configuration mode command enables the IP-Access Configuration mode and creates Layer 3 ACLs. To delete an ACL, use the **no** form of this command.

#### **Syntax**

ip access-list access-list-name

no ip access-list access-list-name

#### **Parameters**

access-list-name — Specifies the name of the ACL. (Range: 0-32 characters) Use "" for empty string.

#### **Default Configuration**

The default for all ACLs is deny-all.

#### **Command Mode**

**Global Configuration mode** 

#### **User Guidelines**

There are no user guidelines for this command.

The following example shows how to create an IP ACL.

Console(config)# ip access-list ip-acl1
Console(config-ip-al)#

# permit (ip)

The **permit** IP-Access List Configuration mode command permits traffic if the conditions defined in the permit statement match.

#### **Syntax**

**permit {any** | *protocol*} **{any** | *{source source-wildcard*} **{any** | *{destination destination-wildcard*} **[dscp** *dscp-number* | **ip-precedence** *ip-precedence*]

permit-icmp {any | {source source-wildcard}} {any | {destination destinationwildcard}} {ny | icmp-type} {any | icmp-code} [dscp dscp-number | ip-precedence ip-precedence]

permit-igmp {any | {source source-wildcard}} {any | {destination destinationwildcard}} {ny | igmp-type} [dscp dscp-number| ip-precedence ip-precedence]

permit-tcp {any | {source source-wildcard}} {any | source-port} {any {destination destination-wildcard}} {ny | destination-port} [dscp dscp-number ip-precedence ip-precedence] [flags list-of-flags]

permit-udp {any | {source source-wildcard}} {any | source-port} {any | {destination destination-wildcard}} {any | destination-port} [dscp dscp-number | ip-precedence ip-precedence]

#### **Parameters**

- source Specifies the source IP address of the packet. Specify any to indicate IP address 0.0.0.0 and mask 255.255.255.255.
- source-wildcard Specifies wildcard to be applied to the source IP address. Use 1s in bit positions to be ignored. Specify **any** to indicate IP address 0.0.0.0 and mask 255.255.255.255.

- destination Specifies the destination IP address of the packet. Specify any to indicate IP address 0.0.0.0 and mask 255.255.255.255.
- destination-wildcard Specifies wildcard to be applied to the destination IP address. Use 1s in bit positions to be ignored. Specify any to indicate IP address 0.0.0.0 and mask 255.255.255.255.
- protocol Specifies the abbreviated name or number of an IP protocol. (Range: 0-255). The following table lists the protocols that can be specified:

| IP Protocol                          | Abbreviated<br>Name | Protocol<br>Number |
|--------------------------------------|---------------------|--------------------|
| Internet Control Message Protocol    | icmp                | 1                  |
| Internet Group Management Protocol   | igmp                | 2                  |
| IP in IP (encapsulation) Protocol    | ір                  | 4                  |
| Transmission Control Protocol        | tcp                 | 6                  |
| Exterior Gateway Protocol            | egp                 | 8                  |
| Interior Gateway Protocol            | igp                 | 9                  |
| User Datagram Protocol               | udp                 | 17                 |
| Host Monitoring Protocol             | hmp                 | 20                 |
| Reliable Data Protocol               | rdp                 | 27                 |
| Inter-Domain Policy Routing Protocol | idpr                | 35                 |
| lpv6 protocol                        | ipv6                | 41                 |
| Routing Header for IPv6              | ipv6-route          | 43                 |
| Fragment Header for IPv6             | ipv6-frag           | 44                 |
| Inter-Domain Routing Protocol        | idrp                | 45                 |
| Reservation Protocol                 | rsvp                | 46                 |
| General Routing Encapsulation        | gre                 | 47                 |
| Encapsulating Security Payload (50)  | esp                 | 50                 |
| Authentication Header                | ah                  | 51                 |
| ICMP for IPv6                        | ipv6-icmp           | 58                 |

| IP Protocol                         | Abbreviated<br>Name | Protocol<br>Number |
|-------------------------------------|---------------------|--------------------|
| (any IP protocol)                   | any                 | (25504)            |
| EIGRP routing protocol              | eigrp               | 88                 |
| Open Shortest Path Protocol         | ospf                | 89                 |
| IP-within-IP Encapsulation Protocol | ipip                | 94                 |
| Protocol Independent Multicast      | pim                 | 103                |
| Layer Two Tunneling Protocol        | l2tp                | 115                |
| ISIS over IPv4                      | isis                | 124                |

- dscp Indicates matching the *dscp-number* with the packet dscp value. (Range: 0-63)
- ip-precedence Indicates matching the *ip-precedence* number with the packet ip-precedence value. (Range: 0-7)
- icmp-type Specifies an ICMP message type for filtering ICMP packets. Enter a value or one of the following values: echo-reply, destinationunreachable, source-quench, redirect, alternate-host-address, echorequest, router-advertisement, router-solicitation, time-exceeded, parameter-problem, timestamp, timestamp-reply,information-request, information-reply, address-mask-request,address-mask-reply, traceroute, datagram-conversion-error,mobile-host-redirect, ipv6-where-are-you, ipv6i-am-here,mobile-registration-request, mobile-registration-reply, domainname-request,domain-name-reply, skip and photuris. (Range: 0-255)
- *icmp-code* Specifies an ICMP message code for filtering ICMP packets.
   ICMP packets that are filtered by ICMP message type can also be filtered by the ICMP message code. (Range: 0-255)
- *igmp-type* IGMP packets can be filtered by IGMP message type. Enter a number or one of the following values: dvmrp, host-query, host-report, im or trace. (Range: 0-255)
- destination-port Specifies the UDP/TCP destination port. (Range: 0-65535)
- source-port Specifies the UDP/TCP source port. (Range: 0-65535)
- *list-of-flags* Specifies a list of TCP flags that can be triggered. If a flag is set, it is prefixed by "+". If a flag is not set, it is prefixed by "-". The possible values are: +urg, +ack, +psh, +rst, +syn, +fin, -urg, -ack, -psh, -rst, -syn and -

fin. The flags are concatenated into one string. For example: +fin-ack. To define more than 1 flag - enter additional flags one after another without a space (example +syn-ack).

#### **Default Configuration**

No IPv4 ACL is defined.

#### **Command Mode**

**IP-Access List Configuration mode** 

#### **User Guidelines**

Use the **ip access-list** Global Configuration mode command to enable the IP-Access List Configuration mode.

Before an Access Control Element (ACE) is added to an ACL, all packets are permitted. After an ACE is added, an implied **deny-any-any** condition exists at the end of the list and those packets that do not match the conditions defined in the permit statement are denied.

#### **Example**

The following example shows how to define a permit statement for an IP ACL.

Console(config)# ip access-list ip-acl1 Console(config-ip-al)# permit rsvp 192.1.1.1 0.0.0.0 any dscp 56

# deny (IP)

The **deny** IP-Access List Configuration mode command denies traffic if the conditions defined in the deny statement match.

#### **Syntax**

deny [disable-port] {any | protocol} {any | {source source-wildcard}} {ny | {destination destination-wildcard}} [dscp dscp number | ip-precedence ip-precedence]

deny-icmp [disable-port] {any | {*source source-wildcard*}} {any | {*destination destination-wildcard*}} {ny | *icmp-type*} {any | *icmp-code*} [dscp *number*| ip-precedence *number*]

deny-igmp [disable-port] {any | {source source-wildcard}} {any | {destination destination-wildcard}} {any | igmp-type} [dscp number| ip-precedence number]

deny-tcp [disable-port] {any | {*source source-wildcard*}} {any | *source-port*} {any | {*destination destination-wildcard*}} {any | *destination-port*} [dscp *number*| ip-precedence *number*] [flags *list-of-flags*]

eny-udp [disable-port] {any | {*source source-wildcard*}} {any | *source-port*} {any | {*destination destination-wildcard*}} {any | *destination-port*} [dscp *number* | ip-precedence *number*]

#### **Parameters**

- **disable-port** Specifies that the port is disabled.
- source Specifies the IP address or host name from which the packet was sent. Specify any to indicate IP address 0.0.0.0 and mask 255.255.255.255.
- source-wildcard (Optional for the first type) Specifies wildcard bits by placing 1's in bit positions to be ignored. Specify any to indicate IP address 0.0.0.0 and mask 255.255.255.255.
- destination Specifies the IP address or host name to which the packet is being sent. Specify any to indicate IP address 0.0.0.0 and mask 255.255.255.255.
- destination-wildcard (Optional for the first type) Specifies wildcard bits by placing 1's in bit positions to be ignored. Specify any to indicate IP address 0.0.0.0 and mask 255.255.255.

 protocol — Specifies the abbreviated name or number of an IP protocol. (Range: 0-255). The following table lists the protocols that can be specified:

| IP Protocol                          | Abbreviated<br>Name | Protocol<br>Number |
|--------------------------------------|---------------------|--------------------|
| Internet Control Message Protocol    | icmp                | 1                  |
| Internet Group Management Protocol   | igmp                | 2                  |
| IP in IP (encapsulation) Protocol    | ір                  | 4                  |
| Transmission Control Protocol        | tcp                 | 6                  |
| Exterior Gateway Protocol            | egp                 | 8                  |
| Interior Gateway Protocol            | igp                 | 9                  |
| User Datagram Protocol               | udp                 | 17                 |
| Host Monitoring Protocol             | hmp                 | 20                 |
| Reliable Data Protocol               | rdp                 | 27                 |
| Inter-Domain Policy Routing Protocol | idpr                | 35                 |
| lpv6 protocol                        | ipv6                | 41                 |
| Routing Header for IPv6              | ipv6-route          | 43                 |
| Fragment Header for IPv6             | ipv6-frag           | 44                 |
| Inter-Domain Routing Protocol        | idrp                | 45                 |
| Reservation Protocol                 | rsvp                | 46                 |
| General Routing Encapsulation        | gre                 | 47                 |
| Encapsulating Security Payload (50)  | esp                 | 50                 |
| Authentication Header                | ah                  | 51                 |
| ICMP for IPv6                        | ipv6-icmp           | 58                 |
| EIGRP routing protocol               | eigrp               | 88                 |
| Open Shortest Path Protocol          | ospf                | 89                 |
| IP-within-IP Encapsulation Protocol  | ipip                | 94                 |
| Protocol Independent Multicast       | pim                 | 103                |
| Layer Two Tunneling Protocol         | l2tp                | 115                |

| IP Protocol       | Abbreviated<br>Name | Protocol<br>Number |
|-------------------|---------------------|--------------------|
| ISIS over IPv4    | isis                | 124                |
| (any IP protocol) | any                 | (25504)            |

- in-port port-num (Optional) Specifies the input port of the device. In case
  of egress classification this port will be the device input port.
- out-port port-num (Optional) Specifies the output port of the device.
- dscp number Indicates matching the dscp number with the packet dscp value.
- **ip-precedence** *number* Indicates matching the **ip-precedence** *number* with the packet ip-precedence value.

#### **Default Configuration**

This command has no default configuration

#### **Command Mode**

**IP-Access List Configuration mode** 

#### **User Guidelines**

Use the **ip access-list** Global Configuration mode command to enable the IP-Access List Configuration mode.

Before an Access Control Element (ACE) is added to an ACL, all packets are permitted. After an ACE is added, an implied **deny-any-any** condition exists at the end of the list and those packets that do not match the defined conditions are denied.

#### Example

The following example shows how to define a permit statement for an IP ACL.

```
Console(config)# ip access-list ip-acl1
Console(config-ip-al)# deny rsvp 192.1.1.1 0.0.0.255 any
```

## mac access-list

The **mac access-list** Global Configuration mode command enables the MAC-Access List Configuration mode and creates Layer 2 ACLs. To delete an ACL, use the **no** form of this command.

#### **Syntax**

mac access-list *name* 

no mac access-list name

#### **Parameters**

 name — Specifies the name of the ACL. (Range: 0-32 characters) Use "" for empty string.

#### **Default Configuration**

The default for all ACLs is deny all.

#### **Command Mode**

**Global Configuration mode** 

#### **User Guidelines**

There are no user guidelines for this command.

#### **Example**

The following example shows how to create a MAC ACL.

```
Console(config)# mac access-list macl-acl1
Console(config-mac-al)#
```

# permit (MAC)

The **permit** MAC-Access List Configuration mode command defines permit conditions of an MAC ACL.

#### **Syntax**

permit {any | {host source source-wildcard} any | {destination destination-wildcard}} [lan vlan-id] [cos cos cos-wildcard] thtype eth-type] [inner-vlan vlan-id]

#### **Parameters**

- source Specifies the source MAC address of the packet.
- source-wildcard Specifies wildcard bits to be applied to the source MAC address. Use 1s in bit positions to be ignored.
- destination Specifies the MAC address of the host to which the packet is being sent.
- destination-wildcard Specifies wildcard bits to be applied to the destination MAC address. Use 1s in bit positions to be ignored.
- vlan-id Specifies the ID of the packet vlan. (Range: 0-4094)
- *cos* Specifies the Class of Service (CoS) for the packet. (Range: 0-7)
- *cos-wildcard* Specifies wildcard bits to be applied to the CoS.
- eth-type Specifies the Ethernet type of the packet .(Range: 05dd-ffff (hex))
- inner-vlan vlan-id Specifies the inner VLAN ID of a double tagged packet

#### **Default Configuration**

No MAC ACL is defined.

#### **Command Mode**

MAC-Access List Configuration mode

#### **User Guidelines**

Before an Access Control Element (ACE) is added to an ACL, all packets are permitted. After an ACE is added, an implied **deny-any-any** condition exists at the end of the list and those packets that do not match the conditions defined in the permit statement are denied.

If the VLAN ID is specified, the policy map cannot be connected to the VLAN interface.

#### **Example**

The following example shows how to create a MAC ACL with permit rules.

```
Console(config)# mac access-list macl-acl1
Console(config-mac-al)# permit 6:6:6:6:6:6 0:0:0:0:0:0:0 ny vlan 6
```

# deny (MAC)

The **deny** MAC-Access List Configuration mode command denies traffic if the conditions defined in the deny statement match.

#### **Syntax**

deny [disable-port] {any | {source source-wildcard} {any | {destination destinationwildcard}}[vlan vlan-id] [cos cos cos-wildcard] [ethtype eth-type]

#### **Parameters**

- **disable-port** Indicates that the port is disabled if the statement is deny.
- source Specifies the MAC address of the host from which the packet was sent.
- source-wildcard (Optional for the first type) Specifies wildcard bits by placing 1's in bit positions to be ignored.
- destination Specifies the MAC address of the host to which the packet is being sent.

- destination-wildcard (Optional for the first type) Specifies wildcard bits by placing 1's in bit positions to be ignored.
- vlan-id Specifies the ID of the packet vlan.
- cos Specifies the packet's Class of Service (CoS).
- cos-wildcard Specifies wildcard bits to be applied to the CoS.
- *eth-type* Specifies the packet's Ethernet type.

#### **Default Configuration**

This command has no default configuration.

#### **Command Mode**

MAC-Access List Configuration mode

#### **User Guidelines**

MAC BPDU packets cannot be denied.

This command defines an Access Control Element (ACE). An ACE can only be removed by deleting the ACL, using the no mac access-list Global Configuration mode command. Alternatively, the Web-based interface canbe used to delete ACEs from an ACL.

Before an Access Control Element (ACE) is added to an ACL, all packets are permitted. After an ACE is added, an implied deny-any-any condition exists at the end of the list and those packets that do not match the conditions defined in the permit statement are denied.

If the VLAN ID is specified, the policy map cannot be connected to the VLAN interface.

#### Example

The following example shows how to create a MAC ACL with deny rules on a device.

```
Console(config)# mac access-list macl1
Console (config-mac-acl)# deny 00:00:00:00:10:00 any
```

# service-policy

Apply a policy map to the input of a particular interface. Use no form in order to detach policy map from interface.

The command is available in Advanced mode only.

#### **Syntax**

service-policy input policy-map-name

no service-policy input

#### **Parameters**

- input Use input policy-map-name to apply the specified policy-map to the input interface.
- policy-map-name Up to 32 characters.

#### **Default Configuration**

This command has no default configuration.

#### **Command Mode**

Interface configuration (Ethernet, VLAN, Port-Channel)

#### **User Guidelines**

Only one policy map per interface per direction is supported.

# service-acl

To control access to an interface, use the service-acl command in interface configuration mode. To remove the access control, use the no form of this command.

#### **Syntax**

service-acl input acl-name1

no service-acl input

#### **Parameters**

acl-name — Specifies an ACL to apply to the interface. Please see the usage guidelines.

#### **Default Configuration**

No ACL is assigned.

#### **Command Mode**

Interface configuration (Ethernet, Port-Channel).

#### **Usage Guidelines**

- Two ACLs of the same type can't be added to a port.
- An ACL can't be added to a port that is already bounded to an ACL, without first removing the current ACL and binding the two ACLs together.

# show access-lists

The **show access-lists** Privileged EXEC mode command displays access control lists (ACLs) defined on the device.

#### **Syntax**

show access-lists [name]

#### **Parameters**

• *name* — The name of the ACL.

#### **Default Configuration**

This command has no default configuration.

#### **Command Mode**

Privileged EXEC mode

#### **User Guidelines**

There are no user guidelines for this command.

#### Example

The following example displays access lists defined on a device.

Console# show access-lists IP access list ACL1 permit ip host 172.30.40.1 any permit rsvp host 172.30.8.8 any

# show interfaces access-lists

The **show interfaces access-lists** Privileged EXEC mode command displays access lists applied on interfaces.

#### **Syntax**

show interfaces access-lists [ethernet interface | port-channel port-channelnumber]

#### **Parameters**

- interface Valid Ethernet port.
- port-channel-number Valid port-channel number.

#### **Default Configuration**

This command has no default configuration.

#### **Command Mode**

Privileged EXEC mode

#### **User Guidelines**

There are no user guidelines for this command.

#### Example

The following example displays ACLs applied to the interfaces of a device:

Console# show interfaces access-lists

| Interface | Input |
|-----------|-------|
|           |       |
| el        | ACL1  |
| e2        | ACL3  |

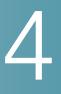

# **ARP Inspection Commands**

# ip arp inspection

The **ip arp inspection** Global Configuration mode command globally enables ARP inspection. To disable ARP inspection, use the **no** form of this command.

#### **Syntax**

ip arp inspection

no ip arp inspection

#### **Default Configuration**

The default configuration is set to disabled.

#### **Command Mode**

**Global Configuration mode** 

#### **User Guidelines**

There are no user guidelines for this command.

#### Example

The following example globally enables ARP inspection.

Console(config)# ip arp inspection

# ip arp inspection vlan

The **ip arp inspection vlan** Global Configuration mode command enables ARP inspection based on DHCP snooping database on a VLAN. To disable ARP inspection on a VLAN, use the **no** form of this command.

#### **Syntax**

ip arp inspection *vlan-id* 

no ip arp inspection vlan-id

#### **Parameters**

vlan-id — Specifies a VLAN ID.

#### **Default Configuration**

The default configuration is set to disabled.

#### **Command Mode**

Global Configuration mode

#### **User Guidelines**

This command enables ARP inspection on a VLAN based on the DHCP snooping database. The ip arp inspection list assign Global Configuration mode command enables static ARP inspection.

#### Example

The following example enables ARP inspection on a VLAN based on the DHCP snooping database.

Console(config)# ip arp inspection vlan

# ip arp inspection trust

The **ip arp inspection trust** Interface Configuration (Ethernet, Port-channel) mode command configures an interface trust state that determines if incoming Address Resolution Protocol (ARP) packets are inspected. To return to the default configuration, use the **no** form of this command.

#### **Syntax**

ip arp inspection trust

no ip arp inspection trust

#### **Default Configuration**

The interface is untrusted.

#### **Command Mode**

Interface Configuration (Ethernet, Port-channel) mode.

#### **User Guidelines**

The switch does not check ARP packets, which are received on the trusted interface; it simply forwards the packets.

For untrusted interfaces, the switch intercepts all ARP requests and responses. It verifies that the intercepted packets have valid IP-to-MAC address bindings before updating the local cache and before forwarding the packet to the appropriate destination. The switch drops invalid packets and logs them in the log buffer according to the logging configuration specified with the ip arp inspection log-buffer vlan Global Configuration mode command.

#### Example

The following example configures an interface trust state that determines if incoming Address Resolution Protocol (ARP) packets are inspected.

```
Console(config)# interface ethernet 1
Console(config-if)# ip arp inspection trust
```

# ip arp inspection validate

The **ip arp inspection validate** Global Configuration mode command performs specific checks for dynamic Address Resolution Protocol (ARP) inspection. Use the **no** form of this command to return to the default settings.

#### **Syntax**

ip arp inspection validate

no ip arp inspection validate

#### **Default Configuration**

The default configuration is set to disabled.

#### **Command Mode**

Global Configuration mode.

#### **User Guidelines**

The following are performed:

- Source MAC: Compare the source MAC address in the Ethernet header against the sender MAC address in the ARP body. This check is performed on both ARP requests and responses.
- Destination MAC: Compare the destination MAC address in the Ethernet header against the target MAC address in ARP body. This check is performed for ARP responses.
- IP addresses: Compare the ARP body for invalid and unexpected IP addresses. Addresses include 0.0.0, 255.255.255.255, and all IP Multicast addresses.

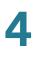

The following example perform specific checks for dynamic Address Resolution Protocol (ARP) inspection.

Console(config)# ip arp inspection validate

# ip arp inspection list create

The **ip arp inspection list create** Global Configuration mode command creates a static ARP binding list and to enter the ARP list configuration mode. To delete the list, use the **no** form of this command.

#### **Syntax**

ip arp inspection list create name

no ip arp inspection list create name

#### **Parameters**

name — Specifies the list name. (Range: 1-32 characters)

#### **Default Configuration**

No static ARP binding list exists.

#### **Command Mode**

**Global Configuration mode** 

#### **User Guidelines**

This command enables static ARP inspection on a VLAN.

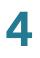

The following example creates a static ARP binding list and to enter the ARP list configuration mode.

Console(config)# ip arp inspection list create

# ip mac

The **ip mac** ARP-list Configuration mode command displays static ARP binding. To delete a binding, use the **no** form of this command.

#### **Syntax**

ip *ip-address* mac *mac-address* 

no ip ip-address mac mac-address

#### **Parameters**

- *ip-address* Specifies the IP address to be entered to the list.
- mac-address Specifies the MAC address associated with the IP address.

#### **Default Configuration**

No binding is defined.

#### **Command Mode**

**ARP-list Configuration mode** 

#### **User Guidelines**

There are no user guidelines for this command.

The following example displays static ARP binding.

```
Console(config)# ip arp inspection list servers
Console(config-ARP-list)# ip 172.16.1.1 mac 0060.704C.7321
Console(config-ARP-list)# ip 172.16.1.2 mac 0060.704C.7322
```

# ip arp inspection list assign

The **ip arp inspection list assign** Global Configuration mode command assigns static ARP binding lists to a VLAN. To delete the assignment, use the **no** form of this command.

#### **Syntax**

ip arp inspection list assign vlan-id name

no ip arp inspection list assign vlan

#### **Parameters**

- vlan-id Specifies the VLAN ID.
- name Specifies the list name.

#### **Default Configuration**

No static ARP binding list assignment exists.

#### **Command Mode**

**Global Configuration mode** 

#### **User Guidelines**

There are no user guidelines for this command.

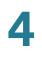

The following example assigns static ARP binding lists to a VLAN.

Console(config)# ip arp inspection list assign

## ip arp inspection logging interval

The **ip arp inspection logging interval** Global Configuration mode command configures the minimal interval between successive ARP SYSLOG messages. To return to the default configuration, use the **no** form of this command.

#### **Syntax**

ip arp inspection logging interval {seconds | infinite}

no ip arp inspection logging interval

#### **Parameters**

- seconds Specifies the minimal interval between successive ARP SYSLOG messages. A 0 value means that a system message is immediately generated. (Range: 0-86400)
- infinite Specifies SYSLOG messages are not generated.

## **Default Configuration**

The default value is 5 seconds.

#### **Command Mode**

**Global Configuration mode** 

#### **User Guidelines**

The following example configures the minimal interval between successive ARP SYSLOG messages.

Console(config)# ip arp inspection logging interval

## show ip arp inspection

The **show ip arp inspection** EXEC mode command displays the ARP inspection configuration.

#### **Syntax**

show ip arp inspection [ethernet interface | port-channel port-channel-number]

#### **Parameters**

- interface Specifies an Ethernet port.
- port-channel-number Specifies a port-channel number.

## **Default Configuration**

This command has no default configuration.

#### **Command Mode**

EXEC

#### **User Guidelines**

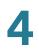

The following example displays the ARP inspection configuration.

Console# show ip arp inspection

IP ARP inspection is enabled. IP ARP inspection is configured on following VLANs: 2, 7-18 Verification of packet header is enabled Syslog messages interval: 5 seconds

InterfaceTrusted

-----

elyes e2no

## show ip arp inspection list

The **show ip arp inspection list** Privileged EXEC mode command displays the static ARP binding list.

#### **Syntax**

show ip arp inspection list

## **Default Configuration**

This command has no default configuration.

#### **Command Mode**

Privileged EXEC mode

## **User Guidelines**

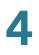

The following example displays the static ARP binding list.

Console# show ip arp inspection list

List name: servers Assigned to VLANs: 1,2

| IP         | ARP            |
|------------|----------------|
|            |                |
| 172.16.1.1 | 0060.704C.7321 |
| 172.16.1.2 | 0060.704C.7322 |

5

# **Address Table Commands**

## bridge address

The **bridge address** Interface Configuration (VLAN) mode command adds a MAClayer station source address to the bridge table. To delete the MAC address, use the **no** form of this command.

#### **Syntax**

```
bridge address mac-address {ethernet interface | port-channel
port-channel-number} [permanent | delete-on-reset | delete-on-
timeout | secure]
```

no bridge address [mac-address]

#### **Parameters**

- mac-address A valid MAC address.
- *interface* A valid Ethernet port.
- port-channel-number A valid port-channel number.
- permanent The address can only be deleted by the no bridge address command.
- delete-on-reset The address is deleted after reset.
- delete-on-timeout The address is deleted after "age out" time has expired.
- secure The address is deleted after the port changes mode to unlock learning (no port security command). This parameter is only available when the port is in the learning locked mode.

#### **Default Configuration**

No static addresses are defined. The default mode for an added address is **permanent**.

### **Command Mode**

Interface Configuration (VLAN) mode

### **User Guidelines**

Using the **no** form of the command without specifying a MAC address deletes all static MAC addresses belonging to this VLAN).

## Example

The following example adds a permanent static MAC-layer station source address 3aa2.64b3.a245 on port 1 to the bridge table.

```
Console(config)# interface vlan 2
Console(config-if)# bridge address 3aa2.64b3.a245 ethernet e16
permanent
```

## bridge multicast filtering

The **bridge multicast filtering** Global Configuration mode command enables filtering Multicast addresses. To disable filtering Multicast addresses, use the **no** form of this command.

## **Syntax**

bridge multicast filtering

no bridge multicast filtering

### **Default Configuration**

Filtering Multicast addresses is disabled. All Multicast addresses are flooded to all ports.

### **Command Mode**

**Global Configuration mode** 

### **User Guidelines**

If Multicast devices exist on the VLAN, do not change the unregistered Multicast addresses state to drop on the switch ports.

If Multicast devices exist on the VLAN and IGMP-snooping is not enabled, the **bridge multicast forward-all** command should be used to enable forwarding all Multicast packets to the Multicast switches.

### Example

In the following example, bridge Multicast filtering is enabled.

Console(config)# bridge multicast filtering

## bridge multicast address

The **bridge multicast address** Interface Configuration (VLAN) mode command registers a MAC-layer Multicast address in the bridge table and statically adds ports to the group. To unregister the MAC address, use the **no** form of this command.

## **Syntax**

bridge multicast address {mac-multicast-address | ip-multicast-address}

bridge multicast address {mac-multicast-address | ip-multicast-address} [add | remove] {ethernet interface-list | port-channel port-channel-number-list}

no bridge multicast address {mac-multicast-address | ip-multicast-address}

#### **Parameters**

- add Adds ports to the group. If no option is specified, this is the default option.
- **remove** Removes ports from the group.
- mac-multicast-address A valid MAC Multicast address.
- *ip-multicast-address* A valid IP Multicast address.
- interface-list Separate nonconsecutive Ethernet ports with a comma and no spaces; a hyphen is used to designate a range of ports.
- port-channel-number-list Separate nonconsecutive port-channels with a comma and no spaces; a hyphen is used to designate a range of portchannels.

### **Default Configuration**

No Multicast addresses are defined.

#### **Command Mode**

Interface Configuration (VLAN) mode

#### **User Guidelines**

If the command is executed without add or remove, the command only registers the group in the bridge database. Static Multicast addresses can only be defined on static VLANs.

#### Example

The following example registers the MAC address:

Console(config)# interface vlan 8 Console(config-if)# bridge multicast address 01:00:5e:02:02:03 The following example registers the MAC address and adds ports statically.

```
Console(config)# interface vlan 8
Console(config-if)# bridge multicast address 01:00:5e:02:02:03
add ethernet e1, e2
```

## bridge multicast forbidden address

The **bridge multicast forbidden** address Interface Configuration (VLAN) mode command forbids adding a specific Multicast address to specific ports. Use the **no** form of this command to restore the default configuration.

#### **Syntax**

**bridge multicast forbidden address** {*mac-multicast-address*| *ip-multicast-address*} [add | remove] {ethernet *interface-list* | port-channel *port-channel-number-list*}

**no bridge multicast forbidden address** {*mac-multicast-address* | *ip-multicast-address* }

#### **Parameters**

- add Adds ports to the group. If no option is specified, this is the default option.
- **remove** Removes ports from the group.
- mac-multicast-address A valid MAC Multicast address.
- ip-multicast-address A valid IP Multicast address.
- interface-list Separate nonconsecutive Ethernet ports with a comma and no spaces; a hyphen is used to designate a range of ports.
- port-channel-number-list Separate nonconsecutive port-channels with a comma and no spaces; a hyphen is used to designate a range of portchannels.

### **Default Configuration**

No forbidden addresses are defined.

#### **Command Mode**

Interface Configuration (VLAN) mode

#### **User Guidelines**

Before defining forbidden ports, the Multicast group should be registered.

#### **Example**

In this example, MAC address 0100.5e02.0203 is forbidden on port e9 within VLAN 8.

```
Console(config)# interface vlan 8
Console(config-if)# bridge multicast address 01:00:5e:02:02:03
Console(config-if)# bridge multicast forbidden address
01:00:5e:02:02:03 add ethernet e9
```

## bridge multicast forward-all

The bridge multicast forward-all Interface Configuration (VLAN) mode command enables forwarding all Multicast packets on a port. Use the **no** form of this command to restore the default configuration.

#### **Syntax**

bridge multicast forward-all {add | remove} {ethernet interface-list | port-channel
port-channel-number-list}

no bridge multicast forward-all

#### **Parameters**

- add Force forwarding all Multicast packets.
- remove Do not force forwarding all Multicast packets.
- interface-list Separate nonconsecutive Ethernet ports with a comma and no spaces; a hyphen is used to designate a range of ports.
- port-channel-number-list Separate nonconsecutive port-channels with a comma and no spaces; a hyphen is used to designate a range of portchannels.

### **Default Configuration**

This setting is disabled

### **Command Mode**

Interface Configuration (VLAN) mode

## **User Guidelines**

There are no user guidelines for this command.

#### Example

In this example, all Multicast packets on port e8 are forwarded.

Console(config)# interface vlan 2 Console(config-if)# bridge multicast forward-all add ethernet e8

## bridge multicast forbidden forward-all

The bridge multicast forbidden forward-all Interface Configuration (VLAN) mode command forbids a port to be a forward-all-Multicast port. Use the **no** form of this command to restore the default configuration.

### **Syntax**

bridge multicast forbidden forward-all {add | remove} {ethernet interface-list | port-channel port-channel-number-list}

no bridge multicast forbidden forward-all

### **Parameters**

- add Forbids forwarding all Multicast packets.
- remove Does not forbid forwarding all Multicast packets.
- interface-list Separates nonconsecutive Ethernet ports with a comma and no spaces; a hyphen is used to designate a range of ports.
- port-channel-number-list Separates nonconsecutive port-channels with a comma and no spaces; a hyphen is used to designate a range of portchannels.

## **Default Configuration**

This setting is disabled

#### **Command Mode**

Interface Configuration (VLAN) mode

## **User Guidelines**

IGMP snooping dynamically discovers Multicast device ports. When a Multicast device port is discovered, all the Multicast packets are forwarded to it unconditionally.

This command prevents a port from becoming a Multicast device port.

In this example, forwarding all Multicast packets to e1 with VLAN 2 is forbidden.

```
Console(config)# interface vlan 2
Console(config-if)# bridge multicast forbidden forward-all add
ethernet el
```

## bridge aging time

The **bridge aging-time** Global Configuration mode command sets the address table aging time. To restore the default configuration, use the **no** form of this command.

### **Syntax**

bridge aging-time seconds

no bridge aging-time

#### **Parameters**

seconds — Time in seconds. (Range: 10-630 seconds)

## **Default Configuration**

The default setting is 300 seconds.

#### **Command Mode**

**Global Configuration mode** 

## **User Guidelines**

In the following example, the bridge aging time is set to 250 seconds.

Console(config)# bridge aging-time 250

## clear bridge

The **clear bridge** Privileged EXEC mode command removes any learned entries from the forwarding database.

#### **Syntax**

clear bridge

## **Default Configuration**

This command has no default configuration.

## **Command Mode**

Privileged EXEC mode

## **User Guidelines**

There are no user guidelines for this command.

## Example

In the following example, the bridge tables are cleared.

Console# clear bridge

## port security

The **port security** Interface Configuration mode command locks the port to block unknown traffic and prevent the port from learning new addresses. To restore defaults, use the **no** form of this command.

### **Syntax**

port security [forward | discard | discard-shutdown] [trap seconds]

no port security

### **Parameters**

- forward Forwards packets with unlearned source addresses, but does not learn the address.
- discard Discards packets with unlearned source addresses. This is the default if no option is indicated.
- discard-shutdown Discards packets with unlearned source addresses. The port is also shut down.
- seconds Sends SNMP traps and defines the minimum amount of time in seconds between consecutive traps. (Range: 1-1000000)
- max Maximum number of addresses that can be learned on the interface. (Range: 1-128)

## **Default Configuration**

This setting is disabled.

#### **Command Mode**

Interface Configuration (Ethernet, port-channel) mode

#### **User Guidelines**

In this example, port e1 forwards all packets without learning addresses of packets from unknown sources and sends traps every 100 seconds if a packet with an unknown source address is received.

Console(config)# interface ethernet e1 Console(config-if)# port security forward trap 100

## port security mode

The **port security mode** Interface Configuration mode command configures the port security mode. To restore defaults, use the **no** form of this command.

#### **Syntax**

port security mode {lock | mac-addresses}

no port security mode

## **Parameters**

- lock Saves the current dynamic MAC addresses associated with the port and disables learning, relearning and aging.
- mac-addresses Deletes the current dynamic MAC addresses associated with the port and learns up to the maximum number addresses allowed on the port. Relearning and aging are enabled.

## **Default Configuration**

This setting is disabled.

## **Command Mode**

Interface Configuration (Ethernet, port-channel) mode

#### **User Guidelines**

There are no user guidelines for this command.

#### Example

In this example, port security mode is set to dynamic for Ethernet interface e7.

Console(config)# interface ethernet e7 Console(config-if)# port security mode mac-addresses

## port security max

The **port security max** Interface Configuration mode command configures the maximum addresses that can be learned on the port while the port is in port security max-addresses mode. Use the **no** form of this command to return to default.

#### **Syntax**

port security max max-addr

no port security max

#### **Parameters**

 max-addr — Maximum number of addresses that can be learned on the port. The range is 1-128.

## **Default Configuration**

The default configuration is 128.

#### **Command Mode**

Interface Configuration (Ethernet, port-channel) mode

#### **User Guidelines**

There are no user guidelines for this command.

#### Example

In this example the **port security max** interface configuration command configures the maximum addresses that can be learned on the port while the port is in port security max-addresses mode.

```
Console(config)# interface ethernet e7
Console(config-if)# port security max max addr
```

## show bridge address-table

The **show bridge address-table** Privileged EXEC mode command displays all entries in the bridge-forwarding database.

#### **Syntax**

show bridge address-table [vlan vlan] [ethernet interface | port-channel portchannel-number | address mac-address]

#### **Parameters**

- *vlan* Specifies a valid VLAN, such as VLAN 1.
- interface A valid Ethernet port.
- port-channel-number A valid port-channel number.
- mac-address A valid MAC address.

## **Default Configuration**

This command has no default configuration.

#### **Command Mode**

Privileged EXEC mode

#### **User Guidelines**

Internal usage VLANs (VLANs that are automatically allocated on ports with a defined Layer 3 interface) are presented in the VLAN column by a port number and not by a VLAN ID.

"Special" MAC addresses that were not statically defined or dynamically learned are displayed in the MAC address table. This includes, for example, MAC addresses defined in ACLs.

#### **Example**

In this example, all classes of entries in the bridge-forwarding database are displayed

Console# show bridge address-table Aging time is 300 secs mac address interface Port Type \_\_\_\_\_ \_\_\_\_\_ \_\_\_\_ 00:60:70:4C:73:FF 1 e8 dynamic 1 00:60:70:8C:73:FF dynamic e8 200 00:10:0D:48:37:FF static e9

## show bridge address-table static

The **show bridge address-table static** Privileged EXEC mode command displays statically created entries in the bridge-forwarding database.

#### **Syntax**

show bridge address-table static [vlan vlan] [ethernet interface
| port-channel port-channel-number]

#### **Parameters**

- *vlan* Specifies a valid VLAN, such as VLAN 1.
- *interface* A valid Ethernet port.
- *port-channel-number* A valid port-channel number.

### **Default Configuration**

This command has no default configuration.

#### **Command Mode**

Privileged EXEC mode

#### **User Guidelines**

There are no user guidelines for this command.

#### **Example**

In this example, all static entries in the bridge-forwarding database are displayed.

Console# show bridge address-table static

Aging time is 300 sec

| mac address       | port                                   | type                                         |
|-------------------|----------------------------------------|----------------------------------------------|
|                   |                                        |                                              |
| 00:60:70:4C:73:FF | e8                                     | Permanent                                    |
| 00:60.70.8C.73:FF | e8                                     | delete-on-timeout                            |
| 00:10:0D:48:37:FF | e9                                     | delete-on-reset                              |
|                   | 00:60:70:4C:73:FF<br>00:60.70.8C.73:FF | 00:60:70:4C:73:FF e8<br>00:60.70.8C.73:FF e8 |

5

## show bridge address-table count

The **show bridge address-table count** Privileged EXEC mode command displays the number of addresses present in the Forwarding Database.

#### **Syntax**

show bridge address-table count [vlan *vlan*] [Ethernet *interface-number*| portchannel *port-channel-number*]

#### **Parameters**

- vlan Specifies a valid VLAN, such as VLAN 1.
- *interface* A valid Ethernet port.
- port-channel-number A valid port-channel number.

### **Default Configuration**

This command has no default configuration.

#### **Command Mode**

Privileged EXEC mode

#### **User Guidelines**

There are no user guidelines for this command.

#### **Example**

In this example, the number of addresses present in all VLANs are displayed.

Console# show bridge address-table count

Capacity: 8192 Free: 8083 Used: 109

| Secure addresses: 2   |
|-----------------------|
| Static addresses: 1   |
| Dynamic addresses: 97 |
| Internal addresses: 9 |

## show bridge multicast address-table

The **show bridge multicast address-table** Privileged EXEC mode command displays Multicast MAC address or IP Address Table information.

#### **Syntax**

show bridge multicast address-table [vlan vlan-id] [address macmulticast-address | ip-multicast-address] [format ip | format mac

#### **Parameters**

- *vlan-id* Indicates the VLAN ID. This has to be a valid VLAN ID value.
- mac-multicast-address A valid MAC Multicast address.
- *ip-multicast-address* A valid IP Multicast address.
- format ip / mac Multicast address format. Can be ip or ac. If the format is unspecified, the default is mac.

## **Default Configuration**

This command has no default configuration.

## **Command Mode**

Privileged EXEC mode

#### **User Guidelines**

A MAC address can be displayed in IP format only if it is in the range of 0100.5e00.0000-0100.5e7f.ffff.

### Example

In this example, Multicast MAC address and IP Address Table information are displayed.

Console# show bridge multicast address-table

| Vlan                                     | MAC Address            | Туре       | Ports           |  |
|------------------------------------------|------------------------|------------|-----------------|--|
|                                          |                        |            |                 |  |
| 1                                        | 01:00:5e:02:02:03      | static     | el, e13         |  |
| 19                                       | 01:00:5e:02:02:08      | static     | el-e8           |  |
| 19                                       | 00:00:5e:02:02:08      | dynamic    | e9-e11          |  |
| Forbidd                                  | en ports for multicast | addresses  | 3:              |  |
| Vlan                                     | MAC Address            | Ports      |                 |  |
|                                          |                        |            |                 |  |
| 1                                        | 01:00:5e:02:02:03      | e16        |                 |  |
| 19                                       | 01:00:5e:02:02:08      | e16        |                 |  |
|                                          |                        |            |                 |  |
| Console                                  | # show bridge multicas | t address- | table format ip |  |
| Vlan                                     | IP/MAC Address         | Туре       | Ports           |  |
|                                          |                        |            |                 |  |
| 1                                        | 224-239.130 2.2.3      | static     | el, e13         |  |
| 19                                       | 224-239.130 2.2.8      | static     | el-e8           |  |
| 19                                       | 224-239.130 2.2.8      | dynamic    | e9-e11          |  |
| Forbidden ports for multicast addresses: |                        |            |                 |  |

| Vlan | IP/MAC Address    | Ports |
|------|-------------------|-------|
|      |                   |       |
| 1    | 224-239.130 2.2.3 | e16   |
| 19   | 224-239.130 2.2.8 | e16   |

NOTE A Multicast MAC address maps to multiple IP addresses as shown above.

## show bridge multicast address-table static

The **show bridge multicast address-table static** Privileged EXEC mode command displays the statically configured Multicast addresses.

### **Syntax**

show bridge multicast address-table static [vlan vlan-id] [address mac-multicastaddress | ip-multicast-address] [source ip-address]

#### **Parameters**

- vlan-id Indicates the VLAN ID. This has to be a valid VLAN ID value.
- mac-multicast-address A valid MAC Multicast address.
- *ip-multicast-address* A valid IP Multicast address.
- *ip-address* Source IP address.

## **Default Configuration**

This command has no default configuration.

#### **Command Mode**

Privileged EXEC mode

#### **User Guidelines**

A MAC address can be displayed in IP format only if it is in the range 0100.5e00.0000 through 0100.5e7f.ffff.

| Console | <pre># show bridge multicas</pre> | t address- | -table static |
|---------|-----------------------------------|------------|---------------|
| MAC-GRO | UP Table                          |            |               |
| Vlan    | MAC Address                       | Туре       | Ports         |
|         |                                   |            |               |
| 1       | 0100.9923.8787                    | static     | e1, e2        |
| Forbidd | en ports for Multicast            | addresses  | 5:            |
| Vlan    | MAC Address                       | Ports      |               |
|         |                                   |            |               |

## show bridge multicast filtering

The **show bridge multicast filtering** Privileged EXEC mode command displays the Multicast filtering configuration.

#### **Syntax**

show bridge multicast filtering vlan-id

#### **Parameters**

• *vlan-id* — Indicates the VLAN ID. This has to be a valid VLAN ID value.

## **Default Configuration**

This command has no default configuration.

## **Command Mode**

Privileged EXEC mode

## **User Guidelines**

In this example, the Multicast configuration for VLAN 1 is displayed.

Console# show bridge multicast filtering 1

Filtering: Enabled

VLAN: 1

| Port | Static | Status |
|------|--------|--------|
|      |        |        |
| e1   |        | Filter |
| e2   |        | Filter |
| e3   |        | Filter |

## show ports security

The **show ports security** Privileged EXEC mode command displays the port-lock status.

#### **Syntax**

show ports security [ethernet interface|port-channel port-channel-number]

#### **Parameters**

- *interface* A valid Ethernet port.
- port-channel-number A valid port-channel number.

## **Default Configuration**

This command has no default configuration.

#### **Command Mode**

Privileged EXEC mode

### **User Guidelines**

There are no user guidelines for this command.

Console# show ports security

### Example

In this example, all classes of entries in the port-lock status are displayed:

| Port | Status | Learning | Action   | Maximum  | Trap | Frequency |
|------|--------|----------|----------|----------|------|-----------|
|      |        |          |          |          |      |           |
| e1   |        | Locked   | Dynamic  | Discard  | 3    | Enable100 |
| e2   |        | Unlocked | Dynamic  | -        |      | 28        |
| e3   |        | Locked   | Disabled | Discard, | 8    | Disable-  |
|      |        |          |          |          |      | Shutdown  |

The following table describes the fields shown above.

| Field     | Description                                                                                                    |
|-----------|----------------------------------------------------------------------------------------------------|
| Port      | The port number                                                                                                    |
| Status    | The values are: Locked, Unlocked                                                                                                    |
| Learning  | The learning mode                                                                                                    |
| Action    | Action on violation                                                                                                    |
| Maximum   | The maximum number of addresses that can<br>be associated on this port in the Static<br>Learning mode or in the Dynamic Learning<br>mode. |
| Traps     | Sends traps in case of a violation.                                                                                                    |
| Frequency | The minimum time interval between consecutive traps.                                                                                      |

## show ports security addresses

The **show ports security addresses** Privileged EXEC mode command displays the current dynamic addresses in locked ports.

#### **Syntax**

show ports security addresses [ethernet interface | port-channel port-channelnumber]

#### **Parameters**

- *interface* A valid Ethernet port.
- port-channel-number A valid port-channel number

## **Default Configuration**

This command has no default configuration.

## **Command Mode**

Privileged EXEC mode

## **User Guidelines**

There are no user guidelines for this command.

#### **Example**

This example displays dynamic addresses in all currently locked ports.

Console# show ports security addresses

| Port | Status   | Learning      | Current | Maximum |
|------|----------|---------------|---------|---------|
|      |          |               |         |         |
| el   | Disabled | Lock          | -       | 1       |
| e2   | Disabled | Lock          | -       | 1       |
| e3   | Enabled  | Max-addresses | 0       | 1       |

| e4  | Port is a | member in port- | channel | ch1 |
|-----|-----------|-----------------|---------|-----|
| e5  | Disabled  | Lock            | -       | 1   |
| еб  | Enabled   | Max-addresses   | 0       | 10  |
| ch1 | Enabled   | Max-addresses   | 0       | 50  |
| ch2 | Enabled   | Max-addresses   | 0       | 128 |

This example displays dynamic addresses in the currently locked port e1.

Console# show ports security addresses ethernet e1

| Port | Status   | Learning | Current | Maximum |
|------|----------|----------|---------|---------|
|      |          |          |         |         |
| el   | Disabled | Lock     | -       | 1       |

# **Clock Commands**

## clock set

The clock set Privileged EXEC mode command manually sets the system clock.

#### **Syntax**

clock set hh:mm:ss day month year

or

clock set hh:mm:ss month day year

#### **Parameters**

- *hh:mm:ss* Current time in hours (military format), minutes, and seconds. (hh: 0-23, mm: 0-59, ss: 0-59)
- *day* Current day (by date) in the month. (Range: 1-31)
- month Current month using the first three letters by name. (Range: Jan, ..., Dec)
- year Current year. (Range: 2000-2097)

#### **Default Configuration**

This command has no default configuration.

#### **Command Mode**

Privileged EXEC mode

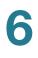

#### **User Guidelines**

There are no user guidelines for this command.

#### Example

The following example sets the system time to 13:32:00 on March 7th, 2005.

Console# clock set 13:32:00 7 Mar 2005

## clock source

The **clock source** Global Configuration mode command configures an external time source for the system clock. Use the **no** form of this command to disable external time source.

#### **Syntax**

clock source {sntp} no clock source

#### **Parameters**

sntp — SNTP servers

#### **Default Configuration**

No external clock source

#### **Command Mode**

**Global Configuration mode** 

#### **User Guidelines**

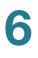

The following example configures an external time source for the system clock.

Console(config)# clock source sntp

## clock timezone

The **clock timezone** Global Configuration mode command sets the time zone for display purposes. Use the **no** form of this command to set the time to the Coordinated Universal Time (UTC).

#### **Syntax**

clock timezone hours-offset [minutes minutes-offset] [zone acronym]

no clock timezone

#### **Parameters**

- hours-offset Hours difference from UTC. (Range: -12 hours to +13 hours)
- *minutes-offset* Minutes difference from UTC. (Range: 0-59)
- acronym The acronym of the time zone. (Range: Up to 4 characters)

## **Default Configuration**

Offset is 0.

Acronym is empty.

## **Command Mode**

**Global Configuration mode** 

#### **User Guidelines**

The system internally keeps time in UTC, so this command is used only for display purposes and when the time is manually set.

#### Example

The following example sets the time zone to 6 hours difference from UTC.

Console(config)# clock timezone -6 zone CST

## clock summer-time

The **clock summer-time** Global Configuration mode command configures the system to automatically switch to summer time (daylight saving time). Use the **no** form of this command to configure the software not to automatically switch to summer time.

#### **Syntax**

clock summer-time recurring {usa | eu | { week day month hh:mm week day month hh:mm}} [offset offset] [one acronym]

clock summer-time date *date month year hh:mm date month year hh:mm* [offset *offset*] [zone *acronym*]

clock summer-time date month date year hh:mm month date year hh:mm [offset offset] [zone acronym]

no clock summer-time recurring

#### **Parameters**

- recurring Indicates that summer time should start and end on the corresponding specified days every year.
- date Indicates that summer time should start on the first specific date listed in the command and end on the second specific date in the command.
- **usa** The summer time rules are the United States rules.

- eu The summer time rules are the European Union rules.
- week Week of the month. (Range: 1-5, first, last)
- day Day of the week (Range: first three letters of name; for example, sun)
- date Date of the month. (Range: 1-31)
- month Month. (Range: first three letters of name; for example, Jan)
- year year no abbreviation (Range: 2000-2097)
- *hh:mm* Time in military format, in hours and minutes. (Range: hh: 0-23, mm:0-59)
- offset Number of minutes to add during summer time. (Range: 1-1440)
- acronym The acronym of the time zone to be displayed when summer time is in effect. (Range: Up to 4 characters)

### **Default Configuration**

Summer time is disabled.

offset - Default is 60 minutes.

acronym - If unspecified, defaults to the time zone acronym.

If the time zone has not been defined, the default is UTC.

#### **Command Mode**

**Global Configuration mode** 

#### **User Guidelines**

In both the **date** and **recurring** forms of the command, the first part of the command specifies when summer time begins, and the second part specifies when it ends. All times are relative to the local time zone. The start time is relative to standard time. The end time is relative to summer time. If the starting month is chronologically after the ending month, the system assumes that you are in the southern hemisphere. USA rule for daylight savings time:

- Start: Second Sunday in March
- End: First Sunday in November
- Time: 2 am local time

EU rule for daylight savings time:

- Start: Last Sunday in March
- End: Last Sunday in October
- Time: 1.00 am (01:00)

#### Example

The following example sets summer time starting on the first Sunday in April at 2 am and finishing on the last Sunday in October at 2 am.

```
Console(config)# clock summer-time recurring first sun apr 2:00
last sun oct 2:00
```

## sntp authentication-key

The **sntp authentication-key** Global Configuration mode command defines an authentication key for Simple Network Time Protocol (SNTP). Use the **no** form of this command to remove the authentication key for SNTP.

#### **Syntax**

sntp authentication-key number md5 value

no sntp authentication-key number

#### **Parameters**

- *number* Key number (Range: 1-4294967295)
- value Key value (Range: 1-8 characters)

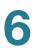

#### **Default Configuration**

No authentication key is defined.

#### **Command Mode**

**Global Configuration mode** 

#### **User Guidelines**

Multiple keys can be generated.

#### Example

The following example defines the authentication key for SNTP.

Console(config)# sntp authentication-key 8 md5 ClkKey

## sntp authenticate

The **sntp authenticate** Global Configuration mode command grants authentication for received Simple Network Time Protocol (SNTP) traffic from servers. Use the **no** form of this command to disable the feature.

#### **Syntax**

sntp authenticate

no sntp authenticate

## **Default Configuration**

No authentication

#### **Command Mode**

**Global Configuration mode** 

#### **User Guidelines**

The command is relevant for both Unicast and Broadcast.

#### Example

The following example defines the authentication key for SNTP and grants authentication.

```
Console(config)# sntp authentication-key 8 md5 ClkKey
Console(config)# sntp trusted-key 8
```

## sntp port

To specify the Simple Network Time Protocol (SNTP) UDP port of the SNTP server, use the sntp port global configuration command. To use the default port, use the no form of this command.

#### **Syntax**

sntp port port-number

no sntp port

#### **Parameters**

• *port-number* — Port number for use by SNTP. Range: 1 - 65535

#### **Default Configuration**

123

#### **Command Mode**

**Global configuration** 

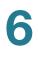

#### **User Guidelines**

The command can change the SNTP UDP port.

#### Example

Console(config)# sntp port 12555

## sntp trusted-key

The **sntp trusted-key** Global Configuration mode command authenticates the identity of a system to which Simple Network Time Protocol (SNTP) will synchronize. Use the **no** form of this command to disable authentication of the identity of the system.

#### **Syntax**

sntp trusted-key key-number

no sntp trusted-key key-number

#### **Parameters**

*key-number* — Key number of authentication key to be trusted. (Range: 1-4294967295)

#### **Default Configuration**

No keys are trusted.

#### **Command Mode**

**Global Configuration mode** 

#### **User Guidelines**

The command is relevant for both received Unicast and Broadcast.

If there is at least 1 trusted key, then unauthenticated messages will be ignored.

#### **Example**

The following example authenticates key 8.

```
Console(config)# sntp authentication-key 8 md5 ClkKey
Console(config)# sntp trusted-key 8
```

## sntp client poll timer

The **sntp client poll timer** Global Configuration mode command sets the polling time for the Simple Network Time Protocol (SNTP) client. Use the **no** form of this command to restore default configuration.

#### **Syntax**

sntp client poll timer seconds

no sntp client poll timer

#### **Parameters**

seconds — Polling interval in seconds. (Range: 60-86400)

#### **Default Configuration**

Polling interval is 1024 seconds.

#### **Command Mode**

**Global Configuration mode** 

#### **User Guidelines**

There are no user guidelines for this command.

#### Example

The following example sets the polling time for the SNTP client to 120 seconds.

Console(config)# sntp client poll timer 120

## sntp broadcast client enable

The **sntp broadcast client enable** Global Configuration mode command enables Simple Network Time Protocol (SNTP) Broadcast clients. Use the **no** form of this command to disable SNTP Broadcast clients.

#### **Syntax**

sntp broadcast client enable

no sntp broadcast client enable

#### **Default Configuration**

The SNTP Broadcast client is disabled.

#### **Command Mode**

**Global Configuration mode** 

#### **User Guidelines**

Use the **sntp client enable (Interface)** Interface Configuration mode command to enable the SNTP client on a specific interface.

#### Example

The following example enables the SNTP Broadcast clients.

Console(config)# sntp broadcast client enable

## sntp anycast client enable

The **sntp anycast client enable** Global Configuration mode command enables SNTP Anycast client. Use the **no** form of this command to disable the SNTP Anycast client.

#### **Syntax**

sntp anycast client enable

no sntp anycast client enable

#### **Default Configuration**

The SNTP Anycast client is disabled.

#### **Command Mode**

**Global Configuration mode** 

#### **User Guidelines**

Polling time is determined by the **sntp client poll timer** Global Configuration mode command.

Use the **sntp client enable (Interface)** Interface Configuration mode command to enable the SNTP client on a specific interface.

#### Example

The following example enables SNTP Anycast clients.

console(config)# sntp anycast client enable

## sntp client enable

The **sntp client enable** Global Configuration mode command enables the Simple Network Time Protocol (SNTP) Broadcast and Anycast client on an interface. Use the **no** form of this command to disable the SNTP client.

#### **Syntax**

sntp client enable { vlan vlan-id } [ethernet interfacel port-channel port-channelnumber]

**no sntp client enable {vlan** *vlan-id*} [**ethernet** interface | **port-channel** port-channelnumber]

#### **Parameters**

- vlan-id VLAN number
- *interface* Valid Ethernet port
- *port-channel-number* Valid port-channel number

#### **Default Configuration**

The SNTP Anycast client is disabled.

#### **Command Mode**

**Global Configuration mode** 

#### **User Guidelines**

Use the **sntp broadcast client enable** Global Configuration mode command to enable Broadcast clients globally.

Use the **sntp anycast client enable** Global Configuration mode command to enable Anycast clients globally.

#### Example

The following example enables the Simple Network Time Protocol (SNTP) Broadcast and Anycast client on an interface.

console(config)# sntp client enable

## sntp client enable (Interface)

The **sntp client enable** Interface Configuration (Ethernet, port-channel, VLAN) mode command enables the Simple Network Time Protocol (SNTP) client on an interface. This applies to both receive Broadcast and Anycast updates. Use the **no** form of this command to disable the SNTP client.

#### **Syntax**

sntp client enable

no sntp client enable

#### **Default Configuration**

The SNTP client is disabled on an interface.

#### **Command Mode**

Interface Configuration (Ethernet, port-channel, VLAN) mode

#### **User Guidelines**

Use the **sntp broadcast client enable** Global Configuration mode command to enable Broadcast clients globally.

Use the **sntp anycast client enable** Global Configuration mode command to enable Anycast clients globally.

#### Example

The following example enables the SNTP client on Ethernet port e3. Console(config)# interface ethernet e3 Console(config-if)# sntp client enable

## sntp unicast client enable

The **sntp unicast client enable** Global Configuration mode command enables the device to use the Simple Network Time Protocol (SNTP) to request and accept SNTP traffic from servers. Use the **no** form of this command to disable requesting and accepting SNTP traffic from servers.

#### **Syntax**

sntp unicast client enable no sntp unicast client enable

## **Default Configuration**

The SNTP Unicast client is disabled.

#### **Command Mode**

Global Configuration mode

#### **User Guidelines**

Use the sntp server Global Configuration mode command to define SNTP servers.

#### Example

The following example enables the device to use the Simple Network Time Protocol (SNTP) to request and accept SNTP traffic from servers.

Console(config)# sntp unicast client enable

## sntp unicast client poll

The **sntp unicast client poll** Global Configuration mode command enables polling for the Simple Network Time Protocol (SNTP) predefined Unicast servers. Use the **no** form of this command to disable the polling for SNTP client.

#### **Syntax**

sntp unicast client poll

no sntp unicast client poll

#### **Default Configuration**

Polling is disabled.

#### **Command Mode**

**Global Configuration mode** 

#### **User Guidelines**

Polling time is determined by the **sntp client poll timer** Global Configuration mode command.

#### Example

The following example enables polling for SNTP predefined Unicast clients.

Console(config)# sntp unicast client poll

#### sntp server

The **sntp server** Global Configuration mode command configures the device to use the Simple Network Time Protocol (SNTP) to request and accept SNTP traffic from a specified server. Use the **no** form of this command to remove a server from the list of SNTP servers.

#### **Syntax**

sntp server {ip-address | hostname} [oll] [key keyid]

no sntp server host

#### **Parameters**

- *ip-address* IP address of the server.
- hostname Hostname of the server. (Range: 1-158 characters; Maximum label size: 63)
- poll Enable polling.
- keyid Authentication key to use when sending packets to this peer. (Range:1-4294967295)

#### **Default Configuration**

No servers are defined.

#### **Command Mode**

**Global Configuration mode** 

#### **User Guidelines**

Up to 8 SNTP servers can be defined.

Use the **sntp unicast client enable** Global Configuration mode command to enable predefined Unicast clients globally.

To enable polling you should also use the **sntp unicast client poll** Global Configuration mode command for global enabling.

Polling time is determined by the **sntp client poll timer** Global Configuration mode command.

#### **Example**

The following example configures the device to accept SNTP traffic from the server on 192.1.1.1.

Console(config)# sntp server 192.1.1.1

## show clock

The **show clock** Privileged EXEC mode command displays the time and date from the system clock.

#### **Syntax**

show clock [detail]

#### **Parameters**

detail — Shows time zone and summertime configuration.

#### **Default Configuration**

This command has no default configuration.

#### **Command Mode**

Privileged EXEC mode

#### **User Guidelines**

The symbol that precedes the show clock display indicates the following information:

| Symbol  | Description                                          |
|---------|------------------------------------------------------|
| *       | Time is not authoritative.                           |
| (blank) | Time is authoritative.                               |
|         | Time is authoritative, but SNTP is not synchronized. |

#### Example

The following example displays the time and date from the system clock.

```
Console# show clock
15:29:03 PDT(UTC-7) Jun 17 2005
Time source is SNTP
Console# show clock detail
15:29:03 PDT(UTC-7) Jun 17 2005
Time source is SNTP
Time zone:
Acronym is PST
Offset is UTC-8
Summertime:
Acronym is PDT
Recurring every year.
Begins at first Sunday of April at 2:00.
Ends at last Sunday of October at 2:00.
Offset is 60 minutes.
```

## show sntp configuration

The **show sntp configuration** Privileged EXEC mode command shows the configuration of the Simple Network Time Protocol (SNTP).

#### **Syntax**

show sntp configuration

#### **Default Configuration**

This command has no default configuration.

#### **Command Mode**

Privileged EXEC mode

#### **User Guidelines**

There are no user guidelines for this command.

#### Example

The following example displays the current SNTP configuration of the device.

Console# show sntp configuration

Polling interval: 1024 seconds

MD5 Authentication keys: 8, 9 Authentication is required for synchronization. Trusted Keys: 8, 9

Unicast Clients Polling: Enabled

| Server      | Polling  | Encryption Key |
|-------------|----------|----------------|
|             |          |                |
| 176.1.1.8   | Enabled  | 9              |
| 176.1.8.179 | Disabled | Disabled       |

**Clock Commands** show sntp status

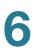

Broadcast Clients: Enabled Anycast Clients: Enabled Broadcast Interfaces: e1, e3

#### show sntp status

The **show sntp status** Privileged EXEC mode command shows the status of the Simple Network Time Protocol (SNTP).

#### **Syntax**

show sntp status

#### **Default Configuration**

This command has no default configuration.

#### **Command Mode**

Privileged EXEC mode

#### **User Guidelines**

There are no user guidelines for this command.

#### Example

The following example shows the status of the SNTP.

Console# show sntp status

Clock is synchronized, stratum 4, reference is 176.1.1.8, unicast Reference time is AFE2525E.70597B34 (00:10:22.438 PDT Jul 5 1993)

# **Clock Commands** show sntp status

| Unicast servers:                                              |           |        |          |      |      |    |      |        |        |
|---------------------------------------------------------------|-----------|--------|----------|------|------|----|------|--------|--------|
| Server                                                        | Status    | Last   | response | e    |      |    | 0    | ffset  | Delay  |
|                                                               |           |        |          |      |      |    | E    | mSec]  | [mSec] |
|                                                               |           |        |          |      |      |    |      |        |        |
| 176.1.1.8                                                     | Up        | 19:58  | 3:22.289 | PDT  | Feb  | 19 | 2005 | 7.33   | 117.79 |
| 176.1.8.179                                                   | 9 Unknown | 12:17  | 7.17.987 | PDT  | Feb  | 19 | 2005 | 8.98   | 189.19 |
| Anycast ser                                                   | ver:      |        |          |      |      |    |      |        |        |
| Server                                                        | Interface | Status | Last re  | spon | se   |    |      | Offset | Delay  |
|                                                               |           |        |          |      |      |    |      | [mSec] | [mSec] |
|                                                               |           |        |          |      |      |    |      |        |        |
| 176.1.11.8VLAN 118 Up 9:53:21.789 PDT Feb 19 2005 7.19 119.89 |           |        |          |      |      |    |      |        |        |
| Broadcast:                                                    |           |        |          |      |      |    |      |        |        |
| Interface                                                     | IP Addres | s      | Last re  | spon | se   |    |      |        |        |
|                                                               |           | -      |          |      |      |    |      |        |        |
| e13                                                           | 0.0.0.0   |        | 00:00:0  | 0.0  | Feb  | 19 | 2005 |        |        |
| vlan 1                                                        | 16.1.1.20 | 0      | 15:15:1  | 6.0  | LLBG | Fe | b 19 | 2006   |        |

# **Configuration and Image File Commands**

## сору

The **copy** Privileged EXEC mode command copies files from a source to a destination.

#### **Syntax**

copy source-url destination-url [snmp]

#### **Parameters**

- source-url The source file location URL or reserved keyword of the source file to be copied. (Range: 1-160 characters)
- destination-url The destination file URL or reserved keyword of the destination file. (Range: 1-160 characters)
- snmp Used only when copying from/to startup-config. Specifies that the destination/source file is in SNMP format.

The following table displays keywords and URL prefixes.

| Keyword        | Source or Destination                                                                                                    |
|----------------|----------------------------------------------------------------------------------------------------|
| running-config | Represents the current running configuration file                                                                                |
| startup-config | Represents the startup configuration file.                                                                                       |
| image          | If the source file, it represents the active<br>image file. If the destination file, it represents<br>the non-active image file. |

SPS208G/SPS224G4/SPS2024 Command Line Interface Reference Guide

| Keyword | Source or Destination                                                                                                    |
|---------|----------------------------------------------------------------------------------------------------|
| boot    | Boot file.                                                                                                    |
| tftp:// | Source or destination URL for a TFTP<br>network server. The syntax for this alias is<br>tftp://host/[directory]/filename. The host can<br>be represented by its IP address or<br>hostname. |
| xmodem: | Source for the file from a serial connection that uses the Xmodem protocol.                                                                                                    |
| null:   | Null destination for copies or files. A remote file can be copied to null to determine its size.                                                                                           |

#### **Default Configuration**

This command has no default configuration.

#### **Command Mode**

Privileged EXEC mode

#### **User Guidelines**

The location of a file system dictates the format of the source or destination URL.

The entire copying process may take several minutes and differs from protocol to protocol and from network to network.

\*.prv and \*.sys files cannot be copied.

**Understanding Invalid Combinations of Source and Destination** — Some invalid combinations of source and destination exist. Specifically, you cannot copy if one of these conditions exists:

- The source file and destination file are the same file.
- **xmodem**: is the destination file. The source file can be copied to image, boot and null: only.
- tftp:// is the source file and destination file on the same copy.

The following table describes copy characters:

| Character | Description                                                                                                    |
|-----------|----------------------------------------------------------------------------------------------------|
| !         | For network transfers, indicates that the copy<br>process is taking place. Each exclamation<br>point indicates successful transfer of ten<br>packets (512 bytes each). |
|           | For network transfers, indicates that the copy<br>process timed out. Generally, many periods in<br>a row means that the copy process may fail.                         |

**Copying an Image File from a Server to Flash Memory** — To copy an image file from a server to flash memory, use the **copy** *source-url* **image** command.

**Copying a Boot File from a Server to Flash Memory** — To copy a boot file from a server to flash memory, enter the **copy** *source-url* **boot** command.

**Copying a Configuration File from a Server to the Running Configuration File** — To load a configuration file from a network server to the running configuration file of the device, enter the **copy** *source-ur*/**running-config** command. The commands in the loaded configuration file are added to those in the running configuration file as if the commands were typed in the command-line interface (CLI). Thus, the resulting configuration file is a combination of the previous running configuration and the loaded configuration files with the loaded configuration file taking precedence.

**Copying a Configuration File from a Server to the Startup Configuration** — To copy a configuration file from a network server to the startup configuration file of the device, enter **copy** *source-ur*/**startup-config**. The startup configuration file is replaced by the copied configuration file.

**Storing the Running or Startup Configuration on a Server** — Use the **copy running-config** *destination-url* command to copy the current configuration file to a network server using TFTP. Use the **copy startup-config** *destination-url* command to copy the startup configuration file to a network server.

Saving the Running Configuration to the Startup Configuration — To copy the running configuration to the startup configuration file, enter the **copy running-config startup-config** command.

#### Example

The following example copies system image file1 from the TFTP server 172.16.101.101 to a non-active image file.

## delete startup-config

The **delete startup-config** Privileged EXEC mode command deletes the startup-config file.

#### **Syntax**

delete startup-config

This command has no arguments or keywords.

#### **Default Configuration**

This command has no default configuration.

#### **Command Mode**

Privileged EXEC mode

#### **User Guidelines**

There are no user guidelines for this command.

#### **Examples**

The following example deletes the startup-config file.

Console# delete startup-config

## show running-config

The **show running-config** Privileged EXEC mode command displays the contents of the currently running configuration file.

#### **Syntax**

show running-config

#### **Default Configuration**

This command has no default configuration.

#### **Command Mode**

Privileged EXEC mode

#### **User Guidelines**

 show running-config does not show all the port configurations under the port. Although the device is already configured with some default parameters, 'show running config' on an empty device is empty.

#### **Examples**

The following example displays the contents of the running-config file.

Console# show running-config no spanning-tree vlan database vlan 2

exit interface range ethernet g(1-2) switchport access vlan 2 exit interface vlan 2 bridge address 00:00:00:00:00:01 ethernet g1 exit interface ethernet g1 gvrp enable exit gvrp enable interface ethernet g24 ip address dhcp exit ip name-server 10.6.1.36 console#

## show startup-config

The **show startup-config** Privileged EXEC mode command displays the contents of the startup configuration file.

#### **Syntax**

show startup-config

#### **Default Configuration**

This command has no default configuration.

#### **Command Mode**

Privileged EXEC mode

#### **User Guidelines**

There are no user guidelines for this command.

#### Example

The following example displays the contents of the running configuration file.

Console# show startup-config hostname device interface ethernet e1 ip address 176.242.100.100 255.255.255.0 duplex full speed 1000 interface ethernet e2 ip address 176.243.100.100 255.255.255.0 duplex full speed 1000

# 8

## **DHCP Commands**

## ip dhcp snooping

The **ip dhcp snooping** Global Configuration mode command globally enables DHCP snooping. Use the **no** form of this command to return to the default configuration.

#### **Syntax**

ip dhcp snooping

no ip dhcp snooping

#### **Default Configuration**

The default configuration is set to disabled.

#### **Command Mode**

**Global Configuration mode** 

#### **User Guidelines**

For any DHCP snooping configuration to take effect, DHCP snooping must be globally enable. DHCP snooping is not active until you enable snooping on a VLAN by using the **ip dhcp snooping vlan** Global Configuration mode command.

#### Example

The following example enables DHCP snooping.

Console(config)# ip dhcp snooping

## ip dhcp snooping vlan

The **ip dhcp snooping vlan** Global Configuration mode command enables DHCP snooping on a VLAN. Use the **no** form of this command to disable DHCP snooping on a VLAN.

#### **Syntax**

ip dhcp snooping vlan vlan-id

no ip dhcp snooping vlan-id

#### **Parameters**

vlan-id — Specifies the VLAN ID.

#### **Default Configuration**

The default configuration is set to disabled.

#### **Command Mode**

Global Configuration mode

#### **User Guidelines**

DHCP snooping must first be globally enable before enabling DHCP snooping on a VLAN.

#### Example

The following example enables DHCP snooping on a VLAN.

Console(config)# ip dhcp snooping vlan

## ip dhcp snooping trust

The **ip dhcp snooping trust** Interface Configuration (Ethernet, Port-channel) mode command configures a port as trusted for DHCP snooping purposes. Use the **no** form of this command to return to the default configuration.

#### **Syntax**

ip dhcp snooping trust

no ip dhcp snooping trust

#### **Default Configuration**

The interface is untrusted.

#### **Command Mode**

Interface Configuration (Ethernet, Port-channel) mode

#### **User Guidelines**

Configure as trusted ports: Ports that are connected to a DHCP server or to other switches or routers. Configure as untrusted ports: Ports that are connected to DHCP clients.

#### Example

The following example configures a port as trusted for DHCP snooping purposes.

```
Console(config)# interface ethernet 1
Console(config-if)# ip dhcp snooping trust
```

## ip dhcp information option allowed-untrusted

The **ip dhcp information option allowed-untrusted** Global Configuration mode command on a switch configures it to accept DHCP packets with option-82 information from an untrusted port. Use the **no** form of this command to configure the switch to drop these packets from an untrusted port.

#### **Syntax**

ip dhcp information option allowed-untrusted no ip dhcp information option allowed-untrusted

#### **Default Configuration**

Discard DHCP packets with option-82 information from an untrusted port.

#### **Command Mode**

**Global Configuration mode** 

## **User Guidelines**

There are no user guidelines for this command.

#### Example

The following example configures the switch to accept DHCP packets with option-82 information from an untrusted port

Console(config)# ip dhcp information option allowed-untrusted

## ip dhcp snooping verify

The **ip dhcp snooping verify** Global Configuration mode command configures the switch to verify, on an untrusted port, that the source MAC address in a DHCP packet matches the client hardware address. Use the **no** form of this command to configure the switch to not verify the MAC addresses.

#### **Syntax**

ip dhcp snooping verify

no ip dhcp snooping verify

#### **Default Configuration**

The switch verifies the source MAC address in a DHCP packet that is received on untrusted ports matches the client hardware address in the packet.

#### **Command Mode**

Global Configuration mode

#### **User Guidelines**

There are no user guidelines for this command.

#### Example

The following example configures the switch to verify, on an untrusted port, that the source MAC address in a DHCP packet matches the client hardware address.

Console(config)# ip dhcp snooping verify

## ip dhcp snooping database

The **ip dhcp snooping database** Global Configuration mode command configures the DHCP snooping binding file. Use the **no** form of this command to delete the binding file.

#### **Syntax**

ip dhcp snooping database

no ip dhcp snooping database

#### **Default Configuration**

The URL is not defined.

#### **Command Mode**

**Global Configuration mode** 

#### **User Guidelines**

To ensure that the lease time in the database is accurate and the Simple Network Time Protocol (SNTP) is enabled and configured.

The switch writes binding changes to the binding file only when the switch system clock is synchronized with SNTP.

#### Example

The following example configures the DHCP snooping binding file.

Console(config)# ip dhcp snooping database

## ip dhcp snooping database update-freq

The **ip dhcp snooping database update-freq** Global Configuration Command configures the update frequency of the DHCP snooping binding file. Use the **no** form of this command to return to the default configuration.

#### **Syntax**

ip dhcp snooping database update-freq seconds

no ip dhcp snooping database update-freq

#### **Parameters**

seconds — Specifies, in seconds, the update frequency. (Range: 600 – 86400)

#### **Default Configuration**

The default value is 1200.

#### **Command Mode**

**Global Configuration mode** 

#### **User Guidelines**

There are no user guidelines for this command.

#### Example

The following example configures the update frequency of the DHCP snooping binding file.

Console(config)# ip dhcp snooping database update-freq 600

## ip dhcp snooping binding

The **ip dhcp snooping binding** Privileged EXEC mode command configures the DHCP snooping binding database and adds binding entries to the database. Use the **no** form of this command to delete entries from the binding database.

#### **Syntax**

ip dhcp snooping binding mac-address vlan-id ip-address {ethernet interface | port-channel port-channel-number} xpiry seconds

no ip dhcp snooping binding mac-address vlan-id

#### **Parameters**

- mac-address Specifies a MAC address.
- vlan-id Specifies a VLAN number.
- *ip-address* Specifies an IP address.
- *interface* Specifies an Ethernet port.
- *port-channel-number* Specifies the Port-channel number.
- expiry seconds Specifies the interval, in seconds, after which the binding entry is no longer valid. (Range: 10 – 4294967295)

#### **Default Configuration**

No static binding exists.

#### **Command Mode**

Privileged EXEC mode

#### **User Guidelines**

After entering this command an entry is added to the DHCP snooping database. If DHCP snooping binding file exists, the entry is added to that file also.

The entry is displayed in the show commands as a "DHCP Snooping entry".

#### Example

The following example configures the DHCP snooping binding database and adds binding entries to the database.

Console(enable)# ip dhcp snooping binding

## clear ip dhcp snooping database

The **clear ip dhcp snooping database** Privileged EXEC mode command clears the DHCP binding database.

#### **Syntax**

clear ip dhcp snooping database

#### **Default Configuration**

This command has no default configuration.

#### **Command Mode**

Privileged EXEC mode

#### **User Guidelines**

There are no user guidelines for this command.

#### Example

The following example clears the DHCP binding database.

Console(enable)# clear ip dhcp snooping binding

## show ip dhcp snooping

The **show ip dhcp snooping** Privileged EXEC mode command displays the DHCP snooping configuration.

#### **Syntax**

show ip dhcp snooping [ethernet interface | port-channel port-channel-number]

#### **Parameters**

- interface Specifies the Ethernet port.
- *port-channel-number* Specifies the Port-channel number.

#### **Default Configuration**

This command has no default configuration.

#### **Command Mode**

Privileged EXEC mode

#### **User Guidelines**

There are no user guidelines for this command.

#### Example

The following example displays the DHCP snooping configuration.

Console# show ip dhcp snooping DHCP snooping is enabled DHCP snooping is configured on following VLANs: 2, 7-18 DHCP snooping database: enabled Option 82 on untrusted port is allowed Relay agent information option 82 is enabled. Verification of hwaddr field is enabled

| Interface | Trusted |  |  |  |
|-----------|---------|--|--|--|
|           |         |  |  |  |
| e1        | Yes     |  |  |  |
| e2        | Yes     |  |  |  |

## show ip dhcp snooping binding

The **show ip dhcp snooping binding** Privileged EXEC mode command displays the DHCP snooping binding database and configuration information for all interfaces on a switch.

#### **Syntax**

show ip dhcp snooping binding [mac-address *mac-address*] [ip-address *ip-address*] [vlan *vlan-id*] [ethernet *interface*| port-channel *port-channel-number*]

#### **Parameters**

- mac-address Specifies a MAC address.
- *ip-address* Specifies an IP address.
- *vlan-id* Specifies a VLAN number.
- *interface* Specifies an Ethernet port.
- port-channel-number Specifies the Port-channel number.

#### **Default Configuration**

This command has no default configuration.

#### **Command Mode**

Privileged EXEC mode

#### **User Guidelines**

There are no user guidelines for this command.

#### Example

The following example displays the DHCP snooping binding database and configuration information for all interfaces on a switch.

| Console# show ip dhcp snooping binding |            |                |                 |      |           |  |
|----------------------------------------|------------|----------------|-----------------|------|-----------|--|
| Update frequency: 1200                 |            |                |                 |      |           |  |
| Total number of binding: 3             |            |                |                 |      |           |  |
| Mac Address                            | IP Address | Lease<br>(sec) | Туре            | VLAN | Interface |  |
|                                        |            |                | ·               |      |           |  |
| 0060.704C.73FF                         | 10.1.8.1   | 7983           | snooping        | 3    | e21       |  |
| 10060.704C.7BC1                        | 10.1.8.2   | 92332          | snooping<br>(s) | 3    | e22       |  |

# 9

# **DHCP Relay Commands**

## ip dhcp relay enable (global)

The **ip dhcp relay enable** Global Configuration mode command enables Dynamic Host Configuration Protocol (DHCP) relay features on your router. Use the **no** form of this command to disable the relay agent features.

#### **Syntax**

ip dhcp relay enable

no ip dhcp relay enable

#### **Default Configuration**

DHCP is disabled on the router.

#### **Command Mode**

Global (Interface) Configuration mode

#### **User Guidelines**

This command is only functional if the device is in Router mode.

#### Example

The following example enables DHCP services on the DHCP Server.

Console(config)# ip dhcp relay enable

## ip dhcp relay enable (interface)

The **ip dhcp relay enable** Interface Configuration mode command enables Dynamic Host Configuration Protocol (DHCP) relay features for an interface. Use the **no** form of this command to disable the relay agent features.

#### **Syntax**

ip dhcp relay enable

no ip dhcp relay enable

#### **Default Configuration**

For a switch: Disabled.

#### **Command Mode**

For a switch: Interface Configuration (VLAN) mode

#### **User Guidelines**

DHCP relay must be enabled before enabling DHCP snooping on an interface.

#### Example

The following example enables DHCP services on the DHCP Server.

Console(config-if)# ip dhcp relay enable

## ip dhcp relay address

The **ip dhcp relay address** Global Configuration mode command defines the DHCP servers that are available for DHCP relay. Use the **no** form of this command to remove a server from the available DHCP servers list.

## **Syntax**

ip dhcp relay address *ip-address* no ip dhcp relay address [*ip-address*]

## **Parameters**

• *ip-address* — DHCP server IP address. Up to 8 servers can be defined.

## **Default Configuration**

No server is defined.

## **Command Mode**

Global Configuration mode

## **User Guidelines**

If no IP address is specified when using the **no** form of the command, all configured servers are removed.

## Example

The following example defines the DHCP server with address 172.16.1.1 to be available for DHCP relay.

Console(config-if)# ip dhcp relay address 172.16.1.1

## show ip dhcp relay

The **show ip dhcp relay** Privileged EXEC mode command displays the defined DHCP relay server addresses available for DHCP relay.

## **Syntax**

show ip dhcp relay

## **Default Configuration**

This command has no default configuration.

## **Command Mode**

Privileged EXEC mode

## **User Guidelines**

This command is only functional if the device is in Router mode.

## Example

The following example displays DHCP relay server addresses.

Console# show ip dhcp relay DHCP relay is enabled. Servers: 172.16.1.11, 172.16.8.11

# 10

## **DHCP Option 82 Commands**

## ip dhcp information option

The **ip dhcp information option** Global Configuration mode command enables DHCP option-82 data insertion. Use the **no** form of this command to disable DHCP option-82 data insertion.

## **Syntax**

ip dhcp information option

no ip dhcp information option

## **Default Configuration**

DHCP option-82 data insertion is enabled.

## **Command Mode**

Global Configuration mode.

## **User Guidelines**

DHCP option 82 is enabled when DHCP snooping is enabled on VLANs.

## Example

The following example configures the update frequency of the DHCP snooping binding file.

Console(config)# ip dhcp information option

## show ip dhcp information option

The **show ip dhcp information option** Privileged EXEC command displays the DHCP option 82 configuration.

## **Syntax**

show ip dhcp information option

## **Default Configuration**

No default configuration for this command.

## **Command Mode**

Privileged EXEC mode.

## **User Guidelines**

DHCP option 82 is enabled when DHCP snooping is enabled on VLANs.

## Example

The following example configures the update frequency of the DHCP snooping binding file.

Console# show ip dhcp information option Relay agent information option 82 is enabled

# 11

# **DHCP Auto-configuration**

## ip dhcp autoconfig

To enable the support of auto configuration via DHCP option 67 field, use the **ip dhcp autoconfig** global configuration command. To disable DHCP auto configuration, use the **no** form of this command.

## **Syntax**

ip dhcp autoconfig no ip dhcp autoconfig

## **Command Mode**

Global configuration

## **Default Configuration**

By default the feature is enabled

## **Usage Guidelines**

The command enables the support of auto-configuration via DHCP option 67 field. The DHCP server should be provisioned with the configuration file URL in a TFTP server. The configuration data is set to the device upon IP renewal (for example, reboot) and once loaded the device would reset itself.

## ip dhcp autoconfig file

To manually set the file name for auto configuration via DHCP option 67 field, use the **ip dhcp autoconfig** file global configuration command. To delete the auto configuration filename, use the **no** form of this command.

## **Syntax**

ip dhcp autoconfig file filename

no ip dhcp autoconfig file

## **Parameters**

filename — Auto-configuration file name (up to 160 characters).

## **Command Mode**

**Global configuration** 

## **Default Configuration**

By default the filename is null

## **Usage Guidelines**

The command sets the auto-configuration filename. Normally the name is received via DHCP option 67 procedure from the DHCP server, when auto config is enabled. Since auto-configuration takes place only when the configuration file is changed, the no command can be used to erase the configuration file to force auto-configuration or the command may set a specific configuration name as in the DHCP server to prevent the auto-configuration procedure.

## show ip dhcp autoconfig

To show the status of the IP DHCP autoconfig mode use the show ip dhcp autoconfig EXEC command.

## **Syntax**

show ip dhcp autoconfig

## **Command Mode**

EXEC

## Example

Device# show ip dhcp autoconfig DHCP autoconfig enabled Ip dhcp autoconfig filename /config/configfile1.txt

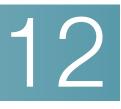

## **Ethernet Configuration Commands**

## interface ethernet

The **interface ethernet** Global Configuration mode command enters the interface configuration mode to configure an Ethernet type interface.

#### **Syntax**

interface ethernet interface

#### **Parameters**

*interface* — Valid Ethernet port.

## **Default Configuration**

This command has no default configuration.

## **Command Mode**

**Global Configuration mode** 

## **User Guidelines**

There are no user guidelines for this command.

## **Example**

The following example enables configuring Ethernet port e18.

Console(config)# interface ethernet e18

## interface range ethernet

The **interface range ethernet** Global Configuration mode command configures multiple Ethernet type interfaces at the same time.

## **Syntax**

interface range ethernet {port-list|all}

#### **Parameters**

- port-list List of valid ports. Where more than one port is listed, separate the nonconsecutive ports with a comma and no spaces, use a hyphen to designate a range of ports and group a list separated by commas in brackets.
- all All Ethernet ports.

## **Default Configuration**

This command has no default configuration.

## **Command Mode**

**Global Configuration mode** 

## **User Guidelines**

Commands under the interface range context are executed independently on each active interface in the range. If the command returns an error on one of the active interfaces, it does not stop executing commands on other active interfaces.

## Example

The following example shows how ports e18 to e20 and e1 to e12 are grouped to receive the same command.

Console(config)# interface range ethernet e18-e20,e1-e12
Console(config-if)#

The **shutdown** Interface Configuration (Ethernet, port-channel) mode command disables an interface. Use the **no** form of this command to restart a disabled interface.

## **Syntax**

shutdown

no shutdown

## **Default Configuration**

The interface is enabled.

## **Command Mode**

Interface Configuration (Ethernet, port-channel) mode

## **User Guidelines**

There are no user guidelines for this command.

## Example

The following example disables Ethernet port e5 operations.

Console(config)# interface ethernet e5 Console(config-if)# shutdown

The following example restarts the disabled Ethernet port.

Console(config)# interface ethernet e5 Console(config-if)# no shutdown 2

## description

The **description** Interface Configuration (Ethernet, port-channel) mode command adds a description to an interface. Use the **no** form of this command to remove the description.

## **Syntax**

description *string* 

no description

## **Parameters**

 string — A comment or a description of the port to allow the user to remember the purpose of the interface. (Range: 1-64 characters)

## **Default Configuration**

The interface does not have a description.

## **Command Mode**

Interface Configuration (Ethernet, port-channel) mode

## **User Guidelines**

There are no user guidelines for this command.

## **Example**

The following example adds a description to Ethernet port e5.

```
Console(config)# interface ethernet e5
Console(config-if)# description "RD SW#3"
```

The **speed** Interface Configuration (Ethernet, port-channel) mode command configures the speed of a given Ethernet interface when not using auto-negotiation.

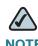

**NOTE** To configure the speed of a fiber SFP port, use the **sfp speed** command.

## **Syntax**

speed {10 | 100 | 1000| 10000}

## **Parameters**

- 10 Forces 10 Mbps operation.
- 100 Forces 100 Mbps operation.
- 1000 Forces 1000 Mbps operation.
- 10000 Forces 10000 Mbps operation.

## **Default Configuration**

Maximum port capability: 38400

## **Command Mode**

Interface Configuration (Ethernet, port-channel) mode

## **User Guidelines**

There are no user guidelines for this command.

The following example configures the speed operation of Ethernet port e5 to 100 Mbps operation.

Console(config)# interface ethernet e5 Console(config-if)# speed 100

## duplex

The **duplex** Interface Configuration (Ethernet) mode command configures the full/ half duplex operation of a given Ethernet interface when not using autonegotiation. Use the **no** form of this command to restore the default configuration.

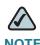

**NOTE** (SPS224G4 combo ports) This command applies when the copper port is used. The configuration does not apply when an SFP is plugged to the port.

## **Syntax**

duplex {half | full}

no duplex

## **Parameters**

- half Forces half-duplex operation
- full Forces full-duplex operation

## **Default Configuration**

The interface is set to full duplex.

## **Command Mode**

Interface Configuration (Ethernet) mode

#### **User Guidelines**

When configuring a particular duplex mode on the port operating at 10/100 Mbps, disable the auto-negotiation on that port.

Half duplex mode can be set only for ports operating at 10 Mbps or 100 Mbps.

## Example

The following example configures the duplex operation of Ethernet port 1 to full duplex operation.

Console(config)# interface ethernet 1 Console(config-if)# duplex full

## negotiation

The **negotiation** Interface Configuration (Ethernet, port-channel) mode command enables auto-negotiation operation for the speed and duplex parameters of a given interface. Use the **no** form of this command to disable auto-negotiation.

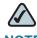

**NOTE** (SPS224G4 combo ports) This command applies when the copper port is used. The configuration does not apply when an SFP is plugged to the port.

## **Syntax**

negotiation [capability1 [capability2...capability5]]

no negotiation

## **Parameters**

capability — Specifies the capabilities to advertise. (Possible values: 10h, 10f, 100h, 100f, 1000f)

## **Default Configuration**

Auto-negotiation is enabled.

If unspecified, the default setting is to enable all capabilities of the port.

#### **Command Mode**

Interface Configuration (Ethernet, port-channel) mode

## **User Guidelines**

If the capabilities are specified at the time when auto-negotiation is entered, not specifying capabilities when entering auto-negotiation overrides the previous configuration and enables all capabilities.

## Example

The following example enables auto-negotiation on Ethernet port 1.

Console(config)# interface ethernet 1
Console(config-if)# negotiation

## port jumbo-frame

Use port jumbo-frame command to enable jumbo frames for the device. To disable it, use the no form of this command.

## **Syntax**

port jumbo-frame

no port jumbo-frame

#### **Parameters**

This command has no arguments or keywords.

## **Default Configuration**

Off

## **User Guidelines**

The command would be effective only after reset.

## **Command Mode**

**Global configuration** 

## **Examples**

Console(config)# port jumbo-frame

## show system flowcontrol

The command is for SPS2024 only.

Use the show system flowcontrol command to display the cascade ports flowcontrol state.

## **Syntax**

show system flowcontrol

## **Parameters**

This command has no arguments or keywords.

## **Default Configuration**

The command has no default configuration.

## **Command Mode**

EXEC

## flowcontrol

The **flowcontrol** Interface Configuration (Ethernet, port-channel) mode command configures flow control on a given interface. Use the **no** form of this command to disable flow control.

#### **Syntax**

flowcontrol {auto | on | off | rx | tx }

no flowcontrol

## **Parameters**

- auto Indicates auto-negotiation
- on Enables flow control
- off Disables flow control
- rx Enables receiving pause frames only
- tx Enables transmitting pause frames only

## **Default Configuration**

Flow control is off.

#### **Command Mode**

Interface Configuration (Ethernet, port-channel) mode

#### **User Guidelines**

Negotiation should be enabled for flow control auto.

In the following example, flow control is enabled on port 1.

Console(config)# interface ethernet 1 Console(config-if)# flowcontrol on

## mdix

The **mdix** Interface Configuration (Ethernet) mode command enables cable crossover on a given interface. Use the **no** form of this command to disable cable crossover.

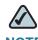

**NOTE** (SPS224G4 combo ports) This command applies when the copper port is used. The configuration does not apply when an SFP is plugged to the port.

#### **Syntax**

mdix {on | auto}

no mdix

#### **Parameters**

- on Manual mdix is enabled.
- auto Automatic mdi/mdix is enabled.

## **Default Configuration**

The default setting is auto.

## **Command Mode**

Interface Configuration (Ethernet) mode

#### **User Guidelines**

**Auto**: All possibilities to connect a PC with cross or normal cables are supported and are automatically detected.

**On**: It is possible to connect to a PC only with a normal cable and to connect to another device only with a cross cable.

**No**: It is possible to connect to a PC only with a cross cable and to connect to another device only with a normal cable.

## Example

In the following example, automatic crossover is enabled on port 1.

Console(config)# interface ethernet 1 Console(config-if)# mdix auto

## back-pressure

The **back-pressure** Interface Configuration (Ethernet, port-channel) mode command enables back pressure on a given interface. Use the **no** form of this command to disable back pressure.

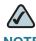

**NOTE** (SPS224G4 combo ports) This command applies when the copper port is used. The configuration does not apply when an SFP is plugged to the port.

## **Syntax**

back-pressure

no back-pressure

## **Default Configuration**

Back pressure is disabled.

#### **Command Mode**

Interface Configuration (Ethernet, port-channel) mode

#### **User Guidelines**

There are no user guidelines for this command.

#### **Example**

In the following example back pressure is enabled on port 1.

Console(config)# interface ethernet 1 Console(config-if)# back-pressure

## port jumbo-frame

Use port jumbo-frame command to enable jumbo frames for the device. To disable it, use the no form of this command.

#### **Syntax**

port jumbo-frame

no port jumbo-frame

#### **Parameters**

This command has no arguments or keywords.

## **Default Configuration**

Off

#### **Usage Guidelines**

The command would be effective only after reset.

## sfp speed

The **sfp speed** Interface Configuration (Ethernet) mode command configures the speed of an SFP Ethernet interface. Use the **no** form of this command to disable sfp speed.

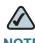

**NOTE** The **sfp speed** command is supported in SPS2xx products.

## **Syntax**

sfp speed {100 | 1000 | auto}

no sfp speed

## **Parameters**

- 100 100 Mbps
- **1000** 1000 Mbps
- auto Detects the SFP capabilities, and determines the speed as follows: When multi speed SFP is supported, the highest speed is selected. If SFP capability cannot be detected, 1000 Mbps is selected.

## **Default Configuration**

The default configuration is auto.

## **Command Mode**

Interface Configuration (Ethernet) mode

## **User Guidelines**

There are no user guidelines for this command.

The following example configures the speed at 100 Mbps.

Console(config)# interface ethernet 1 Console(config)# sfp speed 100 1

## clear counters

The **clear counters** Privileged EXEC mode command clears statistics on an interface.

#### **Syntax**

clear counters [ethernet interface| port-channel port-channel-number]

#### **Parameters**

- interface Valid Ethernet port.
- port-channel-number Valid port-channel number.

## **Default Configuration**

This command has no default configuration.

## **Command Mode**

Privileged EXEC mode

## **User Guidelines**

There are no user guidelines for this command.

In the following example, the counters for interface 1 are cleared.

Console# clear counters ethernet e1

## set interface active

The **set interface active** Privileged EXEC mode command reactivates a shutdown interface.

## **Syntax**

set interface active {ethernet interface | port-channel port-channel-number}

## **Parameters**

- *interface* Valid Ethernet port.
- *port-channel-number* Valid port-channel number.

## **Default Configuration**

This command has no default configuration.

## **Command Mode**

Privileged EXEC mode

## **User Guidelines**

This command is used to activate interfaces that were configured to be active, but were shutdown by the system for some reason (e.g., **port security**).

The following example reactivates interface 1. Console# set interface active ethernet 1

## show interfaces configuration

The **show interfaces configuration** Privileged EXEC mode command displays the configuration for all configured interfaces.

## **Syntax**

**show interfaces configuration** [ethernet *interface* | port-channel *port-channel-number*]

## **Parameters**

- interface Valid Ethernet port.
- port-channel-number Valid port-channel number.

## **Default Configuration**

This command has no default configuration.

## **Command Mode**

Privileged EXEC mode

## **User Guidelines**

There are no user guidelines for this command.

The following example displays the configuration of all configured interfaces:

Console# show interfaces configuration

| Port | Туре       | Duplex | Speed | Neg     | Flow | Admin | Back     | Mdix |
|------|------------|--------|-------|---------|------|-------|----------|------|
|      |            |        |       |         | Ctrl | State | Pressure | Mode |
|      |            |        |       |         |      |       |          |      |
| 1    | 100M-Coppe | r Full | 100   | Enabled | Off  | Up    | Disabled | Auto |
| 2    | 100M-Coppe | r Full | 100   | Enabled | Off  | Up    | Disabled | Auto |
| 3    | 100M-Coppe | r Full | 100   | Enabled | Off  | Up    | Disabled | Auto |
| 4    | 100M-Coppe | r Full | 100   | Enabled | Off  | Up    | Disabled | Auto |
| 5    | 100M-Coppe | r Full | 100   | Enabled | Off  | Up    | Disabled | Auto |
| 6    | 100M-Coppe | r Full | 100   | Enabled | Off  | Up    | Disabled | Auto |
| 7    | 100M-Coppe | r Full | 100   | Enabled | Off  | Up    | Disabled | Auto |
| 8    | 100M-Coppe | r Full | 100   | Enabled | Off  | Up    | Disabled | Auto |
| 9    | 100M-Coppe | r Full | 100   | Enabled | Off  | Up    | Disabled | Auto |
| 10   | 100M-Coppe | r Full | 100   | Enabled | Off  | Up    | Disabled | Auto |
| 11   | 100M-Coppe | r Full | 100   | Enabled | Off  | Up    | Disabled | Auto |

## show interfaces status

The **show interfaces status** Privileged EXEC mode command displays the status of all configured interfaces.

## **Syntax**

show interfaces status [ethernet interface port-channel port-channel-number]]

## **Parameters**

- *interface* A valid Ethernet port.
- port-channel-number A valid port-channel number.

## **Default Configuration**

This command has no default configuration.

## **Command Mode**

Privileged EXEC mode

## **User Guidelines**

There are no user guidelines for this command.

## **Example**

The following example displays the status of all configured interfaces.

Console# show interfaces status

| Port | Туре        | Duplex | Speed | Neg     | Flow | Link  | Back     | Mdix |
|------|-------------|--------|-------|---------|------|-------|----------|------|
|      |             |        |       |         | Ctrl | State | Pressure | Mode |
|      |             |        |       |         |      |       |          |      |
| 1    | 100M-Copper |        |       |         |      | Down  |          |      |
| 2    | 100M-Copper |        |       |         |      | Down  |          |      |
| 3    | 100M-Copper |        |       |         |      | Down  |          |      |
| 4    | 100M-Copper |        |       |         |      | Down  |          |      |
| 5    | 100M-Copper | Full   | 100   | Enabled |      | Up    | Disabled | Auto |
| 6    | 100M-Copper |        |       |         |      | Down  |          |      |
| 7    | 100M-Copper |        |       |         |      | Down  |          |      |
| 8    | 100M-Copper |        |       |         |      | Down  |          |      |
| 9    | 100M-Copper |        |       |         |      | Down  |          |      |
| 10   | 100M-Copper |        |       |         |      | Down  |          |      |
| 11   | 100M-Copper |        |       |         |      | Down  |          |      |
| 12   | 100M-Copper |        |       |         |      | Down  |          |      |

## show interfaces advertise

The **show interfaces advertise** Privileged EXEC mode command displays autonegotiation data.

## **Syntax**

show interfaces advertise [ethernet interface| port-channel port-channel-number]

#### **Parameters**

- *interface* Valid Ethernet port.
- *port-channel-number* Valid port-channel number.

## **Default Configuration**

This command has no default configuration.

## **Command Mode**

Privileged EXEC mode

## **User Guidelines**

There are no user guidelines for this command.

## Example

The following example displays auto-negotiation information.

Console# show interfaces advertise

| Туре        | Neg                                       | Operational Link Advertisement                                    |
|-------------|-------------------------------------------|-------------------------------------------------------------------|
|             |                                           |                                                                   |
| 100M-Copper | Enabled                                   |                                                                   |
| 100M-Copper | Enabled                                   |                                                                   |
| 100M-Copper | Enabled                                   |                                                                   |
| 100M-Copper | Enabled                                   |                                                                   |
|             | 100M-Copper<br>100M-Copper<br>100M-Copper | 100M-Copper Enabled<br>100M-Copper Enabled<br>100M-Copper Enabled |

| _  |             |         |       |       |      |     |
|----|-------------|---------|-------|-------|------|-----|
| 5  | 100M-Copper | Enabled | 100£, | 100h, | 10£, | 10h |
| 6  | 100M-Copper | Enabled |       |       |      |     |
| 7  | 100M-Copper | Enabled |       |       |      |     |
| 8  | 100M-Copper | Enabled |       |       |      |     |
| 9  | 100M-Copper | Enabled |       |       |      |     |
| 10 | 100M-Copper | Enabled |       |       |      |     |
| 11 | 100M-Copper | Enabled |       |       |      |     |
| 12 | 100M-Copper | Enabled |       |       |      |     |

## show interfaces description

The **show interfaces description** Privileged EXEC mode command displays the description for all configured interfaces.

#### **Syntax**

**show interfaces description** [ethernet *interface* | port-channel *port-channel-number*]

## **Parameters**

- interface Valid Ethernet port.
- port-channel-number A valid port-channel number.

## **Default Configuration**

This command has no default configuration.

## **Command Mode**

Privileged EXEC mode

## **User Guidelines**

There are no user guidelines for this command.

The following example displays descriptions of configured interfaces.

Console# show interfaces description

| Port | Description |
|------|-------------|
|      |             |
| el   | lab         |
| e2   |             |
| e3   |             |
| e4   |             |
| e5   |             |
| e6   |             |
| ch1  |             |
| ch2  |             |

## show interfaces counters

The **show interfaces counters** Privileged EXEC mode command displays traffic seen by the physical interface.

#### **Syntax**

show interfaces counters [ethernet interface | port-channel port-channel-number]

#### **Parameters**

- *interface* A valid Ethernet port.
- port-channel-number A valid port-channel number.

## **Default Configuration**

This command has no default configuration.

## **Command Mode**

Privileged EXEC mode

## **User Guidelines**

There are no user guidelines for this command.

## **Example**

The following example displays traffic seen by the physical interface.

Console# show interfaces counters

| Port | InOctets | InUcastPkts | InMcastPkts | InMcastPkts |
|------|----------|-------------|-------------|-------------|
|      |          |             |             |             |
| el   | 183892   | 0           | 0           | 0           |
| e2   | 0        | 0           | 0           | 0           |
| e3   | 123899   | 0           | 0           | 0           |

| Port | OutOctets | OutUcastPkts | OutMcastPkts | OutBcastPkts |
|------|-----------|--------------|--------------|--------------|
|      |           |              |              |              |
| el   | 9188      | 0            | 0            | 0            |
| e2   | 0         | 0            | 0            | 0            |
| e3   | 8789      | 0            | 0            | 0            |

| Ch | InOctets | InUcastPkts | InMcastPkts | InMcastPkts |
|----|----------|-------------|-------------|-------------|
|    |          |             |             |             |
| 1  | 27889    | 0           | 0           | 0           |

| Ch | OutOctets | OutUcastPkts | OutMcastPkts | OutBcastI | kts |
|----|-----------|--------------|--------------|-----------|-----|
|    |           |              |              |           |     |
| 1  |           | 23739        |              | 0         | 00  |

The following example displays counters for Ethernet port e1. Console# show interfaces counters ethernet e1 Port InOctets InUcastPkts InMcastPkts InMcastPkts -----\_\_\_\_\_ \_\_\_\_\_ el 183892 O 0 0 Port OutOctets OutUcastPkts OutMcastPkts OutBcastPkts ----------9188 0 0 0 e1 FCS Errors0 Single Collision Frames0 Late Collisions0 **Oversize Packets0** Internal MAC Rx Errors0 Received Pause Frames0 Transmitted Pause Frames0

The following table describes the fields shown in the display.

| Field        | Description                                                                                                  |
|--------------|----------------------------------------------------------------------------------------------------|
| InOctets     | Counted received octets.                                                                                     |
| InUcastPkts  | Counted received Unicast packets.                                                                            |
| InMcastPkts  | Counted received Multicast packets.                                                                          |
| InBcastPkts  | Counted received Broadcast packets.                                                                          |
| OutOctets    | Counted transmitted octets.                                                                                  |
| OutUcastPkts | Counted transmitted Unicast packets.                                                                         |
| OutMcastPkts | Counted transmitted Multicast packets.                                                                       |
| OutBcastPkts | Counted transmitted Broadcast packets.                                                                       |
| FCS Errors   | Counted received frames that are an integral<br>number of octets in length but do not pass the<br>FCS check. |

SPS208G/SPS224G4/SPS2024 Command Line Interface Reference Guide

show ports jumbo-frame

| Field                       | Description                                                                                             |
|-----------------------------|----------------------------------------------------------------------------------------------------|
| Single Collision<br>Frames  | Counted frames that are involved in a single collision, and are subsequently transmitted successfully.  |
| Late Collisions             | Number of times that a collision is detected later than one slotTime into the transmission of a packet. |
| Oversize Packets            | Counted frames received that exceed the maximum permitted frame size.                                   |
| Internal MAC Rx<br>Errors   | Counted frames for which reception fails due to an internal MAC sublayer received error.                |
| Received Pause<br>Frames    | Counted MAC Control frames received with an opcode indicating the PAUSE operation.                      |
| Transmitted Pause<br>Frames | Counted MAC Control frames transmitted on this interface with an opcode indicating the PAUSE operation. |

## show ports jumbo-frame

The **show ports jumbo**-frame Privileged EXEC mode command displays the configuration of jumbo frames.

## **Syntax**

show ports jumbo-frame

## **Default Configuration**

This command has no default configuration.

## **Command Mode**

Privileged EXEC mode

## **User Guidelines**

There are no user guidelines for this command.

## Example

The following example displays the configuration of jumbo frames on the device.

Console# show port jumbo-frame Jumbo frames are disabled Jumbo frames will be enabled after reset

## port storm-control broadcast enable

The **port storm-control broadcast enable** Interface Configuration (Ethernet) mode command enables Broadcast storm control. Use the **no** form of this command to disable Broadcast storm control.

## **Syntax**

port storm-control broadcast enable

no port storm-control broadcast enable

## **Default Configuration**

Broadcast storm control is disabled.

## **Command Mode**

Interface Configuration (Ethernet) mode

## **User Guidelines**

Use the **port storm-control broadcast rate** Interface Configuration (Ethernet) mode command, to set the maximum allowable Broadcast rate.

Use the **port storm-control include-multicast** Global Configuration mode command to enable counting Multicast packets in the storm control calculation.

## Example

The following example enables Broadcast storm control on port 1 of a device.

Console(config)# interface ethernet 1 Console(config-if)# port storm-control broadcast enable

## port storm-control broadcast rate

The **port storm-control broadcast rate** Interface Configuration (Ethernet) mode command configures the maximum Broadcast rate. Use the **no** form of this command to restore the default configuration.

## **Syntax**

port storm-control broadcast rate rate

no port storm-control broadcast rate

## **Parameters**

rate — Maximum kilobits per second of Broadcast and Multicast traffic on a port. (Range for GE ports: 3500 K–100 M, range for FE ports: 70 K – 100 M, range for SPS2024 devices: 3.5 M - 1 G)

## **Default Configuration**

The default storm control broadcast rate for FE ports is **100 Kbits/Sec** and for GE ports is **500 Kbits/Sec**.

## **Command Mode**

Interface Configuration (Ethernet) mode

## **User Guidelines**

Use the **port storm-control broadcast enable** Interface Configuration mode command to enable Broadcast storm control.

## Example

The following example configures a port storm-control Broadcast rate of 4000 on port e2.

```
Console(config)# interface ethernet e2
Console(config-if)# port storm-control broadcast rate 4000
```

## port storm-control include-multicast

The **port storm-control include-multicast** Interface Configuration mode command enables counting Multicast packets in the **port storm-control broadcast rate** command. Use the **no** form of this command to disable counting Multicast packets.

## **Syntax**

port storm-control include-multicast

no port storm-control include-multicast

## **Default Configuration**

Multicast packets are disabled.

## **Command Mode**

Interface Configuration mode

## **User Guidelines**

To control Multicasts storms, use the **port storm-control broadcast enable** and **port storm-control broadcast rate** commands.

The following example enables counting Multicast packets in the **port stormcontrol broadcast rate** command.

Console(config)# port storm-control include-multicast

## port storm-control unknown-unicast fastethernet enable

The **port storm-control unknown-unicast fastethernet enable** Global Configuration mode Command enables unknown unicast storm control for FE ports. Use the **no** form of this command to disable storm control.

## **Syntax**

port storm-control unknown-unicast fastethernet enable

no port storm-control unknown-unicast fastethernet enable

## **Default Configuration**

Unknown unicast storm control for FE ports are disabled.

## **Command Mode**

**Global Configuration mode** 

## **User Guidelines**

Use the **port storm-control unknown-unicast fastethernet rate** Global Configuration mode command to the set the maximum rate.

The control for GE ports is per port and described in the port storm-control include-multicast interface configuration command.

The following example enables unknown unicast storm control for FE ports.

Console(config)# port storm-control unknown-unicast fastethernet enable

## port storm-control unknown-unicast fastethernet rate

The **port storm-control unknown-unicast fastethernet rate** Global Configuration mode command configures the maximum rate of unknown unicast storm control for FE ports. Use the **no** form of this command to return to default.

#### **Syntax**

port storm-control unknown-unicast fastethernet rate rate

no port storm-control unknown-unicast fastethernet rate

#### **Parameters**

*rate* — Maximum of kilobits per second of broadcast traffic on a port. (Range 3.5M - 100M)

#### **Default Configuration**

The rate is 3.5M.

#### **Command Mode**

**Global Configuration mode** 

#### **User Guidelines**

Use the **port storm-control unknown-unicast fastethernet enable** Global Configuration mode command to enable unknown-unicast storm control for FE ports. The calculated rate includes the 20 bytes of Ethernet framing overhead (preamble+SFD+IPG).

#### Example

The following example configures the maximum rate of unknown unicast storm control for FE ports to 10M.

console(config)# port storm-control unknown-unicast
fastethernet rate 3500

## show ports storm-control

The **show ports storm-control** Privileged EXEC mode command displays the storm control configuration.

#### **Syntax**

show ports storm-control [interface]

#### **Parameters**

interface — A valid Ethernet port.

#### **Default Configuration**

This command has no default configuration.

#### **Command Mode**

Privileged EXEC mode

#### **User Guidelines**

The following example displays the storm control configuration.

Console# show ports storm-control

| Port | State    | Rate [Kbits/Sec] | Included  |
|------|----------|------------------|-----------|
|      |          |                  |           |
| el   | Disabled | 3500             | Broadcast |
| e2   | Disabled | 3500             | Broadcast |
| e3   | Disabled | 3500             | Broadcast |
| e4   | Disabled | 3500             | Broadcast |
| e5   | Disabled | 3500             | Broadcast |
| еб   | Disabled | 3500             | Broadcast |

# 13

## **GVRP Commands**

## gvrp enable (Global)

GARP VLAN Registration Protocol (GVRP) is an industry-standard protocol designed to propagate VLAN information from device to device. With GVRP, a single device is manually configured with all desired VLANs for the network, and all other devices on the network learn these VLANs dynamically.

The **gvrp enable** Global Configuration mode command enables GVRP globally. Use the **no** form of this command to disable GVRP on the device.

#### **Syntax**

gvrp enable no gvrp enable

#### **Default Configuration**

GVRP is globally disabled.

#### **Command Mode**

**Global Configuration mode** 

#### **User Guidelines**

The following example enables GVRP globally on the device.

```
Console(config)# gvrp enable
```

## gvrp enable (Interface)

The **gvrp enable** Interface Configuration (Ethernet, port-channel) mode command enables GVRP on an interface. Use the **no** form of this command to disable GVRP on an interface.

#### **Syntax**

gvrp enable

no gvrp enable

#### **Default Configuration**

GVRP is disabled on all interfaces.

#### **Command Mode**

Interface Configuration (Ethernet, port-channel) mode

#### **User Guidelines**

An access port does not dynamically join a VLAN because it is always a member in only one VLAN.

Membership in an untagged VLAN is propagated in the same way as in a tagged VLAN. That is, the PVID is manually defined as the untagged VLAN VID.

The following example enables GVRP on Ethernet port e6.

Console(config)# interface ethernet e6 Console(config-if)# gvrp enable

## garp timer

The **garp timer** Interface Configuration (Ethernet, Port channel) mode command adjusts the values of the join, leave and leaveall timers of GARP applications. Use the **no** form of this command to restore the default configuration.

#### **Syntax**

garp timer {join | leave | leaveall} timer\_value

no garp timer

#### **Parameters**

- {join | leave | leaveall} Indicates the type of timer.
- *timer\_value* Timer values in milliseconds in multiples of 10. (Range: 10-2147483640)

## **Default Configuration**

Following are the default timer values:

- Join timer 200 milliseconds
- Leave timer 600 milliseconds
- Leaveall timer 10000 milliseconds

#### **Command Mode**

Interface Configuration (Ethernet, port-channel) mode

#### **User Guidelines**

The following relationship must be maintained between the timers:

Leave time must be greater than or equal to three times the join time.

Leave-all time must be greater than the leave time.

Set the same GARP timer values on all Layer 2-connected devices. If the GARP timers are set differently on Layer 2-connected devices, the GARP application will not operate successfully.

#### Example

The following example sets the leave timer for Ethernet port e6 to 900 milliseconds.

Console(config)# interface ethernet e6 Console(config-if)# garp timer leave 900

## gvrp vlan-creation-forbid

The **gvrp vlan-creation-forbid** Interface Configuration (Ethernet, port-channel) mode command disables dynamic VLAN creation or modification. Use the **no** form of this command to enable dynamic VLAN creation or modification.

#### **Syntax**

gvrp vlan-creation-forbid

no gvrp vlan-creation-forbid

#### **Default Configuration**

Dynamic VLAN creation or modification is enabled.

#### **Command Mode**

Interface Configuration (Ethernet, port-channel) mode

#### **User Guidelines**

This command forbids dynamic VLAN creation from the interface. The creation or modification of dynamic VLAN registration entries as a result of the GVRP exchanges on an interface are restricted only to those VLANs for which static VLAN registration exists.

#### Example

The following example disables dynamic VLAN creation on Ethernet port 1.

```
Console(config)# interface ethernet 1
Console(config-if)# gvrp vlan-creation-forbid
```

## gvrp registration-forbid

The **gvrp registration-forbid** Interface Configuration (Ethernet, port-channel) mode command de-registers all dynamic VLANs on a port and prevents VLAN creation or registration on the port. Use the **no** form of this command to allow dynamic registration of VLANs on a port.

#### **Syntax**

gvrp registration-forbid

no gvrp registration-forbid

#### **Default Configuration**

Dynamic registration of VLANs on the port is allowed.

#### **Command Mode**

Interface Configuration (Ethernet, port-channel) mode

#### **User Guidelines**

The following example forbids dynamic registration of VLANs on Ethernet port 1.

Console(config)# interface ethernet 1 Console(config-if)# gvrp registration-forbid

## clear gvrp statistics

The **clear gvrp statistics** Privileged EXEC mode command clears all GVRP statistical information.

#### **Syntax**

clear gvrp statistics [ethernet interface | port-channel port-channel-number]

#### **Parameters**

- interface A valid Ethernet port.
- port-channel-number A valid port-channel number.

#### **Default Configuration**

This command has no default configuration.

#### **Command Mode**

Privileged EXEC mode

#### **User Guidelines**

The following example clears all GVRP statistical information on Ethernet port 1.

Console# clear gvrp statistics ethernet 1

## show gvrp configuration

The **show gvrp configuration** Privileged EXEC mode command displays GVRP configuration information, including timer values, whether GVRP and dynamic VLAN creation is enabled, and which ports are running GVRP.

#### **Syntax**

show gvrp configuration [ethernet interface |port-channel port-channel-number]

#### **Parameters**

- interface A valid Ethernet port.
- port-channel-number A valid port-channel number.

#### **Default Configuration**

This command has no default configuration.

#### **Command Mode**

Privileged EXEC mode

#### **User Guidelines**

The following example displays GVRP configuration information.

Console# show gvrp configuration

GVRP Feature is currently enabled on the device.

Timers (milliseconds)

Port(s) Status Registration Dynamic VLAN Join Leave Leave All Creation \_\_\_\_\_ \_\_\_\_ -----Enabled Normal 200 600 10000 e1 Enabled e4 Enabled Normal Enabled 200 600 10000

## show gvrp statistics

The **show gvrp statistics** Privileged EXEC mode command displays GVRP statistics.

#### **Syntax**

show gvrp statistics [ethernet interface | port-channel port-channel-number]

#### **Parameters**

- interface A valid Ethernet port.
- port-channel-number A valid port-channel number.

#### **Default Configuration**

This command has no default configuration.

#### **Command Mode**

Privileged EXEC mode

#### **User Guidelines**

There are no user guidelines for this command.

#### Example

The following example shows GVRP statistical information.

Console# show gvrp statistics

GVRP Statistics:

Legend:

| rJE :    | Join Empty Received    | rJIn :   | Join In Received   |
|----------|------------------------|----------|--------------------|
| rEmp:    | Empty Received         | rLIn :   | Leave In Received  |
| rLE :    | Leave Empty Received   | rLA :    | Leave All Received |
| sJE :    | Join Empty Sent        | sJIn :   | Join In Sent       |
| sEmp:    | Empty Sent             | sLIn :   | Leave In Sent      |
| sLE :    | Leave Empty Sent       | sLA :    | Leave All Sent     |
| Port rJE | rJIn rEmp rLIn rLE rLA | sJE sJIn | sEmp sLIn sLE sLA  |

## show gvrp error-statistics

The **show gvrp error-statistics** Privileged EXEC mode command displays GVRP error statistics.

#### **Syntax**

show gvrp error-statistics [ethernet interface | port-channel port-channel-number]

#### **Parameters**

- interface A valid Ethernet port.
- port-channel-number A valid port-channel number.

#### **Default Configuration**

This command has no default configuration.

#### **Command Mode**

Privileged EXEC mode

#### **User Guidelines**

There are no user guidelines for this command.

#### **Example**

The following example displays GVRP statistical information.

Console# show gvrp error-statistics

**GVRP Error Statistics** 

Legend:

INVPROT : Invalid Protocol Id INVALEN : Invalid Attribute Length INVATYP : Invalid Attribute Type INVEVENT: Invalid Event INVAVAL : Invalid Attribute Value Port INVPROT INVATYP INVAVAL INVALEN INVEVENT

# 14

## **IGMP Snooping Commands**

## ip igmp snooping (global)

The **ip igmp snooping** Global Configuration mode command enables Internet Group Management Protocol (IGMP) snooping. Use the **no** form of this command to disable IGMP snooping.

#### **Syntax**

ip igmp snooping no ip igmp snooping

#### **Default Configuration**

IGMP snooping is disabled.

#### **Command Mode**

**Global Configuration mode** 

#### **User Guidelines**

IGMP snooping can only be enabled on static VLANs. It must not be enabled on Private VLANs or their community VLANs.

#### Example

The following example enables IGMP snooping.

Console(config)# ip igmp snooping

## ip igmp snooping (Interface)

The **ip igmp snooping** Interface Configuration (VLAN) mode command enables Internet Group Management Protocol (IGMP) snooping on a specific VLAN. Use the **no** form of this command to disable IGMP snooping on a VLAN interface.

#### **Syntax**

ip igmp snooping

no ip igmp snooping

#### **Default Configuration**

IGMP snooping is disabled.

#### **Command Mode**

Interface Configuration (VLAN) mode

#### **User Guidelines**

IGMP snooping can only be enabled on static VLANs. It must not be enabled on Private VLANs or their community VLANs.

#### Example

The following example enables IGMP snooping on VLAN 2.

```
Console(config)# interface vlan 2
Console(config-if)# ip igmp snooping
```

## ip igmp snooping mrouter

The **ip igmp snooping mrouter** Interface Configuration (VLAN) mode command enables automatic learning of Multicast device ports in the context of a specific VLAN. Use the **no** form of this command to remove automatic learning of Multicast device ports.

#### **Syntax**

ip igmp snooping mrouter learn-pim-dvmrp

no ip igmp snooping mrouter learn-pim-dvmrp

#### **Default Configuration**

Automatic learning of Multicast device ports is enabled.

#### **Command Mode**

Interface Configuration (VLAN) mode

#### **User Guidelines**

Multicast device ports can be configured statically using the **bridge multicast forward-all** Interface Configuration (VLAN) mode command.

#### Example

The following example enables automatic learning of Multicast device ports on VLAN 2.

Console(config)# interface vlan 2 Console(config-if)# ip igmp snooping mrouter learn-pim-dvmrp

## ip igmp snooping querier enable

Use the **ip igmp snooping querier enable** interface configuration command to enable Internet Group Management Protocol (IGMP) querier on a specific VLAN. Use the **no** form of this command to disable IGMP querier on a VLAN interface.

#### **Syntax**

ip igmp snooping querier enable

no ip igmp snooping querier enable

#### **Default Configuration**

Disabled

#### **Command Mode**

Interface configuration mode (VLAN)

#### **User Guidelines**

- IGMP snooping querier can be enabled on a VLAN only if IGMP snooping is enabled for that VLAN.
- No more then one switch can be configured as an IGMP Querier for a VLAN.
- When IGMP Snooping Querier is enabled, it starts after host-time-out/2 with no IGMP traffic detected from a multicast router.
- The IGMP Snooping Querier would disable itself if it detects IGMP traffic from a multicast router. It would restart itself after host-time-out/2.
- Following are the IGMP Snooping Querier parameters as function of the IGMP Snooping parameters:
  - QueryMaxResponseTime: host-time-out/10
  - QueryInterval: host-time-out/3

## ip igmp snooping host-time-out

The **ip igmp snooping host-time-out** Interface Configuration (VLAN) mode command configures the host-time-out. If an IGMP report for a Multicast group is not received for a host-time-out period from a specific port, this port is deleted from the member list of that Multicast group. Use the **no** form of this command to restore the default configuration.

#### **Syntax**

ip igmp snooping host-time-out time-out

no ip igmp snooping host-time-out

#### **Parameters**

*time-out* — Specifies the host timeout in seconds. (Range: 60 - 2147483647)

#### **Default Configuration**

The default host-time-out is 260 seconds.

#### **Command Mode**

Interface Configuration (VLAN) mode

#### **User Guidelines**

The timeout should be at least greater than 2\*query\_interval+max\_response\_time of the IGMP router.

#### Example

The following example configures the host timeout to 300 seconds.

Console(config)# interface vlan 2 Console(config-if)# ip igmp snooping host-time-out 300

## ip igmp snooping mrouter-time-out

The **ip igmp snooping mrouter-time-out** Interface Configuration (VLAN) mode command configures the mrouter-time-out. The ip igmp snooping mrouter-time-out Interface Configuration (VLAN) mode command is used for setting the aging-out time after Multicast device ports are automatically learned. Use the **no** form of this command to restore the default configuration.

#### **Syntax**

ip igmp snooping mrouter-time-out time-out

no ip igmp snooping mrouter-time-out

#### **Parameters**

*time-out* — Specifies the host timeout in seconds. (Range: 60 - 2147483647)

#### **Default Configuration**

The default host-time-out is 300 seconds.

#### **Command Mode**

Interface Configuration (VLAN) mode

#### **User Guidelines**

Mrouter port is aged out between time-out to time-out\*2 seconds after the last Multicast router traffic on the port.

#### Example

The following example configures the Multicast device timeout to 200 seconds.

Console(config)# interface vlan 2 Console(config-if)# ip igmp snooping mrouter-time-out 200

## ip igmp snooping leave-time-out

The **ip igmp snooping leave-time-out** Interface Configuration (VLAN) mode command configures the leave-time-out. If an IGMP report for a Multicast group is not received for a leave-time-out period after an IGMP Leave is received from one of the ports in the VLAN, this port is deleted from the member list of that Multicast group. Use the **no** form of this command to restore the default configuration.

#### **Syntax**

ip igmp snooping leave-time-out {time-out | immediate-leave}

no ip igmp snooping leave-time-out

#### **Parameters**

- *time-out* Specifies the leave-timeout in seconds for IGMP queries. (Range: 0-2147483647)
- immediate-leave Indicates that the port should be immediately removed from the members list after receiving IGMP Leave.

#### **Default Configuration**

The default leave-time-out configuration is **10** seconds.

#### **Command Mode**

Interface Configuration (VLAN) mode

#### **User Guidelines**

The leave timeout should be set greater than the maximum time that a host is allowed to respond to an IGMP query.

Use immediate leave only where there is just one host connected to a port.

The following example configures the host leave timeout to 60 seconds.

```
Console(config)# interface vlan 2
Console(config-if)# ip igmp snooping leave-time-out 60
```

## ip igmp snooping multicast-tv

The **ip igmp snooping multicast-tv** Global Configuration mode command defines the Multicast ip-addresses that are associated with a Multicast-TV VLAN. Use the **no** form of this command to remove all associations.

#### **Syntax**

ip igmp snooping multicast-tv vlan *vlan-id* {add | remove} *ip-multicast-address* [count *number*]

no ip igmp snooping multicast-tv vlan vlan-id

#### **Parameters**

- vlan-id Specifies the VLAN ID of the Multicast-TV VLAN.
- *ip-multicast-address* Specifies an IP address to associate with the Multicast-TV VLAN.
- number Configures multiple contiguous Multicast IP addresses. If unspecified, the default is 1. (Range: 1-256)

#### **Default Configuration**

The default configuration has no Multicast IP address associated with it.

#### **Command Mode**

**Global Configuration mode** 

#### **User Guidelines**

Use this command to define the Multicast transmissions on a Multicast-TV VLAN. The configuration is only relevant for an access port, which is a member in the configured VLAN as a Multicast-TV VLAN. If an IGMP message is received on such an access port, it is associated with the Multicast-TV VLAN provided that one of the Multicast IP addresses are associated with the Multicast-TV VLAN.

Bridge Multicast filtering should be enabled prior to configuring this command.

#### **Example**

The following example defines the Multicast ip-addresses that are associated with a Multicast-tv VLAN. Use the **no** form of this command to remove all associations.

Console (config)# ip igmp snooping multicast-tv vlan 100 add 239.255.0.0 256

## ip igmp snooping map cpe vlan

The **ip igmp snooping map cpe vlan** Global Configuration mode command maps CPE VLANs to Multicast-TV VLANs. Use the **no** form of this command to remove the mapping.

#### **Syntax**

ip igmp snooping map cpe vlan vlan-id multicast-tv vlan vlan-id

no ip igmp snooping map cpe vlan vlan-id

#### **Parameters**

- cpe vlan vlan-id Specifies the CPE VLAN.
- multicast-tv vlan vlan-id Specifies the Multicast VLAN.

#### **Default Configuration**

No mapping exists.

#### **Command Mode**

**Global configuration** 

#### **Command Usage**

Use this command to associate CPE VLAN to a Multicast-TV VLAN.

If an IGMP message is received on a customer port tagged with a CPE VLAN, and there is a mapping from that CPE VLAN to a Multicast-TV VLAN, the IGMP message is associated with the Multicast-TV VLAN.

#### Example

The following example maps an internal CPE VLAN number 4 to the Multicast TV VLAN number 300.

Console (config)# ip igmp snooping map cpe vlan 4 multicast-tv vlan 300

## show ip igmp snooping mrouter

The **show ip igmp snooping mrouter** Privileged EXEC mode command displays information on dynamically learned Multicast device interfaces.

#### **Syntax**

show ip igmp snooping mrouter [interface vlan-id]

#### **Parameters**

*vlan-id* — Specifies the VLAN number.

#### **Default Configuration**

This command has no default configuration.

#### **Command Mode**

Privileged EXEC mode

#### **User Guidelines**

There are no user guidelines for this command.

#### Example

The following example displays Multicast device interfaces in VLAN 1000.

Console# show ip igmp snooping mrouter interface 1000

| VLAN                         | Ports                         |
|------------------------------|-------------------------------|
|                              |                               |
| 1000                         | el                            |
| Detected Multicast devices t | hat are forbidden statically: |
| VLAN                         | Ports                         |
|                              |                               |
| 1000                         | 19                            |

## show ip igmp snooping interface

The **show ip igmp snooping interface** Privileged EXEC mode command displays IGMP snooping configuration.

#### **Syntax**

show ip igmp snooping interface vlan-id

#### **Parameters**

vlan-id — Specifies the VLAN number.

#### **Default Configuration**

This command has **no** default configuration.

#### **Command Mode**

Privileged EXEC mode

#### **User Guidelines**

There are no user guidelines for this command.

#### **Example**

The following example displays IGMP snooping information on VLAN 1000.

Console # show ip igmp snooping interface 1000

IGMP Snooping is globally enabled

IIGMP snooping is enabled on VLAN 1000

IGMP snooping querier admin: Enabled IGMP snooping querier oper: Enabled

IGMP host timeout is 300 sec IGMP Immediate leave is disabled IGMP leave timeout is 10 sec IGMP mrouter timeout is 300 sec

## show ip igmp snooping groups

The **show ip igmp snooping groups** Privileged EXEC mode command displays Multicast groups learned by IGMP snooping.

#### **Syntax**

show ip igmp snooping groups [vlan vlan-id] [address ip-multicast-address]

#### **Parameters**

- vlan-id Specifies the VLAN number
- *ip-multicast-address* Specifies the IP Multicast address

#### **Default Configuration**

This command has **no** default configuration.

#### **Command Mode**

Privileged EXEC mode

#### **User Guidelines**

To see the full Multicast Address Table (including static addresses) use the **show bridge multicast address-table** Privileged EXEC command.

#### Example

The following example shows IGMP snooping information on Multicast groups.

Console# show ip igmp snooping groups

| Vlan      | Group<br>Address  | Source<br>Address    | Include<br>Ports |
|-----------|-------------------|----------------------|------------------|
| 1         | 231.2.2.3         | 172.16.1.1           | el               |
| 1         | 231.2.2.3         | 172.16.1.2           | e2               |
| 19        | 231.2.2.8         | 172.16.1.1           | e9               |
| 19        | 231.2.2.8         | 172.16.1.2           | e10-e11          |
| IGMP Repo | orters that are f | orbidden statically: |                  |
| Vlan      | Group Address     | Source address       | Ports            |
|           |                   |                      |                  |
| 1         | 231.2.2.3         | 172.16.1.1           | e8               |
| 19        | 231.2.2.8         | 172.16.1.1           | e8               |

## show ip igmp snooping multicast-tv

The **show ip igmp snooping multicast-tv** Privileged EXEC mode command displays the IP addresses associated with Multicast TV VLANs.

#### **Syntax**

show ip igmp snooping multicast-tv [vlan vlan-id]

#### **Parameters**

- vlan-id Specifies the VLAN ID value.
- *ip-multicast-address* Specifies the IP Multicast address.

#### **Default Configuration**

This command has **no** default configuration.

#### **Command Mode**

Privileged EXEC mode

#### **User Guidelines**

No user guidelines for this command.

#### Example

The following example displays the IP addresses associated with Multicast TV VLANs.

Console # show ip igmp snooping multicast-tv

| VLAN | IP address  |
|------|-------------|
|      |             |
| 1000 | 239.255.0.1 |
| 1000 | 239.255.0.2 |
| 1000 | 239.255.0.3 |

| 1000 | 239.255.0.4 |
|------|-------------|
| 1000 | 239.255.0.5 |
| 1000 | 239.255.0.6 |
| 1000 | 239.255.0.7 |
| 1000 | 239.255.0.0 |
|      |             |

## show ip igmp snooping cpe vlans

The **show ip igmp snooping cpe vlans** Privileged EXEC mode command displays the CPE VLANs to Multicast TV VLANs mappings.

#### **Syntax**

show ip igmp snooping cpe vlans [vlan vlan-id]

#### **Parameters**

vlan-id — CPE VLAN ID value.

#### **Default Configuration**

This command has **no** default configuration.

#### **Command Mode**

Privileged EXEC mode

#### **User Guidelines**

No user guidelines for this command.

The following example displays the CPE VLANs to Multicast TV VLAN mappings.

Console # show ip igmp snooping cpe vlans

| Multicast-TV VLAN |
|-------------------|
|                   |
| 1118              |
| 1119              |
|                   |

# 15

## **IP Address Commands**

## ip address

The **ip address** Interface Configuration (VLAN) mode command sets an IP address. Use the **no** form of this command to remove an IP address.

#### **Syntax**

ip address ip-address {mask | prefix-length} [default-gateway ip-address]

no ip address [ip-address]

#### **Parameters**

- *ip-address* Specifies the valid IP address
- mask Specifies the valid network mask of the IP address.
- prefix-length Specifies the number of bits that comprise the IP address prefix. The prefix length must be preceded by a forward slash (/). (Range: 8-30)
- default-gateway *ip-address*—Specifies the IP address of the default gateway.

#### **Default Configuration**

No IP address is defined for interfaces.

#### **Command Mode**

Interface Configuration (VLAN) mode

#### **User Guidelines**

An IP address cannot be configured for a range of interfaces (range context).

This command is only functional if the device is in Switch mode.

#### Example

The following example configures VLAN 1 with IP address 131.108.1.27 and subnet mask 255.255.255.0.

```
Console(config)# interface vlan 1
Console(config-if)# ip address 131.108.1.27 255.255.255.0
```

## ip address dhcp

The **ip address dhcp** Interface Configuration (VLAN) mode command acquires an IP address for an Ethernet interface from the Dynamic Host Configuration Protocol (DHCP) server. Use the **no** form of this command to de-configure an acquired IP address.

#### **Syntax**

ip address dhcp [hostname host-name]

no ip address dhcp

#### **Parameters**

 host-name — Specifies the name of the host to be placed in the DHCP option 12 field. This name does not have to be the same as the host name specified in the hostname Global Configuration mode command. (Range: 1-20 characters)

#### **Default Configuration**

This command has no default configuration.

#### **Command Mode**

Interface Configuration (VLAN) mode

#### **User Guidelines**

This command is only functional if the device is in Switch mode.

The **ip address dhcp** command allows any interface to dynamically learn its IP address by using the DHCP protocol.

Some DHCP servers require that the DHCPDISCOVER message have a specific host name. The **ip address dhcp hostname** *host-name* command is most typically used when the host name is provided by the system administrator.

If the device is configured to obtain its IP address from a DHCP server, it sends a DHCPDISCOVER message to provide information about itself to the DHCP server on the network.

If the **ip address dhcp** command is used with or without the optional keyword, the DHCP option 12 field (host name option) is included in the DISCOVER message. By default, the specified DHCP host name is the globally configured host name of the device. However, the **ip address dhcp hostname** *host-name* command can be used to place a different host name in the DHCP option 12 field.

The **no ip address dhcp** command de-configures any IP address acquired, and sends a DHCPRELEASE message.

#### Example

The following example acquires an IP address for Ethernet port e16 from DHCP.

Console(config)# interface vlan 1 Console(config-if)# ip address dhcp

## renew dhcp

The **renew dhcp** Privileged EXEC mode command renews an IP address acquired from a DHCP server.

#### **Syntax**

renew dhcp [force-autoconfig]

#### **Parameters**

 force-autoconfig — If the DHCP server holds a DHCP option 67 record for the assigned IP address, the file would overwrite the existing device configuration

#### **Default Configuration**

This command has no default configuration.

#### **Command Mode**

Privileged EXEC mode

#### **User Guidelines**

Please note that this command does not enable DHCP. If DHCP is not enabled, the command returns an error message.

If an IP address is already acquired, the command tries to renew that IP address.

If an IP address isn't acquired yet, the command initiates a DHCP request.

#### Example

The following example renews an IP address acquired from a DHCP server for specific interface.

Console# renew dhcp

## ip default-gateway

The **ip default-gateway** Global Configuration mode command defines a default gateway (device). Use the **no** form of this command to restore the default configuration.

#### **Syntax**

ip default-gateway ip-address

no ip default-gateway

#### **Parameters**

*ip-address* — Specifies the valid IP address of the currently defined default gateway.

#### **Default Configuration**

No default gateway is defined.

#### **Command Mode**

**Global Configuration mode** 

#### **User Guidelines**

This command is only operational in Switch mode.

#### Example

The following example defines default gateway 192.168.1.1.

Console(config)# ip default-gateway 192.168.1.1

## show ip interface

The **show ip interface** Privileged EXEC mode command displays the usability status of configured IP interfaces.

#### **Syntax**

show ip interface [vlan vlan-id]

#### **Parameters**

vlan-id — Specifies a valid VLAN number.

#### **Default Configuration**

This command has no default configuration.

#### **Command Mode**

Privileged EXEC mode

#### **User Guidelines**

There are no user guidelines for this command.

#### Example

The following example the displays the configured IP interfaces and their types.

Console# show ip interface

Proxy ARP is disabled

| IP addressI/F  | Туре   | Direct Broadcast |
|----------------|--------|------------------|
|                |        |                  |
| 10.7.1.192/241 | Static | disable          |
| 10.7.2.192/242 | Static | disable          |

## arp

The **arp** Global Configuration mode command adds a permanent entry in the Address Resolution Protocol (ARP) cache. Use the **no** form of this command to remove an entry from the ARP cache.

#### **Syntax**

arp ip\_addr hw\_addr {vlan vlan-id }
no arp ip\_addr {vlan vlan-id }

#### **Parameters**

- *ip\_addr* Valid IP address or IP alias to map to the specified MAC address.
- hw\_addr Valid MAC address to map to the specified IP address or IP alias.
- vlan-id Valid VLAN number.

## **Default Configuration**

This command has no default configuration.

#### **Command Mode**

Global Configuration mode

#### **User Guidelines**

The software uses ARP cache entries to translate 32-bit IP addresses into 48-bit hardware addresses. Because most hosts support dynamic resolution, static ARP cache entries do not generally have to be specified.

The following example adds IP address 198.133.219.232 and MAC address 00:00:0c:40:0f:bc to the ARP table.

Console(config)# arp 198.133.219.232 00:00:0c:40:0f:bc

## arp timeout

The **arp timeout** Global Configuration mode command configures how long an entry remains in the ARP cache. Use the **no** form of this command to restore the default configuration.

#### **Syntax**

arp timeout seconds

no arp timeout

#### **Parameters**

 seconds — Time (in seconds) that an entry remains in the ARP cache. (Range: 1-40000000)

#### **Default Configuration**

The default timeout is 60000 seconds.

#### **Command Mode**

**Global Configuration mode** 

#### **User Guidelines**

It is recommended not to set the timeout value to less than 3600.

The following example configures the ARP timeout to 12000 seconds.

Console(config)# arp timeout 12000

## clear arp-cache

The **clear arp-cache** Privileged EXEC mode command deletes all dynamic entries from the ARP cache.

#### **Syntax**

clear arp-cache

#### **Default Configuration**

This command has no default configuration.

#### **Command Mode**

Privileged EXEC mode

#### **User Guidelines**

There are no user guidelines for this command.

#### Example

The following example deletes all dynamic entries from the ARP cache.

Console# clear arp-cache

## show arp

The **show arp** Privileged EXEC mode command displays entries in the ARP table.

#### **Syntax**

show arp [ip-address ip-address] [mac-address mac-address]

#### **Parameters**

- *ip-address* Displays the ARP entry of a specific IP address
- *mac-address* Displays the ARP entry of a specific MAC address

#### **Default Configuration**

This command has no default configuration.

#### **Command Mode**

Privileged EXEC mode

#### **User Guidelines**

Since the associated interface of a MAC address can be aged out from the FDB table, the Interface field can be empty.

When an ARP entry is associated with an IP interface defined on a port or portchannel, the VLAN field is empty.

#### Example

The following example displays entries in the ARP table.

Console# show arp

ARP timeout: 80000 Seconds

| VLAN    | IP Address | HW AddressStatus        |
|---------|------------|-------------------------|
|         |            |                         |
| VLAN 1  | 10.7.1.102 | 00:10:B5:04:DB:4B       |
| Dynamic |            |                         |
| VLAN 1  | 10.7.1.135 | 00:50:22:00:2A:A4Static |

## ip domain-lookup

The **ip domain-lookup** Global Configuration mode command enables the IP Domain Naming System (DNS)-based host name-to-address translation. Use the **no** form of this command to disable DNS-based host name-to-address translation.

#### **Syntax**

ip domain-lookup

no ip domain-lookup

#### **Default Configuration**

IP Domain Naming System (DNS)-based host name-to-address translation is enabled.

#### **Command Mode**

**Global Configuration mode** 

#### **User Guidelines**

There are no user guidelines for this command.

#### Example

The following example enables IP Domain Naming System (DNS)-based host name-to-address translation.

Console(config)# ip domain-lookup

## ip domain-name

The **ip domain-name** Global Configuration mode command defines a default domain name used by the software to complete unqualified host names (names without a dotted-decimal domain name). Use the **no** form of this command to remove the default domain name.

#### **Syntax**

ip domain-name name

no ip domain-name

#### **Parameters**

 name — Specifies the default domain name used to complete unqualified host names. Do not include the initial period that separates an unqualified name from the domain name. (Range: 1-158 characters)

## **Default Configuration**

A default domain name is not defined.

#### **Command Mode**

**Global Configuration mode** 

#### **User Guidelines**

There are no user guidelines for this command.

#### Example

The following example defines default domain name www.LinkSys.com.

Console(config)# ip domain-name www.LinkSys.com

#### ip name-server

The **ip name-server** Global Configuration mode command defines the available name servers. Use the **no** form of this command to remove a name server.

#### **Syntax**

ip name-server server-address[server-address2... server-address8]

no ip name-server [server-address1 ... server-address8]

#### **Parameters**

server-address — Specifies IP addresses of the name server.

## **Default Configuration**

No name server addresses are specified.

#### **Command Mode**

Global Configuration mode

#### **User Guidelines**

The preference of the servers is determined by the order in which they were entered.

Up to 8 servers can be defined using one command or using multiple commands.

#### Example

The following example sets the available name server.

Console(config)# ip name-server 176.16.1.18

## ip host

The **ip host** Global Configuration mode command defines static host name-toaddress mapping in the host cache. Use the **no** form of this command to remove the name-to-address mapping.

#### **Syntax**

ip host name address

no ip host name

#### **Parameters**

- *name* Specifies the name of the host. (Range: 1-158 characters)
- *address* Specifies the associated IP address.

#### **Default Configuration**

No host is defined.

#### **Command Mode**

**Global Configuration mode** 

#### **User Guidelines**

There are no user guidelines for this command.

#### Example

The following example defines a static host name-to-address mapping in the host cache.

Console(config)# ip host accounting.LinkSys.com 176.10.23.1

## clear host

The **clear host** Privileged EXEC mode command deletes entries from the host name-to-address cache.

#### **Syntax**

clear host {name | \*}

#### **Parameters**

- name Specifies the host entry to be removed. (Range: 1-158 characters)
- \* Removes all entries.

#### **Default Configuration**

This command has no default configuration.

#### **Command Mode**

Privileged EXEC mode

#### **User Guidelines**

There are no user guidelines for this command.

#### Example

The following example deletes all entries from the host name-to-address cache.

Console# clear host \*

## clear host dhcp

The clear host dhcp Privileged EXEC mode command deletes entries from the host name-to-address mapping received from Dynamic Host Configuration Protocol (DHCP).

#### **Syntax**

clear host dhcp {name | \*}

#### **Parameters**

- name Specifies the host entry to be removed. (Range: 1-158 characters)
- \* Removes all entries.

#### **Default Configuration**

This command has no default configuration.

#### **Command Mode**

Privileged EXEC mode

#### **User Guidelines**

This command is only operational in Switch mode.

Download from Www.Somanuals.com. All Manuals Search And Download.

This command deletes the host name-to-address mapping temporarily until the next renewal of the IP address.

#### **Example**

The following example deletes all entries from the host name-to-address mapping.

Console# clear host dhcp \*

## show hosts

The **show hosts** Privileged EXEC mode command displays the default domain name, a list of name server hosts, the static and the cached list of host names and addresses.

#### **Syntax**

show hosts [name]

#### **Parameters**

• name — Specifies the host name. (Range: 1-158 characters)

#### **Default Configuration**

This command has no default configuration.

#### **Command Mode**

Privileged EXEC mode

#### **User Guidelines**

There are no user guidelines for this command.

#### Example

The following example displays host information.

Console# show hosts System name: Device Default domain is gm.com, sales.gm.com, usa.sales.gm.com(DHCP) Name/address lookup is enabled Name servers (Preference order): 176.16.1.18 176.16.1.19

#### Configured host name-to-address mapping:

Host

## Addresses

accounting.gm.com

176.16.8.8 176.16.8.9 (DHCP)

| Cache            | TTL(Hours) |         |      |               |  |
|------------------|------------|---------|------|---------------|--|
| Host             | Total      | Elapsed | Туре | Addresses     |  |
|                  |            |         |      |               |  |
| www.stanford.edu | 72         | 3       | IP   | 171.64.14.203 |  |

# 16

## **IP Source Guard Commands**

## ip source-guard (global)

The **ip source-guard** Global Configuration mode command globally enables the IP source guard. Use the **no** form of this command to disable IP source guard.

#### **Syntax**

ip source-guard

no ip source-guard

#### **Default Configuration**

IP source guard is disabled.

#### **Command Mode**

**Global Configuration mode** 

#### **User Guidelines**

There are no user guidelines for this command.

#### Example

The following example enables the IP source guard.

Console(config)# ip source-guard

## ip source-guard (interface)

The **ip source-guard** Interface Configuration (Ethernet, Port-channel) mode command enables IP source guard on an interface. Use the **no** form of this command to disable IP source guard.

#### **Syntax**

ip source-guard

no ip source-guard

#### **Default Configuration**

IP source guard is disabled.

#### **Command Mode**

Interface Configuration (Ethernet, Port-channel) mode

#### **User Guidelines**

IP source guard must first be globally enabled before enabling IP source guard on an interface.

IP source guard is effective only on DHCP snooping untrusted interface, although it can be enabled (as a shadow configuration) on a trusted interface.

#### Example

The following example enables IP source guard on an interface.

Console(config)# interface ethernet 1 Console(config-if)# ip source-guard

## ip source-guard binding

The **ip source-guard** binding Global Configuration mode command configures the static IP source bindings on the switch. Use the **no** form of this command to delete static bindings.

#### **Syntax**

ip source-guard binding *mac-address vlan-id ip-address* {ethernet *interface* | portchannel *port-channel-number*}

no ip source-guard binding mac-address vlan-id

#### **Parameters**

- mac-address Specifies a MAC address.
- vlan-id Specifies a VLAN number.
- *ip-address* Specifies an IP address.
- *interface* Specifies an Ethernet port.
- port-channel-number Specifies the Port-channel number.

#### **Default Configuration**

No static binding exists.

#### **Command Mode**

Global Configuration mode.

#### **User Guidelines**

The following example configures the static IP source bindings on the switch.

Console(config)# ip source-guard binding 00:01:01:02:02:02 1 192.168.2.10 ethernet e2

## ip source-guard tcam retries-freq

The **ip source-guard tcam retries-freq** Global Configuration mode command configures the frequency of retries for TCAM resources for inactive IP source guard addresses. Use the **no** form of this command to return to the default configuration.

#### **Syntax**

ip source-guard tcam retries-freq {seconds | never}

no ip source-guard tcam retries-freq

#### **Parameters**

- seconds Specifies, in seconds, the retries frequency. (Range: 10 600)
- **never** Specifies to not perform an automatic search for TCAM resources.

#### **Default Configuration**

The default value is 60.

#### **Command Mode**

Global Configuration mode.

#### **User Guidelines**

Since the IP source guard uses the Ternary Content Addressable Memory (TCAM) resources, there may be situations where IP source guard addresses are inactive because of a lack of TCAM resources. By default, every minute the software conducts a search for available space in the TCAM for the inactive IP source guard addresses. You can use this command to change the frequency or to disable automatic retries for TCAM space.

The **show ip source-guard inactive** EXEC mode command displays the inactive IP source guard addresses.

#### Example

The following example configures the frequency of retries for TCAM resources for inactive IP source guard addresses.

Console(config)# ip source-guard tcam retries-freq

## show ip source-guard configuration

The **show ip source-guard configuration** Privileged EXEC mode command displays the IP source guard configuration.

#### **Syntax**

show ip source-guard configuration [ethernet *interface*|port-channel *port-channel-number*]

#### **Parameters**

- interface—Specify Ethernet port.
- port-channel-number—Specify Port-channel number.

#### **Default Configuration**

This command has no default configuration.

#### **Command Mode**

Privileged EXEC mode

#### **User Guidelines**

There are no user guidelines for this command.

#### Example

The following example displays the IP source guard configuration.

Console# show ip source-guard configuration

IP source guard is globally enabled

| Interface | State |
|-----------|-------|
|           |       |

| e21 | Enabled |
|-----|---------|
| e22 | Enabled |
| e23 | Enabled |
| e24 | Enabled |
| e32 | Enabled |
| e33 | Enabled |
| e34 | Enabled |

## show ip source-guard status

The **show ip source-guard status** Privileged EXEC mode command displays the IP source guard status.

#### **Syntax**

show ip source-guard status [mac-address *mac-address*] [ip-address *ip-address*] [vlan *vlan-id*] [ethernet *interface*] port-channel *port-channel-number*]

#### **Parameters**

- mac-address—Specifies a MAC address.
- *ip-address*—Specifies an IP address.
- *vlan-id*—Specifies a VLAN number.
- interface—Specifies an Ethernet port.
- port-channel-number—Specifies a Port-channel number.

#### **Default Configuration**

This command has no default configuration.

#### **Command Mode**

Privileged EXEC mode

#### **User Guidelines**

There are no user guidelines for this command.

#### **Example.**

| Console# show ip source-guard status |                                       |          |             |                |      |        |  |
|--------------------------------------|---------------------------------------|----------|-------------|----------------|------|--------|--|
| IP source                            | IP source guard is globally disabled. |          |             |                |      |        |  |
| Console#                             | show ip                               | source-g | uard status |                |      |        |  |
| Interface                            | Filter                                | Status   | IP Address  | Mac Address    | VLAN | Туре   |  |
|                                      |                                       |          |             |                |      |        |  |
| e21                                  | IP                                    | Active   | 10.1.8.1    | 0060.704C.73FF | 3    | DHCP   |  |
| e22                                  | IP                                    | Active   | 10.1.8.2    | 0060.704C.7BC1 | 3    | DHCP   |  |
| e23                                  | IP                                    | Active   | 10.1.12.2   | 0060.704C.7BC3 | 4    | DHCP   |  |
| e24                                  | IP                                    | Active   | Deny all    |                |      |        |  |
| e32                                  | IP                                    | Active   | 10.1.8.218  | 0060.704C.7BAC | 3    | Static |  |
| e33                                  | IP                                    | Inactive | 10.1.8.32   | 0060.704C.83FF | 3    | DHCP   |  |
| e34                                  | IP                                    | Inactive |             |                |      |        |  |
| e35                                  | IP                                    | Inactive |             |                |      |        |  |

SPS208G/SPS224G4/SPS2024 Command Line Interface Reference Guide

## show ip source-guard inactive

The **show ip source-guard inactive** Privileged EXEC mode command displays the IP source guard inactive addresses.

#### **Syntax**

show ip source-guard inactive

#### **Default Configuration**

This command has no default configuration.

#### **Command Mode**

Privileged EXEC mode

#### **User Guidelines**

Since the IP source guard uses the Ternary Content Addressable Memory (TCAM) resources, there may be situations where IP source guard addresses are inactive because of lack of TCAM resources.

By default, every minute the software conducts a search for available space in the TCAM for the inactive IP source guard addresses.

The **ip source-guard tcam retries-freq** Global Configuration mode command changes the frequency or disables automatic retries for TCAM space.

This command displays the inactive IP source guard addresses.

#### Example

The following example displays the IP source guard inactive addresses.

Console# show ip source-guard inactive

TCAM resources search frequency: 10 minutes

Download from Www.Somanuals.com. All Manuals Search And Download.

| Interface | Filter | IP Address | MAC Address   | VLAN | Type  | Reason   |
|-----------|--------|------------|---------------|------|-------|----------|
|           |        |            |               |      |       |          |
| e32       | IP     | 10.1.8.32  | 0060.704C.83F | F 3  | 3DHCP | Resource |
|           |        |            |               |      |       | Problem  |

# 17

# **LACP Commands**

## lacp system-priority

The **lacp system-priority** Global Configuration mode command configures the system priority. Use the **no** form of this command to restore the default configuration.

#### **Syntax**

lacp system-priority value

no lacp system-priority

#### **Parameters**

• *value* — Specifies system priority value. (Range: 1-65535)

#### **Default Configuration**

The default system priority is 1.

#### **Command Mode**

**Global Configuration mode** 

#### **User Guidelines**

The following example configures the system priority to 120.

Console(config)# lacp system-priority 120

## lacp port-priority

The **lacp port-priority** Interface Configuration (Ethernet) mode command configures physical port priority. Use the **no** form of this command to return to the default configuration.

#### **Syntax**

lacp port-priority value

no lacp port-priority

#### **Parameters**

• *value* — Specifies port priority. (Range: 1-65535)

#### **Default Configuration**

The default port priority is 1.

#### **Command Mode**

Interface Configuration (Ethernet) mode

#### **User Guidelines**

The following example defines the priority of Ethernet port e6 as 247.

Console(config)# interface ethernet e6 Console(config-if)# lacp port-priority 247

## lacp timeout

The **lacp timeout** Interface Configuration (Ethernet) mode command assigns an administrative LACP timeout. Use the **no** form of this command to return to the default configuration.

#### **Syntax**

lacp timeout {long | short}

no lacp timeout

#### **Parameters**

- long Specifies the long timeout value.
- short Specifies the short timeout value.

#### **Default Configuration**

The default port timeout value is long.

#### **Command Mode**

Interface Configuration (Ethernet) mode

#### **User Guidelines**

The following example assigns a long administrative LACP timeout to Ethernet port e6.

Console(config)# interface ethernet e6 Console(config-if)# lacp timeout long

## show lacp ethernet

The **show lacp ethernet** Privileged EXEC mode command displays LACP information for Ethernet ports.

#### **Syntax**

show lacp ethernet *interface* [parameters | statistics | protocol-state]

#### **Parameters**

- *interface* Valid Ethernet port.
- parameters Link aggregation parameter information.
- statistics Link aggregation statistics information.
- **protocol-state** Link aggregation protocol-state information.

#### **Default Configuration**

This command has no default configuration.

#### **Command Mode**

Privileged EXEC mode

#### **User Guidelines**

The following example display LACP information for Ethernet port e1.

Console# show lacp ethernet e1

el LACP parameters:

Actor

| system priority:     | 1                 |
|----------------------|-------------------|
| system mac addr:     | 00:00:12:34:56:78 |
| port Admin key:      | 30                |
| port Oper key:       | 30                |
| port Oper number:    | 21                |
| port Admin priority: | 1                 |
| port Oper priority:  | 1                 |
| port Admin timeout:  | LONG              |
| port Oper timeout:   | LONG              |
| LACP Activity:       | ACTIVE            |
| Aggregation:         | AGGREGATABLE      |
| synchronization:     | FALSE             |
| collecting:          | FALSE             |
| distributing:        | FALSE             |
| expired:             | FALSE             |
| Partner              |                   |
| system priority:     | 0                 |
| system mac addr:     | 00:00:00:00:00:00 |
| port Admin key:      | 0                 |
| port Oper key:       | 0                 |
| port Oper number:    | 0                 |
| port Admin priority: | 0                 |
| port Oper priority:  | 0                 |
| port Oper timeout:   | LONG              |
| LACP Activity:       | PASSIVE           |
| Aggregation:         | AGGREGATABLE      |
| synchronization      | FALSE             |
| collecting:          | FALSE             |
| distributing:        |                   |
| aibei ibacing.       | FALSE             |

| el LACP Statistics:     |                     |  |  |  |
|-------------------------|---------------------|--|--|--|
| ACP PDUs sent:          | 2                   |  |  |  |
| LACP PDUs received:     | 2                   |  |  |  |
| e1 LACP Protocol State: |                     |  |  |  |
| LACP State Machines:    |                     |  |  |  |
| Receive FSM:            | Port Disabled State |  |  |  |
| Mux FSM:                | Detached State      |  |  |  |
| Periodic Tx FSM:        | No Periodic State   |  |  |  |
| Control Variables:      |                     |  |  |  |
| BEGIN:                  | FALSE               |  |  |  |
| LACP_Enabled:           | TRUE                |  |  |  |
| Ready_N:                | FALSE               |  |  |  |
| Selected:               | UNSELECTED          |  |  |  |
| Port_moved:             | FALSE               |  |  |  |
| NNT:                    | FALSE               |  |  |  |
| Port_enabled:           | FALSE               |  |  |  |
| Timer Counters          |                     |  |  |  |
| periodic tx timer:      | 0                   |  |  |  |
| current while timer:    | 0                   |  |  |  |
| wait while timer:       | 0                   |  |  |  |

## show lacp port-channel

The **show lacp port-channel** Privileged EXEC mode command displays LACP information for a port-channel.

#### **Syntax**

show lacp port-channel [port\_channel\_number]

#### **Parameters**

port\_channel\_number — Valid port-channel number.

#### **Default Configuration**

This command has no default configuration.

#### **Command Mode**

Privileged EXEC mode

#### **User Guidelines**

There are no user guidelines for this command.

#### Example

The following example displays LACP information about port-channel 1.

Console# show lacp port-channel 1

```
Port-Channel ch1
```

| Port Type Gigabit Ethernet<br>Attached Lag id: |                   |  |  |  |
|------------------------------------------------|-------------------|--|--|--|
| Actor                                          |                   |  |  |  |
| System Priority:                               | 1                 |  |  |  |
| MAC Address:                                   | 00:02:85:0E:1C:00 |  |  |  |
| Admin Key:                                     | 1000              |  |  |  |
| Oper Key:                                      | 1000              |  |  |  |
| Partner                                        |                   |  |  |  |
| System Priority:                               | 0                 |  |  |  |
| MAC Address:                                   | 00:00:00:00:00    |  |  |  |
| Oper Key:                                      | 14                |  |  |  |

# 18

# **Line Commands**

## line

The **line** Global Configuration mode command identifies a specific line for configuration and enters the Line Configuration command mode.

#### **Syntax**

line {console | telnet | ssh}

#### **Parameters**

- **console** Console terminal line.
- **telnet** Virtual terminal for remote console access (Telnet).
- ssh Virtual terminal for secured remote console access (SSH).

## **Default Configuration**

This command has no default configuration.

#### **Command Mode**

**Global Configuration mode** 

#### **User Guidelines**

The following example configures the device as a virtual terminal for remote console access.

Console(config)# line telnet Console(config-line)#

## speed

The **speed** Line Configuration mode command sets the line baud rate. Use the no form of this command to restore the default configuration.

#### **Syntax**

speed bps

no speed

#### **Parameters**

*bps* — Baud rate in bits per second (bps). Possible values are 2400, 4800, 9600, 19200, 38400, 57600 and 115200.

#### **Default Configuration**

The default speed is 9600 bps.

#### **Command Mode**

Line Configuration (console) mode

#### **User Guidelines**

This command is available only on the line console.

This configuration applies only to the current session.

The following example configures the line baud rate.

```
Console(config)# line console
Console(config-line)# speed 115200
```

## exec-timeout

The **exec-timeout** Line Configuration mode command sets the interval that the system waits until user input is detected. Use the **no** form of this command to restore the default configuration.

#### **Syntax**

exec-timeout minutes [seconds]

no exec-timeout

#### **Parameters**

- *minutes* Specifies the number of minutes for the timeout. (Range: 0-65535)
- seconds Specifies additional time intervals in seconds. (Range: 0-59)

#### **Default Configuration**

The default configuration is 10 minutes.

#### **Command Mode**

Line Configuration mode

#### **User Guidelines**

To specify no timeout, enter the **exec-timeout 0** command.

The following example configures the interval that the system waits until user input is detected to 20 minutes.

Console(config)# line console Console(config-line)# exec-timeout 20

## show line

The **show line** Privileged EXEC mode command displays line parameters.

#### **Syntax**

show line [console | telnet | ssh]

#### **Parameters**

- **console** Console terminal line.
- telnet Virtual terminal for remote console access (Telnet).
- ssh Virtual terminal for secured remote console access (SSH).

#### **Default Configuration**

If the line is not specified, the default value is console.

#### **Command Mode**

Privileged EXEC mode

#### **User Guidelines**

The following example displays the line configuration.

```
Console# show line
Console configuration:
    Interactive timeout: Disabled
    History: 10
    Baudrate: 9600
    Databits: 8
    Parity: none
    Stopbits: 1
Telnet configuration:
    Interactive timeout: 10 minutes 10 seconds
    History: 10
SSH configuration:
    Interactive timeout: 10 minutes 10 seconds
    History: 10
```

# 19

## **Management ACL Commands**

## management access-list

The **management access-list** Global Configuration mode command configures a management Access List and enters the Management Access-List Configuration command mode. Use the **no** form of this command to delete an Access List.

#### **Syntax**

management access-list name

no management access-list name

#### **Parameters**

name—Specifies the Access List name. (Range: 1-32 characters)

#### **Default Configuration**

This command has no default configuration.

#### **Command Mode**

**Global Configuration mode** 

#### **User Guidelines**

Use this command to configure a management Access List. This command converts the device to Access-List Configuration mode, where the denied or permitted access conditions with the deny and permit commands must be defined.

If no match criteria are defined the default is 'deny'.

If the device is reentered to an Access-List context, the new rules are entered at the end of the Access-List.

Use the management access-class command to choose the active Access-List.

The active management list cannot be updated or removed.

For IPv6 management traffic tunneled in an IPv4 packet, the management ACLs are applied first on the external IPv4 header (rules with service field are ignored), and then again on the inner IPv6 header.

#### Example

The following example creates a management access list called 'mlist', configures management Ethernet interfaces e1 and e9 and makes the new access list the active list.

```
console# configure
console(config)# management access-list mlist
console(config-macl)# permit ip-source 192.168.200.1
console(config-macl)# exit
```

#### management access-class

The **management access-class** Global Configuration mode command restricts management connections by defining the active management access list. Use the **no** form of this command to delete an Access List.

#### **Syntax**

management access-class {console-only | name}

no management access-class

#### **Parameters**

- name— Specifies the Access List name. (Range: 1-32 characters)
- console-only—Indicates that the device can be managed only from the console.

#### **Default Configuration**

This command has no default configuration.

#### **Command Mode**

**Global Configuration mode** 

#### **User Guidelines**

There are no user guidelines for this command.

#### **Example**

The following example configures an access list called 'mlist' as the management access list.

Console(config)# management access-class mlist

## permit (management)

The **permit** Management Access-List Configuration mode command defines a permit rule.

#### **Syntax**

permit ip-source ip-address [mask mask | prefix-length]

#### **Parameters**

- *ip-address* A valid source IP address.
- mask A valid network mask of the source IP address.
- prefix-length Number of bits that comprise the source IP address prefix.
   The prefix length must be preceded by a forward slash (/). (Range: 0-32)
- vlan The VLAN number.
- port-channel The port-channel number.
- service The service type condition.

#### **Default Configuration**

If no permit rule is defined, the default is set to deny.

#### **Command Mode**

Management Access-list Configuration mode.

#### **User Guidelines**

The system supports up to 128 management access rules.

#### Example

The following example permits all ports in the access list called 'mlist'.

Console(config)# management access-list mlist Console(config-macl)# permit ip-source 172.16.15.3 ethernet e3

# deny (management)

The **deny** Management Access-List Configuration mode command defines a deny rule.

# **Syntax**

deny ip-source ip-address [mask mask | prefix-length]

#### **Parameters**

- *ip-address* A valid source IP address.
- mask A valid network mask of the source IP address.
- prefix-length Specifies the number of bits that comprise the source IP address prefix. The prefix length must be preceded by a forward slash (/). (Range: 0-32)
- vlan The VLAN number.
- port-channel The port-channel number.
- *service* The service type condition.

# **Default Configuration**

This command has no default configuration.

# **Command Mode**

Management Access-list Configuration mode

# **User Guidelines**

The system supports up to 128 management access rules.

The following example denies all ports in the access list called 'mlist'.

Console(config)# management access-list mlist Console(config-macl)# deny ip-source 172.16.15.3

# show management access-list

The **show management access-list** Privileged EXEC mode command displays management access lists.

#### **Syntax**

show management access-list

# **Default Configuration**

This command has no default configuration.

# **Command Mode**

Privileged EXEC mode

# **User Guidelines**

There are no user guidelines for this command.

# **Example**

The following example displays the 'mlist' management access list.

```
Console# show management access-list mlist
permit ethernet e1
permit ethernet e9
! (Note: all other access implicitly denied)
```

# show management access-class

The **show management access-class** Privileged EXEC mode command displays the active management access list.

# **Syntax**

show management access-class

# **Default Configuration**

This command has no default configuration.

# **Command Mode**

Privileged EXEC mode

# **User Guidelines**

There are no user guidelines for this command.

# Example

The following example displays information about the active management access list.

Console# show management access-class Management access-class is enabled, using access list mlist

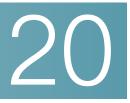

# **PHY Diagnostics Commands**

# test copper-port tdr

The **test copper-port tdr** Privileged EXEC mode command uses Time Domain Reflectometry (TDR) technology to diagnose the quality and characteristics of a copper cable attached to a port.

#### **Syntax**

test copper-port tdr interface

#### **Parameters**

interface — A valid Ethernet port.

# **Default Configuration**

This command has no default configuration.

# **Command Mode**

Privileged EXEC mode

# **User Guidelines**

The port to be tested should be shut down during the test, unless it is a combination port with fiber port active.

The maximum length of cable for the TDR test is 120 meters.

The following example results in a report on the cable attached to port e3.

Console# test copper-port tdr e3 Cable is open at 64 meters Console# est copper-port tdr g4 Can't perform this test on fiber ports

# show copper-ports tdr

The **show copper-ports** tdr Privileged EXEC mode command displays information on the last Time Domain Reflectometry (TDR) test performed on copper ports.

#### **Syntax**

show copper-ports tdr [interface]

#### **Parameters**

interface — A valid Ethernet port.

# **Default Configuration**

This command has no default configuration.

#### **Command Mode**

Privileged EXEC mode

# **User Guidelines**

The maximum length of cable for the TDR test is 120 meters.

The following example displays information on the last TDR test performed on all copper ports.

| Console# show copper-ports tdr |             |                  |                       |  |  |  |
|--------------------------------|-------------|------------------|-----------------------|--|--|--|
| Port                           | Result      | Length (meters)  | Date                  |  |  |  |
|                                |             |                  |                       |  |  |  |
| el                             | OK          |                  |                       |  |  |  |
| e2                             | Short       | 50               | 13:32:00 23 July 2005 |  |  |  |
| e3                             | Test has no | t been performed |                       |  |  |  |
| e4                             | Open        | 64               | 13:32:00 23 July 2005 |  |  |  |
| e5                             | Fiber       | -                | -                     |  |  |  |

# show copper-ports cable-length

The **show copper-ports cable-length** Privileged EXEC mode command displays the estimated copper cable length attached to a port.

# **Syntax**

show copper-ports cable-length [interface]

# **Parameters**

interface — A valid Ethernet port.

# **Default Configuration**

This command has no default configuration.

# **Command Mode**

Privileged EXEC mode

#### **User Guidelines**

The port must be active and working in 1000M mode.

#### Example

The following example displays the estimated copper cable length attached to all ports.

Console# show copper-ports cable-length

| Port | Length (meters)   |
|------|-------------------|
|      |                   |
| el   | < 50              |
| e2   | Copper not active |
| e3   | 110-140           |
| g4   | Fiber             |

# show fiber-ports optical-transceiver

The **show fiber-ports optical-transceiver** Privileged EXEC mode command displays the optical transceiver diagnostics.

# **Syntax**

show fiber-ports optical-transceiver [interface] [detailed]

#### **Parameters**

- *interface* A valid Ethernet port.
- detailed Display detailed diagnostics.

# **Default Configuration**

This command has no default configuration.

#### **Command Mode**

Privileged EXEC mode

#### **User Guidelines**

To test optical transceivers, ensure a fiber link is present.

# Example

The following example displays the optical transceiver diagnostics results.

Console# show fiber-ports optical-transceiver 21

|                                                                                                    |        |         | Power   |        |       |          |     |
|----------------------------------------------------------------------------------------------------|--------|---------|---------|--------|-------|----------|-----|
| Port                                                                                                    | Temp   | Voltage | Current | Output | Input | TX Fault | LOS |
|                                                                                                    |        |         |         |        |       |          |     |
| el                                                                                                    | W      | OK      | Е       | OK     | OK    | OK       | OK  |
| e2                                                                                                    | OK     | OK      | OK      | OK     | OK    | Е        | ок  |
| e3                                                                                                    | Copper |         |         |        |       |          |     |
| <pre>Temp - Internally measured transceiver temperature.<br/>Voltage - Internally measured supply voltage.<br/>Current - Measured TX bias current.<br/>Output Power - Measured TX output power.<br/>Input Power - Measured RX received power.<br/>Tx Fault - Transmitter fault<br/>LOS - Loss of signal</pre> |        |         |         |        |       |          |     |
| Conceled where fiber ments anticel to mentions detailed                                                                                                    |        |         |         |        |       |          |     |

Console# show fiber-ports optical-transceiver detailed

|                                                                                                    |        |         | Power   |         |         |    |     |
|----------------------------------------------------------------------------------------------------|--------|---------|---------|---------|---------|----|-----|
| Port                                                                                                 | Temp   | Voltage | Current | Output  | Input   | ТХ | LOS |
|                                                                                                    | [C]    | [Volt]  | [mA]    | [mWatt] | [mWatt] | ]  |     |
|                                                                                                    |        |         |         |         |         |    |     |
| el                                                                                                   | 48     | 5.15    | 50      | 1.789   | 1.789   | No | No  |
| e2                                                                                                   | 43     | 5.15    | 10      | 1.789   | 1.789   | No | No  |
| e3                                                                                                   | Copper |         |         |         |         |    |     |
| Temp - Internally measured transceiver temperature.<br>Voltage - Internally measured supply voltage. |        |         |         |         |         |    |     |
|                                                                                                    |        |         |         |         |         |    |     |
| Current - Measured TX bias current.                                                                  |        |         |         |         |         |    |     |

#### SPS208G/SPS224G4/SPS2024 Command Line Interface Reference Guide

Output Power - Measured TX output power in milliWatts Input Power - Measured RX received power milliWatts Tx Fault - Transmitter fault LOS - Loss of signal

# 21

# **Port Channel Commands**

# interface port-channel

The **interface port-channel** Global Configuration mode command enters the Global Configuration mode to configure a specific port-channel.

#### **Syntax**

interface port-channel port-channel-number

# **Parameters**

port-channel-number — A valid port-channel number. (Range: 1-64)

# **Default Configuration**

This command has no default configuration.

# **Command Mode**

**Global Configuration mode** 

# **User Guidelines**

Eight aggregated links can be defined with up to eight member ports per portchannel. The aggregated links' valid IDs are 1-8.

The following example enters the context of port-channel number 1.

Console(config)# interface port-channel 1

# interface range port-channel

The **interface range port-channel** Global Configuration mode command enters the Global Configuration mode to configure multiple port-channels.

# **Syntax**

interface range port-channel {port-channel-range | all}

# **Parameters**

- port-channel-range List of valid port-channels to add. Separate nonconsecutive port-channels with a comma and no spaces. A hyphen designates a range of port-channels. (Range: 1-64)
- **all** All valid port-channels.

# **Default Configuration**

This command has no default configuration.

# **Command Mode**

**Global Configuration mode** 

# **User Guidelines**

Commands under the interface range context are executed independently on each interface in the range.

The following example groups port-channels 1, 2 and 6 to receive the same command.

```
Console(config)# interface range port-channel 1-2,6
```

# channel-group

The **channel-group** Interface Configuration (Ethernet) mode command associates a port with a port-channel. Use the **no** form of this command to remove a port from a port-channel.

# **Syntax**

channel-group *port-channel-number* mode {n | auto}

no channel-group

# **Parameters**

- port-channel-number Specifies the number of the valid port-channel for the current port to join. (Range: 1-64)
- **on** Forces the port to join a channel without an LACP operation.
- **auto** Allows the port to join a channel as a result of an LACP operation.

# **Default Configuration**

The port is not assigned to a port-channel.

# **Command Mode**

Interface Configuration (Ethernet) mode

# **User Guidelines**

There are no user guidelines for this command.

The following example forces port e1 to join port-channel 1 without an LACP operation.

Console(config)# interface ethernet e1 Console(config-if)# channel-group 1 mode on

# show interfaces port-channel

The **show interfaces port-channel** Privileged EXEC mode command displays portchannel information.

# **Syntax**

show interfaces port-channel [port-channel-number]

# **Parameters**

port-channel-number — Valid port-channel number.

# **Default Configuration**

This command has no default configuration.

# **Command Mode**

Privileged EXEC mode

# **User Guidelines**

There are no user guidelines for this command.

The following example displays information on all port-channels.

Console# show interfaces port-channel

| Channel | Ports                          |
|---------|--------------------------------|
|         |                                |
| 1       | Active: e1, e2                 |
| 2       | Active: e10, e15 Inactive: e17 |
| 3       | Active: e19, e24               |

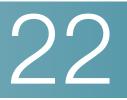

# **Port Monitor Commands**

# port monitor

The **port monitor** Interface Configuration mode command starts a port monitoring session. Use the **no** form of this command to stop a port monitoring session.

#### **Syntax**

port monitor *src-interface* [rx | tx]

no port monitor src-interface

#### **Parameters**

- src-interface Valid Ethernet port.
- rx Monitors received packets only.
- tx Monitors transmitted packets only.

# **Default Configuration**

Monitors both received and transmitted packets.

# **Command Mode**

Interface Configuration (Ethernet) mode

#### **User Guidelines**

This command enables traffic on one port to be copied to another port, or between the source port (src-interface) and a destination port (port being configured).

The following restrictions apply to ports configured as destination ports:

The port cannot be already configured as a source port.

The port cannot be a member in a port-channel.

An IP interface is not configured on the port.

GVRP is not enabled on the port.

The port is not a member of a VLAN, except for the default VLAN (will automatically be removed from the default VLAN).

The following restrictions apply to ports configured to be source ports:

- The port cannot be already configured as a destination port.
- Maximum number of source ports can be up to eight.

#### Example

The following example copies traffic for both directions (Tx and Rx) on port e8 (source port) to port e1 (destination port).

Console(config)# interface ethernet e1 Console(config-if)# port monitor e8

# show ports monitor

The **show ports monitor** Privileged EXEC mode command displays the port monitoring status.

#### **Syntax**

show ports monitor

# **Default Configuration**

This command has no default configuration.

#### **Command Mode**

Privileged EXEC mode

# **User Guidelines**

There are no user guidelines for this command.

# Example

The following example shows how the port monitoring status is displayed.

Console# show ports monitor

| Source Port | Destination Port | Туре  | Status |
|-------------|------------------|-------|--------|
|             |                  |       |        |
| el          | e8               | RX,TX | Active |

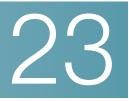

# **QoS Commands**

# qos

The **qos** Global Configuration mode command enables quality of service (QoS) on the device. Use the **no** form of this command to disable QoS on the device.

#### **Syntax**

qos [basic | advanced]

no qos

#### **Parameters**

- **basic** QoS basic mode.
- advanced QoS advanced mode, which enables the full range of QoS configuration.

# **Default Configuration**

The QoS basic mode is enabled.

# **Command Mode**

**Global Configuration mode** 

#### **User Guidelines**

In advanced mode the VPT of the frame might be changed to egress\_queue\*2.

The following example enables QoS on the device.

Console(config)# qos basic

# show qos

The **show qos** Privileged EXEC mode command displays the quality of service (QoS) mode for the device.

#### **Syntax**

show qos

# **Default Configuration**

This command has no default configuration.

# **Command Mode**

Privileged EXEC mode

# **User Guidelines**

Trust mode is displayed if QoS is enabled in basic mode.

# **Example**

The following example displays QoS attributes when QoS is enabled in basic mode on the device.

Console# show qos Qos: basic Basic trust: vpt

# class-map

The **class-map** Global Configuration mode command creates or modifies a class map and enters the Class-map Configuration mode. Use the **no** form of this command to delete a class map.

# **Syntax**

class-map class-map-name [match-all | match-any]

no class-map class-map-name

# **Parameters**

- class-map-name Specifies the name of the class map (Range: 0-32 characters).
- match-all Checks that the packet matches all classification criteria in the class map match statement.
- match-any Checks that the packet matches one or more classification criteria in the class map match statement.

# **Default Configuration**

By default, the match-all parameter is selected.

# **Command Mode**

**Global Configuration mode** 

# **User Guidelines**

The **class-map** Global Configuration mode command is used to define packet classification, marking and aggregate policing as part of a globally named service policy applied on a per-interface basis.

The Class-Map Configuration mode enables entering up to two **match** Class-map Configuration mode commands to configure the classification criteria for the specified class. If two **match** Class-map Configuration mode commands are entered, each should point to a different type of ACL (e.g., one to an IP ACL and one to a MAC ACL). Since packet classification is based on the order of the classification criteria, the order in which the **match** Class-Map Configuration mode commands are entered is important.

If there is more than one match statement in a **match-all** class map and the same classification field appears in the participating ACLs, an error message is generated.

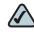

**NOTE** A class map in match-all mode cannot be configured if it contains both an IP ACL and a MAC ACL with an ether type that is not 0x0800.

#### **Example**

The following example creates a class map called class1 and configures it to check that packets match all classification criteria in the class map match statement.

```
Console(config)# class-map class1 match-all
Console(config-cmap)#
```

# show class-map

The show class-map Privileged EXEC mode command displays all class maps.

#### **Syntax**

show class-map [class-map-name]

#### **Parameters**

*class-map-name* — Specifies the name of the class map to be displayed.

# **Default Configuration**

This command has no default configuration.

#### **Command Mode**

Privileged EXEC mode

#### **User Guidelines**

There are no user guidelines for this command.

# Example

The following example shows the class map for class1.

Console# show class-map class1 Class Map match-any class1 (id4)

# match

The **match** Class-map Configuration mode command defines the match criteria for classifying traffic. Use the **no** form of this command to delete the match criteria.

# **Syntax**

match access-group acl-name

no match access-group acl-name

# **Parameters**

acl-name — Specifies the name of an IP or MAC ACL. (Range: 0-32 characters) Use "" for empty string

#### **Default Configuration**

No match criterion is supported.

#### **Command Mode**

Class-map Configuration mode.

#### **User Guidelines**

There are no user guidelines for this command.

#### Example

The following example defines the match criterion for classifying traffic as an access group called 'enterprise' in a class map called 'class1'.

Console (config)# class-map class1 Console (config-cmap)# match access-group enterprise

# policy-map

The **policy-map** Global Configuration mode command creates a policy map and enters the Policy-map Configuration mode. Use the **no** form of this command to delete a policy map.

# **Syntax**

policy-map *policy-map-name* 

no policy-map policy-map-name

# **Parameters**

*policy-map-name* — Specifies the name of the policy map (Range: 0-32 characters).

#### **Command Mode**

**Global Configuration mode** 

# **User Guidelines**

Before configuring policies for classes whose match criteria are defined in a class map, use the **policy-map** Global Configuration mode command to specify the name of the policy map to be created or modified.

Class policies in a policy map can only be defined if match criteria has already been defined for the classes. Use the **class-map** Global Configuration and **match** Class-map Configuration commands to define the match criteria of a class.

Only one policy map per interface per direction is supported. A policy map can be applied to multiple interfaces and directions.

# Example

The following example creates a policy map called 'policy1' and enters the Policymap Configuration mode.

Console (config)# policy-map policy1 Console (config-pmap)#

# class

The **class** Policy-map Configuration mode command defines a traffic classification and enters the Policy-map Class Configuration mode. Use the **no** form of this command to remove a class map from the policy map.

# **Syntax**

class class-map-name [access-group acl-name]

no class class-map-name

274

#### **Parameters**

- class-map-name Specifies the name of an existing class map. If the class map does not exist, a new class map will be created under the specified name (Range: 0-32 characters).
- acl-name Specifies the name of an IP or MAC ACL.

# **Default Configuration**

No policy map is defined.

#### **Command Mode**

Policy-map Configuration mode

#### **User Guidelines**

Before modifying a policy for an existing class or creating a policy for a new class, use the **policy-map** Global Configuration mode command to specify the name of the policy map to which the policy belongs and to enter the Policy-map Configuration mode.

Use the **service-policy** (Ethernet, Port-channel) Interface Configuration mode command to attach a policy map to an interface. Use an existing class map to attach classification criteria to the specified policy map and use the **access-group** parameter to modify the classification criteria of the class map.

If this command is used to create a new class map, the name of an IP or MAC ACL must also be specified.

#### **Example**

The following example defines a traffic classification called 'class1' with an access-group called 'enterprise'. The class is in a policy map called policy1.

```
Console(config)# policy-map policy1
Console (config-pmap)# class class1 access-group enterprise
```

# show policy-map

The show policy-map Privileged EXEC mode command displays the policy maps.

#### **Syntax**

show policy-map [policy-map-name [class-name]]

#### **Parameters**

- *policy-map-name* Specifies the name of the policy map to be displayed.
- class-name Specifies the name of the class whose QoS policies are to be displayed.

# **Default Configuration**

This command has no default configuration.

# **Command Mode**

Privileged EXEC mode

# **User Guidelines**

There are no user guidelines for this command.

# Example

The following example displays all policy maps.

```
Console# show policy-map
```

```
Policy Map policy1
class class1
set Ip dscp 7
```

```
Policy Map policy2
class class 2
police 96000 4800 exceed-action drop
class class3
police 124000 96000 exceed-action policed-dscp-transmit
```

# trust

The **trust** Policy-Map Class Configuration mode command configures the trust state, which selects the value QoS uses as the source of internal DSCP value. Use **no trust** in order to return to the default trust state.

#### **Syntax**

trust [cos | dscp | cos-dscp]

no trust

# **Parameters**

- **cos**—QoS set the queue according to CoS to Queue Map.
- dscp—QoS derives the internal DSCP value by using the DSCP value from the ingress packet. This is the default when no keyword is specified.
- **cos-dscp**—If the packet is IP then acts as dscp, otherwise acts as cos.

# **Default Configuration**

Not trusted

# **Command Mode**

Policy-map Class Configuration mode

#### **User Guidelines**

- Use this command to distinguish the quality of service (QoS) trust behavior for certain traffic from others. For example, incoming traffic with certain DSCP values can be trusted. Configure a class map to match and trust the DSCP values in the incoming traffic.
- Trust values set with this command supersede trust values set on specific interfaces with the **qos trust** interface configuration command.
- The **trust** command is mutually exclusive with set policy-map class configuration command within the same policy map.
- Policy maps that contain set or trust policy-map class configuration commands or with access control list (ACL) classification to an egress interface cannot be attached by using the service-policy interface configuration command.
- If trust cos is specified, QoS maps a packet to a queue to the received or default port CoS value and the CoS-to-queue map.
- If trust dscp is specified, QoS maps the packet by using the DSCP value from the ingress packet.
- If tcp-udp-port is specified, QoS maps the packet to queue by using the TCP\UDP port value from the ingress packet and the tcp-udp-port-toqueue map.

#### **Example**

The following example configures the trust state for a class called 'class1' in a policy map called 'policy1'.

Console (config)# policy-map policy1 Console (config-pmap)# class class1 Console (config-pmap-c)# trust cos dscp

# set

The **set** Policy-map Class Configuration mode command sets new values in the IP packet.

# **Syntax**

set {dscp new-dscp | queue queue-id | cos new-cos}

no set

# **Parameters**

- *new-dscp* Specifies a new DSCP value for the classified traffic. (Range: 0-63)
- *queue-id* Specifies an explicit queue ID for setting the egress queue.
- *new-cos* Specifies a new user priority for marking the packet. (Range: 0-7)

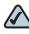

**NOTE** NOTE: In SPS2xx 'set cos' command will not affect regular IP traffic, it will affect only non IP traffic, unless the outgoing port is Gigabit port

# **Default Configuration**

This command has no default configuration.

# **Command Mode**

Policy-map Class Configuration mode

# **User Guidelines**

This command is mutually exclusive with the **trust** Policy-map Class Configuration command within the same policy map.

Policy maps that contain **set** or **trust** Policy-map Class Configuration commands or that have ACL classifications cannot be attached to an egress interface by using the **service-policy** (Ethernet, Port-channel) Interface Configuration mode command.

To return to the Policy-map Configuration mode, use the **exit** command. To return to the Privileged EXEC mode, use the **end** command.

# Example

The following example sets the DSCP value in the packet to 56 for classes in policy map called 'policy1'.

Console (config)# policy-map policy1 Console (config-pmap)# set dscp 56

# police

The **police** Policy-map Class Configuration mode command defines the policer for classified traffic. Use the **no** form of this command to remove a policer.

# **Syntax**

police *committed-rate-bps committed-burst-byte* [exceed-action {drop | policed-dscp-transmit}]

no police

# **Parameters**

- committed-rate-bps Specifies the average traffic rate (CIR) in bits per second (bps).
- *committed-burst-byte* Specifies normal burst size (CBS) in bytes.
- drop Indicates that when the rate is exceeded, the packet is dropped.
- policed-dscp-transmit Indicates that when the rate is exceeded, the DSCP of the packet is remarked according to the policed-DSCP map as configured by the qos map policed-dscp Global Configuration mode command.

# **Default Configuration**

This command has no default configuration.

#### **Command Mode**

Policy-map Class Configuration mode

#### **User Guidelines**

Policing uses a token bucket algorithm. CIR represents the speed with which the token is removed from the bucket. CBS represents the depth of the bucket.

# **Example**

The following example defines a policer for classified traffic. When the traffic rate exceeds 124,000 bps or the normal burst size exceeds 96000 bps, the packet is dropped. The class is called 'class1' and is in a policy map called 'policy1'.

```
Console (config)# policy-map policy1
Console (config-pmap)# class class1
Console (config-pmap-c)# police 124000 9600 exceed-action drop
```

# qos aggregate-policer

The **qos aggregate-policer** Global Configuration mode command defines the policer parameters that can be applied to multiple traffic classes within the same policy map. Use the **no** form of this command to remove an existing aggregate policer.

# **Syntax**

**qos aggregate-policer** *aggregate-policer-name committed-rate-bps excessburst-byte* **exceed-action** {**drop** | **policed-dscp-transmit**} [**dscp** *dscp*]

no qos aggregate-policer

#### **Parameters**

- *aggregate-policer-name* Specifies the name of the aggregate policer.
- committed-rate-bps Specifies the average traffic rate (CIR) in bits per second (bps).
- excess-burst-byte Specifies the normal burst size (CBS) in bytes.
- drop Indicates that when the rate is exceeded, the packet is dropped.
- policed-dscp-transmit Indicates that when the rate is exceeded, the DSCP of the packet is remarked.
- dscp Specifies the value that the DSCP is remarked. If unspecified, the DSCP is remarked according to the policed-DSCP map as configured by the qos map policed-dscp Global Configuration mode command.

# **Parameters Range**

committed-rate-kbps — 3-57982058 committed -burst-byte — 3000-19173960

# **Default Configuration**

No aggregate policer is defined.

# **Command Mode**

**Global Configuration mode** 

# **User Guidelines**

Policers that contain **set** or **trust** Policy-map Class Configuration commands or that have ACL classifications cannot be attached to an output interface.

Define an aggregate policer if the policer is shared with multiple classes.

Policers in one port cannot be shared with other policers in another device; traffic from two different ports can be aggregated for policing purposes.

An aggregate policer can be applied to multiple classes in the same policy map; An aggregate policer cannot be applied across multiple policy maps.

This policer can also be used in Cascade police to make a cascade policer.

An aggregate policer cannot be deleted if it is being used in a policy map. The **no police aggregate** Policy-map Class Configuration command must first be used to delete the aggregate policer from all policy maps.

Policing uses a token bucket algorithm. CIR represents the speed with which the token is removed from the bucket. CBS represents the depth of the bucket.

# show qos aggregate-policer

The **show qos aggregate-policer** Privileged EXEC mode command displays the aggregate policer parameter.

#### **Syntax**

show qos aggregate-policer [aggregate-policer-name]

#### **Parameters**

 aggregate-policer-name — Specifies the name of the aggregate policer to be displayed.

# **Default Configuration**

This command has no default configuration.

#### **Command Mode**

Privileged EXEC mode

#### **User Guidelines**

There are no user guidelines.

The following example displays the parameters of the aggregate policer called 'policer1'.

Console# show qos aggregate-policer policer1 aggregate-policer policer1 96000 4800 exceed-action drop not used by any policy map

# police aggregate

The **police aggregate** Policy-map Class Configuration mode command applies an aggregate policer to multiple classes within the same policy map. Use the **no** form of this command to remove an existing aggregate policer from a policy map.

# **Syntax**

police aggregate aggregate-policer-name no police aggregate aggregate-policer-name

# **Parameters**

aggregate-policer-name — Specifies the name of the aggregate policer.

# **Default Configuration**

This command has no default configuration.

# **Command Mode**

Policy-map Class Configuration mode

# **User Guidelines**

An aggregate policer can be applied to multiple classes in the same policy map; An aggregate policer cannot be applied across multiple policy maps or interfaces. To return to the Policy-map Configuration mode, use the **exit** command. To return to the Privileged EXEC mode, use the **end** command.

# Example

The following example applies the aggregate policer called 'policer'1 to a class called 'class1' in policy map called 'policy1'.

Console(config)# policy-map policy1 Console(config-pmap)# class class1 Console(config-pmap-c)# police aggregate policer1

# wrr-queue bandwidth

The **wrr-queue bandwidth** Global Configuration mode command assigns Weighted Round Robin (WRR) weights to egress queues. The weights ratio determines the frequency used by the packet scheduler to dequeue packets from each queue. Use the **no** form of this command to restore the default values.

# **Syntax**

wrr-queue bandwidth weight1 weight2 ... weight\_n

no wrr-queue bandwidth

# **Parameters**

*weight1 weight2 ... weight\_n* — Sets the ratio of the frequency in which the WRR packet scheduler de-queues packets. Separate each value by a space. The range is 0–65535.

# **Default Configuration**

The default WRR weight is 1/4 the ratio for all queues (each weight set to 1).

# **Command Mode**

Global Configuration mode

#### **User Guidelines**

The ratio for each queue is defined by the queue weight divided by the sum of all queue weights (also referred to as the normalized weight). This command sets the ratio of the frequency in which the WRR packet scheduler de-queues packets, and not the bandwidth. In other words, the ratio is of the number of packets and not the bytes sent from each queue.

A weight of 0 means no bandwidth is allocated for the same queue, and the share bandwidth is divided among the remaining queues.

All queues participate in the WRR queue scheme.

#### Example

The following example assigns a weight of 6 to each of the 8 WRR queues.

Console(config-if)# wrr-queue bandwidth 6 6 6 6

# wrr-queue cos-map

The **wrr-queue cos-map** Global Configuration mode command maps Class of Service (CoS) values to a specific egress queue. Use the **no** form of this command to restore the default configuration.

# **Syntax**

wrr-queue cos-map queue-id cos1...cos8

no wrr-queue cos-map [queue-id]

# **Parameters**

- queue-id Specifies the queue number to which the CoS values are mapped.
- cos1...cos8 Specifies CoS values to be mapped to a specific queue. (Range: 0-7)

## **Default Configuration**

CoS values are mapped to 8 queues as follows:

Cos0 is mapped to queue 3. Cos1 is mapped to queue 1. Cos2 is mapped to queue 2. Cos3 is mapped to queue 4. Cos4 is mapped to queue 5. Cos5 is mapped to queue 6. Cos6 is mapped to queue 7. Cos7 is mapped to queue 8.

## **Command Mode**

**Global Configuration mode** 

## **User Guidelines**

This command can be used to distribute traffic into different queues, where each queue is configured with different Weighted Round Robin (WRR) and Weighted Random Early Detection (WRED) parameters.

It is recommended to specifically map a single VPT to a queue, rather than mapping multiple VPTs to a single queue. Use the **priority-queue out** Interface Configuration (Ethernet, Port-channel) mode command to enable expedite queues.

# Example

The following example maps CoS 7 to queue 2.

```
Console(config)# wrr-queue cos-map 2 7
```

# priority-queue out num-of-queues

The **priority-queue out num-of-queues** Global Configuration mode command configures the number of expedite queues. Use the **no** form of this command to restore the default configuration.

# **Syntax**

priority-queue out num-of-queues number-of-queues

no priority-queue out num-of-queues

# **Parameters**

number-of-queues — Specifies the number of expedite queues. Expedite queues have higher indexes. (Range: 0-8)

# **Default Configuration**

All queues are expedite queues.

# **Command Mode**

**Global Configuration mode** 

# **User Guidelines**

Configuring the number of expedite queues affects the Weighted Round Robin (WRR) weight ratio because fewer queues participate in the WRR.

# Example

The following example configures the number of expedite queues as 0.

Console(config)# priority-queue out num-of-queues 0

# traffic-shape

The **traffic-shape** Interface Configuration (Ethernet, port-channel) mode command configures the shaper of the egress port/queue. Use the **no** form of this command to disable the shaper.

# **Syntax**

traffic-shape {committed-rate excess-burst} [queue-id]

no traffic-shape [queue-id]

## **Parameters**

- committed-rate Specifies the average traffic rate (CIR) in bits per second (bps). (CIR range: 64–62500 Kbps, CBS: 8192-16769020 bytes)
- *excess-burst* Specifies the excess burst size (CBS) in bytes.
- *queue-id* Specifies the queue number to which the shaper is assigned.

# **Default Configuration**

No shape is defined.

#### **Command Mode**

Interface Configuration (Ethernet, port-channel) mode

# **User Guidelines**

This command activates the shaper on a specified egress port or egress queue.

To activate the shaper on an egress port, enter the Interface Configuration mode and specify the port number. Then run this command without the **queue-id** parameter. The CIR and the CBS will be applied to the specified port.

To activate the shaper for specific queue, run this command with the **queue-id** parameter.

#### Example

The following example sets a shaper on Ethernet port e5 when the average traffic rate exceeds 124000 bps or the normal burst size exceeds 96000 bps.

Console(config)# interface ethernet e5 Console(config-if) traffic-shape 124000 96000

# rate-limit (Ethernet)

The **rate-limit** interface configuration command limits the rate of the incoming traffic. The **no** form of this command is used to disable the rate limit.

#### **Syntax**

rate-limit kbps

no rate-limit

#### **Parameters**

*kbps* — Maximum of kilobits per second of ingress traffic on a port. (Range: 3.5M - 1G for SPS2024 and 62-100000 for SPS2xx)

# **Default Configuration**

The default configuration is disabled.

#### **Command Mode**

Interface Configuration (Ethernet) mode

#### **User Guidelines**

The command can be enabled on a specific port only if the **port storm-control broadcast enable** interface configuration command is not enabled on that port.

#### Example

The following example limits the rate of the incoming traffic.

```
Console(config)# interface ethernet e5
Console(config-if) rate-limit
```

# show qos interface

The **show qos interface** Privileged EXEC mode command displays Quality of Service (QoS) information on the interface.

#### **Syntax**

show qos interface [buffers | queuing | policers | shapers | rate-limit] [Ethernet interface-number | vlan vlan-id | port-channel number]

## **Parameters**

- **ethernet** *interface-number* Valid Ethernet port number.
- Ian *vlan-id* VLAN number.
- port-channel number Valid port-channel number.
- buffers Displays buffer setting for the interface's queues. For gigabit Ethernet displays, the queue depth for each of the 8 queues and the thresholds for the WRED/Tail Drop. For 10/100 displays the minimum reserved setting.
- queuing Displays the queue's strategy (WRR or EF) and the weight for WRR queues and the CoS to queue map and the EF priority.
- policers Displays all the policers configured for this interface, their setting, and the number of policers currently unused.
- shapers Displays the shaper of the specified interface and the shaper for the queue on the specified interface.
- **rate-limit** Displays the rate-limit configuration.

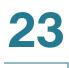

#### **Default Configuration**

There is no default configuration for this command.

#### **Command Mode**

Privileged EXEC mode

#### **User Guidelines**

If no keyword is specified, port QoS mode (for example., DSCP trusted, CoS trusted, untrusted), default CoS value, DSCP-to-DSCP-mutation map attached to the port, and policy map attached to the interface are displayed.

If no interface is specified, QoS information about all interfaces is displayed.

## Example

The following example displays the buffer settings for queues on Ethernet port e1.

Console# show qos interface ethernet e1 buffers

Ethernet el Notify Q Depth

| qid | Size |
|-----|------|
| 1   | 125  |
| 2   | 125  |
| 3   | 125  |
| 4   | 125  |
| 5   | 125  |
| 6   | 125  |
| 7   | 125  |
| 8   | 125  |

| qid | Threshold |
|-----|-----------|
| 1   | 100       |
| 2   | 100       |
| 3   | 100       |
| 4   | 100       |
| 5   | N/A       |
| 6   | N/A       |
| 7   | N/A       |
| 8   | N/A       |
|     |           |

| qid | Min | Max | Prob | Min | Max | Prob | Min | Max | Prob | Weight |
|-----|-----|-----|------|-----|-----|------|-----|-----|------|--------|
|     | DP0 | DP0 | DP0  | DP1 | DP1 | DP1  | DP2 | DP2 | DP2  |        |
| 1   | N/A | N/A | N/A  | N/A | N/A | N/A  | N/A | N/A | N/A  | N/A    |
| 2   | N/A | N/A | N/A  | N/A | N/A | N/A  | N/A | N/A | N/A  | N/A    |
| 3   | N/A | N/A | N/A  | N/A | N/A | N/A  | N/A | N/A | N/A  | N/A    |
| 4   | N/A | N/A | N/A  | N/A | N/A | N/A  | N/A | N/A | N/A  | N/A    |
| 5   | 50  | 60  | 13   | 65  | 80  | 6    | 85  | 95  | 4    | 2      |
| 6   | 50  | 60  | 13   | 65  | 80  | 6    | 85  | 95  | 4    | 2      |
| 7   | 50  | 60  | 13   | 65  | 80  | 6    | 85  | 95  | 4    | 2      |
| 8   | 50  | 60  | 13   | 65  | 80  | 6    | 85  | 95  | 4    | 2      |

# qos wrr-queue threshold

The **wrr-queue threshold** Global Configuration mode command assigns queue thresholds globally. Use the **no** form of this command to restore the default configuration.

#### **Syntax**

**qos wrr-queue threshold gigabitethernet** *queue-id threshold-percentage0 threshold-percentage1 threshold-percentage2* 

no qos wrr-queue threshold gigabitethernet queue-id

**qos wrr-queue threshold tengigabitethernet** *queue-id threshold-percentage0 threshold-percentage1 threshold-percentage2* 

no qos wrr-queue threshold tengigabitethernet queue-id

#### **Parameters**

- gigabitethernet Indicates that the thresholds are to be applied to Gigabit Ethernet ports.
- tengigabitethernet Indicates that the thresholds are to be applied to 10 Gigabit Ethernet ports.
- *queue-id* Specifies the queue number to which the threshold is assigned.
- threshold-percentage0, 1,2 Specifies the queue threshold percentage value. Each value is separated by a space. (Range: 0-100)

#### **Default Configuration**

80 percent for all thresholds.

#### **Command Mode**

Global Configuration mode.

#### **User Guidelines**

The packet refers to a certain threshold by the conformance level. If threshold 0 is exceeded, packets with the corresponding DP are dropped until the threshold is no longer exceeded. However, packets assigned to threshold 1 or 2 continue to be queued and sent as long as the second or third threshold is not exceeded.

#### **Example**

The following example assigns a threshold of 80 percent to WRR queue 1.

Console (config)# qos wrr-queue threshold gigabitethernet 1 80

# qos map policed-dscp

The **qos map policed-dscp** Global Configuration mode command modifies the policed-DSCP map for remarking purposes. Use the **no** form of this command to restore the default map.

## **Syntax**

qos map policed-dscp dscp-list to dscp-mark-down

no qos map policed-dscp

#### **Parameters**

- *dscp-list* Specifies up to 8 DSCP values separated by a space. (Range: 0-63)
- dscp-mark-down Specifies the DSCP value to mark down. (Range: 0-63)

# **Default Configuration**

The default map is the **Null** map, which means that each incoming DSCP value is mapped to the same DSCP value.

#### **Command Mode**

Global Configuration mode.

#### **User Guidelines**

DSCP values 3,11,19... cannot be remapped to other values.

#### Example

The following example marks down incoming DSCP value 3 as DSCP value 43 on the policed-DSCP map.

Console(config)# qos map policed-dscp 3 to 43 Reserved DSCP. DSCP 3 was not configured.

# qos map dscp-queue

The **qos map dscp-queue** Global Configuration mode command modifies the DSCP to CoS map. Use the **no** form of this command to restore the default map.

#### **Syntax**

qos map dscp-queue dscp-list to queue-id

no qos map dscp-queue

## **Parameters**

- dscp-list Specifies up to 8 DSCP values separated by a space. (Range: 0
   – 63)
- queue-id Specifies the queue number to which the DSCP values are mapped.

# **Default Configuration**

The following table describes the default map.

| DSCP<br>Value | 0-7 | 8-15 | 16-23 | 24-31 | 32-39 | 40-47 | 48-56 | 57-63 |
|---------------|-----|------|-------|-------|-------|-------|-------|-------|
| Queue-ID      | 1   | 2    | 3     | 4     | 5     | 6     | 7     | 8     |

# **Command Mode**

**Global Configuration mode** 

# **User Guidelines**

There are no user guidelines for this command.

#### Example

The following example maps DSCP values 33, 40 and 41 to queue 1.

Console(config)# qos map dscp-queue 33 40 41 to 1

# qos map dscp-dp

The **qos map dscp-dp** Global Configuration mode command maps the DSCP to Drop Precedence. Use the **no** form of this command to restore the default configuration.

Advanced mode only.

#### **Syntax**

qos map dscp-dp *dscp-list* to *dp* no qos map dscp-dp [*dscp-list*]

#### **Parameters**

- dscp-list Specifies up to 8 DSCP values, with each value separated by space. (Range: 0-63)
- *dp* Enters the Drop Precedence value to which the DSCP values corresponds. (Range: 0-2, where 2 is the highest Drop Precedence)

In Cheetah based products

*dp* — Enters the Drop Precedence value to which the DSCP values corresponds. Possible values are 0 - 1 (Where 1 is the highest Drop Precedence). (Range: 0-1)

# **Default Configuration**

All the DSCPs are mapped to Drop Precedence 0.

#### **Command Mode**

Global Configuration mode.

#### **User Guidelines**

There are no user guidelines for this command.

#### **Example**

The following example displays how to priorities dscp values within the same queue.

Console(config)# qos map dscp-dp 30 to 0

# qos trust (Global)

The **qos trust** Global Configuration mode command configures the system to the basic mode and trust state. Use the **no** form of this command to return to the untrusted state.

#### **Syntax**

qos trust {cos | dscp}

no qos trust

#### **Parameters**

- cos Indicates that ingress packets are classified with packet CoS values.
   Untagged packets are classified with the default port CoS value.
- dscp Indicates that ingress packets are classified with packet DSCP values.

# **Default Configuration**

CoS is the default trust mode.

### **Command Mode**

**Global Configuration mode** 

## **User Guidelines**

Packets entering a quality of service (QoS) domain are classified at the edge of the QoS domain. When packets are classified at the edge, the switch port within the QoS domain can be configured to one of the trusted states because there is no need to classify the packets at every device in the domain.

A switch port on an inter-QoS domain boundary can be configured to the DSCP trust state, and, if the DSCP values are different between the QoS domains, the DSCP to DSCP mutation map can be applied.

Use this command to specify whether the port is trusted and which fields of the packet to use to classify traffic.

When the system is configured as trust DSCP, traffic is mapped to a queue according to the DSCP-queue map.

#### **Example**

The following example configures the system to the DSCP trust state.

Console(config)# qos trust dscp

# qos trust (Interface)

The **qos trust** Interface Configuration (Ethernet, port-channel) mode command enables each port trust state while the system is in the basic QoS mode. Use the **no** form of this command to disable the trust state on each port.

# **Syntax**

qos trust

no qos trust

#### **Default Configuration**

qos trust is enabled on each port when the system is in basic mode.

#### **Command Mode**

Interface Configuration (Ethernet, port-channel) mode

#### **User Guidelines**

There are no user guidelines for this command.

#### Example

The following example configures Ethernet port e15 to the default trust state.

Console(config)# interface ethernet e15 Console(config-if) qos trust

# qos cos

The **qos cos** Interface Configuration (Ethernet, port-channel) mode command defines the default CoS value of a port. Use the **no** form of this command to restore the default configuration.

#### **Syntax**

qos cos default-cos

no qos cos

#### **Parameters**

• *default-cos* — Specifies the default CoS value of the port. (Range: 0-7)

#### **Default Configuration**

Default CoS value of a port is 0.

#### **Command Mode**

Interface Configuration (Ethernet, port-channel) mode

#### **User Guidelines**

If the port is trusted, the default CoS value of the port is used to assign a CoS value to all untagged packets entering the port.

## Example

The following example configures port e15 default CoS value to 3.

```
Console(config)# interface ethernet e15
Console(config-if) qos cos 3
```

# qos dscp-mutation

The **qos dscp-mutation** Global Configuration mode command applies the DSCP Mutation map to a system DSCP trusted port. Use the **no** form of this command to restore the trust state with no DSCP mutation.

#### **Syntax**

qos dscp-mutation

no qos dscp-mutation

# **Default Configuration**

This command has no default configuration.

#### **Command Mode**

Global Configuration mode.

#### **User Guidelines**

The DSCP to DSCP mutation map is applied to a port at the boundary of a Quality of Service (QoS) administrative domain.

If two QoS domains have different DSCP definitions, use the DSCP to DSCP mutation map to match one set of DSCP values with the DSCP values of another domain.

Apply the DSCP to DSCP mutation map only to ingress and to DSCP-trusted ports. Applying this map to a port causes IP packets to be rewritten with newly mapped DSCP values at the ingress ports.

If the DSCP to DSCP mutation map is applied to an untrusted port, class of service (CoS) or IP-precedence trusted port, this command has no immediate effect until the port becomes DSCP-trusted.

#### **Example**

The following example applies the DSCP Mutation Map to system DSCP trusted ports.

Console(config)# qos dscp-mutation

# qos map dscp-mutation

The **qos map dscp-mutation** Global Configuration mode command modifies the DSCP to DSCP mutation map. Use the **no** form of this command to restore the default DSCP to DSCP mutation map.

# **Syntax**

qos map dscp-mutation in-dscp to out-dscp

no qos map dscp-mutation

#### **Parameters**

- *in-dscp* Specifies up to 8 DSCP values separated by spaces. (Range: 0-63)
- out-dscp Specifies up to 8 DSCP values separated by spaces. (Range: 0-63)

## **Default Configuration**

The default map is the Null map, which means that each incoming DSCP value is mapped to the same DSCP value.

#### **Command Mode**

Global Configuration mode.

#### **User Guidelines**

This is the only map that is not globally configured. it is possible to have several maps and assign each one to different ports.

#### Example

The following example changes DSCP values 1, 2, 4, 5 and 6 to DSCP Mutation Map value 63.

Console(config) # qos map dscp-mutation 1 2 4 5 6 to 63

# show qos map

The **show qos map** Global Configuration mode command displays the QoS mapping information.

#### **Syntax**

show qos map [dscp-queue | dscp-dp | policed-dscp | dscp-mutation

#### **Parameters**

- **dscp-queue** Displays the DSCP to queue map.
- **dscp-dp** Displays the DSCP to Drop Precedence map.
- **policed-dscp** Displays the DSCP to DSCP remark table.
- **dscp-mutation** Displays the DSCP-DSCP mutation table.

#### **Default Configuration**

The default configuration is set to disabled.

#### **Command Mode**

**Global Configuration mode** 

#### **User Guidelines**

There are no user guidelines for this command.

#### **Example**

The following example displays the QoS mapping information.

```
Console> show qos map
```

```
Dscp-queue map:
```

| dl | : | d2 | 0  | 1  | 2  | 3  | 4  | 5  | 6  | 7  | 8  | 9  |
|----|---|----|----|----|----|----|----|----|----|----|----|----|
|    |   |    |    |    |    |    |    |    |    |    |    |    |
| 0  |   |    | 01 | 01 | 01 | 01 | 01 | 01 | 01 | 01 | 01 | 01 |
| 1  |   |    | 01 | 01 | 01 | 01 | 01 | 01 | 02 | 02 | 02 | 02 |
| 2  |   |    | 02 | 02 | 02 | 02 | 02 | 02 | 02 | 02 | 02 | 02 |
| 3  |   |    | 02 | 02 | 03 | 03 | 03 | 03 | 03 | 03 | 03 | 03 |
| 4  |   |    | 03 | 03 | 03 | 03 | 03 | 03 | 03 | 03 | 04 | 04 |
| 5  |   |    | 04 | 04 | 04 | 04 | 04 | 04 | 04 | 04 | 04 | 04 |
| 6  |   |    | 04 | 04 | 04 | 04 |    |    |    |    |    |    |

| Dscp-DP | map: |    |    |    |    |    |    |    |    |    |    |    |
|---------|------|----|----|----|----|----|----|----|----|----|----|----|
| dl      | :    | d2 | 0  | 1  | 2  | 3  | 4  | 5  | 6  | 7  | 8  | 9  |
|         |      |    |    |    |    |    |    |    |    |    |    |    |
| 0       |      |    | 00 | 00 | 00 | 00 | 00 | 00 | 00 | 00 | 00 | 00 |
| 1       |      |    | 00 | 00 | 00 | 00 | 00 | 00 | 00 | 00 | 00 | 00 |
| 2       |      |    | 00 | 00 | 00 | 00 | 00 | 00 | 00 | 00 | 00 | 00 |
| 3       |      |    | 00 | 00 | 00 | 00 | 00 | 00 | 00 | 00 | 00 | 00 |
| 4       |      |    | 00 | 00 | 00 | 00 | 00 | 00 | 00 | 00 | 00 | 00 |
| 5       |      |    | 00 | 00 | 00 | 00 | 00 | 00 | 00 | 00 | 00 | 00 |
| 6       |      |    | 00 | 00 | 00 | 00 |    |    |    |    |    |    |
|         |      |    |    |    |    |    |    |    |    |    |    |    |

#### Dscp-dscp mutation map:

| dl | : | d2 | 0  | 1  | 2  | 3  | 4  | 5  | 6  | 7  | 8  | 9  |
|----|---|----|----|----|----|----|----|----|----|----|----|----|
|    |   |    |    |    |    |    |    |    |    |    |    |    |
| 0  |   |    | 00 | 01 | 02 | 03 | 04 | 05 | 06 | 07 | 08 | 09 |
| 1  |   |    | 10 | 11 | 12 | 13 | 14 | 15 | 16 | 17 | 18 | 19 |
| 2  |   |    | 20 | 21 | 22 | 23 | 24 | 25 | 26 | 27 | 28 | 29 |
| 3  |   |    | 30 | 31 | 32 | 33 | 34 | 35 | 36 | 37 | 38 | 39 |
| 4  |   |    | 40 | 41 | 42 | 43 | 44 | 45 | 46 | 47 | 48 | 49 |
| 5  |   |    | 50 | 51 | 52 | 53 | 54 | 55 | 56 | 57 | 58 | 59 |
| 6  |   |    | 60 | 61 | 62 | 63 | 64 | 65 | 66 | 67 | 68 | 69 |
|    |   |    |    |    |    |    |    |    |    |    |    |    |

# 24

# **RADIUS Commands**

# radius-server host

The **radius-server host** Global Configuration mode command specifies a RADIUS server host. Use the **no** form of this command to delete the specified RADIUS host.

#### **Syntax**

radius-server host {*ip-address*| *hostname*} [auth-port *auth-port-number*] [acctport *acct-port-number*] [timeout *timeout*] [retransmit *retries*] [deadtime *deadtime*] [key *key-string*] [source *source*] [priority *priority*] [usage *type*]

no radius-server host {ip-address | hostname}

#### **Parameters**

- *ip-address* IP address of the RADIUS server host.
- hostname Hostname of the RADIUS server host. (Range: 1-158 characters)
- auth-port-number Port number for authentication requests. The host is not used for authentication if the port number is set to 0. (Range: 0-65535)
- acct-port-number Port number for accounting requests. The host is not used for accountings if set to 0.
- timeout Specifies the timeout value in seconds. (Range: 1-30)
- retries Specifies the retransmit value. (Range: 1-10)
- deadtime Length of time in minutes during which a RADIUS server is skipped over by transaction requests. (Range: 0-2000)
- key-string Specifies the authentication and encryption key for all RADIUS communications between the device and the RADIUS server. This

key must match the encryption used on the RADIUS daemon. To specify an empty string, enter "". (Range: 0-128 characters)

- source Specifies the source IP address to use for communication. 0.0.0.0
  is interpreted as request to use the IP address of the outgoing IP interface.
- priority Determines the order in which servers are used, where 0 has the highest priority. (Range: 0-65535)
- *type* Specifies the usage type of the server. Possible values: login, dot.1x, wireless or all.

# **Default Configuration**

No RADIUS server host is specified.

The port number for authentication requests is 1812.

The port number for accounting requests if not specified is 1813

The usage type is all.

#### **Command Mode**

**Global Configuration mode** 

#### **User Guidelines**

To specify multiple hosts, multiple radius-server host commands can be used.

If no host-specific timeout, retries, deadtime or key-string values are specified, global values apply to each RADIUS server host.

The address type of the source parameter must be the same as the *ip-address* parameter.

#### Example

The following example specifies a RADIUS server host with IP address 192.168.10.1, authentication request port number 20 and a 20-second timeout period.

Console(config)# radius-server host 192.168.10.1 auth-port 20 timeout 20

# radius-server key

The **radius-server key** Global Configuration mode command sets the authentication and encryption key for all RADIUS communications between the device and the RADIUS daemon. Use the **no** form of this command to restore the default configuration.

## **Syntax**

radius-server key [key-string]

no radius-server key

#### **Parameters**

 key-string — Specifies the authentication and encryption key for all RADIUS communications between the device and the RADIUS server. This key must match the encryption used on the RADIUS daemon.

(Range: 0-128 characters)

# **Default Configuration**

The key-string is an empty string.

#### **Command Mode**

**Global Configuration mode** 

# **User Guidelines**

There are no user guidelines for this command.

#### Example

The following example defines the authentication and encryption key for all RADIUS communications between the device and the RADIUS daemon.

Console(config)# radius-server key enterprise-server

# radius-server retransmit

The **radius-server retransmit** Global Configuration mode command specifies the number of times the software searches the list of RADIUS server hosts. Use the **no** form of this command to reset the default configuration.

# **Syntax**

radius-server retransmit retries

no radius-server retransmit

## **Parameters**

retries — Specifies the retransmit value. (Range: 1-10)

# **Default Configuration**

The software searches the list of RADIUS server hosts 3 times.

# **Command Mode**

Global Configuration mode

# **User Guidelines**

There are no user guidelines for this command.

# Example

The following example configures the number of times the software searches all RADIUS server hosts to 5 times.

```
console(config)# radius-server retransmit 5
```

# radius-server source-ip

The **radius-server source-ip** Global Configuration mode command specifies the source IP address used for communication with RADIUS servers. Use the **no** form of this command to restore the default configuration.

# **Syntax**

radius-server source-ip source

no radius-source-ip source

## **Parameters**

source — Specifies a valid source IP address.

# **Default Configuration**

The source IP address is the IP address of the outgoing IP interface.

# **Command Mode**

Global Configuration mode

# **User Guidelines**

There are no user guidelines for this command.

# Example

The following example configures the source IP address used for communication with all RADIUS servers to 10.1.1.1.

console(config)# radius-server source-ip 10.1.1.1

# radius-server timeout

The **radius-server timeout** Global Configuration mode command sets the interval during which the device waits for a server host to reply. Use the **no** form of this command to restore the default configuration.

# **Syntax**

radius-server timeout timeout

no radius-server timeout

#### **Parameters**

timeout — Specifies the timeout value in seconds. (Range: 1-30)

# **Default Configuration**

The timeout value is 3 seconds.

# **Command Mode**

Global Configuration mode

# **User Guidelines**

There are no user guidelines for this command.

# Example

The following example configures the timeout interval on all RADIUS servers to 5 seconds.

```
Console(config)# radius-server timeout 5
```

# radius-server deadtime

The **radius-server deadtime** Global Configuration mode command improves RADIUS response time when servers are unavailable. The command is used to cause the unavailable servers to be skipped. Use the **no** form of this command to restore the default configuration.

# **Syntax**

radius-server deadtime deadtime

no radius-server deadtime

## **Parameters**

 deadtime — Length of time in minutes during which a RADIUS server is skipped over by transaction requests. (Range: 0-2000)

# **Default Configuration**

The deadtime setting is 0.

# **Command Mode**

**Global Configuration mode** 

# **User Guidelines**

There are no user guidelines for this command.

#### Example

The following example sets all RADIUS server deadtimes to 10 minutes.

Console(config)# radius-server deadtime 10

# show radius-servers

The **show radius-servers** Privileged EXEC mode command displays the RADIUS server settings.

#### **Syntax**

show radius-servers

## **Default Configuration**

This command has no default configuration.

#### **Command Mode**

Privileged EXEC mode

#### **User Guidelines**

There are no user guidelines for this command.

#### **Example**

The following example displays RADIUS server settings.

Console# show radius-servers

IP address Port TimeOut RetransmitDeadTimeSource IPPriorityUsage Auth 172.16.1.1 1645 Global Global Global -1 A11 172.16.1.2 1645 11 8 Global Global 2 A11 Global values \_\_\_\_\_ TimeOut: 3 Retransmit: 3 Deadtime: 0 Source IP: 172.16.8.1

# 25

# **RMON Commands**

# show rmon statistics

The **show rmon statistics** Privileged EXEC mode command displays RMON Ethernet statistics.

#### **Syntax**

show rmon statistics {ethernet interface number | port-channel port-channelnumber}

#### **Parameters**

- *interface number* Valid Ethernet port.
- port-channel-number Valid port-channel number.

#### **Default Configuration**

This command has no default configuration.

#### **Command Mode**

Privileged EXEC mode

#### **User Guidelines**

There are no user guidelines for this command.

# Example

The following example displays RMON Ethernet statistics for Ethernet port e1.

| Console# show rmon statistics | ethernet el              |
|-------------------------------|--------------------------|
| RMPort: el                    |                          |
| Dropped: 8                    |                          |
| Octets: 878128                | Packets: 978             |
| Broadcast: 7                  | Multicast: 1             |
| CRC Align Errors: 0           | Collisions: 0            |
| Undersize Pkts: 0             | Oversize Pkts: 0         |
| Fragments: 0                  | Jabbers: 0               |
| 64 Octets: 98                 | 65 to 127 Octets: 0      |
| 128 to 255 Octets: 0          | 256 to 511 Octets: 0     |
| 512 to 1023 Octets: 491       | 1024 to 1518 Octets: 389 |

The following table describes the significant fields shown in the display.

| Field            | Description                                                                                                    |
|------------------|----------------------------------------------------------------------------------------------------|
| Dropped          | The total number of events in which packets were dropped by<br>the probe due to lack of resources. Note that this number is<br>not necessarily the number of packets dropped; it is just the<br>number of times this condition has been detected.                                                                                  |
| Octets           | The total number of octets of data (including those in bad packets) received on the network (excluding framing bits but including FCS octets).                                                                                                    |
| Packets          | The total number of packets (including bad packets,<br>Broadcast packets, and Multicast packets) received.                                                                                                    |
| Broadcast        | The total number of good packets received and directed to the Broadcast address. Does not include Multicast packets.                                                                                                    |
| Multicast        | The total number of good packets received and directed to a<br>Multicast address. This number does not include packets<br>directed to the Broadcast address.                                                                                                    |
| CRC Align Errors | The total number of packets received with a length (excluding<br>framing bits, but including FCS octets) of between 64 and<br>1518 octets, inclusive, but with either a bad Frame Check<br>Sequence (FCS) with an integral number of octets (FCS Error)<br>or a bad FCS with a non-integral number of octets (Alignment<br>Error). |

| Field                 | Description                                                                                                    |
|-----------------------|----------------------------------------------------------------------------------------------------|
| Collisions            | The best estimate of the total number of collisions on this Ethernet segment.                                                                                                    |
| Undersize Pkts        | The total number of packets received, less than 64 octets long (excluding framing bits, but including FCS octets) and otherwise well formed.                                                                                                    |
| Oversize Pkts         | The total number of packets received, longer than 1518 octets (excluding framing bits, but including FCS octets) and otherwise well formed.                                                                                                    |
| Fragments             | The total number of packets received, less than 64 octets in<br>length (excluding framing bits but including FCS octets) and<br>either a bad Frame Check Sequence (FCS) with an integral<br>number of octets (FCS Error) or a bad FCS with a non-integral<br>number of octets (Alignment Error). |
| Jabbers               | The total number of packets received, longer than 1518 octets<br>(excluding framing bits, but including FCS octets), and either a<br>bad Frame Check Sequence (FCS) with an integral number of<br>octets (FCS Error) or a bad FCS with a non-integral number of<br>octets (Alignment Error).     |
| 64 Octets             | The total number of packets (including bad packets) received<br>that are 64 octets in length (excluding framing bits but<br>including FCS octets).                                                                                                    |
| 65 to 127 Octets      | The total number of packets (including bad packets) received<br>that are between 65 and 127 octets in length inclusive<br>(excluding framing bits but including FCS octets).                                                                                                    |
| 128 to 255 Octets     | The total number of packets (including bad packets) received<br>that are between 128 and 255 octets in length inclusive<br>(excluding framing bits but including FCS octets).                                                                                                    |
| 256 to 511 Octets     | The total number of packets (including bad packets) received<br>that are between 256 and 511 octets in length inclusive<br>(excluding framing bits but including FCS octets).                                                                                                    |
| 512 to 1023<br>Octets | The total number of packets (including bad packets) received<br>that are between 512 and 1023 octets in length inclusive<br>(excluding framing bits but including FCS octets).                                                                                                    |
| 1024 Octets to<br>max | The total number of packets (including bad packets) received<br>that were between 1024 and maximum frame size in length<br>inclusive (excluding framing bits but including FCS octets).                                                                                                    |

SPS208G/SPS224G4/SPS2024 Command Line Interface Reference Guide

# rmon collection history

The **rmon collection history** Interface Configuration (Ethernet, port-channel) mode command enables a Remote Monitoring (RMON) MIB history statistics group on an interface. Use the **no** form of this command to remove a specified RMON history statistics group.

## **Syntax**

rmon collection history index [owner ownername] [buckets bucket-number]
[interval seconds]

no rmon collection history index

# **Parameters**

- index Specifies the statistics group index. (Range: 1-65535)
- ownername Specifies the RMON statistics group owner name. (Range: 0-160 characters)
- bucket-number Number of buckets specified for the RMON collection history group of statistics. If unspecified, defaults to 50. (Range:1-65535)
- seconds Number of seconds in each polling cycle. (Range: 1-3600)

# **Default Configuration**

RMON statistics group owner name is an empty string.

Number of buckets specified for the RMON collection history statistics group is 50.

Number of seconds in each polling cycle is 1800.

# **Command Mode**

Interface Configuration (Ethernet, port-channel) mode

#### **User Guidelines**

Cannot be configured for a range of interfaces (Range context).

#### Example

The following example enables a Remote Monitoring (RMON) MIB history statistics group on Ethernet port e1 with index number 1 and a polling interval period of 2400 seconds.

Console(config)# interface ethernet e1 Console(config-if)# rmon collection history 1 interval 2400

# show rmon collection history

The **show rmon collection history** Privileged EXEC mode command displays the requested RMON history group statistics.

#### **Syntax**

show rmon collection history [ethernet *interface* | port-channel *port-channel number*]

#### **Parameters**

- *interface* Valid Ethernet port.
- port-channel-number Valid port-channel number.

# **Default Configuration**

This command has no default configuration.

#### **Command Mode**

Privileged EXEC mode

#### **User Guidelines**

There are no user guidelines for this command.

## Example

The following example displays all RMON history group statistics.

Console# show rmon collection history

| Index | Interface | Interval | Requested | Granted | Owner   |
|-------|-----------|----------|-----------|---------|---------|
|       |           |          | Samples   | Samples |         |
|       |           |          |           |         |         |
| 1     | el        | 30       | 50        | 50      | CLI     |
| 2     | el        | 1800     | 50        | 50      | Manager |

The following table describes the significant fields shown in the display.

| Field                | Description                                  |
|----------------------|----------------------------------------------|
| Index                | An index that uniquely identifies the entry. |
| Interface            | The sampled Ethernet interface               |
| Interval             | The interval in seconds between samples.     |
| Requested<br>Samples | The requested number of samples to be saved. |
| Granted Samples      | The granted number of samples to be saved.   |
| Owner                | The entity that configured this entry        |

# show rmon history

The **show rmon history** Privileged EXEC mode command displays RMON Ethernet history statistics.

#### **Syntax**

show rmon history index {throughput | errors | other} [period seconds]

#### **Parameters**

index — Specifies the requested set of samples. (Range: 1-65535)

- **throughput** Indicates throughput counters.
- errors Indicates error counters.
- **other** Indicates drop and collision counters.
- seconds Specifies the period of time in seconds. (Range: 1-4294967295)

#### **Default Configuration**

This command has no default configuration.

#### **Command Mode**

Privileged EXEC mode

#### **User Guidelines**

There are no user guidelines for this command.

#### **Example**

The following example displays RMON Ethernet history statistics for index 1.

| Console# show rmon history 1 throughput  |           |           |           |           |              |  |
|------------------------------------------|-----------|-----------|-----------|-----------|--------------|--|
| Sample Set: 1                            | Owner     | : CLI     |           |           |              |  |
| Interface: el                            | Inter     | val: 1800 | )         |           |              |  |
| Requested Samples: 50Granted Samples: 50 |           |           |           |           |              |  |
| Maximum Table Size: 500                  |           |           |           |           |              |  |
| Time                                     | Octets    | Packets   | Broadcast | Multicast | Util         |  |
|                                          |           |           |           |           |              |  |
| Jan 18 2005 21:57:00                     | 303595962 | 357568    | 3289      | 7287      | 1 <b>9</b> % |  |
| Jan 18 2005 21:57:30                     | 287696304 | 275686    | 2789      | 5878      | 20%          |  |

Console# show rmon history 1 errors

```
Sample Set: 1
                          Owner: Me
Interface: e1
                          Interval: 1800
Requested Samples: 50Granted Samples: 50
Maximum Table Size: 500 (800 after reset)
Time
                CRC Align Undersize Oversize Fragments Jabbers
___
Jan 18 2005 21:57:00 1
                                 1
                                                0490
Jan 18 2005 21:57:30 1
                                 1
                                                0270
Console# show rmon history 1 other
Sample Set: 1
                                 Owner: Me
Interface: e1
                                 Interval: 1800
Requested Samples: 50Granted Samples: 50
Maximum Table Size: 500
Time
                  Dropped Collisions
-----
                  -----
Jan 18 2005 21:57:00 3
                          0
Jan 18 2005 21:57:30 3
                          0
```

| Field     | Description                                                                                                    |
|-----------|----------------------------------------------------------------------------------------------------|
| Time      | Date and Time the entry is recorded.                                                                                                    |
| Octets    | The total number of octets of data (including those<br>in bad packets) received on the network<br>(excluding framing bits but including FCS octets).                                           |
| Packets   | The number of packets (including bad packets) received during this sampling interval.                                                                                                    |
| Broadcast | The number of good packets received during this sampling interval that were directed to the Broadcast address.                                                                                 |
| Multicast | The number of good packets received during this<br>sampling interval that were directed to a Multicast<br>address. This number does not include packets<br>addressed to the Broadcast address. |

| Field       | Description                                                                                                    |
|-------------|----------------------------------------------------------------------------------------------------|
| Utilization | The best estimate of the mean physical layer<br>network utilization on this interface during this<br>sampling interval, in hundredths of a percent.                                                                                                    |
| CRC Align   | The number of packets received during this<br>sampling interval that had a length (excluding<br>framing bits but including FCS octets) between 64<br>and 1518 octets, inclusive, but had either a bad<br>Frame Check Sequence (FCS) with an integral<br>number of octets (FCS Error) or a bad FCS with a<br>non-integral number of octets (Alignment Error).                                                                                                    |
| Undersize   | The number of packets received during this<br>sampling interval that were less than 64 octets<br>long (excluding framing bits but including FCS<br>octets) and were otherwise well formed.                                                                                                    |
| Oversize    | The number of packets received during this<br>sampling interval that were longer than 1518<br>octets (excluding framing bits but including FCS<br>octets) but were otherwise well formed.                                                                                                    |
| Fragments   | The total number of packets received during this<br>sampling interval that were less than 64 octets in<br>length (excluding framing bits but including FCS<br>octets) had either a bad Frame Check Sequence<br>(FCS) with an integral number of octets (FCS<br>Error), or a bad FCS with a non-integral number of<br>octets (AlignmentError). It is normal for<br>etherHistoryFragments to increment because it<br>counts both runts (which are normal occurrences<br>due to collisions) and noise hits. |
| Jabbers     | The number of packets received during this<br>sampling interval that were longer than 1518<br>octets (excluding framing bits but including FCS<br>octets), and had either a bad Frame Check<br>Sequence (FCS) with an integral number of octets<br>(FCS Error) or a bad FCS with a non-integral<br>number of octets (Alignment Error).                                                                                                    |
| Dropped     | The total number of events in which packets were<br>dropped by the probe due to lack of resources<br>during this sampling interval. This number is not<br>necessarily the number of packets dropped, it is<br>just the number of times this condition has been<br>detected.                                                                                                    |

| Field      | Description                                                                                                    |
|------------|----------------------------------------------------------------------------------------------------|
| Collisions | The best estimate of the total number of collisions<br>on this Ethernet segment during this sampling<br>interval. |

## rmon alarm

The **rmon alarm** Global Configuration mode command configures alarm conditions. Use the **no** form of this command to remove an alarm.

#### **Syntax**

rmon alarm *index variable interval rthreshold fthreshold revent fevent* [type type] [startup *direction*] [owner *name*]

no rmon alarm index

#### **Parameters**

- index Specifies the alarm index. (Range: 1-65535)
- *variable* Specifies the object identifier of the variable to be sampled.
- interval Specifies the interval in seconds during which the data is sampled and compared with rising and falling thresholds. (Range: 0-2147483647)
- rthreshold Specifies the rising threshold. (Range: 0-2147483647)
- *fthreshold* Specifies the falling threshold. (Range: 0-2147483647)
- revent Specifies the event index used when a rising threshold is crossed. (Range: 1-65535)
- fevent Specifies the event index used when a falling threshold is crossed. (Range: 1-65535)

 type — Specifies the method used for sampling the selected variable and calculating the value to be compared against the thresholds. Possible values are absolute and delta.

If the method is **absolute**, the value of the selected variable is compared directly with the thresholds at the end of the sampling interval. If the method is **delta**, the selected variable value of the last sample is subtracted from the current value, and the difference is compared with the thresholds.

 direction — Specifies the alarm that may be sent when this entry is first set to valid. Possible values are rising, rising-falling and falling.

If the first sample (after this entry becomes valid) is greater than or equal to *rthreshold* and *direction* is equal to **rising** or **rising-falling**, a single rising alarm is generated. If the first sample (after this entry becomes valid) is less than or equal to *fthreshold* and *direction* is equal to falling or rising-falling, a single falling alarm is generated.

 name — Specifies the name of the person who configured this alarm. If unspecified, the name is an empty string.

#### **Default Configuration**

The type is **absolute**.

The startup direction is rising-falling.

#### **Command Mode**

Global Configuration mode

#### **User Guidelines**

There are no user guidelines for this command.

#### Example

The following example configures the following alarm conditions:

- Alarm index 1000
- Variable identifier LinkSys

- Sample interval 360000 seconds
- Rising threshold 1000000
- Falling threshold 1000000
- Rising threshold event index 10
- Falling threshold event index 20

```
Console(config)# rmon alarm 1000 LinkSys 360000 1000000 1000000
10 20
```

## show rmon alarm-table

The show **rmon alarm-table** Privileged EXEC mode command displays the alarms table.

#### **Syntax**

show rmon alarm-table

#### **Default Configuration**

This command has no default configuration.

#### **Command Mode**

Privileged EXEC mode

#### **User Guidelines**

There are no user guidelines for this command.

#### Example

The following example displays the alarms table.

Console# show rmon alarm-table

| Index | OID                    | Owner   |
|-------|------------------------|---------|
|       |                        |         |
| 1     | 1.3.6.1.2.1.2.2.1.10.1 | CLI     |
| 2     | 1.3.6.1.2.1.2.2.1.10.1 | Manager |
| 3     | 1.3.6.1.2.1.2.2.1.10.9 | CLI     |

The following table describes significant fields shown in the example:

| Field | Description                                  |
|-------|----------------------------------------------|
| Index | An index that uniquely identifies the entry. |
| OID   | Monitored variable OID.                      |
| Owner | The entity that configured this entry.       |

## show rmon alarm

The **show rmon alarm** Privileged EXEC mode command displays alarm configuration.

#### **Syntax**

show rmon alarm *number* 

#### **Parameters**

• *number* — Specifies the alarm index. (Range: 1-65535)

#### **Default Configuration**

This command has no default configuration.

#### **Command Mode**

Privileged EXEC mode

#### **User Guidelines**

There are no user guidelines for this command.

#### Example

The following example displays RMON 1 alarms.

Console# show rmon alarm 1 Alarm 1 \_\_\_\_\_ Field Value 1.3.6.1.2.1.2.2.1.10.1 OID Last Sample Value878128 Interval 30 Sample Typedelta Startup Alarmrising Rising Threshold8700000 Falling Threshold78 Rising Event1 Falling Event1 Owner CLI

| Field             | Description                                                                                                    |
|-------------------|----------------------------------------------------------------------------------------------------|
| Alarm             | Alarm index.                                                                                                    |
| OID               | Monitored variable OID.                                                                                                    |
| Last Sample Value | The statistic value during the last sampling period.<br>For example, if the sample type is <b>delta</b> , this value<br>is the difference between the samples at the<br>beginning and end of the period. If the sample<br>type is <b>absolute</b> , this value is the sampled value at<br>the end of the period. |
| Interval          | The interval in seconds over which the data is sampled and compared with the rising and falling thresholds.                                                                                                    |

| Field             | Description                                                                                                    |
|-------------------|----------------------------------------------------------------------------------------------------|
| Sample Type       | The method of sampling the variable and<br>calculating the value compared against the<br>thresholds. If the value is <b>absolute</b> , the value of the<br>variable is compared directly with the thresholds<br>at the end of the sampling interval. If the value is<br><b>delta</b> , the value of the variable at the last sample is<br>subtracted from the current value, and the<br>difference compared with the thresholds. |
| Startup Alarm     | The alarm that may be sent when this entry is first<br>set. If the first sample is greater than or equal to<br>the rising threshold, and startup alarm is equal to<br>rising or rising and falling, then a single rising alarm<br>is generated. If the first sample is less than or<br>equal to the falling threshold, and startup alarm is<br>equal falling or rising and falling, then a single<br>falling alarm is generated. |
| Rising Threshold  | A sampled statistic threshold. When the current<br>sampled value is greater than or equal to this<br>threshold, and the value at the last sampling<br>interval is less than this threshold, a single event is<br>generated.                                                                                                    |
| Falling Threshold | A sampled statistic threshold. When the current<br>sampled value is less than or equal to this<br>threshold, and the value at the last sampling<br>interval is greater than this threshold, a single<br>event is generated.                                                                                                    |
| Rising Event      | The event index used when a rising threshold is crossed.                                                                                                    |
| Falling Event     | The event index used when a falling threshold is crossed.                                                                                                    |
| Owner             | The entity that configured this entry.                                                                                                    |

#### rmon event

The **rmon event** Global Configuration mode command configures an event. Use the **no** form of this command to remove an event.

#### **Syntax**

rmon event index type [community text] [description text] [owner name]

no rmon event *index* 

#### **Parameters**

- index Specifies the event index. (Range: 1-65535)
- *type* Specifies the type of notification generated by the device about this event. Possible values: none, log, trap, log-trap.
- community *text* If the specified notification type is trap, an SNMP trap is sent to the SNMP community specified by this octet string. (Range: 0-127 characters)
- description *text* Specifies a comment describing this event. (Range: 0-127 characters)
- name Specifies the name of the person who configured this event. If unspecified, the name is an empty string.

## **Default Configuration**

This command has no default configuration.

#### **Command Mode**

**Global Configuration mode** 

#### **User Guidelines**

If log is specified as the notification type, an entry is made in the log table for each event. If **trap** is specified, an SNMP trap is sent to one or more management stations.

#### **Example**

The following example configures an event identified as index 10 and for which the device generates a notification in the log table.

Console(config)# rmon event 10 log

## show rmon events

The **show rmon events** Privileged EXEC mode command displays the RMON event table.

#### **Syntax**

show rmon events

#### **Default Configuration**

This command has no default configuration.

#### **Command Mode**

Privileged EXEC mode

#### **User Guidelines**

There are no user guidelines for this command.

#### Example

The following example displays the RMON event table.

Console# show rmon events

| Index | Description   | Туре   | Community | Owner   | Last | : t: | ime se | ent      |
|-------|---------------|--------|-----------|---------|------|------|--------|----------|
|       |               |        |           |         |      |      |        |          |
| 1     | Errors        | Log    |           | CLI     | Jan  | 18   | 2006   | 23:58:17 |
| 2     | High Broadcas | tLog-1 | rapdevice | Manager | Jan  | 18   | 2006   | 23:59:48 |

The following table describes significant fields shown in the example:

| Field          | Description                                                                                                    |
|----------------|----------------------------------------------------------------------------------------------------|
| Index          | An index that uniquely identifies the event.                                                                                                    |
| Description    | A comment describing this event.                                                                                                    |
| Туре           | The type of notification that the device generates<br>about this event. Can have the following values:<br>none, log, trap, log-trap. In the case of log, an entry<br>is made in the log table for each event. In the case<br>of trap, an SNMP trap is sent to one or more<br>management stations. |
| Community      | If an SNMP trap is to be sent, it is sent to the SNMP community specified by this octet string.                                                                                                    |
| Owner          | The entity that configured this event.                                                                                                    |
| Last Time Sent | The time this entry last generated an event. If this<br>entry has not generated any events, this value is<br>zero.                                                                                                    |

## show rmon log

The show rmon log Privileged EXEC mode command displays the RMON log table.

#### **Syntax**

show rmon log [event]

#### **Parameters**

• event — Specifies the event index. (Range: 0-65535)

#### **Default Configuration**

This command has no default configuration.

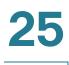

#### **Command Mode**

Privileged EXEC mode

#### **User Guidelines**

There are no user guidelines for this command.

#### Example

The following example displays the RMON log table.

| Console# show rmon log                |                      |                      |  |  |  |  |  |
|---------------------------------------|----------------------|----------------------|--|--|--|--|--|
| Maximum                               | table size: 500      |                      |  |  |  |  |  |
| Event                                 | Description          | Time                 |  |  |  |  |  |
|                                       |                      |                      |  |  |  |  |  |
| 1                                     | Errors               | Jan 18 2006 23:48:19 |  |  |  |  |  |
| 1                                     | Errors               | Jan 18 2006 23:48:19 |  |  |  |  |  |
| 2                                     | High Broadcast       | Jan 18 2006 23:48:19 |  |  |  |  |  |
| Console                               | t show rmon log      |                      |  |  |  |  |  |
| Maximum                               | table size: 500 (800 | after reset)         |  |  |  |  |  |
| Event                                 | Description          | Time                 |  |  |  |  |  |
|                                       |                      |                      |  |  |  |  |  |
| 1                                     | Errors               | Jan 18 2006 23:48:19 |  |  |  |  |  |
| 1                                     | Errors               | Jan 18 2006 23:48:19 |  |  |  |  |  |
| 2 High Broadcast Jan 18 2006 23:48:19 |                      |                      |  |  |  |  |  |

The following table describes the significant fields shown in the display:

| Field       | Description                                  |
|-------------|----------------------------------------------|
| Event       | An index that uniquely identifies the event. |
| Description | A comment describing this event.             |
| Туре        | The time this entry was created.             |

## rmon table-size

The **rmon table-size** Global Configuration mode command configures the maximum size of RMON tables. Use the **no** form of this command to return to the default configuration.

#### **Syntax**

rmon table-size {history entries | log entries}

no rmon table-size {history | log}

#### **Parameters**

- history entries Maximum number of history table entries. (Range: 20 32767)
- log entries Maximum number of log table entries. (Range: 20-32767)

#### **Default Configuration**

History table size is 270.

Log table size is 200.

#### **Command Mode**

Global Configuration mode

#### **User Guidelines**

The configured table size takes effect after the device is rebooted.

#### Example

The following example configures the maximum RMON history table sizes to 100 entries.

Console(config)# rmon table-size history 100

# 26

## **SNMP Commands**

## snmp-server community

The **snmp-server community** Global Configuration mode command configures the community access string to permit access to the SNMP protocol. Use the **no** form of this command to remove the specified community string.

#### **Syntax**

snmp-server community *community* [ro | rw | su] [*ip-address*] [view *view-name*][type router | oob]

snmp-server community-group community group-name[ip-address] [type router|
oob]

no snmp-server community community [ip-address]

#### **Parameters**

- community Community string that acts like a password and permits access to the SNMP protocol. (Range: 1-20 characters)
- ro Indicates read-only access (default).
- rw Indicates read-write access.
- su Indicates SNMP administrator access.
- *ip-address* Specifies the IP address of the management station. (Range: Valid ip address)
- group-name Specifies the name of a previously defined group. A group defines the objects available to the community. (Range: 1-30 characters)
- view-name Specifies the name of a previously defined view. The view defines the objects available to the community. (Range: 1-30 characters).

- **type router** Specifies that SNMP requests for duplicate tables configure the router tables. This is the default.
- type oob Specifies that SNMP requests for duplicate tables configure the oob tables.

#### **Default Configuration**

No communities are defined.

#### **Command Mode**

Global Configuration mode

#### **User Guidelines**

The **view-name** parameter cannot be specified for **su**, which has access to the whole MIB.

The **view-name** parameter can be used to restrict the access rights of a community string. When it is specified:

An internal security name is generated.

The internal security name for SNMPv1 and SNMPv2 security models is mapped to an internal group name.

The internal group name for SNMPv1 and SNMPv2 security models is mapped to a view-name (read-view and notify-view always, and for **rw** for write-view also)

The **group-name** parameter can also be used to restrict the access rights of a community string. When it is specified:

An internal security name is generated.

The internal security name for SNMPv1 and SNMPv2 security models is mapped to the group name.

#### Example

The following example defines community access string **public** to permit administrative access to SNMP protocol at an administrative station with IP address 192.168.1.20.

Console(config)# snmp-server community public su 192.168.1.20

#### snmp-server view

The **snmp-server view** Global Configuration mode command creates or updates a Simple Network Management Protocol (SNMP) server view entry. Use the **no** form of this command to remove a specified SNMP server view entry.

#### **Syntax**

snmp-server view view-name oid-tree {included | excluded}

no snmp-server view view-name [oid-tree]

#### **Parameters**

- view-name Specifies the label for the view record that is being created or updated. The name is used to reference the record. (Range: 1-30 characters)
- oid-tree Specifies the object identifier of the ASN.1 subtree to be included or excluded from the view. To identify the subtree, specify a text string consisting of numbers, such as 1.3.6.2.4, or a word, such as system.
   Replace a single subidentifier with the asterisk (\*) wildcard to specify a subtree family; for example 1.3.\*.4.
- included Indicates that the view type is included.
- excluded Indicates that the view type is excluded.

#### **Default Configuration**

'Default' and 'DefaultSuper' views exists.

#### **Command Mode**

**Global Configuration mode** 

#### **User Guidelines**

This command can be entered multiple times for the same view record.

The number of views is limited to 64.

No check is made to determine that a MIB node corresponds to the "starting portion" of the OID until the first wildcard.

#### Example

The following example creates a view that includes all objects in the MIB-II system group except for sysServices (System 7) and all objects for interface 1 in the MIB-II interface group.

Console(config)# snmp-server view user-view system included Console(config)# snmp-server view user-view system.7 excluded Console(config)# snmp-server view user-view ifEntry.\*.1 included

#### snmp-server group

The **snmp-server group** Global Configuration mode command configures a new Simple Management Protocol (SNMP) group or a table that maps SNMP users to SNMP views. Use the **no** form of this command to remove a specified SNMP group.

#### **Syntax**

snmp-server group groupname {v1 | 2 | v3 {noauth | auth | priv} [notify notify view]}
[read readview] [write writeview]

no snmp-server group groupname {v1 | v2 | v3 [noauth | auth | priv]}

#### **Parameters**

- groupname—Specifies the name of the group (Range: 1-30 characters).
- v1 Indicates the SNMP Version 1 security model.
- v2 Indicates the SNMP Version 2 security model.
- v3 Indicates the SNMP Version 3 security model.
- noauth Indicates no authentication of a packet. Applicable only to the SNMP Version 3 security model.
- auth Indicates authentication of a packet without encrypting it. Applicable only to the SNMP Version 3 security model.
- priv Indicates authentication of a packet with encryption. Applicable only to the SNMP Version 3 security model.
- name Specifies the context of a packet. The following context is supported: Router. If the context name is unspecified, all contexts are defined.
- notifyview Specifies a string that is the name of the view that enables specifying an inform or a trap. If unspecified, nothing is defined for the notify view. Applicable only to the SNMP Version 3 security model.
- readview Specifies a string that is the name of the view that enables only viewing the contents of the agent. If unspecified, all objects except for the community-table and SNMPv3 user and access tables are available.
- writeview Specifies a string that is the name of the view that enables entering data and configuring the contents of the agent. If unspecified, nothing is defined for the write view.

#### **Default Configuration**

No group entry exists.

#### **Command Mode**

**Global Configuration mode** 

#### **User Guidelines**

The Router context is translated to "" context in the MIB.

#### Example

The following example attaches a group called user-group to SNMPv3 and assigns to the group the privacy security level and read access rights to a view called user-view.

Console(config)# snmp-server group user-group v3 riv read userview

#### snmp-server user

The **snmp-server user** Global Configuration mode command configures a new SNMP Version 3 user. Use the **no** form of this command to remove a user.

#### **Syntax**

snmp-server user username groupname [remote engineid-string] [auth-md5 password| auth-sha password| auth-md5-key md5-des-keys| auth-sha-key sha-des-keys]

no snmp-server user username [remote engineid-string]

#### **Parameters**

- username Specifies the name of the user on the host that connects to the agent. (Range: 1-30 characters)
- groupname Specifies the name of the group to which the user belongs. (Range: 1-30 characters)
- engineid-string Specifies the engine ID of the remote SNMP entity to which the user belongs. The engine ID is a concatenated hexadecimal string. Each byte in the hexadecimal character string is two hexadecimal digits. Each byte can be separated by a period or colon. (Range: 5-32 characters)

- auth-md5 password Indicates the HMAC-MD5-96 authentication level. The user should enter a password for authentication and generation of a DES key for privacy. (Range: 1-32 characters)
- auth-sha password Indicates the HMAC-SHA-96 authentication level. The user should enter a password for authentication and generation of a DES key for privacy. (Range: 1-32 characters)
- auth-md5-key md5-des-keys Indicates the HMAC-MD5-96 authentication level. The user should enter a concatenated hexadecimal string of the MD5 key (MSB) and the privacy key (LSB). If authentication is only required, 16 bytes should be entered; if authentication and privacy are required, 32 bytes should be entered. Each byte in the hexadecimal character string is two hexadecimal digits. Each byte can be separated by a period or colon. (16 or 32 bytes)
- auth-sha-key sha-des-keys Indicates the HMAC-SHA-96 authentication level. The user should enter a concatenated hexadecimal string of the SHA key (MSB) and the privacy key (LSB). If authentication is only required, 20 bytes should be entered; if authentication and privacy are required, 36 bytes should be entered. Each byte in the hexadecimal character string is two hexadecimal digits. Each byte can be separated by a period or colon. (20 or 36 bytes)

#### **Default Configuration**

No group entry exists.

#### **Command Mode**

**Global Configuration mode** 

#### **User Guidelines**

If **auth-md5** or **auth-sha** is specified, both authentication and privacy are enabled for the user.

When a **show running-config** Privileged EXEC mode command is entered, a line for this user will not be displayed. To see if this user has been added to the configuration, type the **show snmp users** Privileged EXEC mode command.

An SNMP EngineID has to be defined to add SNMP users to the device. Changing or removing the SNMP EngineID value deletes SNMPv3 users from the device's database.

The remote engineid designates the remote management station and should be defined to enable the device to receive informs.

#### Example

The following example configures an SNMPv3 user named 'John' in a group called 'user-group'.

```
Console(config)# snmp-server user John user-group
```

## snmp-server filter

The **snmp-server filter** Global Configuration mode command creates or updates a Simple Network Management Protocol (SNMP) server filter entry. Use the **no** form of this command to remove the specified SNMP server filter entry.

#### **Syntax**

snmp-server filter filter-name oid-tree {included | excluded}

**no snmp-server filter** *filter-name* [*oid-tree*]

#### **Parameters**

- *filter-name* Specifies the label for the filter record that is being updated or created. The name is used to reference the record. (Range: 1-30 characters)
- oid-tree Specifies the object identifier of the ASN.1 subtree to be included or excluded from the view. To identify the subtree, specify a text string consisting of numbers, such as 1.3.6.2.4, or a word, such as system. Replace a single subidentifier with the asterisk (\*) wildcard to specify a subtree family; for example, 1.3.\*.4.
- included Indicates that the filter type is included.
- excluded Indicates that the filter type is excluded.

#### **Default Configuration**

No filter entry exists.

#### **Command Mode**

**Global Configuration mode** 

#### **User Guidelines**

This command can be entered multiple times for the same filter record. Later lines take precedence when an object identifier is included in two or more lines.

#### Example

The following example creates a filter that includes all objects in the MIB-II system group except for sysServices (System 7) and all objects for interface 1 in the MIB-II interfaces group.

Console(config)# snmp-server filter filter-name system included Console(config)# snmp-server filter filter-name system.7 excluded Console(config)# nmp-server filter filter-name ifEntry.\*.1 included

## snmp-server host

The **snmp-server host** Global Configuration mode command specifies the recipient of Simple Network Management Protocol Version 1 or Version 2 notifications. Use the **no** form of this command to remove the specified host.

#### **Syntax**

snmp-server host {ip-address | hostname} community-string [traps | informs] [1 | 2]
[udp-port port] [filter filtername] [timeout seconds] [retries retries]

no snmp-server host {ip-address | hostname} [traps | informs]

#### **Parameters**

- *ip-address* Specifies the IP address of the host (targeted recipient).
- hostname Specifies the name of the host. (Range: 1-158 characters)
- community-string Specifies a password-like community string sent with the notification operation. (Range: 1-20)
- traps Indicates that SNMP traps are sent to this host. If unspecified, SNMPv2 traps are sent to the host.
- informs Indicates that SNMP informs are sent to this host. Not applicable to SNMPv1.
- 1 Indicates that SNMPv1 traps will be used.
- 2 Indicates that SNMPv2 traps will be used. If
- *port*—Specifies the UDP port of the host to use. If unspecified, the default UDP port number is 162. (Range:1-65535)
- *filtername* Specifies a string that defines the filter for this host. If unspecified, nothing is filtered. (Range: 1-30 characters)
- seconds Specifies the number of seconds to wait for an acknowledgment before resending informs. If unspecified, the default timeout period is 15 seconds. (Range: 1-300)
- retries Specifies the maximum number of times to resend an inform request. If unspecified, the default maximum number of retries is 3. (Range: 0-255)

## **Default Configuration**

This command has no default configuration.

## **Command Mode**

**Global Configuration mode** 

#### **User Guidelines**

When configuring an SNMPv1 or SNMPv2 notification recipient, a notification view for that recipient is automatically generated for all the MIB.

When configuring an SNMPv1 notification recipient, the **Inform** option cannot be selected.

If a trap and inform are defined on the same target, and an inform was sent, the trap is not sent.

#### Example

The following example enables SNMP traps for host 10.1.1.1 with community string "management" using SNMPv2.

Console(config)# snmp-server host 10.1.1.1 management 2

## snmp-server v3-host

The **snmp-server v3-host** Global Configuration mode command specifies the recipient of Simple Network Management Protocol Version 3 notifications. Use the **no** form of this command to remove the specified host.

#### **Syntax**

snmp-server v3-host {ip-address | hostname} username [traps | informs] {noauth | auth | priv} [udp-port port] [filter filtername] [timeout seconds] [retries retries]

no snmp-server v3-host {ip-address | hostname} username [traps | informs]

#### **Parameters**

- *ip-address* Specifies the IP address of the host (targeted recipient).
- hostname Specifies the name of the host. (Range: 1-158 characters)
- username Specifies the name of the user to use to generate the notification. (Range: 1-24)
- **traps** Indicates that SNMP traps are sent to this host.

- informs Indicates that SNMP informs are sent to this host.
- noauth Indicates no authentication of a packet.
- **auth** Indicates authentication of a packet without encrypting it.
- priv Indicates authentication of a packet with encryption.
- port Specifies the UDP port of the host to use. If unspecified, the default UDP port number is 162. (Range: 1-65535)
- *filtername*—Specifies a string that defines the filter for this host. If unspecified, nothing is filtered. (Range: 1-30 characters)
- seconds Specifies the number of seconds to wait for an acknowledgment before resending informs. If unspecified, the default timeout period is 15 seconds. (Range: 1-300)
- retries Specifies the maximum number of times to resend an inform request. If unspecified, the default maximum number of retries is 3. (Range: 0-255)

#### **Default Configuration**

This command has no default configuration.

#### **Command Mode**

**Global Configuration mode** 

#### **User Guidelines**

A user and notification view are not automatically created. Use the **snmp-server user**, **snmp-server group** and **snmp-server view** Global Configuration mode commands to generate a user, group and notify group, respectively.

#### Example

The following example configures an SNMPv3 host.

Console(config)# snmp-server v3-host 192.168.0.20 john noauth

## snmp-server engineID local

The **snmp-server enginelD local** Global Configuration mode command specifies the Simple Network Management Protocol (SNMP) enginelD on the local device. Use the **no** form of this command to remove the configured engine ID.

#### **Syntax**

snmp-server engineID local {engineid-string | default}

no snmp-server engineID local

#### **Parameters**

- *engineid-string* Specifies a character string that identifies the engine ID. (Range: 5-32 characters)
- default The engine ID is created automatically based on the device MAC address.

## **Default Configuration**

The engine ID is not configured.

If SNMPv3 is enabled using this command, and the default is specified, the default engine ID is defined per standard as:

- First 4 octets first bit = 1, the rest is IANA Enterprise number = 674.
- Fifth octet set to 3 to indicate the MAC address that follows.
- Last 6 octets MAC address of the device.

#### **Command Mode**

**Global Configuration mode** 

#### **User Guidelines**

To use SNMPv3, you have to specify an engine ID for the device. You can specify your own ID or use a default string that is generated using the MAC address of the device.

If the SNMPv3 engine ID is deleted or the configuration file is erased, SNMPv3 cannot be used. By default, SNMPv1/v2 are enabled on the device. SNMPv3 is enabled only by defining the Local Engine ID.

Since the engine ID should be unique within an administrative domain, the following is recommended:

Use the default keyword to configure the engine ID.

Changing the value of the engine ID has the following important side-effect. A user's password (entered on the command line) is converted to an MD5 or SHA security digest. This digest is based on both the password and the local engine ID. The user's command line password is then destroyed, as required by RFC 2274. As a result, the security digests of SNMPv3 users become invalid if the local value of the engine ID change, and the users will have to be reconfigured.

You cannot specify an engine ID that consists of all 0x0, all 0xF or 0x00000001.

The **show running-config** Privileged EXEC mode command does not display the SNMP engine ID configuration. To see the SNMP engine ID configuration, enter the **snmp-server engineID local** Global Configuration mode command.

#### Example

The following example enables SNMPv3 on the device and sets the local engine ID of the device to the default value.

Console(config) # snmp-server engineID local default

## snmp-server enable traps

The **snmp-server enable traps** Global Configuration mode command enables the device to send SNMP traps. Use the **no** form of this command to disable SNMP traps.

## **Syntax**

snmp-server enable traps

no snmp-server enable traps

## **Default Configuration**

SNMP traps are enabled.

#### **Command Mode**

**Global Configuration mode** 

## **User Guidelines**

There are no user guidelines for this command.

#### Example

The following example enables SNMP traps.

Console(config)# snmp-server enable traps

## snmp-server trap authentication

The **snmp-server trap authentication** Global Configuration mode command enables the device to send SNMP traps when authentication fails. Use the **no** form of this command to disable SNMP failed authentication traps.

## **Syntax**

snmp-server trap authentication

no snmp-server trap authentication

## **Default Configuration**

SNMP failed authentication traps are enabled.

## **Command Mode**

**Global Configuration mode** 

## **User Guidelines**

There are no user guidelines for this command.

## Example

The following example enables SNMP failed authentication traps.

Console(config)# snmp-server trap authentication

#### snmp-server contact

The **snmp-server contact** Global Configuration mode command configures the system contact (sysContact) string. Use the **no** form of this command to remove system contact information.

#### **Syntax**

snmp-server contact *text* 

no snmp-server contact

#### **Parameters**

*text* — Specifies the string that describes system contact information. (Range: 1-160 characters)

#### **Default Configuration**

This command has no default configuration.

#### **Command Mode**

Global Configuration mode

#### **User Guidelines**

Do not include spaces in the text string or place text that includes spaces inside quotation marks.

#### Example

The following example configures the system contact point called LinkSys\_Technical\_Support

console(config)# snmp-server contact LinkSys\_Technical\_Support

## snmp-server location

The **snmp-server location** Global Configuration mode command configures the system location string. Use the **no** form of this command to remove the location string.

#### **Syntax**

snmp-server location text

no snmp-server location

#### **Parameters**

*text* — Specifies a string that describes system location information. (Range: 1-160 characters)

#### **Default Configuration**

This command has no default configuration.

#### **Command Mode**

**Global Configuration mode** 

#### **User Guidelines**

Do not include spaces in the text string or place text that includes spaces inside quotation marks.

#### Example

The following example defines the device location as New York.

Console(config)# snmp-server location New\_York

#### snmp-server set

The **snmp-server set** Global Configuration mode command defines the SNMP MIB value.

#### **Syntax**

snmp-server set variable-name name1 value1 [ name2 value2...]

#### **Parameters**

- variable-name MIB variable name (Range 1-160 characters).
- name value List of name and value pairs. In the case of scalar MIBs, only a single pair of name values. In the case of an entry in a table, at least one pair of name and value followed by one or more fields (Range 1-160 characters).

#### **Default Configuration**

This command has no default configuration.

#### **Command Mode**

Global Configuration mode

#### **User Guidelines**

Although the CLI can set any required configuration, there might be a situation where a SNMP user sets a MIB variable that does not have an equivalent command. In order to generate configuration files that support those situations, the **snmp-server set** command is used.

This command is case-sensitive.

#### Example

The following example configures the scalar MIB sysName with the value LinkSys.

Console(config)# snmp-server set sysName sysname LinkSys

## show snmp

The show snmp Privileged EXEC mode command displays the SNMP status.

#### **Syntax**

show snmp

#### **Default Configuration**

This command has no default configuration.

#### **Command Mode**

Privileged EXEC mode

#### **User Guidelines**

There are no user guidelines for this command.

#### **Example**

The following example displays the SNMP communications status.

Console# show snmp

| Community-       | Community- | View name    | IP         |
|------------------|------------|--------------|------------|
| String           | Access     |              | address    |
|                  |            |              |            |
| public           | read only  | user-view    | All        |
| private          | read write | Default      | 172.16.1.1 |
| private          | se         | DefaultSuper | 172.16.1.1 |
|                  |            |              |            |
|                  |            |              |            |
| Community-string | Group name | IP address   | Туре       |
|                  |            |              |            |
| public           | user-group | all          |            |

Traps are enabled. Authentication trap is enabled.

Version 1,2 notifications

| Target Address | Туре   | Community | Version | UDP  | Filter | то  | Retries |
|----------------|--------|-----------|---------|------|--------|-----|---------|
|                |        |           |         | Port | Name   | Sec |         |
|                |        |           |         |      |        |     |         |
| 192.122.173.42 | Trap   | Public    | 2       | 162  |        | 15  | 3       |
| 192.122.173.42 | Inform | Public    | 2       | 162  |        | 15  | 3       |

Version 3 Notifications

| Target Address | Туре   | Username | Security | UDP  | Filter | то  | Retries |
|----------------|--------|----------|----------|------|--------|-----|---------|
|                |        |          | Level    | Port | Name   | Sec |         |
|                |        |          |          |      |        |     |         |
| 192.122.173.42 | Inform | Bob      | Priv     | 162  |        | 15  | 3       |

System Contact: Robert System Location: Marketing

The following table describes the significant fields shown in the display.

| Field                  | Description                                                    |
|------------------------|----------------------------------------------------------------|
| Community-string       | Community access string to permit access to the SNMP protocol. |
| Community-<br>access   | Type of access - read-only, read-write, super access           |
| IP Address             | Management station IP Address.                                 |
| Trap-Rec-Address       | Targeted Recipient                                             |
| Trap-Rec-<br>Community | Statistics sent with the notification operation.               |
| Version                | SNMP version for the sent trap 1 or 2.                         |

SPS208G/SPS224G4/SPS2024 Command Line Interface Reference Guide

## show snmp engineID

The **show snmp engineID** Privileged EXEC mode command displays the ID of the local Simple Network Management Protocol (SNMP) engine.

#### **Syntax**

show snmp engineID

#### **Default Configuration**

This command has no default configuration.

#### **Command Mode**

Privileged EXEC mode

#### **User Guidelines**

There are no user guidelines for this command.

#### Example

The following example displays the SNMP engine ID.

Console# show snmp engineID Local SNMP engineID: 08009009020C0B099C075878

## show snmp views

The **show snmp views** Privileged EXEC mode command displays the configuration of views.

#### **Syntax**

show snmp views [viewname]

#### **Parameters**

viewname — Specifies the name of the view. (Range: 1-30)

#### **Default Configuration**

This command has no default configuration.

#### **Command Mode**

Privileged EXEC mode

#### **User Guidelines**

There are no user guidelines for this command.

#### **Example**

The following example displays the configuration of views.

Console# show snmp views

| Name      | OID Tree              | Туре     |
|-----------|-----------------------|----------|
|           |                       |          |
| user-view | 1.3.6.1.2.1.1         | Included |
| user-view | 1.3.6.1.2.1.1.7       | Excluded |
| user-view | 1.3.6.1.2.1.2.2.1.*.1 | Included |

## show snmp groups

The **show snmp groups** Privileged EXEC mode command displays the configuration of groups.

#### **Syntax**

show snmp groups [groupname]

#### **Parameters**

• groupname—Specifies the name of the group. (Range: 1-30)

#### **Default Configuration**

This command has no default configuration.

#### **Command Mode**

Privileged EXEC mode

#### **User Guidelines**

There are no user guidelines for this command.

#### Example

The following example displays the configuration of views.

Console# show snmp groups

| Name           | Security   |       |         | Views |        |
|----------------|------------|-------|---------|-------|--------|
|                | Model      | Level | Read    | Write | Notify |
|                |            |       |         |       |        |
| user-group     | <b>V</b> 3 | priv  | Default |       |        |
| managers-group | <b>V</b> 3 | priv  | Default |       |        |
| managers-group | V3         | priv  | Default |       |        |

The following table describes significant fields shown above.

| Field          | Description                                                                         |
|----------------|-------------------------------------------------------------------------------------|
| Name           | Name of the group.                                                                  |
| Security Mode  | SNMP model in use (v1, v2 or v3).                                                   |
| Security Level | Authentication of a packet with encryption.<br>Applicable only to SNMP v3 security. |

| Field |        | Description                                                                                                    |
|-------|--------|----------------------------------------------------------------------------------------------------|
| Views | Read   | Name of the view that enables only viewing<br>the contents of the agent. If unspecified, all<br>objects except the community-table and<br>SNMPv3 user and access tables are<br>available. |
|       | Write  | Name of the view that enables entering data and managing the contents of the agent.                                                                                                    |
|       | Notify | Name of the view that enables specifying an inform or a trap.                                                                                                    |

## show snmp filters

The **show snmp filters** Privileged EXEC mode command displays the configuration of filters.

#### **Syntax**

show snmp filters [filtername]

#### **Parameters**

*filtername* — Specifies the name of the filter. (Range: 1-30)

#### **Default Configuration**

This command has no default configuration.

#### **Command Mode**

Privileged EXEC mode

#### **User Guidelines**

There are no user guidelines for this command.

The following example displays the configuration of filters.

Console# show snmp filters

| Name        | OID Tree              | Туре     |
|-------------|-----------------------|----------|
|             |                       |          |
| user-filter | 1.3.6.1.2.1.1         | Included |
| user-filter | 1.3.6.1.2.1.1.7       | Excluded |
| user-filter | 1.3.6.1.2.1.2.2.1.*.1 | Included |

# show snmp users

The **show snmp users** Privileged EXEC mode command displays the configuration of users.

#### **Syntax**

show snmp users [username]

#### **Parameters**

username—Specifies the name of the user. (Range: 1-30)

# **Default Configuration**

This command has no default configuration.

#### **Command Mode**

Privileged EXEC mode

# **User Guidelines**

There are no user guidelines for this command.

The following example displays the configuration of users.

Console# show snmp users

| Name | Group name | Auth Method | Remote                   |
|------|------------|-------------|--------------------------|
|      |            |             |                          |
| John | user-group | md5         |                          |
| John | user-group | md5         | 08009009020C0B099C075879 |

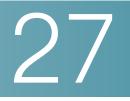

# **RSA and Certificate Commands**

# crypto certificate generate

The **crypto certificate generate** Global Configuration mode command generates a self-signed HTTPS certificate.

#### **Syntax**

crypto certificate [*number*] generate [key-generate *length*] [cn *common-name*] [ou *organization-unit*] [or *organization*] [loc *location*] [st *state*] [cu *country*] [duration *days*]

#### **Parameters**

- *number* Specifies the certificate number. (Range: 1-2)
- key-generate Regenerate the SSL RSA key.
- length Specifies the SSL RSA key length. (Range: 512-2048)
- common-name Specifies the fully qualified URL or IP address of the device. (Range: 1-64)
- organization-unit Specifies the organization-unit or department name.(Range: 1-64)
- organization Specifies the organization name. (Range: 1-64)
- *location* Specifies the location or city name. (Range: 1-64)
- state Specifies the state or province name. (Range: 1-64)
- country Specifies the country name. (Range: 2-2)
- *days* Specifies number of days certification is valid. (Range: 30-3650)

#### **Default Configuration**

The Certificate and SSL's RSA key pairs do not exist.

If no RSA key length is specified, the default length is 1024.

If no URL or IP address is specified, the default common name is the lowest IP address of the device at the time that the certificate is generated.

If the number of days is not specified, the default period of time that the certification is valid is 365 days.

#### **Command Mode**

**Global Configuration mode** 

#### **User Guidelines**

The command is not saved in the device configuration; however, the certificate and keys generated by this command are saved in the private configuration (which is never displayed to the user or backed up to another device).

Use this command to generate a self-signed certificate for the device.

If the RSA keys do not exist, parameter key-generate must be used.

# Example

The following example regenerates an HTTPS certificate.

Console(config)# crypto certificate 1 generate key-generate

# crypto key generate dsa

The **crypto key generate dsa** Global Configuration mode command generates DSA key pairs.

#### **Syntax**

crypto key generate dsa

# **Default Configuration**

DSA key pairs do not exist.

#### **Command Mode**

Global Configuration mode

#### **User Guidelines**

DSA keys are generated in pairs: one public DSA key and one private DSA key. If the device already has DSA keys, a warning and prompt to replace the existing keys with new keys are displayed.

This command is not saved in the device configuration; however, the keys generated by this command are saved in the private configuration, which is never displayed to the user or backed up on another device.

This command may take a considerable period of time to execute.

#### Example

The following example generates DSA key pairs.

Console(config)# crypto key generate dsa

# crypto key generate rsa

The **crypto key generate rsa** Global Configuration mode command generates RSA key pairs.

#### **Syntax**

crypto key generate rsa

# **Default Configuration**

RSA key pairs do not exist.

#### **Command Mode**

**Global Configuration mode** 

#### **User Guidelines**

RSA keys are generated in pairs: one public RSA key and one private RSA key. If the device already has RSA keys, a warning and prompt to replace the existing keys with new keys are displayed.

This command is not saved in the device configuration; however, the keys generated by this command are saved in the private configuration which is never displayed to the user or backed up on another device.

This command may take a considerable period of time to execute.

#### Example

The following example generates RSA key pairs.

Console(config)# crypto key generate rsa

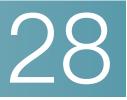

# **Spanning Tree Commands**

# spanning-tree

The **spanning-tree** Global Configuration mode command enables spanning-tree functionality. Use the **no** form of this command to disable the spanning-tree functionality.

#### **Syntax**

spanning-tree

no spanning-tree

#### **Default Configuration**

Spanning-tree is enabled.

#### **Command Modes**

**Global Configuration mode** 

#### **User Guidelines**

There are no user guidelines for this command.

#### **Example**

The following example enables spanning-tree functionality.

Console(config)# spanning-tree

# spanning-tree mode

The **spanning-tree mode** Global Configuration mode command configures the spanning-tree protocol. Use the **no** form of this command to restore the default configuration.

# **Syntax**

spanning-tree mode {stp | rstp | mstp}

no spanning-tree mode

#### **Parameters**

- stp Indicates that the Spanning Tree Protocol (STP) is enabled.
- **rstp** Indicates that the Rapid Spanning Tree Protocol (RSTP) is enabled.
- mstp Indicates that the Multiple Spanning Tree Protocol (RSTP) is enabled.

# **Default Configuration**

STP is enabled.

#### **Command Modes**

Global Configuration mode

# **User Guidelines**

In RSTP mode, the device uses STP when the neighbor device uses STP.

In MSTP mode, the device uses RSTP when the neighbor device uses RSTP and uses STP when the neighbor device uses STP.

The following example configures the spanning-tree protocol to RSTP.

console(config)# spanning-tree mode rstp

# spanning-tree forward-time

The **spanning-tree forward-time** Global Configuration mode command configures the spanning-tree bridge forward time, which is the amount of time a port remains in the listening and learning states before entering the forwarding state. Use the **no** form of this command to restore the default configuration.

# **Syntax**

spanning-tree forward-time seconds

no spanning-tree forward-time

# **Parameters**

seconds — Time in seconds. (Range: 4-30)

# **Default Configuration**

The default forwarding time for the IEEE Spanning Tree Protocol (STP) is **15** seconds.

# **Command Mode**

**Global Configuration mode** 

# **User Guidelines**

When configuring the forwarding time, the following relationship should be kept:

2\*(Forward-Time - 1) >= Max-Age

The following example configures the spanning tree bridge forwarding time to 25 seconds.

```
Console(config)# spanning-tree forward-time 25
```

# spanning-tree hello-time

The **spanning-tree hello-time** Global Configuration mode command configures the spanning tree bridge hello time, which is how often the device Broadcasts hello messages to other devices. Use the **no** form of this command to restore the default configuration.

#### **Syntax**

spanning-tree hello-time seconds

no spanning-tree hello-time

#### **Parameters**

seconds — Time in seconds. (Range: 1-10)

# **Default Configuration**

The default hello time for IEEE Spanning Tree Protocol (STP) is 2 seconds.

# **Command Mode**

**Global Configuration mode** 

# **User Guidelines**

When configuring the hello time, the following relationship should be kept:

Max-Age >= 2\*(Hello-Time + 1)

The following example configures spanning tree bridge hello time to 5 seconds.

Console(config)# spanning-tree hello-time 5

# spanning-tree max-age

The **spanning-tree max-age** Global Configuration mode command configures the spanning tree bridge maximum age. Use the **no** form of this command to restore the default configuration.

#### **Syntax**

spanning-tree max-age seconds

no spanning-tree max-age

#### **Parameters**

seconds — Time in seconds. (Range: 6-40)

# **Default Configuration**

The default maximum age for IEEE Spanning Tree Protocol (STP) is 20 seconds.

#### **Command Modes**

**Global Configuration mode** 

# **User Guidelines**

When configuring the maximum age, the following relationships should be kept:

2\*(Forward-Time - 1) >= Max-Age

Max-Age >= 2\*(Hello-Time + 1)

The following example configures the spanning tree bridge maximum-age to 10 seconds.

```
Console(config)# spanning-tree max-age 10
```

# spanning-tree priority

The **spanning-tree priority** Global Configuration mode command configures the spanning tree priority of the device. The priority value is used to determine which bridge is elected as the root bridge. Use the **no** form of this command to restore the default configuration.

#### **Syntax**

spanning-tree priority priority

no spanning-tree priority

#### **Parameters**

priority — Priority of the bridge. (Range: 0-61440 in steps of 4096)

# **Default Configuration**

The default bridge priority for IEEE Spanning Tree Protocol (STP) is 32768.

# **Command Modes**

**Global Configuration mode** 

# **User Guidelines**

The bridge with the lowest priority is elected as the root bridge.

The following example configures spanning tree priority to 12288.

Console(config)# spanning-tree priority 12288

# spanning-tree disable

The **spanning-tree disable** Interface Configuration mode command disables spanning tree on a specific port. Use the **no** form of this command to enable spanning tree on a port.

#### **Syntax**

spanning-tree disable

no spanning-tree disable

# **Default Configuration**

Spanning tree is enabled on all ports.

# **Command Modes**

Interface Configuration (Ethernet, port-channel) mode

# **User Guidelines**

There are no user guidelines for this command.

# Example

The following example disables spanning-tree on Ethernet port e5.

Console(config)# interface ethernet e5

Console(config-if)# spanning-tree disable

# spanning-tree cost

The **spanning-tree cost** Interface Configuration mode command configures the spanning tree path cost for a port. Use the **no** form of this command to restore the default configuration.

# **Syntax**

spanning-tree cost cost

no spanning-tree cost

#### **Parameters**

cost — Path cost of the port (Range: 1-200,000,000)

# **Default Configuration**

Default path cost is determined by port speed and path cost method (long or short) as shown below:

| Interface                    | Long      | Short |
|------------------------------|-----------|-------|
| Port-channel                 | 20,000    | 4     |
| Gigabit Ethernet (1000 Mbps) | 20,000    | 4     |
| Fast Ethernet (100 Mbps)     | 200,000   | 19    |
| Ethernet (10 Mbps)           | 2,000,000 | 100   |

#### **Command Modes**

Interface Configuration (Ethernet, port-channel) mode

# **User Guidelines**

The path cost method is configured using the **spanning-tree pathcost method** Global Configuration mode command.

The following example configures the spanning-tree cost on Ethernet port e15 to 35000.

Console(config)# interface ethernet e15

Console(config-if)# spanning-tree cost 35000

# spanning-tree port-priority

The **spanning-tree port-priority** Interface Configuration mode command configures port priority. Use the **no** form of this command to restore the default configuration.

#### **Syntax**

spanning-tree port-priority priority

no spanning-tree port-priority

#### **Parameters**

priority — The priority of the port. (Range: 0-240 in multiples of 16)

# **Default Configuration**

The default port priority for IEEE Spanning TreeProtocol (STP) is 128.

# **Command Modes**

Interface Configuration (Ethernet, port-channel) mode

# **User Guidelines**

There are no user guidelines for this command.

The following example configures the spanning priority on Ethernet port e15 to 96.

```
Console(config)# interface ethernet e15
```

```
Console(config-if)# spanning-tree port-priority 96
```

# spanning-tree portfast

The **spanning-tree portfast** Interface Configuration mode command enables PortFast mode. In PortFast mode, the interface is immediately put into the forwarding state upon linkup without waiting for the standard forward time delay. Use the **no** form of this command to disable PortFast mode.

#### **Syntax**

spanning-tree portfast [auto]

no spanning-tree portfast

# **Parameters**

auto — Specifies that the software waits for 3 seconds (With no BPDUs received on the interface) before putting the interface into the PortFast mode.

# **Default Configuration**

PortFast mode is enabled.

# **Command Modes**

Interface Configuration (Ethernet, port-channel) mode

#### **User Guidelines**

This feature should be used only with interfaces connected to end stations. Otherwise, an accidental topology loop could cause a data packet loop and disrupt device and network operations.

# Example

The following example enables PortFast on Ethernet port e15.

Console(config)# interface ethernet e15

Console(config-if)# spanning-tree portfast

# spanning-tree link-type

The **spanning-tree link-type** Interface Configuration mode command overrides the default link-type setting determined by the duplex mode of the port and enables Rapid Spanning Tree Protocol (RSTP) transitions to the forwarding state. Use the **no** form of this command to restore the default configuration.

# **Syntax**

spanning-tree link-type {point-to-point | shared}

no spanning-tree link-type

#### **Parameters**

- point-to-point —Indicates that the port link type is point-to-point.
- shared Indicates that the port link type is shared.

# **Default Configuration**

The device derives the port link type from the duplex mode. A full-duplex port is considered a point-to-point link and a half-duplex port is considered a shared link.

#### **Command Modes**

Interface Configuration (Ethernet, port-channel) mode

#### **User Guidelines**

There are no user guidelines for this command.

#### Example

The following example enables shared spanning-tree on Ethernet port e5.

Console(config)# interface ethernet e15

Console(config-if)# spanning-tree link-type shared

# spanning-tree pathcost method

The **spanning-tree pathcost method** Global Configuration mode command sets the default path cost method. Use the **no** form of this command to return to the default configuration.

# **Syntax**

spanning-tree pathcost method {long | short}

no spanning-tree pathcost method

#### **Parameters**

- long Specifies port path costs with a range of 1-200,000,000.
- **short** Specifies port path costs with a range of 0-65,535.

# **Default Configuration**

Short path cost method.

#### **Command Mode**

**Global Configuration mode** 

#### **User Guidelines**

This command is only operational with the device in Interface mode.

This command applies to all spanning tree instances on the device.

The cost is set using the **spanning-tree** cost command.

#### Example

The following example sets the default path cost method to long.

Console(config)# spanning-tree pathcost method long

# spanning-tree bpdu

The **spanning-tree bpdu** Global Configuration mode command defines BPDU handling when the spanning tree is disabled globally or on a single interface. Use the **no** form of this command to restore the default configuration.

#### **Syntax**

spanning-tree bpdu {filtering | flooding | bridging}

no spanning-tree bpdu

#### **Parameters**

- filtering Filter BPDU packets when the spanning tree is disabled on an interface.
- flooding Flood BPDU packets when the spanning tree is disabled on an interface.

 bridging — Bridge BPDU packets when spanning tree is disabled globally, untagged or tagged frames are flooded and are subject to ingress and egress VLAN rules

#### **Default Configuration**

The default setting is flooding.

#### **Command Modes**

**Global Configuration mode** 

#### **User Guidelines**

The filtering and flooding modes are relevant when spanning-tree is disabled globally or on a single interface.

#### Example

The following example defines BPDU packet flooding when the spanning-tree is disabled on an interface.

Console(config)# spanning-tree bpdu flooding

# spanning-tree guard root

The **spanning-tree guard root** Interface Configuration (Ethernet, port-channel) mode command enables root guard on all spanning tree instances on the interface. Root guard prevents the interface from becoming the root port of the device. Use the **no** form of this command to disable root guard on the interface.

#### **Syntax**

spanning-tree guard root no spanning-tree guard root

#### **Default Configuration**

Root guard is disabled.

#### **Command Mode**

Interface Configuration (Ethernet, port-channel) mode

#### **User Guidelines**

Root guard can be enabled when the device operates in STP, RSTP and MSTP.

When root guard is enabled, the port changes to the alternate state if spanning-tree calculations selects the port as the root port.

#### Example

The following example prevents Ethernet port e1 from being the root port of the device.

Console(config) # interface ethernet e1

```
Console(config-mst) # spanning-tree guard root
```

# clear spanning-tree detected-protocols

The **clear spanning-tree detected-protocols** Privileged EXEC mode command restarts the protocol migration process (forces renegotiation with neighboring devices) on all interfaces or on a specified interface.

#### **Syntax**

clear spanning-tree detected-protocols [ethernet *interface*|port-channel *port-channel-number*]

- *interface* A valid Ethernet port.
- port-channel-number A valid port-channel number.

#### **Default Configuration**

This command has no default configuration.

#### **Command Modes**

Privileged EXEC mode

#### **User Guidelines**

This feature should be used only when working in RSTP or MSTP mode.

#### **Example**

The following example restarts the protocol migration process on Ethernet port e11.

Console# clear spanning-tree detected-protocols ethernet e11

# spanning-tree mst priority

The **spanning-tree mst priority** Global Configuration mode command configures the device priority for the specified spanning-tree instance. Use the **no** form of this command to restore the default configuration.

#### **Syntax**

spanning-tree mst instance-id priority priority

no spanning-tree mst instance-id priority

- instance-id—ID of the spanning-tree instance (Range: 1-7).
- *priority*—Device priority for the specified spanning-tree instance (Range: 0-61440 in multiples of 4096).

# **Default Configuration**

The default bridge priority for IEEE Spanning Tree Protocol (STP) is 32768.

#### **Command Mode**

**Global Configuration mode** 

#### **User Guidelines**

The device with the lowest priority is selected as the root of the spanning tree.

#### **Example**

The following example configures the spanning tree priority of instance 1 to 4096.

Console (config) # spanning-tree mst 1 priority 4096

# spanning-tree mst max-hops

The **spanning-tree mst priority** Global Configuration mode command configures the number of hops in an MST region before the BDPU is discarded and the port information is aged out. Use the **no** form of this command to restore the default configuration.

#### **Syntax**

spanning-tree mst max-hops hop-count

no spanning-tree mst max-hops

*hop-coun*t—Number of hops in an MST region before the BDPU is discarded. (Range: 1-40)

#### **Default Configuration**

The default number of hops is 20.

#### **Command Mode**

**Global Configuration mode** 

#### **User Guidelines**

There are no user guidelines for this command.

#### Example

The following example configures the maximum number of hops that a packet travels in an MST region before it is discarded to 10.

Console (config) # spanning-tree mst max-hops 10

# spanning-tree mst port-priority

The **spanning-tree mst port-priority** Interface Configuration mode command configures port priority for the specified MST instance. Use the **no** form of this command to restore the default configuration.

#### **Syntax**

spanning-tree mst instance-id port-priority priority

no spanning-tree mst instance-id port-priority

- instance-ID—ID of the spanning tree instance. (Range: 1-7)
- *priority*—The port priority. (Range: 0-240 in multiples of 16)

#### **Default Configuration**

The default port priority for IEEE Multiple Spanning Tree Protocol (MSTP) is 128.

#### **Command Modes**

Interface Configuration (Ethernet, port-channel) mode

#### **User Guidelines**

There are no user guidelines for this command.

#### **Example**

The following example configures the port priority of port g1 to 144.

Console(config)# interface ethernet g1

Console(config-if)# spanning-tree mst 1 port-priority 144

# spanning-tree mst cost

The **spanning-tree mst cost** Interface Configuration mode command configures the path cost for multiple spanning tree (MST) calculations. If a loop occurs, the spanning tree considers path cost when selecting an interface to put in the forwarding state. Use the **no** form of this command to restore the default configuration.

#### **Syntax**

spanning-tree mst instance-id cost cost

no spanning-tree mst instance-id cost

- *instance-ID*—ID of the spanning-tree instance (Range: 1-7).
- *cost*—The port path cost. (Range: 1-200,000,000)

#### **Default Configuration**

Default path cost is determined by port speed and path cost method (long or short) as shown below:

| Interface                    | Long      | Short |
|------------------------------|-----------|-------|
| Port-channel                 | 20,000    | 4     |
| Gigabit Ethernet (1000 Mbps) | 20,000    | 4     |
| Fast Ethernet (100 Mbps)     | 200,000   | 19    |
| Ethernet (10 Mbps)           | 2,000,000 | 100   |

#### **Command Modes**

Interface Configuration (Ethernet, port-channel) mode

#### **User Guidelines**

There are no user guidelines for this command.

#### Example

The following example configures the MSTP instance 1 path cost for Ethernet port e9 to 4.

```
Console(config) # interface ethernet e9
Console(config-if) # spanning-tree mst 1 cost 4
```

# spanning-tree mst configuration

The **spanning-tree mst configuration** Global Configuration mode command enables configuring an MST region by entering the Multiple Spanning Tree (MST) mode.

# **Syntax**

spanning-tree mst configuration

# **Default Configuration**

This command has no default configuration.

# **Command Mode**

**Global Configuration mode** 

# **User Guidelines**

All devices in an MST region must have the same VLAN mapping, configuration revision number and name.

# Example

The following example configures an MST region.

Console(config)# spanning-tree mst configuration
Console(config-mst)#

# instance (mst)

The **instance** MST Configuration mode command maps VLANS to an MST instance.

#### **Syntax**

instance instance-id {add | remove} vlan vlan-range

#### **Parameters**

- *instance-ID*—ID of the MST instance (Range: 1-7).
- vlan-range—VLANs to be added to or removed from the specified MST instance. To specify a range of VLANs, use a hyphen. To specify a series of VLANs, use a comma. (Range: 1-4094).

# **Default Configuration**

VLANs are mapped to the common and internal spanning tree (CIST) instance (instance 0).

# **Command Modes**

MST Configuration mode

# **User Guidelines**

All VLANs that are not explicitly mapped to an MST instance are mapped to the common and internal spanning tree (CIST) instance (instance 0) and cannot be unmapped from the CIST.

For two or more devices to be in the same MST region, they must have the same VLAN mapping, the same configuration revision number, and the same name.

The following example maps VLANs 10-20 to MST instance 1.

Console(config)# spanning-tree mst configuration Console(config-mst)# instance 1 add vlan 10-20

# name (mst)

The **name** MST Configuration mode command defines the configuration name. Use the **no** form of this command to restore the default setting.

#### **Syntax**

name string

#### **Parameters**

string — MST configuration name. The name is case-sensitive. (Range: 1-32 characters)

# **Default Configuration**

The default name is a radlan\_guest.

# **Command Mode**

MST Configuration mode

# **User Guidelines**

There are no user guidelines for this command.

The following example defines the configuration name as region1.

Console(config) # spanning-tree mst\_configuration
Console(config-mst) # name region1

# revision (mst)

The **revision** MST Configuration mode command defines the configuration revision number. Use the **no** form of this command to restore the default configuration.

#### **Syntax**

revision value

no revision

#### **Parameters**

value — Configuration revision number (Range: 0-65535).

# **Default Configuration**

The default configuration revision number is 0.

#### **Command Mode**

MST Configuration mode

# **User Guidelines**

There are no user guidelines for this command.

The following example sets the configuration revision to 1.

Console(config) # spanning-tree mst configuration Console(config-mst) # revision 1

# show (mst)

The **show** MST Configuration mode command displays the current or pending MST region configuration.

#### **Syntax**

show {current | pending}

#### **Parameters**

- current—Indicates the current region configuration.
- **pending**—Indicates the pending region configuration.

# **Default Configuration**

This command has no default configuration.

#### **Command Mode**

MST Configuration mode

#### **User Guidelines**

The pending MST region configuration takes effect only after exiting the MST Configuration mode.

The following example displays a pending MST region configuration.

| Console(c   | onfig-mst)# show | pending |  |  |
|-------------|------------------|---------|--|--|
| Pending M   | ST configuration |         |  |  |
| Name: Reg   | ion1             |         |  |  |
| Revision: 1 |                  |         |  |  |
| Instance    | VLANs Mapped     | State   |  |  |
| 0           | 1-9,21-4094      | Enabled |  |  |
| 1           | 10-20            | Enabled |  |  |

# exit (mst)

The **exit** MST Configuration mode command exits the MST Configuration mode, and applies all configuration changes.

#### **Syntax**

exit

# **Default Configuration**

This command has no default configuration.

#### **Command Mode**

MST Configuration mode

# **User Guidelines**

There are no user guidelines for this command.

The following example exits the MST Configuration mode and saves changes.

```
Console(config) # spanning-tree mst configuration
Console(config-mst) # exit
Console(config) #
```

# abort (mst)

The **abort** MST Configuration mode command exits the MST Configuration mode without applying the configuration changes.

#### **Syntax**

abort

# **Default Configuration**

This command has no default configuration.

#### **Command Mode**

MST Configuration mode

#### **User Guidelines**

There are no user guidelines for this command.

#### Example

The following example exits the MST Configuration mode without saving changes.

Console(config) # spanning-tree mst configuration
Console(config-mst) # abort

# show spanning-tree

The **show spanning-tree** Privileged EXEC mode command displays spanning-tree configuration.

#### **Syntax**

show spanning-tree [ethernet interface -number] port-channel port-channelnumber] [instance instance-id]

show spanning-tree [detail] [active | blockedports] [instance instance-id]

how spanning-tree mst-configuration

#### **Parameters**

- interface -number A valid Ethernet port.
- port-channel-number A valid port channel number.
- detail Indicates detailed information.
- **active** Indicates active ports only.
- blockedports Indicates blocked ports only.
- mst-configuration Indicates the MST configuration identifier.
- instance-id Specifies ID of the spanning tree instance. (Range: 1-7)

# **Default Configuration**

This command has no default configuration.

#### **Command Modes**

Privileged EXEC mode

#### **User Guidelines**

There are no user guidelines for this command.

The following example displays spanning-tree information.

Console# show spanning-tree

Spanning tree enabled mode MSTP Default port cost method: short

CST Root ID Priority 32768 Address 00:01:42:97:e0:00 Path Cost 20000 Root Port 1 (e1)This switch is the IST master Hello Time 2 sec Max Age 20 sec Forward Delay 15 sec Bridge ID Priority 36864 Address 00:02:4b:29:7a:00 Hello Time 2 sec Max Age 20 sec Forward Delay 15 sec Max Hops 20 Interfaces Name State Pro.Nbr Cost Sts Role PortFast Type Enabled 128.1 e1 20000 FWD Root No P2p bound (RSTP) Enabled 128.2 Shared (STP) e2 20000 FWD Desg No Disabled128.3 e3 20000 -\_ \_ e4 Enabled 128.4 20000 BLK ALTN NO Shared (STP) Enabled 128.5 e5 20000 DIS -

Console# show spanning-tree

Spanning tree enabled mode RSTP Default port cost method: long

Root ID Priority 36864 Address 00:02:4b:29:7a:00 This switch is the root. Hello Time 2 sec Max Age 20 sec Forward Delay 15 sec

Interfaces

| Name  | State      | Prio.Nbr  | Cost    | Sts    | Role    | PortFast  | Туре     |         |
|-------|------------|-----------|---------|--------|---------|-----------|----------|---------|
|       |            |           |         |        |         |           |          |         |
| e1    | Enabled    | 128.1     | 20000   | FWD    | Desg    | No        | P2p (RS  | TP)     |
| e2    | Enabled    | 128.2     | 20000   | FWD    | Desg    | No        | Shared   | (STP)   |
| e3    | Disabled   | 1128.3    | 20000   | -      | -       | -         | -        |         |
| e4    | Enabled    | 128.4     | 20000   | FWD    | Desg    | No        | Shared   | (STP)   |
| e5    | Enabled    | 128.5     | 20000   | DIS    | -       | -         | -        |         |
|       |            |           |         |        |         |           |          |         |
| Consc | ole# show  | spanning  | -tree   |        |         |           |          |         |
| Spanr | ning tree  | disabled  | l (BPDI | U fil  | tering  | ) mode RS | TP       |         |
| Defau | ilt port   | cost meth | od: lo  | ong    |         |           |          |         |
| Root  | ID Prie    | ority     | N       | I/A    |         |           |          |         |
|       | Add        | ress      | N       | I/A    |         |           |          |         |
|       | Patl       | h Cost    | N       | I/A    |         |           |          |         |
|       | Root       | t Port    | N       | I/A    |         |           |          |         |
|       | Hell       | lo Time N | /A M    | lax Ag | re N/A  | Forwa     | ard Dela | y N/A   |
| Bridg | ge ID Prio | ority     | 3       | 86864  |         |           |          |         |
|       | Add        | ress      | 0       | 0:02:  | 4b:29   | :7a:00    |          |         |
|       | Hell       | lo Time 2 | sec M   | lax Ag | re 20 a | sec Forwa | ard Dela | y 15 se |
| Inter | faces      |           |         |        |         |           |          |         |
| Name  | State      | Prio.Nbr  | Cost    | Sts    | Role    | PortFast  | Туре     |         |
|       |            |           |         |        |         |           |          |         |
| e1    | Enabled    | 128.1     | 20000   | -      | -       | -         | -        |         |
| e2    | Enabled    | 128.2     | 20000   | -      | -       | -         | -        |         |
| e3    | Disabled   | 128.3     | 20000   | -      | -       | -         | -        |         |
| e4    | Enabled    | 128.4     | 20000   | -      | -       | -         | -        |         |
| e5    | Enabled    | 128.5     | 20000   | -      | -       | -         | -        |         |
|       |            |           |         |        |         |           |          |         |
| Consc | ole# show  | spanning  | -tree   | acti   | ve      |           |          |         |
| Spanr | ning tree  | enabled   | mode 1  | RSTP   |         |           |          |         |
| -     | • •        |           |         |        |         |           |          |         |

Default port cost method: long

### **Spanning Tree Commands**

show spanning-tree

Root ID Priority 32768 Address 00:01:42:97:e0:00 Path Cost 20000 Root Port 1 (e1) Hello Time 2 sec Max Age 20 sec Forward Delay 15 sec Bridge ID Priority 36864 Address 00:02:4b:29:7a:00 Hello Time 2 sec Max Age 20 sec Forward Delay 15 sec Interfaces Name State Prio.Nbr Cost Sts Role PortFast Type Enabled 128.1 e1 20000 FWD Root No P2p (RSTP) e2 Enabled 128.2 20000 FWD Desg No Shared (STP) Enabled 128.4 20000 BLK ALTN No Shared (STP) e4 Console# show spanning-tree blockedports Spanning tree enabled mode RSTP Default port cost method: long Root ID Priority 32768 Address 00:01:42:97:e0:00 Path Cost 20000 Root Port 1 (e1) Hello Time 2 sec Max Age 20 sec Forward Delay 15 sec Bridge ID Priority 36864 Address 00:02:4b:29:7a:00 Hello Time 2 sec Max Age 20 sec Forward Delay 15 sec Interfaces Name State Prio.Nbr Cost Sts Role PortFast Type Enabled 128.4 20000 BLK ALTN NO e4 Shared (STP) Console# show spanning-tree detail Spanning tree enabled mode RSTP Default port cost method: long

## Spanning Tree Commands

show spanning-tree

Root ID Priority 32768 00:01:42:97:e0:00 Address Path Cost 20000 Root Port 1 (e1) Hello Time 2 sec Max Age 20 sec Forward Delay 15 sec Bridge ID Priority 36864 Address 00:02:4b:29:7a:00 Hello Time 2 sec Max Age 20 sec Forward Delay 15 sec Number of topology changes 2 last change occurred 2d18h ago Times: hold 1, topology change 35, notification 2 hello 2, max age 20, forward delay 15 Port 1 (e1) enabled State: Forwarding Role: Root Port id: 128.1 Port cost: 20000 Type: P2p (configured: auto) RSTPPort Fast: No (configured:no) Designated bridge Priority: 32768Address: 00:01:42:97:e0:00 Designated port id: 128.25 Designated path cost: 0 Number of transitions to forwarding state: 1 BPDU: sent 2, received 120638 Port 2 (e2) enabled State: Forwarding Role: Designated Port id: 128.2 Port cost: 20000 Type: Shared (configured: auto) STPPort Fast: No (configured:no) Designated bridge Priority: 32768Address: 00:02:4b:29:7a:00 Designated port id: 128.2 Designated path cost: 20000 Number of transitions to forwarding state: 1 BPDU: sent 2, received 170638 Port 3 (e3) disabled State: N/A Role: N/A Port id: 128.3 Port cost: 20000 Type: N/A (configured: auto) Port Fast: N/A (configured:no) Designated bridge Priority: N/AAddress: N/A Designated port id: N/A Designated path cost: N/A Number of transitions to forwarding state: N/A BPDU: sent N/A, received N/A

| Port 4 (e4) enabled                                                                                                    |                                                                                                    |
|----------------------------------------------------------------------------------------------------|----------------------------------------------------------------------------------------------------|
| State: Blocking                                                                                                    | Role: Alternate                                                                                                    |
| Port id: 128.4                                                                                                    | Port cost: 20000                                                                                                    |
| Type: Shared (configured                                                                                                    | auto) STPPort Fast: No (configured:no)                                                                                                    |
| Designated bridge Priorit                                                                                                    | cy: 28672Address: 00:30:94:41:62:c8                                                                                                    |
| Designated port id: 128.2                                                                                                    | 25 Designated path cost: 20000                                                                                                    |
| Number of transitions to                                                                                                    | forwarding state: 1                                                                                                    |
| BPDU: sent 2, received 12                                                                                                    | 20638                                                                                                    |
| Port 5 (e5) enabled                                                                                                    |                                                                                                    |
| State: Disabled                                                                                                    | Role: N/A                                                                                                    |
| Port id: 128.5                                                                                                    | Port cost: 20000                                                                                                    |
|                                                                                                    |                                                                                                    |
|                                                                                                    | ito) Port Fast: N/A (configured:no)                                                                                                    |
| Designated bridge Priorit                                                                                                    | -                                                                                                    |
|                                                                                                    | Designated path cost: N/A                                                                                                    |
| Number of transitions to                                                                                                    | _                                                                                                    |
| BPDU: sent N/A, received                                                                                                    | N/A                                                                                                    |
|                                                                                                    |                                                                                                    |
|                                                                                                    |                                                                                                    |
| Console# show spanning-t                                                                                                    | ree ethernet el                                                                                                    |
| Console# show spanning-tr<br>Port 1 (e1) enabled                                                                                                    | ree ethernet el                                                                                                    |
|                                                                                                    |                                                                                                    |
| Port 1 (el) enabled                                                                                                    |                                                                                                    |
| Port 1 (e1) enabled<br>State: Forwarding<br>Port id: 128.1                                                                                                    | Role: Root                                                                                                    |
| Port 1 (e1) enabled<br>State: Forwarding<br>Port id: 128.1<br>Type: P2p (configured: au                                                                                                    | Role: Root<br>Port cost: 20000                                                                                                    |
| Port 1 (e1) enabled<br>State: Forwarding<br>Port id: 128.1<br>Type: P2p (configured: an<br>Designated bridge Priorit                                                                                                    | Role: Root<br>Port cost: 20000<br>uto) RSTPPort Fast: No (configured no)                                                                                                    |
| Port 1 (e1) enabled<br>State: Forwarding<br>Port id: 128.1<br>Type: P2p (configured: an<br>Designated bridge Priorit                                                                                                    | Role: Root<br>Port cost: 20000<br>uto) RSTPPort Fast: No (configured no)<br>ty: 32768Address: 00:01:42:97:e0:00<br>25 Designated path cost: 0                                                                       |
| Port 1 (e1) enabled<br>State: Forwarding<br>Port id: 128.1<br>Type: P2p (configured: an<br>Designated bridge Priorit<br>Designated port id: 128.2                                                                                                    | Role: Root<br>Port cost: 20000<br>uto) RSTPPort Fast: No (configured no)<br>cy: 32768Address: 00:01:42:97:e0:00<br>25 Designated path cost: 0<br>forwarding state: 1                                                |
| Port 1 (e1) enabled<br>State: Forwarding<br>Port id: 128.1<br>Type: P2p (configured: an<br>Designated bridge Priorit<br>Designated port id: 128.2<br>Number of transitions to                                                                                                    | Role: Root<br>Port cost: 20000<br>uto) RSTPPort Fast: No (configured no)<br>cy: 32768Address: 00:01:42:97:e0:00<br>25 Designated path cost: 0<br>forwarding state: 1<br>20638                                       |
| Port 1 (e1) enabled<br>State: Forwarding<br>Port id: 128.1<br>Type: P2p (configured: an<br>Designated bridge Priorit<br>Designated port id: 128.2<br>Number of transitions to<br>BPDU: sent 2, received 12                                                                                       | Role: Root<br>Port cost: 20000<br>uto) RSTPPort Fast: No (configured no)<br>cy: 32768Address: 00:01:42:97:e0:00<br>25 Designated path cost: 0<br>forwarding state: 1<br>20638                                       |
| Port 1 (e1) enabled<br>State: Forwarding<br>Port id: 128.1<br>Type: P2p (configured: an<br>Designated bridge Priorit<br>Designated port id: 128.2<br>Number of transitions to<br>BPDU: sent 2, received 12<br>Console# show spanning-transition                                                  | Role: Root<br>Port cost: 20000<br>uto) RSTPPort Fast: No (configured no)<br>cy: 32768Address: 00:01:42:97:e0:00<br>25 Designated path cost: 0<br>forwarding state: 1<br>20638                                       |
| Port 1 (e1) enabled<br>State: Forwarding<br>Port id: 128.1<br>Type: P2p (configured: an<br>Designated bridge Priorit<br>Designated port id: 128.2<br>Number of transitions to<br>BPDU: sent 2, received 12<br>Console# show spanning-tr<br>Name: Region1                                         | Role: Root<br>Port cost: 20000<br>ato) RSTPPort Fast: No (configured no)<br>cy: 32768Address: 00:01:42:97:e0:00<br>25 Designated path cost: 0<br>forwarding state: 1<br>20638<br>ree mst-configuration              |
| Port 1 (e1) enabled<br>State: Forwarding<br>Port id: 128.1<br>Type: P2p (configured: an<br>Designated bridge Priorit<br>Designated port id: 128.2<br>Number of transitions to<br>BPDU: sent 2, received 12<br>Console# show spanning-tr<br>Name: Region1<br>Revision: 1                          | Role: Root<br>Port cost: 20000<br>ato) RSTPPort Fast: No (configured no)<br>cy: 32768Address: 00:01:42:97:e0:00<br>25 Designated path cost: 0<br>forwarding state: 1<br>20638<br>ree mst-configuration              |
| Port 1 (e1) enabled<br>State: Forwarding<br>Port id: 128.1<br>Type: P2p (configured: an<br>Designated bridge Priorit<br>Designated port id: 128.2<br>Number of transitions to<br>BPDU: sent 2, received 12<br>Console# show spanning-tr<br>Name: Region1<br>Revision: 1<br>Instance Vlans mapped | Role: Root<br>Port cost: 20000<br>Ato) RSTPPort Fast: No (configured no)<br>cy: 32768Address: 00:01:42:97:e0:00<br>25 Designated path cost: 0<br>forwarding state: 1<br>20638<br>ree mst-configuration<br>State<br> |
| Port 1 (e1) enabled<br>State: Forwarding<br>Port id: 128.1<br>Type: P2p (configured: an<br>Designated bridge Priorit<br>Designated port id: 128.2<br>Number of transitions to<br>BPDU: sent 2, received 12<br>Console# show spanning-tr<br>Name: Region1<br>Revision: 1<br>Instance Vlans mapped | Role: Root<br>Port cost: 20000<br>Ato) RSTPPort Fast: No (configured no)<br>cy: 32768Address: 00:01:42:97:e0:00<br>25 Designated path cost: 0<br>forwarding state: 1<br>20638<br>ree mst-configuration<br>State<br> |

Console# show spanning-tree

Spanning tree enabled mode MSTP Default port cost method: long ###### MST 0 Vlans Mapped: 1-9, 21-4094 CST Root ID Priority 32768 Address 00:01:42:97:e0:00 Path Cost 20000 Root Port 1 (e1) Hello Time 2 sec Max Age 20 sec Forward Delay 15 sec IST Master IDPriority 32768 Address 00:02:4b:29:7a:00 This switch is the IST master. Hello Time 2 sec Max Age 20 sec Forward Delay 15 sec Max hops 20 Interfaces Name State Prio.Nbr Cost Sts Role PortFast Type e1 Enabled 128.1 20000 FWD Root No P2p Bound (RSTP) Enabled 128.2 20000 FWD Desg No e2 Shared Bound (STP) Enabled 128.3 20000 FWD Desg No e3 P2p Enabled 128.4 20000 FWD Desg No e4 P2p ###### MST 1 Vlans Mapped: 10-20 CST Root IDPriority 24576 Address 00:02:4b:29:89:76 Path Cost 20000 Root Port 4 (e4)Rem hops 19 Bridge ID Priority 32768 Address 00:02:4b:29:7a:00 Interfaces Name State Prio.NbrCost Sts Role PortFast Type e1 Enabled 128.1 20000 FWD Boun No P2p Bound (RSTP) e2 Enabled 128.2 20000 FWD Boun No Shared Bound (STP) Enabled 128.3 20000 BLK Altn No e3 P2p Enabled 128.4 20000 FWD Desg No P2p e4

```
Console# show spanning-tree detail
Spanning tree enabled mode MSTP
Default port cost method: long
###### MST 0 Vlans Mapped: 1-9, 21-4094
CST Root ID Priority
                            32768
           Address
                            00:01:42:97:e0:00
           Path Cost
                            20000
           Root Port
                            1 (e1)
           Hello Time 2 secMax Age 20 sec Forward Delay 15 sec
IST Master IDPriority32768
           Address00:02:4b:29:7a:00
           This switch is the IST master.
           Hello Time 2 secMax Age 20 secForward Delay 15 sec
           Max hops 20
           Number of topology changes 2 last change occurred 2d18h ago
           Times: hold 1, topology change 35, notification 2
           hello 2, max age 20, forward delay 15
Port 1 (e1) enabled
State: Forwarding
                           Role: Root
Port id: 128.1
                           Port cost: 20000
Type: P2p (configured: auto) Boundary RSTPPort Fast: No
(configured:no)
Designated bridge Priority: 32768Address: 00:01:42:97:e0:00
Designated port id: 128.25 Designated path cost: 0
Number of transitions to forwarding state: 1
BPDU: sent 2, received 120638
Port 2 (e2) enabled
State: Forwarding
                          Role: Designated
Port id: 128.2
                           Port cost: 20000
Type: Shared (configured: auto) Boundary STPPort Fast: No
(configured:no)
Designated bridge Priority: 32768Address: 00:02:4b:29:7a:00
Designated port id: 128.2 Designated path cost: 20000
Number of transitions to forwarding state: 1
BPDU: sent 2, received 170638
```

```
Port 3 (e3) enabled
State: Forwarding
                        Role: Designated
Port id: 128.3
                          Port cost: 20000
Type: Shared (configured: auto) InternalPort Fast: No
(configured:no)
Designated bridge Priority: 32768Address: 00:02:4b:29:7a:00
Designated port id: 128.3 Designated path cost: 20000
Number of transitions to forwarding state: 1
BPDU: sent 2, received 170638
Port 4 (e4) enabled
State: Forwarding
                      Role: Designated
Port id: 128.4
                         Port cost: 20000
Type: Shared (configured: auto) InternalPort Fast: No
(configured:no)
Designated bridge Priority: 32768Address: 00:02:4b:29:7a:00
Designated port id: 128.2 Designated path cost: 20000
Number of transitions to forwarding state: 1
BPDU: sent 2, received 170638
###### MST 1 Vlans Mapped: 10-20
Root ID Priority
                          24576
         Address
                          00:02:4b:29:89:76
         Path Cost
                         20000
         Port Cost
                         4 (e4)
                         19
         Rem hops
Bridge ID Priority
                         32768
         Address
                          00:02:4b:29:7a:00
         Number of topology changes 2 last change occurred 1d9h ago
         Times: hold 1, topology change 2, notification 2
         hello 2, max age 20, forward delay 15
Port 1 (e1) enabled
State: Forwarding
                     Role: Boundary
Port id: 128.1
                          Port cost: 20000
Type: P2p (configured: auto) Boundary RSTPPort Fast: No
```

(configured:no) Designated bridge Priority: 32768Address: 00:02:4b:29:7a:00 Designated port id: 128.1 Designated path cost: 20000 Number of transitions to forwarding state: 1 BPDU: sent 2, received 120638 Port 2 (e2) enabled State: Forwarding Role: Designated Port id: 128.2 Port cost: 20000 Type: Shared (configured: auto) Boundary STPPort Fast: No (configured:no) Designated bridge Priority: 32768Address: 00:02:4b:29:7a:00 Designated port id: 128.2 Designated path cost: 20000 Number of transitions to forwarding state: 1 BPDU: sent 2, received 170638 Port 3 (e3) disabled State: Blocking Role: Alternate Port id: 128.3 Port cost: 20000 Type: Shared (configured: auto) InternalPort Fast: No (configured:no) Designated bridge Priority: 32768Address: 00:02:4b:29:1a:19 Designated port id: 128.78 Designated path cost: 20000 Number of transitions to forwarding state: 1 BPDU: sent 2, received 170638 Port 4 (e4) enabled State: Forwarding Role: Designated Port id: 128.4 Port cost: 20000 Type: Shared (configured: auto) InternalPort Fast: No (configured:no) Designated bridge Priority: 32768Address: 00:02:4b:29:7a:00 Designated port id: 128.2 Designated path cost: 20000 Number of transitions to forwarding state: 1 BPDU: sent 2, received 170638

Console# show spanning-tree Spanning tree enabled mode MSTP Default port cost method: long ###### MST 0 Vlans Mapped: 1-9, 21-4094 CST Root ID Priority 32768 Address 00:01:42:97:e0:00 Path Cost 20000 Root Port 1 (e1) Hello Time 2 sec Max Age 20 secForward Delay 15 sec IST Master ID Priority 32768 Address 00:02:4b:19:7a:00 Path Cost 10000 Rem hops 19 Bridge ID Priority 32768 Address 00:02:4b:29:7a:00 Hello Time 2 sec Max Age 20 secForward Delay 15 sec Max hops 20 Console# show spanning-tree Spanning tree enabled mode MSTP Default port cost method: long ###### MST 0 Vlans Mapped: 1-9, 21-4094 CST Root IDPriority 32768 Address 00:01:42:97:e0:00 This switch is root for CST and IST master. Root Port 1 (e1)Hello Time 2 sec Max Age 20 secForward Delay 15 sec 20 Max hops

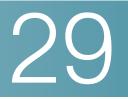

# **SSH Commands**

# ip ssh port

The **ip ssh port** Global Configuration mode command specifies the port to be used by the SSH server. Use the **no** form of this command to restore the default configuration.

## **Syntax**

ip ssh port port-number

no ip ssh port

## **Parameters**

• *port-number* — Port number for use by the SSH server (Range: 1-65535).

## **Default Configuration**

The default port number is 22.

## **Command Mode**

**Global Configuration mode** 

## **User Guidelines**

There are no user guidelines for this command.

The following example specifies the port to be used by the SSH server as 8080.

Console(config)# ip ssh port 8080

# ip ssh server

The **ip ssh server** Global Configuration mode command enables the device to be configured from a SSH server. Use the **no** form of this command to disable this function.

## **Syntax**

ip ssh server

no ip ssh server

## **Default Configuration**

Device configuration from a SSH server is enabled.

## **Command Mode**

**Global Configuration mode** 

## **User Guidelines**

If encryption keys are not generated, the SSH server is in standby until the keys are generated. To generate SSH server keys, use the **crypto key generate dsa**, and **crypto key generate rsa** Global Configuration mode commands.

## **Example**

The following example enables configuring the device from a SSH server.

Console(config)# ip ssh server

# ip ssh pubkey-auth

The **ip ssh pubkey-auth** Global Configuration mode command enables public key authentication for incoming SSH sessions. Use the **no** form of this command to disable this function.

## **Syntax**

ip ssh pubkey-auth

no ip ssh pubkey-auth

## **Default Configuration**

Public Key authentication to incoming SSH sessions is disabled.

## **Command Mode**

**Global Configuration mode** 

## **User Guidelines**

AAA authentication is independent.

## Example

The following example enables public key authentication for incoming SSH sessions.

Console(config)# ip ssh pubkey-auth

# crypto key pubkey-chain ssh

The **crypto key pubkey-chain ssh** Global Configuration mode command enters the SSH Public Key-chain Configuration mode. The mode is used to manually specify other device public keys such as SSH client public keys.

## **Syntax**

crypto key pubkey-chain ssh

## **Default Configuration**

No keys are specified.

## **Command Mode**

**Global Configuration mode** 

## **User Guidelines**

Use this command to enter public key chain configuration mode. Use this command when you need to manually specify SSH client's public keys.

## Example

The following example enters the SSH Public Key-chain Configuration mode and manually configures the RSA key pair for SSH public key-chain **bob**.

Console(config)# crypto key pubkey-chain ssh Console(config-pubkey-chain)# user-key bob Console(config-pubkey-key)# key-string rsa AAAAB3NzaC1yc2EAAAADAQABAAABAQCvTnRwPWl Al4kpqIw9GBRonZQZxjHKcqKL6rMlQ+ ZNXfZSkvHG+QusIZ/76ILmFT34v7u7ChFAE+ Vu4GRfpSwoQUvV35LqJJk67IOU/zfwOl1g kTwml75QR9gHujS6KwGN2QWXgh3ub8gDjTSq muSn/Wd05iDX2IExQWu08licglk02LYciz +Z4TrEU/9FJxwPiVQOjc+KBXuR0juNg5nFYsY 0ZCk0N/W9a/tnkm1shRE7Di71+w3fNiOA 6w9o44t6+AINEICBCCA4YcF6zMzaT1wefWwX6f+ Rmt5nhhqdAtN/4oJfce166DqVX1gWmN zNR4DYDvSzg0lDnwCAC8Qh Fingerprint: a4:16:46:23:5a:8d:1d:b5:37:59:eb:44:13:b9:33:e9

# user-key

The **user-key** SSH Public Key-string Configuration mode command specifies which SSH public key is manually configured. Use the **no** form of this command to remove an SSH public key.

## **Syntax**

user-key username {rsa | dsa}

no user-key username

## **Parameters**

- username Specifies the username of the remote SSH client. (Range: 1-48 characters)
- rsa Indicates the RSA key pair.
- **dsa** Indicates the DSA key pair.

## **Default Configuration**

No SSH public keys exist.

## **Command Mode**

SSH Public Key-string Configuration mode

## **User Guidelines**

Follow this command with the **key-string** SSH Public Key-String Configuration mode command to specify the key.

## Example

The following example enables manually configuring an SSH public key for SSH public key-chain **bob**.

Console(config)# crypto key pubkey-chain ssh Console(config-pubkey-chain)# user-key bob rsa Console(config-pubkey-key)# key-string row AAAAB3NzaC1yc2EAAAADAQABAAABAQCvTnRwPW1

# key-string

The **key-string** SSH Public Key-string Configuration mode command manually specifies an SSH public key.

## **Syntax**

key-string

key-string row key-string

## **Parameters**

- **row** Indicates the SSH public key row by row.
- key-string Specifies the key in UU-encoded DER format; UU-encoded DER format is the same format in the authorized\_keys file used by OpenSSH. (Range:0-160)

## **Default Configuration**

No keys exist.

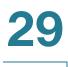

## **Command Mode**

SSH Public Key-string Configuration mode

## **User Guidelines**

Use the **key-string** SSH Public Key-string Configuration mode command to specify which SSH public key is to be interactively configured next. To complete the command, you must enter a row with no characters.

Use the **key-string** row SSH Public Key-string Configuration mode command to specify the SSH public key row by row. Each row must begin with a **key-string row** command. This command is useful for configuration files.

UU-encoded DER format is the same format in authorized\_keys file used by OpenSSH.

## **Example**

The following example enters public key strings for SSH public key client bob.

Console(config)# crypto key pubkey-chain ssh Console(config-pubkey-chain)# user-key bob rsa Console(config-pubkey-key)# key-string AAAAB3NzaC1yc2EAAAADAQABAAABAQCvTnRwPWl Al4kpqIw9GBRonZQZxjHKcqKL6rMlQ+ ZNXfZSkvHG+QusIZ/76ILmFT34v7u7ChFAE+ Vu4GRfpSwoQUvV35LqJJk67IOU/zfwOl1g kTwm175QR9gHujS6KwGN2QWXgh3ub8gDjTSq muSn/Wd05iDX2IExQWu08licglk02LYciz +Z4TrEU/9FJxwPiVQOjc+KBXuR0juNg5nFYsY 0ZCk0N/W9a/tnkm1shRE7Di71+w3fNiOA 6w9o44t6+AINEICBCCA4YcF6zMzaT1wefWwX6f+ Rmt5nhhqdAtN/4oJfce166DqVX1gWmN zNR4DYDvSzg0lDnwCAC8Qh

Fingerprint: a4:16:46:23:5a:8d:1d:b5:37:59:eb:44:13:b9:33:e9

Console(config)# crypto key pubkey-chain ssh Console(config-pubkey-chain)# user-key bob rsa Console(config-pubkey-key)# key-string row AAAAB3Nza Console(config-pubkey-key)# key-string row Clyc2

# show ip ssh

The **show ip ssh** Privileged EXEC mode command displays the SSH server configuration.

## **Syntax**

show ip ssh

## **Default Configuration**

This command has no default configuration.

## **Command Mode**

Privileged EXEC mode

## **User Guidelines**

There are no user guidelines for this command.

## Example

The following example displays the SSH server configuration.

Console# show ip ssh SSH server enabled. Port: 22 RSA key was generated. DSA (DSS) key was generated. SSH Public Key Authentication is enabled. Active incoming sessions: IP AddressSSH Username Version CipherAuth Code 172.16.0.1John Brown 2.0 3 DESHMAC-SHA1

The following table describes the significant fields shown in the display.

| Field        | Description                               |
|--------------|-------------------------------------------|
| IP address   | Client address                            |
| SSH Username | User name                                 |
| Version      | SSH version number                        |
| ×            | Encryption type (3DES, Blowfish, RC4)     |
| Auth Code    | Authentication Code (HMAC-MD5, HMAC-SHA1) |

# show crypto key pubkey-chain ssh

The **show crypto key pubkey-chain ssh** Privileged EXEC mode command displays SSH public keys stored on the device.

## **Syntax**

show crypto key pubkey-chain ssh [username *username*] [fingerprint {bubble-babble | hex}]

## **Parameters**

- username Specifies the remote SSH client username.
- **bubble-babble** Fingerprint in Bubble Babble format.
- **hex** Fingerprint in Hex format.

## **Default Configuration**

This command has no default configuration.

## **Command Mode**

Privileged EXEC mode

## **User Guidelines**

There are no user guidelines for this command.

## Example

The following example displays SSH public keys stored on the device.

Console# show crypto key pubkey-chain ssh Username Fingerprint bob 9A:CC:01:C5:78:39:27:86:79:CC:23:C5:98:59:F1:86 john 98:F7:6E:28:F2:79:87:C8:18:F8:88:CC:F8:89:87:C8 Console# show crypto key pubkey-chain ssh username bob Username: bob Key: 005C300D 06092A86 4886F70D 01010105 00034B00 30480241 00C5E23B 55D6AB22 04AEF1BA A54028A6 9ACC01C5 129D99E4

Fingerprint: 9A:CC:01:C5:78:39:27:86:79:CC:23:C5:98:59:F1:86

# show crypto key mypubkey

To view the SSH public keys of your device, use the **show crypto key mypubkey** Privileged EXEC command.

## **Syntax**

show crypto key mypubkey [rsa | dsa]

## **Parameters**

- rsa RSA key
- dsa DSA key

## **Default Configuration**

This command has no default setting.

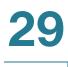

## **Command Mode**

**Privileged EXEC** 

## Example

Console# show crypto key mypubkey rsa

RSA key data:

005C300D 06092A86 4886F70D 01010105 00034B00 30480241 00C5E23B 55D6AB22

04AEF1BA A54028A6 9ACC01C5 129D99E4 64CAB820 847EDAD9 DF0B4E4C 73A05DD2

BD62A8A9 FA603DD2 E2A8A6F8 98F76E28 D58AD221 B583D7A4 71020301 87685768

Fingerprint(Hex):
77:C7:19:85:98:19:27:96:C9:CC:83:C5:78:89:F8:86

Fingerprint(Bubble Babble): yteriuwt jgkljhglk yewiury hdskjfryt
gfhkjglk

## crypto certificate request

To generate and display certificate request for HTTPS, use the crypto certificate request command in privileged EXEC mode.

## **Syntax**

crypto certificate number request common- name [ou organization-unit] [or organization] [loc location] [st state] [cu country]

## **Parameters**

- number Specifies the certificate number. Range: 1 2 digits
- common- name Specifies the fully qualified URL or IP address of the device. Range: 1 - 64 characters

- **ou** *organization-unit* Specifies the organization-unit or department name. Range: 1 - 64 characters
- or organization Specifies the organization name. Range: 1 64 characters
- loc location Specifies the location or city name. Range: 1 64 characters
- **st** *state* Specifies the state or province name. Range: 1 64 characters
- cu country Specifies the country name. Range: 2 letters

There is no default configuration for this command.

## **Command Mode**

**Privileged EXEC** 

## **User Guidelines**

Use this command to export a certificate request to a Certification Authority. The certificate request is generated in Base64-encoded X.509 format.

Before generating a certificate request you must first generate a self-signed certificate using the **crypto certificate generate** global configuration command in order to generate the keys. Be aware that you should reenter the certificates fields.

After receiving the certificate from the Certification Authority, use the **crypto certificate import** global configuration 1 command to import the certificate into the device. This certificate would replace the self-signed certificate.

## **Examples**

Console# crypto certificate 1 request

----BEGIN CERTIFICATE REQUEST-----

MIwTCCASoCAQAwYjELMAkGA1UEBhMCUFAxCzAJBgNVBAgTAkNDMQswCQYDVQQH

 ${\tt EwRDEMMAoGA1UEChMDZGxkMQwwCgYDVQQLEwNkbGQxCzAJBgNVBAMTAmxkMRAw}$ 

DgKoZIhvcNAQkBFgFsMIGfMA0GCSqGSIb3DQEBAQUAA4GNADCBiQKBgQC8ecwQ HdML0831i0fh/F0MV/Kib6Sz5p+3nUUenbfHp/igVPmFM+1nbqTDekb2ymCu6K aKvEbVLF9F2LmM7VPjDBb9bb4jnxkvwW/wzDLvW2rsy5NPmH1QV1+8Ubx3GyCm /oW93BSOFwxwEsP58kf+sPYPy+/8wwmoNtDwIDAQABoB8wHQYJKoZIhvcNAQkH MRDjEyMwgICCAgICAICAgIMA0GCSqGSIb3DQEBBAUAA4GBAGb8UgIx7rB05m+2 m5ZZPhIw18ARSPXwhVdJexFjbnmvcacqjPG8pIiRV6LkxryGF2bVU3jKEipcZa g+uNpyTkDt3ZVU72pjz/fa8TF0n3 -----END CERTIFICATE REQUEST----

CN= router.gm.com 0= General Motors C= US

# crypto certificate import

To import a certificate signed by Certification Authority for HTTPS, use the crypto certificate import command in global configuration mode.

## **Syntax**

crypto certificate number import

## **Parameters**

number — Specifies the certificate number. Range: 1 - 2 digits

## **Default Configuration**

There is no default configuration for this command.

## **Command Mode**

**Global configuration** 

## **User Guidelines**

Use this command to enter an external certificate (signed by Certification Authority) to the device. To end the session, use a blank line.

The imported certificate must be based on a certificate request created by the crypto certificate request privileged EXEC command.

If the public key found in the certificate does not match the device's SSL RSA key, the command will fail.

This command is not saved in the router configuration; however, the certificate imported by this command is saved in the private configuration (which is never displayed to the user or backed up to another device).

## **Examples**

Console(config)# crypto certificate 1 import

----BEGIN CERTIFICATE-----

dHmUgUm9vdCBDZXJ0aWZpZXIwXDANBgkqhkiG9w0BAQEFAANLADBIAkEAp4HS nnH/xQSGA2ffkRBwU2XIxb7n8VPsTmlxyJ1t11a1GaqchfMqqe0kmfhcoHSWr yf1FpD0MWOTgDAwIDAQABo4IBojCCAZ4wEwYJKwYBBAGCNxQCBAYeBABDAEEw CwR0PBAQDAgFGMA8GA1UdEwEB/wQFMAMBAf8wHQYDVR00BBYEFAf4MT9BRD47 ZvKBAEL9Ggp+6MIIBNgYDVR0fBIIBLTCCASkwgdKggc+ggcyGgclsZGFwOi8v L0VByb3h5JTIwU29mdHdhcmU1MjBSb290JTIwQ2VydGlmaWVyLENOPXN1cnZ1 -----END CERTIFICATE-----

Certificate imported successfully. Issued to: router.gm.com Issued by: www.verisign.com Valid from: 8/9/2003 to 8/9/2004

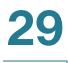

Subject: CN= router.gm.com, 0= General Motors, C= US Finger print: DC789788 DC88A988 127897BC BB789788

## crypto certificate export

To export the certificate and the RSA keys, use the crypto certificate export command in Privileged EXEC mode.

## **Syntax**

crypto certificate number export

## **Parameters**

• *number* — Specifies the certificate number. Range: 1 - 2 digits

## **Default Configuration**

There is no default configuration for this command.

## **Command Mode**

**Privileged EXEC** 

## **User Guidelines**

The **crypto certificate export** command creates a file that contains the certificate and an RSA key pair.

The passphrase for the exporting is determined when the key is generated.

## **Examples**

Console# crypto certificate 1 export

# show crypto certificate mycertificate

To view the SSL certificates of your device, use the show crypto certificate mycertificate Privileged EXEC command.

## **Syntax**

show crypto certificate mycertificate [number]

## **Parameters**

• *number* — Specifies the certificate number. Range: 1, product specific

## **Default value**

This command has no default setting.

## **Command Mode**

**Privileged EXEC** 

## Example

Console# show crypto certificate mycertificate 1 ----BEGIN CERTIFICATE---dHmUgUm9vdCBDZXJ0aWZpZXIwXDANBgkqhkiG9w0BAQEFAANLADBIAkEAp4HS nnH/xQSGA2ffkRBwU2XIxb7n8VPsTmlxyJ1t11alGaqchfMqqe0kmfhcoHSWr yf1FpD0MWOTgDAwIDAQABo4IBojCCAZ4wEwYJKwYBBAGCNxQCBAYeBABDAEEw CwR0PBAQDAgFGMA8GA1UdEwEB/wQFMAMBAf8wHQYDVR00BBYEFAf4MT9BRD47 ZvKBAEL9Ggp+6MIIBNgYDVR0fBIIBLTCCASkwgdKggc+ggcyGgclsZGFwOi8v L0VByb3h5JTIwU29mdHdhcmUlMjBSb290JTIwQ2VydGlmaWVyLENOPXN1cnZ1 -----END CERTIFICATE----- Issued by: www.verisign.com
Valid from: 8/9/2003 to 8/9/2004
Subject: CN= router.gm.com, 0= General Motors, C= US
Finger print: DC789788 DC88A988 127897BC BB789788

# 30

# **Syslog Commands**

# logging on

The **logging on** Global Configuration mode command controls error message logging. This command sends debug or error messages to a logging process, which logs messages to designated locations asynchronously to the process that generated the messages. Use the **no** form of this command to disable the logging process.

## **Syntax**

logging on no logging on

## **Default Configuration**

Logging is enabled.

## **Command Mode**

**Global Configuration mode** 

## **User Guidelines**

The logging process controls the distribution of logging messages at various destinations, such as the logging buffer, logging file or syslog server. Logging on and off at these destinations can be individually configured using the **logging buffered**, **logging file**, and **logging** Global Configuration mode commands. However, if the **logging** on command is disabled, no messages are sent to these destinations. Only the console receives messages.

The following example enables logging error messages.

Console(config)# logging on

# logging

The **logging** Global Configuration mode command logs messages to a syslog server. Use the **no** form of this command to delete the syslog server with the specified address from the list of syslogs.

## **Syntax**

logging {*ip-address*| *hostname*} [port *port*] [severity *level*] [facility facility] [description *text*]

no logging {*ip-address* | *hostname*}

## **Parameters**

- *ip-address* IP address of the host to be used as a syslog server.
- hostname Specifies the host name of the syslog server. (Range: 1-158 characters)
- port Specifies the port number for syslog messages. (Range: 1-65535)
- *level* Specifies the severity level of logged messages sent to the syslog servers. Possible values: emergencies, alerts, critical, errors, warnings, notifications, informational and debugging.
- facility Specifies the facility that is indicated in the message. Possible values: local0, local1, local2, local3, local4, local5, local 6, ocal7.
- text Syslog server description. (Range: 1-64 characters)

## **Default Configuration**

The default port number is 514.

The default logging message level is informational.

The default facility is local7.

### **Command Mode**

Global Configuration mode

## **User Guidelines**

Up to 8 syslog servers can be used.

If no specific severity level is specified, the global values apply to each server.

## Example

The following example limits logged messages sent to the syslog server with IP address 10.1.1.1 to severity level **critical**.

Console(config)# logging 10.1.1.1 severity critical

# logging console

The **logging console** Global Configuration mode command limits messages logged to the console based on severity. Use the **no** form of this command to disable logging to the console.

#### **Syntax**

logging console /eve/

no logging console

## **Parameters**

*level* — Specifies the severity level of logged messages displayed on the console. The possible values are: emergencies, alerts, critical, errors, warnings, notifications, informational, debugging.

The default severity level is informational.

## **Command Mode**

**Global Configuration mode** 

## **User Guidelines**

There are no user guidelines for this command.

## Example

The following example limits logging messages displayed on the console to severity level errors.

Console(config)# logging console errors

# logging buffered

The **logging buffered** Global Configuration mode command limits syslog messages displayed from an internal buffer based on severity. Use the **no** form of this command to cancel using the buffer.

## **Syntax**

logging buffered *level* 

no logging buffered

## **Parameters**

*level* — Specifies the severity level of messages logged in the buffer. The possible values are: emergencies, alerts, critical, errors, warnings, notifications, informational, debugging.

The default severity level is informational.

## **Command Mode**

**Global Configuration mode** 

## **User Guidelines**

All the syslog messages are logged to the internal buffer. This command limits the messages displayed to the user.

## Example

The following example limits syslog messages displayed from an internal buffer based on severity level **debugging**.

Console(config)# logging buffered debugging

# logging buffered size

The **logging buffered size** Global Configuration mode command changes the number of syslog messages stored in the internal buffer. Use the **no** form of this command to restore the default configuration.

## **Syntax**

logging buffered size number

no logging buffered size

## **Parameters**

 number — Specifies the maximum number of messages stored in the history table. (Range: 1 - 400)

The default number of messages is 200.

## **Command Mode**

**Global Configuration mode** 

## **User Guidelines**

This command takes effect only after Reset.

## Example

The following example changes the number of syslog messages stored in the internal buffer to 300.

Console(config)# logging buffered size 300

# clear logging

The **clear logging** Privileged EXEC mode command clears messages from the internal logging buffer.

## **Syntax**

clear logging

## **Default Configuration**

This command has no default configuration.

## **Command Mode**

Privileged EXEC mode

## **User Guidelines**

There are no user guidelines for this command.

## Example

The following example clears messages from the internal logging buffer.

Console# clear logging Clear Logging File [y/n]

# logging file

The **logging file** Global Configuration mode command limits syslog messages sent to the logging file based on severity. Use the **no** form of this command to cancel using the buffer.

## **Syntax**

logging file *level* 

no logging file

## **Parameters**

*level* — Specifies the severity level of syslog messages sent to the logging file. Possible values are: emergencies, alerts, critical, errors, warnings, notifications, informational and debugging.

## **Default Configuration**

The default severity level is errors.

## **Command Mode**

**Global Configuration mode** 

## **User Guidelines**

There are no user guidelines for this command.

## Example

The following example limits syslog messages sent to the logging file based on severity level **alerts**.

Console(config)# logging file alerts

# clear logging file

The **clear logging file** Privileged EXEC mode command clears messages from the logging file.

## **Syntax**

clear logging file

## **Default Configuration**

This command has no default configuration.

## **Command Mode**

Privileged EXEC mode

## **User Guidelines**

There are no user guidelines for this command.

The following example clears messages from the logging file.

```
Console# clear logging file
Clear Logging File [y/n]
```

# aaa logging

The **aaa logging** Global Configuration mode command enables logging AAA login events. Use the **no** form of this command to disable logging AAA login events.

## **Syntax**

aaa logging login

no aaa logging login

## **Parameters**

 login — Indicates logging messages related to successful login events, unsuccessful login events and other login-related events.

## **Default Configuration**

Logging AAA login events is enabled.

## **Command Mode**

**Global Configuration mode** 

## **User Guidelines**

Other types of AAA events are not subject to this command.

The following example enables logging messages related to AAA login events.

Console(config)# aaa logging login

# file-system logging

To control logging file system events, use the file-system logging command in global configuration mode. Use the no form to disable logging.

## **Syntax**

file-system logging copy

no file-system logging copy

file-system logging delete-rename

no file-system logging delete-rename

## **Parameters**

- copy Log messages related to file copy operations.
- delete-rename Log messages related to file deletion and renaming.

## **Default Configuration**

Enabled

## **Command Mode**

**Global Configuration** 

## **User Guidelines**

There are no user guidelines for this command.

Console(config)# file-system logging copy

# management logging

The **management logging** Global Configuration command enables logging management access list (ACL) events. Use the **no** form of this command to disable logging management access list events.

## **Syntax**

management logging deny

no management logging deny

## **Parameters**

 deny — Indicates logging messages related to deny actions of management ACLs.

## **Default Configuration**

Logging management ACL events is enabled.

## **Command Mode**

**Global Configuration mode** 

## **User Guidelines**

Other types of management ACL events are not subject to this command.

## Example

The following example enables logging messages related to deny actions of management ACLs.

Console(config)# management logging deny

## show logging

The **show logging** Privileged EXEC mode command displays the state of logging and the syslog messages stored in the internal buffer.

#### **Syntax**

show logging

## **Default Configuration**

This command has no default configuration.

#### **Command Mode**

Privileged EXEC mode

#### **User Guidelines**

There are no user guidelines for this command.

#### **Example**

The following example displays the state of logging and the syslog messages stored in the internal buffer.

Console# show logging

#### Logging is enabled.

Console logging: level debugging. Console Messages: 0 Dropped (severity). Buffer logging: level debugging. Buffer Messages: 11 Logged, 200 Max. File logging: level notifications. File Messages: 0 Dropped (severity). Syslog server 192.180.2.27 logging: errors. Messages: 6 Dropped (severity). Syslog server 192.180.2.28 logging: errors. Messages: 6 Dropped (severity). 2 messages were not logged (resources)

Application Filtering Control

| Application       | Event               | Status                                  |
|-------------------|---------------------|-----------------------------------------|
|                   |                     |                                         |
| ААА               | Login               | Enabled                                 |
| File System       | Сору                | Enabled                                 |
| File System       | Delete-Rename       | Enabled                                 |
| Management ACL    | Deny                | Enabled                                 |
| Buffer log:       |                     |                                         |
| -                 | .:43: %LINK-3-UPDOW | Interface FastEthernet0/0, changed      |
| state to up       |                     |                                         |
| 11-Aug-2004 15:41 | :43: %LINK-3-UPDOW  | N: Interface Ethernet1/0, changed state |
| to up             |                     |                                         |
| 11-Aug-2004 15:41 | :43: %LINK-3-UPDOW  | N: Interface Ethernet1/1, changed state |
| to up             |                     |                                         |
| 11-Aug-2004 15:41 | :43: %LINK-3-UPDOW  | N: Interface Ethernet1/2, changed state |
| to up             |                     |                                         |
| 11-Aug-2004 15:41 | :43: %LINK-3-UPDOW  | N: Interface Ethernet1/3, changed state |
| to up             |                     |                                         |
| 11-Aug-2004 15:41 | :43: %SYS-5-CONFIG  | G_I: Configured from memory by console  |
| 11-Aug-2004 15:41 | :39: %LINEPROTO-5-  | -UPDOWN: Line protocol on Interface     |
| FastEthernet0/0,  | changed state to u  | ıp                                      |
| 11-Aug-2004 15:41 | :39: %LINEPROTO-5-  | -UPDOWN: Line protocol on Interface     |
| Ethernet1/0, chan | ged state to down   |                                         |
| 11-Aug-2004 15:41 | :39: %LINEPROTO-5-  | -UPDOWN: Line protocol on Interface     |
| Ethernet1/1, chan | ged state to down   |                                         |
| 11-Aug-2004 15:41 | :39: %LINEPROTO-5-  | -UPDOWN: Line protocol on Interface     |
| Ethernet1/2, chan | ged state to down   |                                         |
| 11-Aug-2004 15:41 | :39: %LINEPROTO-5-  | -UPDOWN: Line protocol on Interface     |
| Ethernet1/3, chan | ged state to down   |                                         |

## show logging file

The **show logging file** Privileged EXEC mode command displays the state of logging and the syslog messages stored in the logging file.

## **Syntax**

show logging file

## **Default Configuration**

This command has no default configuration.

#### **Command Mode**

Privileged EXEC mode

## **User Guidelines**

There are no user guidelines for this command.

#### **Example**

The following example displays the logging state and the syslog messages stored in the logging file.

Console# show logging file

Logging is enabled.

Console logging: level debugging. Console Messages: 0 Dropped (severity). Buffer logging: level debugging. Buffer Messages: 11 Logged, 200 Max. File logging: level notifications. File Messages: 0 Dropped (severity). Syslog server 192.180.2.27 logging: errors. Messages: 6 Dropped (severity). Syslog server 192.180.2.28 logging: errors. Messages: 6 Dropped (severity). 2 messages were not logged (resources)

Application Filtering Control

| Application    | Event         | Status  |
|----------------|---------------|---------|
|                |               |         |
| ААА            | Login         | Enabled |
| File System    | Сору          | Enabled |
| File System    | Delete-Rename | Enabled |
| Management ACL | Deny          | Enabled |

#### Buffer log:

11-Aug-2004 15:41:43: %LINK-3-UPDOWN: Interface FastEthernet0/
0, changed state to up
11-Aug-2004 15:41:43: %LINK-3-UPDOWN: Interface Ethernet1/0,
changed state to up
11-Aug-2004 15:41:43: %LINK-3-UPDOWN: Interface Ethernet1/1,

changed state to up 11-Aug-2004 15:41:43: %LINK-3-UPDOWN: Interface Ethernet1/2, changed state to up 11-Aug-2004 15:41:43: %LINK-3-UPDOWN: Interface Ethernet1/3, changed state to up 11-Aug-2004 15:41:43: %SYS-5-CONFIG\_I: Configured from memory by console 11-Aug-2004 15:41:39: %LINEPROTO-5-UPDOWN: Line protocol on Interface FastEthernet0/0, changed state to up 11-Aug-2004 15:41:39: %LINEPROTO-5-UPDOWN: Line protocol on Interface Ethernet1/0, changed state to down 11-Aug-2004 15:41:39: %LINEPROTO-5-UPDOWN: Line protocol on Interface Ethernet1/1, changed state to down 11-Aug-2004 15:41:39: %LINEPROTO-5-UPDOWN: Line protocol on Interface Ethernet1/2, changed state to down 11-Aug-2004 15:41:39: %LINEPROTO-5-UPDOWN: Line protocol on Interface Ethernet1/3, changed state to down

## show syslog-servers

The **show syslog-servers** Privileged EXEC mode command displays the settings of the syslog servers.

#### **Syntax**

show syslog-servers

## **Default Configuration**

This command has no default configuration.

## **Command Mode**

Privileged EXEC mode

## **User Guidelines**

There are no user guidelines for this command.

## Example

The following example displays the settings of the syslog servers.

Console# show syslog-servers

Device Configuration

| IP address   | Port | Severity      | Facility | Description |
|--------------|------|---------------|----------|-------------|
|              |      |               |          |             |
| 192.180.2.27 | 514  | Informational | local7   |             |
| 192.180.2.27 | 514  | Warning       | local7   |             |

# 31

# **System Management Commands**

## ping

The **ping** User EXEC mode command sends ICMP echo request packets to another node on the network.

## **Syntax**

ping {ip-address| hostname}[size packet\_size] [count packet\_count] [timeout time\_out]

## **Parameters**

- *ip-address* IP address to ping.
- *hostname* Host name to ping. (Range: 1-158 characters)
- packet\_size Number of bytes in a packet. The actual packet size is eight bytes larger than the specified size specified because the device adds header information. (Range: 56-1472 bytes)
- packet\_count Number of packets to send. If 0 is entered, it pings until stopped. (Range: 0-65535 packets)
- time\_out Timeout in milliseconds to wait for each reply. (Range: 50-65535 milliseconds)

## **Default Configuration**

Default packet size is 56 bytes.

Default number of packets to send is.

Default timeout value is 2000 milliseconds.

#### **Command Mode**

User EXEC mode

## **User Guidelines**

Press Esc to stop pinging.

The following are examples of unsuccessful pinging:

- Destination does not respond. If the host does not respond, a "no answer from host" appears in ten seconds.
- Destination unreachable. The gateway for this destination indicates that the destination is unreachable.
- Network or host unreachable. The device found no corresponding entry in the route table.

## Example

The following example displays pinging results:

```
Console> ping 10.1.1.1

Pinging 10.1.1.1 with 64 bytes of data:

64 bytes from 10.1.1.1: icmp_seq=0. time=11 ms

64 bytes from 10.1.1.1: icmp_seq=1. time=8 ms

64 bytes from 10.1.1.1: icmp_seq=2. time=8 ms

64 bytes from 10.1.1.1: icmp_seq=3. time=7 ms

----10.1.1.1 PING Statistics----

4 packets transmitted, 4 packets received, 0% packet loss

round-trip (ms) min/avg/max = 7/8/11

Console> ping yahoo.com

Pinging yahoo.com 66.218.71.198 with 64 bytes of data:

64 bytes from 10.1.1.1: icmp_seq=0. time=11 ms

64 bytes from 10.1.1.1: icmp_seq=1. time=8 ms

64 bytes from 10.1.1.1: icmp_seq=2. time=8 ms

64 bytes from 10.1.1.1: icmp_seq=3. time=7 ms
```

```
----10.1.1.1 PING Statistics----
4 packets transmitted, 4 packets received, 0% packet loss
round-trip (ms) min/avg/max = 7/8/11
```

## traceroute

The **traceroute** User EXEC mode command discovers routes that packets actually take when traveling to their destination.

#### **Syntax**

traceroute {*destination-ip-address*| *hostname*} [size *packet-size*] [ttl *max-ttl*] [count *packet-count*] [timeout *time-out*] [source *source-ip-address*] [tos *tos*]

## **Parameters**

- *destination-ip-address* IP address of the destination host.
- *hostname* Host name of the destination host. (Range: 1-158 characters)
- packet-size Number of bytes in a packet. (Range: 40-1472)
- max-tt/— The largest TTL value that can be used. The traceroute command terminates when the destination is reached or when this value is reached. (Range:1-255)
- packet-count The number of probes to be sent at each TTL level. (Range:1-10)
- time-out The number of seconds to wait for a response to a probe packet. (Range:1-60)
- source-ip-address One of the device's interface addresses to use as a source address for the probes. The device normally selects what it feels is the best source address to use.
- tos The Type-Of-Service byte in the IP Header of the packet. (Range: 0-255)

## **Default Configuration**

The default number of bytes in a packet is **40**.

The default maximum TTL value is **0**.

The default number of probes to be sent at each TTL level is 3.

The default timeout interval in seconds is 3.

## **Command Mode**

User EXEC mode

## **User Guidelines**

The **traceroute** command takes advantage of the error messages generated by the devices when a datagram exceeds its time-to-live (TTL) value.

The **traceroute** command starts by sending probe datagrams with a TTL value of one. This causes the first device to discard the probe datagram and send back an error message. The **traceroute** command sends several probes at each TTL level and displays the round-trip time for each.

The **traceroute** command sends out one probe at a time. Each outgoing packet may result in one or two error messages. A "time exceeded" error message indicates that an intermediate device has seen and discarded the probe. A "destination unreachable" error message indicates that the destination node has received the probe and discarded it because it could not deliver the packet. If the timer goes off before a response comes in, the **traceroute** command prints an asterisk (\*).

The **traceroute** command terminates when the destination responds, when the maximum TTL is exceeded or when the user interrupts the trace by pressing **Esc**.

## Example

The following example discovers the routes that packets will actually take when traveling to their destination.

Console> traceroute umaxp1.physics.lsa.umich.edu

Type Esc to abort. Tracing the route to umaxp1.physics.lsa.umich.edu (141.211.101.64)1 i2-gateway.stanford.edu (192.68.191.83) 0 msec 0 msec 0 msec 2 STAN.POS.calren2.NET (171.64.1.213) 0 msec 0 msec 0 msec 3 SUNV--STAN.POS.calren2.net (198.32.249.73) 1 msec 1 msec 1 msec 4 Abilene--QSV.POS.calren2.net (198.32.249.162) 1 msec 1 msec 1 msec 5 kscyng-snvang.abilene.ucaid.edu (198.32.8.103) 33 msec 35 msec 35 msec 6 iplsng-kscyng.abilene.ucaid.edu (198.32.8.80) 47 msec 45 msec 45 msec 7 so-0-2-0x1.aa1.mich.net (192.122.183.9) 56 msec 53 msec 54 msec 8 atm1-0x24.michnet8.mich.net (198.108.23.82) 56 msec 56 msec 57 msec 9 \* \* \* 10 A-ARB3-LSA-NG.c-SEB.umnet.umich.edu (141.211.5.22) 58 msec 58 msec 58 msec 11 umaxp1.physics.lsa.umich.edu (141.211.101.64) 62 msec 63 msec 63 msec

The following table describes significant fields shown above.

| Field                           | Description                                                          |
|---------------------------------|----------------------------------------------------------------------|
| 1                               | Indicates the sequence number of the device in the path to the host. |
| i2-<br>gateway.stanford.e<br>du | Host name of this device.                                            |
| 192.68.191.83                   | IP address of this device.                                           |
| 1 msec 1 msec 1<br>msec         | Round-trip time for each probe sent.                                 |

The following table describes characters that may appear in the **traceroute** command output.

| Field | Description                                                                                           |
|-------|----------------------------------------------------------------------------------------------------|
| *     | The probe timed out.                                                                                  |
| ?     | Unknown packet type.                                                                                  |
| A     | Administratively unreachable. Usually, this output indicates that an access list is blocking traffic. |
| F     | Fragmentation is required and DF is set.                                                              |
| н     | Host unreachable.                                                                                     |
| N     | Network unreachable.                                                                                  |
| Р     | Protocol unreachable.                                                                                 |
| Q     | Source quench.                                                                                        |
| R     | Fragment reassembly time exceeded.                                                                    |
| S     | Source route failed.                                                                                  |
| U     | Port unreachable.                                                                                     |

## telnet

The **telnet** User EXEC mode command enables logging on to a host that supports Telnet.

## **Syntax**

telnet {ip-address | hostname} [port] [keyword1.....]

## **Parameters**

- *ip-address* IP address of the destination host.
- hostname Host name of the destination host. (Range: 1-158 characters)

- port A decimal TCP port number, or one of the keywords listed in the Ports table in the User Guidelines.
- keyword One or more keywords listed in the Keywords table in the User Guidelines.

## **Default Configuration**

The default port is the Telnet port (23) on the host.

## **Command Mode**

User EXEC mode

## **User Guidelines**

Telnet software supports special Telnet commands in the form of Telnet sequences that map generic terminal control functions to operating systemspecific functions. To enter a Telnet sequence, press the escape sequence keys (Ctrl-Shift-6) followed by a Telnet command character.

#### **Special Telnet Sequences**

| Telnet Sequence | Purpose                |
|-----------------|------------------------|
| Ctrl-Shift-6 b  | Break                  |
| Ctrl-Shift-6 c  | Interrupt Process (IP) |
| Ctrl-Shift-6 h  | Erase Character (EC)   |
| Ctrl-Shift-6 o  | Abort Output (AO)      |
| Ctrl-Shift-6 t  | Are You There? (AYT)   |
| Ctrl-Shift-6 u  | Erase Line (EL)        |

At any time during an active Telnet session, Telnet commands can be listed by pressing the Telnet sequence **Ctrl-Shift-6**? at the system prompt.

A sample of this list follows. Note that the Ctrl-Shift-6 sequence appears as ^^ on the screen.

```
Console> `Ctrl-shift-6' ?

[Special telnet escape help]

^^ B sends telnet BREAK

^^ C sends telnet IP

^^ H sends telnet EC

^^ O sends telnet AO

^^ T sends telnet AYT

^^ U sends telnet EL

Ctrl-shift-6 x suspends the session (return to system command

prompt)
```

Several concurrent Telnet sessions can be opened and switched. To open a subsequent session, the current connection has to be suspended by pressing the escape sequence keys (Ctrl-Shift-6) and x to return to the system command prompt. Then open a new connection with the **telnet** User EXEC mode command.

#### **Keywords Table**

| Options           | Description                                                                                                    |
|-------------------|----------------------------------------------------------------------------------------------------|
| /echo             | Enables local echo.                                                                                                    |
| /quiet            | Prevents onscreen display of all messages from the software.                                                                                                    |
| /source-interface | Specifies the source interface.                                                                                                    |
| /stream           | Turns on stream processing, which enables a raw<br>TCP stream with no Telnet control sequences. A<br>stream connection does not process Telnet<br>options and can be appropriate for connections to<br>ports running UNIX-to-UNIX Copy Program<br>(UUCP) and other non-Telnet protocols. |
| Ctrl-Shift-6 x    | Return to System Command Prompt                                                                                                    |

## **Ports Table**

| Keyword     | Description                        | Port Number |
|-------------|------------------------------------|-------------|
| BGP         | Border Gateway Protocol            | 179         |
| chargen     | Character generator                | 19          |
| cmd         | Remote commands                    | 514         |
| daytime     | Daytime                            | 13          |
| discard     | Discard                            | 9           |
| domain      | Domain Name Service                | 53          |
| echo        | Echo                               | 7           |
| exec        | Exec                               | 512         |
| finger      | Finger                             | 79          |
| ftp         | File Transfer Protocol             | 21          |
| ftp-data    | FTP data connections               | 20          |
| gopher      | Gopher                             | 70          |
| hostname    | NIC hostname server                | 101         |
| ident       | Ident Protocol                     | 113         |
| irc         | Internet Relay Chat                | 194         |
| klogin      | Kerberos login                     | 543         |
| kshell      | Kerberos shell                     | 544         |
| login       | Login                              | 513         |
| lpd         | Printer service                    | 515         |
| nntp        | Network News Transport<br>Protocol | 119         |
| pim-auto-rp | PIM Auto-RP                        | 496         |
| pop2        | Post Office Protocol v2            | 109         |
| рор3        | Post Office Protocol v3            | 110         |
| smtp        | Simple Mail Transport Protocol     | 25          |
| sunrpc      | Sun Remote Procedure Call          | 111         |

| Keyword | Description               | Port Number |
|---------|---------------------------|-------------|
| syslog  | Syslog                    | 514         |
| tacacs  | TAC Access Control System | 49          |
| talk    | Talk                      | 517         |
| telnet  | Telnet                    | 23          |
| time    | Time                      | 37          |
| uucp    | Unix-to-Unix Copy Program | 540         |
| whois   | Nickname                  | 43          |
| www     | World Wide Web            | 80          |

This command lists concurrent telnet connections to remote hosts that were opened by the current telnet session to the local device. It does not list telnet connections to remote hosts that were opened by other telnet sessions.

### Example

The following example displays connecting to 176.213.10.50 via Telnet.

Console> telnet 176.213.10.50 Esc U sends telnet EL

## resume

The **resume** User EXEC mode command enables switching to another open Telnet session.

## **Syntax**

resume [connection]

## **Parameters**

*connection* — The connection number. (Range: 1-4 connections)

## **Default Configuration**

The default connection number is that of the most recent connection.

## **Command Mode**

User EXEC mode

## **User Guidelines**

There are no user guidelines for this command.

## Example

The following command switches to open Telnet session number 1.

Console> resume 1

## reload

The reload Privileged EXEC mode command reloads the operating system.

## **Syntax**

reload

## **Default Configuration**

This command has no default configuration.

## **Command Mode**

Privileged EXEC mode

#### **User Guidelines**

Caution should be exercised when resetting the device, to ensure that no other activity is being performed. In particular, the user should verify that no configuration files are being downloaded at the time of reset.

## Example

The following example reloads the operating system.

```
Console# reload
This command will reset the whole system and disconnect your
current session. Do you want to continue (y/n) [n]?
```

## hostname

The **hostname** Global Configuration mode command specifies or modifies the device host name. Use the **no** form of the command to remove the existing host name (i.e., restore the default hostname "**Console**").

## **Syntax**

hostname name

no hostname

#### **Parameters**

• *name* — The host name of the device. (Range: 1-160 characters)

## **Default Configuration**

This command has no default configuration.

## **Command Mode**

#### Global Configuration mode

## **User Guidelines**

There are no user guidelines for this command.

## Example

The following example specifies the device host name.

Console(config)# hostname enterprise
enterprise(config)#

## service cpu-utilization

The **service cpu-utilization** Global Configuration mode command enables measuring CPU utilization. Use the no form of the command to restore the default configuration.

## **Syntax**

service cpu-utilization no service cpu-utilization

## **Default Configuration**

Enabled.

## **Command Mode**

**Global Configuration mode** 

## **User Guidelines**

There are no user guidelines for this command.

## Example

This example enables measuring CPU utilization.

Console(config)# service cpu-utilization

## show cpu utilization

The **show cpu utilization** Privileged EXEC mode command displays information about CPU utilization.

#### **Syntax**

show cpu utilization

## **Default Configuration**

This command has no default configuration.

## **Command Mode**

Privileged EXEC mode

## **User Guidelines**

Use the **service cpu-utilization** Global Configuration command to enable measuring CPU utilization.

## Example

This example shows how to display CPU utilization information.

## show users

The **show users** Privileged EXEC mode command displays information about the active users.

## **Syntax**

show users

## **Default Configuration**

This command has no default configuration.

## **Command Mode**

Privileged EXEC mode

## **User Guidelines**

There are no user guidelines for this command.

## Example

The following example displays information about the active users.

Console# show users

| Username | Protocol | Location   |
|----------|----------|------------|
|          |          |            |
| Bob      | Serial   |            |
| John     | SSH      | 172.16.0.1 |
| Robert   | HTTP     | 172.16.0.8 |
| Betty    | Telnet   | 172.16.1.7 |

## show sessions

The show sessions Privileged EXEC mode command lists open Telnet sessions.

## **Syntax**

show sessions

## **Default Configuration**

There is no default configuration for this command.

## **Command Mode**

Privileged EXEC mode

## **User Guidelines**

The command shows the telnet sessions to remote hosts opened by the present telnet session to the local device. This command will not show telnet sessions to remote hosts opened by other telnet sessions to the local device.

## Example

The following example lists open Telnet sessions.

Console# show sessions

| Connection | Host          | Address    | Port | Byte |
|------------|---------------|------------|------|------|
|            |               |            |      |      |
| 1          | Remote device | 172.16.1.1 | 23   | 89   |
| 2          | 172.16.1.2    | 172.16.1.2 | 23   | 8    |

The following table describes significant fields shown above.

| Field      | Description                                                            |
|------------|------------------------------------------------------------------------|
| Connection | Connection number                                                      |
| Host       | Remote host to which the device is connected through a Telnet session. |
| Address    | IP address of the remote host.                                         |
| Port       | Telnet TCP port number                                                 |
| Byte       | Number of unread bytes for the user to see on the connection.          |

## show system

The **show system** Privileged EXEC mode command displays system information.

#### **Syntax**

show system [unit unit]

## **Parameters**

unit — Specifies the number of the unit. (Range: 1-8)

## **Default Configuration**

This command has no default configuration.

## **Command Mode**

Privileged EXEC mode

## **User Guidelines**

There are no user guidelines for this command.

## Example

The following example displays the system information.

Console# show system

| System Description:           | Corporate        |
|-------------------------------|------------------|
| System Up Time (days,hour:min | :sec):1,22:38:21 |
| System Contact:               |                  |
| System Name:                  | RS1              |
| System location:              |                  |
| System MAC Address:           | 0010.B5F4.0001   |
| Temperature Sensors:          |                  |

| Unit | Sensor       | Temperature<br>(Celsius) | Status |
|------|--------------|--------------------------|--------|
|      |              |                          |        |
| 1    | 1            | 41                       | OK     |
| 1    | 2            | 41                       | OK     |
| 2    | 1            | 42                       | OK     |
|      | 2            | 42                       | OK     |
|      |              |                          |        |
| Unit | Power supply | Source                   | Status |
|      |              |                          |        |
| 1    | Main         | AC                       | OK     |
| 2    | Secondary    | AC                       | OK     |
|      |              |                          |        |
| Unit | FAN          | Status                   |        |
|      |              |                          |        |
| 1    | Backplane    | OK                       |        |
| 2    | CPU          | OK                       |        |

## show version

The **show version** Privileged EXEC mode command displays system version information.

## **Syntax**

show version [unit unit]

#### **Parameters**

• *unit*— Specifies the number of the unit.

## **Default Configuration**

This command has no default configuration.

## **Command Mode**

Privileged EXEC mode

## **User Guidelines**

There are no user guidelines for this command.

## **Example**

The following example displays system version information (only for demonstration purposes).

console# show version

SW version1.0.2 ( date14-Jul-2008 time10:19:35 )Boot version1.0.2 ( date13-Nov-2007 time14:11:51 )HW version00.00.01

## show system tcam utilization

The **show system tcam** Privileged EXEC mode command displays the Ternary Content Addressable Memory (TCAM) utilization.

## **Syntax**

show system tcam utilization [unit unit]

## **Default Configuration**

This command has no default configuration.

## **Command Mode**

Privileged EXEC mode

## **User Guidelines**

There are no user guidelines for this command.

## Example

The following example displays information on features control.

Console> show system tcam utilization TCAM utilization: 58%

# 32

## **TACACS+ Commands**

## tacacs-server host

The **tacacs-server host** Global Configuration mode command specifies a TACACS+ host. Use the **no** form of the command to delete the specified name or address.

## **Syntax**

tacacs-server host {*ip-address* | *hostname*} [single-connection] [port *port-number*] [timeout *timeout*] [key *key-string*] [source *source*] [priority priority]

no tacacs-server host {ip-address | hostname}

## **Parameters**

- *ip-address* IP address of the TACACS+ server.
- hostname Host name of the TACACS+ server. (Range: 1-158 characters)
- single-connection Indicates a single-connection. Rather than have the device open and close a TCP connection to the daemon each time it must communicate, the single-connection option maintains a single open connection between the device and the daemon.
- port-number Specifies a server port number. The host is not used for authentication if the port number is set to 0. (Range: 0-65535)
- timeout Specifies the timeout value in seconds. (Range: 1-30)
- *key-string* Specifies the authentication and encryption key for all TACACS+ communications between the device and the TACACS+ server. This key must match the encryption used on the TACACS+ daemon. To specify an empty string, enter "". (Range: 0-128 characters)

- source Specifies the source IP address to use for the communication.
   0.0.0.0 indicates a request to use the IP address of the outgoing IP interface.
- priority Determines the order in which the TACACS+ servers are used, where 0 is the highest priority. (Range: 0-65535)

## **Default Configuration**

No TACACS+ host is specified.

If no port number is specified, default port number 49 is used.

If no host-specific timeout, key-string or source value is specified, the global value is used.

If no TACACS+ server priority is specified, default priority **0** is used.

## **Command Mode**

**Global Configuration mode** 

## **User Guidelines**

Multiple tacacs-server host commands can be used to specify multiple hosts.

## Example

The following example specifies a TACACS+ host.

Console(config)# tacacs-server host 172.16.1.1

## tacacs-server key

The **tacacs-server key** Global Configuration mode command sets the authentication encryption key used for all TACACS+ communications between the device and the TACACS+ daemon. Use the **no** form of the command.

## **Syntax**

tacacs-server key key-string

no tacacs-server key

## **Parameters**

 key-string — Specifies the authentication and encryption key for all TACACS+ communications between the device and the TACACS+ server. This key must match the encryption used on the TACACS+ daemon. (Range: 0-128 characters)

## **Default Configuration**

Empty string.

## **Command Mode**

**Global Configuration mode** 

## **User Guidelines**

There are no user guidelines for this command.

## Example

The following example sets the authentication encryption key for all TACACS+ servers.

Console(config)# tacacs-server key enterprise

## tacacs-server timeout

The **tacacs-server timeout** Global Configuration mode command sets the interval during which the device waits for a TACACS+ server to reply. Use the **no** form of the command to restore the default configuration.

## **Syntax**

tacacs-server timeout timeout

no tacacs-server timeout

## **Parameters**

timeout — Specifies the timeout value in seconds. (Range: 1-30)

## **Default Configuration**

5 seconds

## **Command Mode**

Global Configuration mode

## **User Guidelines**

There are no user guidelines for this command.

## Example

The following example sets the timeout value to 30 for all TACACS+ servers.

Console(config)# tacacs-server timeout 30

## tacacs-server source-ip

The **tacacs-server source-ip** Global Configuration mode command configures the source IP address to be used for communication with TACACS+ servers. Use the **no** form of the command to restore the default configuration.

## **Syntax**

tacacs-server source-ip source

no tacacs-server source-ip source

## **Parameters**

source — Specifies the source IP address.

## **Default Configuration**

The source IP address is the address of the outgoing IP interface.

## **Command Mode**

Global Configuration mode

## **User Guidelines**

There are no user guidelines for this command.

## Example

The following example specifies the source IP address for all TACACS+ servers.

Console(config)# tacacs-server source-ip 172.16.8.1

## show tacacs

The **show tacacs** Privileged EXEC mode command displays configuration and statistical information about a TACACS+ server.

## **Syntax**

show tacacs [ip-address]

## **Parameters**

• *ip-address* — Name or IP address of the TACACS+ server.

## **Default Configuration**

This command has no default configuration.

## **Command Mode**

Privileged EXEC mode

## **User Guidelines**

There are no user guidelines for this command.

## **Example**

The following example displays configuration and statistical information about a TACACS+ server.

Console# show tacacs Device Configuration

Global values -----TimeOut: 3

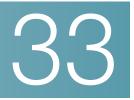

## **User Interface Commands**

## login

The login User EXEC mode command changes a login username.

#### **Syntax**

login

## **Default Configuration**

This command has no default configuration.

## **Command Mode**

User EXEC mode

## **User Guidelines**

There are no user guidelines for this command.

## Example

The following example enters Privileged EXEC mode and logs in with username **admin**.

Console> login User Name:admin Password:\*\*\*\* Console#

## configure

The **configure** Privileged EXEC mode command enters the Global Configuration mode.

## **Syntax**

configure

## **Default Configuration**

This command has no default configuration.

## **Command Mode**

Privileged EXEC mode

## **User Guidelines**

There are no user guidelines for this command.

## Example

The following example enters Global Configuration mode.

Console# configure Console(config)#

## exit (configuration)

The **exit** command exits from any configuration mode to the next highest mode in the CLI mode hierarchy.

## **Syntax**

exit

## **Default Configuration**

This command has no default configuration.

## **Command Mode**

All configuration modes

## **User Guidelines**

There are no user guidelines for this command.

## **Example**

The following example changes the configuration mode from Interface Configuration mode to Privileged EXEC mode.

```
Console(config-if)# exit
Console(config)# exit
Console#
```

## exit(EXEC)

The **exit** Privileged/User EXEC mode command closes an active terminal session by logging off the device.

#### **Syntax**

exit

## **Default Configuration**

This command has no default configuration.

## **Command Mode**

Privileged and User EXEC modes

## **User Guidelines**

There are no user guidelines for this command.

## Example

The following example closes an active terminal session.

Console> exit

## end

The **end** command ends the current configuration session and returns to the Privileged EXEC mode.

## **Syntax**

end

## **Default Configuration**

This command has no default configuration.

## **Command Mode**

All configuration modes.

## **User Guidelines**

There are no user guidelines for this command.

## Example

The following example changes from Global Configuration mode to Privileged EXEC mode.

Console(config)# end Console#

## help

The help command displays a brief description of the help system.

#### **Syntax**

help

#### **Default Configuration**

This command has no default configuration.

#### **Command Mode**

All command modes

## **User Guidelines**

There are no user guidelines for this command.

#### **Example**

The following example describes the help system.

Console# help

Help may be requested at any point in a command by entering a question mark `?'. If nothing matches the currently entered incomplete command, the help list is empty. This indicates that for a query at this point, there is no command matching the current input. If the request is within a command, enter backspace and erase the entered characters to a point where the request results in a display.

Help is provided when:

1. There is a valid command and a help request is made for entering a parameter or argument (e.g. `show ?'). All possible parameters or arguments for the entered command are displayed.

2. An abbreviated argument is entered and a help request is made for arguments matching the input (e.g. `show pr?').

## history

The **history** Line Configuration mode command enables the command history function. Use the **no** form of the command to disable the command history function.

#### **Syntax**

history

no history

## **Default Configuration**

The command history function is enabled.

#### **Command Mode**

Line Configuration mode

#### **User Guidelines**

This command enables the command history function for a specified line. Use the **terminal history** user EXEC mode command to enable or disable the command history function for the current terminal session.

#### **Example**

The following example enables the command history function for Telnet.

Console(config)# line telnet Console(config-line)# history

## history size

The **history size** Line Configuration mode command configures the command history buffer size for a particular line. Use the **no** form of this command to reset the command history buffer size to the default configuration.

#### **Syntax**

history size number-of-commands

no history size

#### **Parameters**

 number-of-commands—Number of commands that the system records in its history buffer. (Range: 10 - 206)

## **Default Configuration**

The default history buffer size is 10.

## **Command Mode**

Line Configuration mode

## **User Guidelines**

This command configures the command history buffer size for a particular line. To configure the command history buffer size for the current terminal session, use the **terminal history size** User EXEC mode command.

The following example changes the command history buffer size to 100 entries for a particular line.

```
Console(config)# line telnet
Console(config-line)# history size 100
```

## terminal history

The **terminal history** User EXEC mode command enables the command history function for the current terminal session. Use the **no** form of this command to disable the command history function.

#### **Syntax**

terminal history

no terminal history

## **Default Configuration**

The default configuration for all terminal sessions is defined by the **history** line configuration command.

## **Command Mode**

User EXEC mode

## **User Guidelines**

The command enables the command history for the current session. The default is determined by the history line configuration command.

## Example

The following example disables the command history function for the current terminal session.

Console> terminal no history

## terminal history size

The **terminal history size** User EXEC mode command configures the command history buffer size for the current terminal session. Use the **no** form of this command to reset the command history buffer size to the default setting.

#### **Syntax**

terminal history size number-of-commands

terminal no history size

#### **Parameters**

 number-of-commands — Specifies the number of commands the system may record in its command history buffer. (Range: 10-206)

## **Default Configuration**

The default command history buffer size is 10.

#### **Command Mode**

User EXEC mode

#### **User Guidelines**

The **terminal history size** user EXEC command configures the size of the command history buffer for the current terminal session. To change the default size of the command history buffer, use the **history** line configuration command.

The maximum number of commands in all buffers is 256.

The following example configures the command history buffer size to 20 commands for the current terminal session.

Console> terminal history size 20

## terminal datadump

The **terminal datadump** User EXEC mode command enables dumping all the output of a show command without prompting. Use the **no** form of this command to disable dumping.

#### **Syntax**

terminal datadump

terminal no datadump

## **Default Configuration**

Data dump is disabled.

## **Command Mode**

User EXEC mode

## **User Guidelines**

By default, a **More** prompt is displayed when the output contains more lines than can be displayed on the screen. Pressing the **Enter** key displays the next line; pressing the Spacebar displays the next screen of output. The datadump command enables dumping all output immediately after entering the show command.

This command is relevant only for the current session.

This example dumps all output immediately after entering a show command.

Console> terminal datadump

## debug-mode

The **debug-mode** Privileged EXEC mode command switches to debug mode.

#### **Syntax**

debug-mode

## **Default Configuration**

This command has no default configuration.

## **Command Mode**

Privileged EXEC mode

## **User Guidelines**

There are no user guidelines for this command.

## Example

The following example enables the debug command interface.

```
console(config)#
console# debug
>debug
Enter DEBUG Password: *****
DEBUG>
```

## show history

The **show history** Privileged EXEC mode command lists the commands entered in the current session.

#### **Syntax**

show history

#### **Default Configuration**

This command has no default configuration.

#### **Command Mode**

Privileged EXEC mode

## **User Guidelines**

The buffer includes executed and unexecuted commands.

Commands are listed from the first to the most recent command.

The buffer remains unchanged when entering into and returning from configuration modes.

## Example

The following example displays all the commands entered while in the current Privileged EXEC mode.

Console# show version

SW version 3.131 (date 23-Jul-2005 time 17:34:19) HW version 1.0.0

Console# show clock

15:29:03 Jun 17 2005

```
Console# show history
show version
show clock
show history
3 commands were logged (buffer size is 10)
```

## do

The **do** command in any configuration mode executes an EXEC-level command from Global Configuration mode or any Configuration submode.

#### **Syntax**

do command

#### **Parameters**

• *command* — The EXEC command to be executed.

## **Default Configuration**

This command has no default configuration.

#### **Command Mode**

All Configuration modes

## **User Guidelines**

There are no user guidelines for this command.

The following example shows to display current privilege level.

Console (Config)# do show vlan

| VLAN | Name       | Ports  | Туре    | Authorization |
|------|------------|--------|---------|---------------|
|      |            |        |         |               |
| 1    | default    | el-e2  | Other   | Required      |
|      |            | e9-e12 |         |               |
| 10   | VLAN0010   | e3-e4  | dynamic | Required      |
| 11   | VLAN0011   | el-e2  | static  | Required      |
| 20   | VLAN0020   | e3-e4  | static  | Required      |
| 21   | VLAN021    |        | static  | Required      |
| 30   | VLAN0030   |        | static  | Required      |
| 31   | VLAN0031   |        | static  | Required      |
| 91   | VLAN0011   | el-e2  | static  | Not Required  |
| 3978 | Guest VLAN | e17    | static  | Guest         |

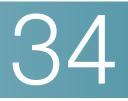

# **VLAN Commands**

## switchport protected

The **switchport protected** Interface Configuration mode command overrides the FDB decision, and sends all Unicast, Multicast and Broadcast traffic to an uplink port. Use the **no** form of this command to disable overriding the FDB decision.

#### **Syntax**

switchport protected {ethernet port | port-channel port-channel-number}

no switchport protected

#### **Parameters**

- *port* Specifies the uplink Ethernet port.
- port-channel-number Specifies the uplink port-channel.

## **Default Configuration**

Switchport protected is disabled.

## **Command Mode**

Interface Configuration (Ethernet, port-channel) mode

#### **User Guidelines**

Private VLAN Edge (PVE) only operates on interfaces that do not have an IP address.

- PVE only operates on interfaces that do not belong to VLANs that have IP addresses.
- PVE supports private communication by isolating PVE-defined ports and ensuring that all Unicast, Broadcast and Multicast traffic from these ports is only forwarded to uplink port(s).
- PVE requires only one VLAN on each device, but not on every port; this
  reduces the number of VLANs required by the device. Private VLANs and
  the default VLAN function simultaneously in the same device.

This example configures ethernet port 2 as a protected port, so that all traffic is sent to its uplink (Ethernet port 3).

Console(config)# interface ethernet 2 Console(config-if)# switchport protected ethernet 3

## switchport protected-port

Use the **switchport protected-port** interface configuration command to isolate unicast, multicast, and broadcast traffic at Layer 2 from other protected ports on the same switch. Use the **no** form of this command to disable protection on the port.

**NOTE** The SPS208G and SPS224G4 do not support this command.

## **Syntax**

switchport protected-port

no switchport protected-port

#### **Parameters**

This command has no arguments or keywords.

#### **Default Configuration**

Unprotected

#### **Command Mode**

Interface configuration (Ethernet, port-channel)

#### **User Guidelines**

Use this command to isolate unicast, multicast, and broadcast traffic at Layer 2 from other protected ports on the same switch.

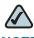

**NOTE** The packet is still subject to the FDB decision and to all filtering rules.

## switchport protected-port fastethernet

Use the **switchport protected-port fastethernet** global configuration command set the FE ports as protected ports. Use the **no** form of this command to set the FE ports as unprotected ports.

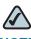

NOTE This command is supported in SPS2xx devices.

#### **Syntax**

switchport protected-port fastethernet

no switchport protected-port fastethernet

#### **Parameters**

This command has no arguments or keywords.

#### **Default Configuration**

Unprotected

#### **Command Mode**

**Global configuration** 

#### **Usage Guidelines**

This command configures all the FE ports as protected ports.

## vlan database

The **vlan database** Global Configuration mode command enters the VLAN Configuration mode.

#### **Syntax**

vlan database

## **Default Configuration**

This command has no default configuration.

#### **Command Mode**

**Global Configuration mode** 

## **User Guidelines**

There are no user guidelines for this command.

The following example enters the VLAN database mode.

Console(config)# vlan database Console(config-vlan)#

## vlan

The **vlan** VLAN Database mode command creates a VLAN. Use the **no** form of this command to delete a VLAN.

#### **Syntax**

vlan vlan-range

no vlan vlan-range

#### **Parameters**

 vlan-range — Specifies a list of VLAN IDs to be added. Separate nonconsecutive VLAN IDs with a comma and no spaces; a hyphen designates a range of IDs. (Range: 2-4094)

## **Default Configuration**

This command has no default configuration.

#### **Command Mode**

VLAN Database mode

## **User Guidelines**

There are no user guidelines for this command.

The following example creates the VLAN number 1972.

Console(config)# vlan database Console(config-vlan)# vlan 1972

## default-vlan vlan

The **default-vlan vlan** VLAN Configuration mode command defines the default VLAN. Use the **no** form of this command to return to default.

#### **Syntax**

default-vlan vlan vlan-id

no default-vlan vlan

#### **Parameters**

vlan-id — VLAN ID of the default VLAN.

## **Default Configuration**

The default configuration is disabled.

#### **Command Mode**

**VLAN** Configuration

## **User Guidelines**

No user guidelines for this command.

The following example defines the default VLAN.

Console(config-vlan)# default-vlan vlan

## interface vlan

The **interface vlan** Global Configuration mode command enters the Interface Configuration (VLAN) mode.

#### **Syntax**

interface vlan vlan-id

#### **Parameters**

vlan-id — Specifies an existing VLAN ID.

## **Default Configuration**

This command has no default configuration.

## **Command Mode**

**Global Configuration mode** 

## **User Guidelines**

In case the VLAN doesn't exist ('ghost VLAN') only partial list of the commands are available under the interface VLAN context.

The commands that are supported for VLAN that do not exist are:

- 1. IGMP snooping control
- 2. Bridge Multicast configuration

The following example configures VLAN 1 with IP address 131.108.1.27.

```
Console(config)# interface vlan 1
Console(config-if)# ip address 131.108.1.27
```

## interface range vlan

The **interface range vlan** Global Configuration mode command enables simultaneously configuring multiple VLANs.

#### **Syntax**

interface range vlan {vlan-range | all}

#### **Parameters**

- vlan-range Specifies a list of VLAN IDs to be added. Separate nonconsecutive VLAN IDs with a comma and no spaces; a hyphen designates a range of IDs. (Range: 2-4094)
- all All existing static VLANs.

## **Default Configuration**

This command has no default configuration.

#### **Command Mode**

**Global Configuration mode** 

## **User Guidelines**

Commands under the interface range context are executed independently on each interface in the range. If the command returns an error on one of the interfaces, an error message is displayed and execution of the command continues on the other interfaces. Configuring all ports may consume an excessive amount of time. Define only the required ports to save time.

### Example

The following example groups VLANs 221 through 228 and 889 to receive the same command.

Console(config)# interface range vlan 221-228,889
Console(config-if)#

## name

The **name** Interface Configuration mode command adds a name to a VLAN. Use the **no** form of this command to remove the VLAN name.

#### **Syntax**

name string

no name

#### **Parameters**

string — Unique name to be associated with this VLAN. (Range: 1-32 characters)

## **Default Configuration**

No name is defined.

## **Command Mode**

Interface Configuration (VLAN) mode. Cannot be configured for a range of interfaces (range context).

#### **User Guidelines**

The name string may include numbers and other characters (#,@,% etc.) but no spaces.

## Example

The following example gives VLAN number 19 the name Marketing.

Console(config)# interface vlan 19 Console(config-if)# name Marketing

## switchport mode

The **switchport mode** Interface Configuration mode command configures the VLAN membership mode of a port. Use the **no** form of this command to restore the default configuration.

#### **Syntax**

switchport mode {access | trunk | general | customer}

no switchport mode

#### **Parameters**

- access Indicates an untagged layer 2 VLAN port.
- trunk Indicates a trunking layer 2 VLAN port.
- general Indicates a full 802-1q supported VLAN port.
- customer The port is connected to customer equipment. Used when the switch is in a provider network.

## **Default Configuration**

All ports are in access mode, and belong to the default VLAN (whose VID=1).

#### **Command Mode**

Interface Configuration (Ethernet, port-channel) mode

#### **User Guidelines**

There are no user guidelines.

#### **Example**

The following example configures Ethernet port 1 as an untagged layer 2 VLAN port.

Console(config)# interface ethernet 1 Console(config-if)# switchport mode access

## switchport protected

The **switchport protected** Interface Configuration mode command overrides the FDB decision, and sends all Unicast, Multicast and Broadcast traffic to an uplink port. Use the **no** form of this command to disable overriding the FDB decision.

#### **Syntax**

switchport protected {ethernet port | port-channel port-channel-number}

no switchport protected

#### **Parameters**

- port Uplink Ethernet port.
- port-channel-number Uplink port-channel.

## **Default Configuration**

Switchport protected is disabled.

#### **Command Mode**

Interface Configuration (Ethernet, port-channel) mode

#### **User Guidelines**

- Private VLAN Edge (PVE) only operates on interfaces that do not have an IP address.
- PVE only operates on interfaces that do not belong to VLANs that have IP addresses.
- PVE supports private communication by isolating PVE-defined ports and ensuring that all Unicast, Broadcast and Multicast traffic from these ports is only forwarded to uplink ports.
- PVE requires only one VLAN on each device, but not on every port; this reduces the number of VLANs required by the device. Private VLANs and the default VLAN function simultaneously in the same device.

#### **Example**

This example configures ethernet port 2 as a protected port, so that all traffic is sent to its uplink (Ethernet port 3).

Console(config)# interface ethernet 2 Console(config-if)# switchport protected ethernet 3

## switchport access vlan

The **switchport access vlan** Interface Configuration mode command configures the VLAN ID when the interface is in access mode. Use the **no** form of this command to restore the default configuration.

#### **Syntax**

switchport access vlan {vlan-id}

no switchport access vlan

#### **Parameters**

vlan-id — Specifies the ID of the VLAN to which the port is configured.

#### **Default Configuration**

All ports belong to VLAN 1.

#### **Command Mode**

Interface configuration (Ethernet, port-channel) mode

#### **User Guidelines**

The command automatically removes the port from the previous VLAN and adds it to the new VLAN.

#### Example

The following example configures a VLAN ID of 23 to the untagged layer 2 VLAN Ethernet port 1.

Console(config)# interface ethernet 1 Console(config-if)# switchport access vlan 23

## switchport access multicast-tv vlan

The **switchport access multicast-tv vlan** Interface Configuration mode command enables receiving Multicast transmissions from a VLAN that is not the Access port VLAN, while maintaining the L2 segregation with subscribers on different Access port VLANs. Use the **no** form of this command to disable receiving Multicast transmissions.

#### **Syntax**

switchport access multicast-tv vlan vlan-id

no switchport access multicast-tv vlan

#### **Parameters**

vlan-id — Specifies the ID of the VLAN to which the port is configured.

### **Default Configuration**

The configuration is disabled.

#### **Command Mode**

Interface configuration (Ethernet, port-channel) mode

#### **User Guidelines**

The user cannot transmit Multicast transmissions on the Multicast TV VLAN.

#### **Example**

The following example adds VLANs 2,5-6 to the allowed list.

console(config-if)# switchport trunk allowed vlan add 2,5-6

## switchport trunk allowed vlan

The **switchport trunk allowed vlan** Interface Configuration (Ethernet, port-channel) mode command adds or removes VLANs to or from a trunk port.

#### **Syntax**

switchport trunk allowed vlan {add vlan-list | remove vlan-list}

#### **Parameters**

 add vlan-list — List of VLAN IDs to be added. Separate nonconsecutive VLAN IDs with a comma and no spaces. A hyphen designates a range of IDs.  remove vlan-list — List of VLAN IDs to be removed. Separate nonconsecutive VLAN IDs with a comma and no spaces. A hyphen designates a range of IDs.

#### **Default Configuration**

This command has no default configuration.

#### **Command Mode**

Interface Configuration (Ethernet, port-channel) mode

## **User Guidelines**

There are no user guidelines for this command.

#### Example

The following example adds VLANs 1, 2, 5 to 6 to the allowed list.

console(config-if)# switchport trunk allowed vlan add 1-2,5-6

## switchport trunk native vlan

The **switchport trunk native vlan** Interface Configuration mode command defines the native VLAN when the interface is in trunk mode. Use the **no** form of this command to restore the default configuration.

## **Syntax**

switchport trunk native vlan vlan-id

no switchport trunk native vlan

#### **Parameters**

• vlan-id— Specifies the ID of the native VLAN.

#### **Default Configuration**

VID=1.

#### **Command Mode**

Interface Configuration (Ethernet, port-channel) mode

#### **User Guidelines**

The command adds the port as a member in native VLAN. If the port is already in the VLAN (as allowed) it will automatically change the last entry to native.

The command adds the port as a member in native VLAN 2. If the port is already configured as a native VLAN 3 it will automatically change the last entry (VLAN 2). Only one native VLAN can be configured to the port.

## Example

The following example configures VLAN number 123 as the native VLAN when Ethernet port 1 is in trunk mode.

Console(config)# interface ethernet 1 Console(config-if)# switchport mode trunk Console(config-if)# switchport trunk native vlan 123

## switchport general allowed vlan

The **switchport general allowed vlan** Interface Configuration mode command adds or removes VLANs from a general port.

## **Syntax**

switchport general allowed vlan add vlan-list [tagged | untagged]

switchport general allowed vlan remove vlan-list

#### **Parameters**

- add vlan-list Specifies the list of VLAN IDs to be added. Separate nonconsecutive VLAN IDs with a comma and no spaces. A hyphen designates a range of IDs.
- remove vlan-list Specifies the list of VLAN IDs to be removed. Separate nonconsecutive VLAN IDs with a comma and no spaces. A hyphen designates a range of IDs.
- tagged Indicates that the port transmits tagged packets for the VLANs.
- untagged Indicates that the port transmits untagged packets for the VLANs.

## **Default Configuration**

If the port is added to a VLAN without specifying tagged or untagged, the default setting is tagged.

#### **Command Mode**

Interface Configuration (Ethernet, port-channel) mode

## **User Guidelines**

This command enables changing the egress rule (for example from tagged to untagged) without first removing the VLAN from the list.

## Example

The following example adds VLANs 2, 5, and 6 to the allowed list of Ethernet port 1.

```
Console(config)# interface ethernet 1
Console(config-if)# switchport mode general
Console(config-if)# switchport general allowed vlan add 2,5-6
tagged
```

## switchport general pvid

The **switchport general pvid** Interface Configuration mode command configures the PVID when the interface is in general mode. Use the **no** form of this command to restore the default configuration.

## **Syntax**

switchport general pvid vlan-id

no switchport general pvid

## **Parameters**

vlan-id — Specifies the PVID (Port VLAN ID).

## **Default Configuration**

If the default VLAN is enabled, PVID = 1. Otherwise, PVID=4095.

## **Command Mode**

Interface Configuration (Ethernet, port-channel) mode

## **User Guidelines**

There are no user guidelines for this command.

## Example

The following example configures the PVID for Ethernet port 1, when the interface is in general mode.

```
Console(config)# interface ethernet 1
Console(config-if)# switchport mode general
Console(config-if)# switchport general pvid 234
```

## switchport general ingress-filtering disable

The **switchport general ingress-filtering disable** Interface Configuration mode command disables port ingress filtering. Use the **no** form of this command to restore the default configuration.

## **Syntax**

switchport general ingress-filtering disable no switchport general ingress-filtering disable

## **Default Configuration**

Ingress filtering is enabled.

## **Command Mode**

Interface Configuration (Ethernet, port-channel) mode

## **User Guidelines**

There are no user guidelines for this command.

## Example

The following example disables port ingress filtering on Ethernet port 1

Console(config)# interface ethernet 1 Console(config-if)# switchport mode general Console(config-if)# switchport general ingress-filtering disable

## switchport general acceptable-frame-type tagged-only

The **switchport general acceptable-frame-type tagged-only** Interface Configuration mode command discards untagged frames at ingress. Use the **no** form of this command to restore the default configuration.

#### **Syntax**

switchport general acceptable-frame-type tagged-only no switchport general acceptable-frame-type tagged-only

## **Default Configuration**

All frame types are accepted at ingress.

## **Command Mode**

Interface Configuration (Ethernet, port-channel) mode

## **User Guidelines**

There are no user guidelines for this command.

## Example

The following example configures Ethernet port 1 to discard untagged frames at ingress.

Console(config)# interface ethernet 1 Console(config-if)# switchport mode general Console(config-if)# switchport general acceptable-frame-type tagged-only

## switchport customer vlan

The **switchport customer vlan** Interface Configuration (Ethernet, port-channel) mode command sets the port's VLAN when the interface is in customer mode. Use the **no** form of this command to restore the default configuration.

## **Syntax**

switchport customer vlan vlan-id

no switchport customer vlan

#### **Parameters**

vlan-id — VLAN ID of the customer.

## **Default Configuration**

No VLAN is configured.

## **Command Mode**

Interface Configuration (Ethernet, port-channel) mode

## **User Guidelines**

There are no user guidelines for this command.

## Example

The following example configures Ethernet port 1 to discard untagged frames at ingress.

```
Console(config)# interface ethernet 1
Console(config-if)# switchport customer vlan
```

## switchport customer multicast-tv vlan

The **switchport customer multicast-tv vlan** interface configuration command enables the receiving of Multicast transmissions from a VLAN that is not the Customer port's VLAN, while keeping the L2 segregation with subscribers on different Customer port VLANs.

## **Syntax**

switchport customer multicast-tv vlan {add vlan-list remove vlan-list}

#### **Parameters**

vlan-list — List of Multicast TV VLANs.

## **Default Configuration**

The port is not member in any Multicast TV VLAN.

## **Command Mode**

Interface configuration (Ethernet, port-channel).

## **Command Usage**

The user cannot transmit Multicast transmissions on Multicast TV VLANs.

## Example

The following example configures port e1 to enable receiving Multicast transmissions from a VLAN that is not the customer port's VLAN.

Console (config-if)# switchport customer multicast-tv vlan add 3000

## switchport forbidden vlan

The **switchport forbidden vlan** Interface Configuration mode command forbids adding specific VLANs to a port. Use the **remove** parameter for this command to restore the default configuration.

#### **Syntax**

switchport forbidden vlan {add vlan-list | remove vlan-list}

#### **Parameters**

- add vlan-list Specifies the list of VLAN IDs to be added. Separate nonconsecutive VLAN IDs with a comma and no spaces. A hyphen designates a range of IDs.
- remove vlan-list Specifies the list of VLAN IDs to be removed. Separate nonconsecutive VLAN IDs with a comma and no spaces. A hyphen designates a range of IDs.

## **Default Configuration**

All VLANs are allowed.

#### **Command Mode**

Interface Configuration (Ethernet, port-channel) mode

## **User Guidelines**

This command can be used to prevent GVRP from automatically making the specified VLANs active on the selected ports.

The following example forbids adding VLAN IDs 234 to 256 to Ethernet port 1.

```
Console(config)# interface ethernet 1
Console(config-if)# switchport mode trunk
Console(config-if)# switchport forbidden vlan add 234-256
```

## show interfaces protected-ports

Use the **show interfaces protected-ports** EXEC command to show protected ports configuration.

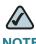

**NOTE** This command is supported in SPS20xx devices.

#### **Syntax**

show interfaces protected-ports

#### **Default Configuration**

Defaults

#### **Command Mode**

EXEC

#### **Example**

Console> show interfaces protected

Interface State ------1/1 Unprotected

| 1/2 | Protected |
|-----|-----------|
| 1/3 | Protected |
| 1/4 | Protected |

## show protected-ports fastethernet

Use the **show protected-ports fastethernet** EXEC command to show protected ports configuration.

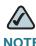

NOTE This command is supported in SPS2xx devices.

#### **Syntax**

show protected-ports fastethernet

#### **Default Configuration**

Defaults

#### **Command Mode**

EXEC

#### **Example**

Console> show protected-ports fastethernet

GE protected-ports state: Unprotected FE protected-ports state: Protected

## show vlan

The **show vlan** Privileged EXEC mode command displays VLAN information.

#### **Syntax**

show vlan [tag vlan-id| name vlan-name]

#### **Parameters**

- vlan-id specifies a VLAN ID
- vlan-name Specifies a VLAN name string. (Range: 1-32 characters)

## **Default Configuration**

This command has no default configuration.

#### **Command Mode**

Privileged EXEC mode

#### **User Guidelines**

There are no user guidelines for this command.

#### **Example**

The following example displays all VLAN information.

#### Console# show vlan

| VLAN | Name     | Ports | Туре    | Authorization |
|------|----------|-------|---------|---------------|
|      |          |       |         |               |
| 1    | default  | 1,2   | other   | Required      |
| 10   | VLAN0010 | 1     | dynamic | Required      |
| 11   | VLAN0011 | 1     | static  | Required      |
| 20   | VLAN0020 | 1     | static  | Required      |
| 21   | VLAN0021 |       | static  | Required      |

| 30   | VLAN0030   |   | static | Required     |
|------|------------|---|--------|--------------|
| 31   | VLAN0031   |   | static | Required     |
| 91   | VLAN0011   | 1 | static | Not Required |
| 3978 | Guest VLAN | 1 | guest  |              |

# show vlan multicast-tv

The **show vlan multicast-tv** Privileged EXEC mode command displays information on the source ports and receiver ports of Multicast-TV VLAN.

#### **Syntax**

show vlan multicast-tv vlan vlan-id

## **Parameters**

vlan-id — VLAN ID value.

## **Default Configuration**

The default configuration is disabled.

## **Command Mode**

Privileged EXEC mode

## **User Guidelines**

No user guidelines for this command.

## Example

The following example displays information on the source ports and receiver ports of Multicast-TV VLAN.

Console # show vlan multicast-tv vlan 1000

| Source ports | Receiver Ports          |
|--------------|-------------------------|
|              |                         |
| e8, e9       | el-e4, e12-e18, e22-e24 |

# show interfaces switchport

The **show interfaces switchport** Privileged EXEC mode command displays the switchport configuration.

#### **Syntax**

show interfaces switchport {ethernet interface | port-channel port-channelnumber}

#### **Parameters**

- interface A valid Ethernet port number.
- port-channel-number A valid port-channel number.

## **Default Configuration**

This command has no default configuration.

#### **Command Mode**

Privileged EXEC mode

## **User Guidelines**

There are no user guidelines for this command.

## Example

The following example displays the switchport configuration for Ethernet port 10 map protocol protocols-group.

```
Console# show interface switchport ethernet 10
Port: 10
Port mode: General
GVRP Status: General
Ingress Filtering: True
Acceptable Frame Type: AdmitAll
Ingress UnTagged VLAN (NATIVE): 6
Protected: Enabled, Uplink is 2
```

Port is member in:

| Vlan | Name | Egress rule | Port Membership Type |
|------|------|-------------|----------------------|
|      |      |             |                      |
| 2    | 2    | Untagged    | Static               |
| 3    | 3    | Tagged      | Static               |
| 6    | 6    | Tagged      | Static               |

Forbidden VLANS: VLAN Name ---- ----5 5

Classification rules:

Protocol-based VLANs:

Group ID Vlan ID ---- ------213 3

# 35

# **Web Server Commands**

# ip http server

The **ip http server** Global Configuration mode command enables configuring the device from a browser. Use the no form of this command to disable this function.

#### **Syntax**

ip http server

no ip http server

## **Default Configuration**

HTTP server is enabled.

#### **Command Mode**

**Global Configuration mode** 

#### **User Guidelines**

Only a user with access level 15 can use the Web server.

#### Example

The following example enables configuring the device from a browser.

Console(config)# ip http server

# ip http port

To specify the TCP port to be used by the web browser interface, use the ip http port global configuration command. To use the default port, use the no form of this command.

## **Syntax**

ip http port port-number

no ip http port

## **Parameters**

• *port-number* — Port number for use by the HTTP server. Range: 0 - 65534

## **Default Configuration**

80

## **Command Mode**

**Global configuration** 

## **Usage Guidelines**

Specifying 0 as the port number effectively disables HTTP access to the device.

## **Examples**

Console(config)# ip http port 100

# ip http exec-timeout

The **ip http exec**-timeout Global Configuration mode command sets the interval that the system waits for user input in http sessions, prior to automatic logoff. Use the **no** form of this command to return to default.

## **Syntax**

ip http exec-timeout minutes [seconds]

no ip http exec-timeout

#### **Parameters**

- *minutes* Integer that specifies the number of minutes. Range: 1 65535.
- seconds Additional time intervals in seconds. Range: 0 59.

## **Default Configuration**

The default is 10min.

#### **Command Mode**

**Global Configuration mode** 

#### **User Guidelines**

This command also configures the exec-timeout for HTTPS in case the HTTPS timeout was not set.

To specify no timeout, enter the ip https exec-timeout 0 0 command.

## Example

The following example sets the interval that the system waits to user input in http sessions before automatic logoff.

Console(config)# ip http exec-timeout 10 [30]

# ip https server

The **ip https server** Global Configuration mode command enables configuring the device from a secured browser. Use the **no** form of this command to restore the default configuration.

## **Syntax**

ip https server

no ip https server

## **Default Configuration**

Disabled.

## **Command Mode**

**Global Configuration mode** 

## **User Guidelines**

Use the **crypto certificate generate** Global Configuration mode command to generate an HTTPS certificate.

## Example

The following example enables configuring the device from a secured browser.

Console(config)# ip https server

# ip https port

The **ip https port** Global Configuration mode command specifies the TCP port used by the server to configure the device through the Web browser. Use the **no** form of this command to restore the default configuration.

## **Syntax**

ip https port *port-number* 

no ip https port

## **Parameters**

*port-number* — Port number to be used by the HTTP server. Range: 0-65535.

## **Default Configuration**

The default port number is 443.

## **Command Mode**

Global Configuration mode.

## **User Guidelines**

Specifying 0 as the port number effectively disables HTTP access to the device.

## Example

The following example configures the https port number to 100.

Console(config)# ip https port 100

# ip https exec-timeout

The **ip https exec-timeout** Global Configuration mode command sets the interval that the system waits for user input in https sessions, prior to automatic logoff. Use the **no** form of this command to return to default.

## **Syntax**

ip https exec-timeout minutes [seconds]

no ip https exec-timeout

#### **Parameters**

- *minutes* Integer that specifies the number of minutes. Range: 1 65535.
- seconds Additional time intervals in seconds. Range: 0 59.

## **Default Configuration**

The exec-timeout set by the ip http exec-timeout command.

#### **Command Mode**

Global Configuration mode.

#### **User Guidelines**

To specify no timeout, enter the ip https exec-timeout 0 0 command.

#### Example

The following example set the interval that the system waits to user input in https sessions before automatic logoff.

Console(config)# ip https exec-timeout

# ip https certificate

To configure the active certificate for HTTPS, use the ip https certificate global configuration command. Use the no form of this command to return to default.

#### **Syntax**

ip https certificate number

no ip https certificate

## **Parameters**

• *number* — Specifies the certificate number. Range: 1 digit, product specific

## **Default Configuration**

Certificate number 1.

## **Command Mode**

**Global configuration** 

## **Usage Guidelines**

You should use the **crypto certificate generate** command in order to generate an HTTPS certificate.

## **Examples**

Console(config)# ip https certificate 1

# show ip http

The **show ip http** Privileged EXEC mode command displays the HTTP server configuration.

## **Syntax**

show ip http

## **Default Configuration**

This command has no default configuration.

#### **Command Mode**

Privileged EXEC mode

#### **User Guidelines**

There are no user guidelines for this command.

#### Example

The following example displays the HTTP server configuration.

Console# show ip http

HTTP server enabled. Port: 80 Interactive timeout: 10 minutes

# show ip https

The **show ip https** Privileged EXEC mode command displays the HTTPS server configuration.

## **Syntax**

show ip https

## **Default Configuration**

This command has no default configuration.

## **Command Mode**

Privileged EXEC mode

## **User Guidelines**

There are no user guidelines for this command.

#### Example

The following example displays the HTTP server configuration.

Console# show ip https HTTPS server enabled. Port: 443 Certificate 1 is not active. Issued by : C= , ST= , L= , CN=10.6.41.138, O= , OU= Valid From: Apr 30 20:51:54 2003 GMT Valid to: Apr 29 20:51:54 2004 GMT Subject: C= , ST= , L= , CN=10.6.41.138, O= , OU= SHA1 Fingerprint: B3536E86 9487B229 COA44199 DAB98046 7861F705 Certificate 2 is active. Issued by : C= , ST= , L= , CN=10.6.41.138, O= , OU= Valid From: Apr 30 22:16:01 2003 GMT Valid to: Apr 29 22:16:01 2004 GMT Subject: C= , ST= , L= , CN=10.6.41.138, O= , OU= SHA1 Fingerprint: 3DBDF89B 6B3E46A2 4255D023 42A361F2 90ED7042

# 36

# 802.1x Commands

# aaa authentication dot1x

The **aaa authentication dot1x** Global Configuration mode command specifies one or more authentication, authorization, and accounting (AAA) methods for use on interfaces running IEEE 802.1x. Use the **no** form of this command to restore the default configuration.

#### **Syntax**

aaa authentication dot1x default method1 [method2...]

no aaa authentication dot1x default

#### **Parameters**

method1 [method2...] — Specify at least one method from the following list:

| Keyword | Description                                            |
|---------|--------------------------------------------------------|
| RADIUS  | Uses the list of all RADIUS servers for authentication |
| None    | Uses no authentication                                 |

## **Default Configuration**

No authentication method is defined.

#### **Command Mode**

**Global Configuration mode** 

#### **User Guidelines**

Additional methods of authentication are used only if the previous method returns an error and not if the request for authentication is denied. To ensure that authentication succeeds even if all methods return an error, specify none as the final method in the command line.

The RADIUS server must support MD-5 challenge and EAP type frames.

#### Example

The following example uses the **aaa authentication dot1x default** command with no authentication.

Console# configure Console(config)# aaa authentication dot1x default none

# dot1x system-auth-control

The **dot1x system-auth-control** Global Configuration mode command enables 802.1x globally. Use the **no** form of this command to restore the default configuration.

## **Syntax**

dot1x system-auth-control

no dot1x system-auth-control

## **Default Configuration**

802.1x is disabled globally.

## **Command Modes**

**Global Configuration mode** 

#### **User Guidelines**

There are no user guidelines for this command.

#### Example

The following example enables 802.1x globally.

Console(config)# dot1x system-auth-control

# dot1x port-control

The **dot1x port-control** Interface Configuration mode command enables manually controlling the authorization state of the port. Use the **no** form of this command to restore the default configuration.

#### **Syntax**

dot1x port-control {auto | force-authorized | force-unauthorized}

no dot1x port-control

## **Parameters**

- auto Enables 802.1x authentication on the interface and causes the port to transition to the authorized or unauthorized state based on the 802.1x authentication exchange between the port and the client.
- force-authorized Disables 802.1x authentication on the interface and causes the port to transition to the authorized state without any authentication exchange required. The port resends and receives normal traffic without 802.1x-based authentication of the client.
- force-unauthorized Denies all access through this interface by forcing the port to transition to the unauthorized state and ignoring all attempts by the client to authenticate. The device cannot provide authentication services to the client through the interface.

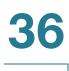

#### **Default Configuration**

Port is in the force-authorized state

#### **Command Mode**

Interface Configuration (Ethernet) mode

#### **User Guidelines**

It is recommended to disable spanning tree or to enable spanning-tree PortFast mode on 802.1x edge ports (ports in **auto** state that are connected to end stations), in order to get immediately to the forwarding state after successful authentication.

## Example

The following example enables 802.1x authentication on Ethernet port e16.

Console(config)# interface ethernet e16 Console(config-if)# dot1x port-control auto

# dot1x re-authentication

The **dot1x re-authentication** Interface Configuration mode command enables periodic re-authentication of the client. Use the **no** form of this command to restore the default configuration.

#### **Syntax**

dot1x re-authentication

no dot1x re-authentication

## **Default Configuration**

Periodic re-authentication is disabled.

#### **Command Mode**

Interface Configuration (Ethernet) mode

#### **User Guidelines**

There are no user guidelines for this command.

#### **Example**

The following example enables periodic re-authentication of the client.

Console(config)# interface ethernet e16 Console(config-if)# dot1x re-authentication

# dot1x timeout re-authperiod

The **dot1x timeout re-authperiod** Interface Configuration mode command sets the number of seconds between re-authentication attempts. Use the **no** form of this command to restore the default configuration.

#### **Syntax**

dot1x timeout re-authperiod seconds

no dot1x timeout re-authperiod

#### **Parameters**

 seconds — Number of seconds between re-authentication attempts. (Range: 300-4294967295)

## **Default Configuration**

Re-authentication period is 3600 seconds.

#### **Command Mode**

Interface Configuration (Ethernet) mode

#### **User Guidelines**

There are no user guidelines for this command.

#### **Example**

The following example sets the number of seconds between re-authentication attempts, to 300.

Console(config)# interface ethernet e16 Console(config-if)# dot1x timeout re-authperiod 300

# dot1x re-authenticate

The **dot1x re-authenticate** Privileged EXEC mode command manually initiates a reauthentication of all 802.1x-enabled ports or the specified 802.1x-enabled port.

#### **Syntax**

dot1x re-authenticate [ethernet interface]

#### **Parameters**

interface — Valid Ethernet port.

#### **Default Configuration**

This command has no default configuration.

#### **Command Mode**

#### Privileged EXEC mode

#### **User Guidelines**

There are no user guidelines for this command.

#### Example

The following command manually initiates a re-authentication of 802.1x-enabled Ethernet port e16.

```
Console# dot1x re-authenticate ethernet e16
```

# dot1x timeout quiet-period

The **dot1x timeout quiet-period** Interface Configuration mode command sets the number of seconds that the device remains in the quiet state following a failed authentication exchange (for example, the client provided an invalid password). Use the **no** form of this command to restore the default configuration.

#### **Syntax**

dot1x timeout quiet-period seconds

no dot1x timeout quiet-period

#### **Parameters**

 seconds — Specifies the time in seconds that the device remains in the quiet state following a failed authentication exchange with the client. (Range: 0-65535 seconds)

## **Default Configuration**

Quiet period is 60 seconds.

#### **Command Mode**

Interface Configuration (Ethernet) mode

#### **User Guidelines**

During the quiet period, the device does not accept or initiate authentication requests.

The default value of this command should only be changed to adjust for unusual circumstances, such as unreliable links or specific behavioral problems with certain clients and authentication servers.

To provide a faster response time to the user, a smaller number than the default value should be entered.

#### **Example**

The following example sets the number of seconds that the device remains in the quiet state following a failed authentication exchange to 3600.

Console(config)# interface ethernet e16 Console(config-if)# dot1x timeout quiet-period 3600

# dot1x timeout tx-period

The **dot1x timeout tx-period** Interface Configuration mode command sets the number of seconds that the device waits for a response to an Extensible Authentication Protocol (EAP)-request/identity frame from the client before resending the request. Use the **no** form of this command to restore the default configuration.

#### **Syntax**

dot1x timeout tx-period seconds

no dot1x timeout tx-period

#### **Parameters**

 seconds — Specifies the time in seconds that the device waits for a response to an EAP-request/identity frame from the client before resending the request. (Range: 30 - 65535 seconds)

#### **Default Configuration**

Timeout period is **30** seconds.

#### **Command Mode**

Interface Configuration (Ethernet) mode

#### **User Guidelines**

The default value of this command should be changed only to adjust for unusual circumstances, such as unreliable links or specific behavioral problems with certain clients and authentication servers.

#### Example

The following command sets the number of seconds that the device waits for a response to an EAP-request/identity frame, to 3600 seconds.

Console(config)# interface ethernet e16 Console(config-if)# dot1x timeout tx-period 3600

# dot1x max-req

The **dot1x max-req** Interface Configuration mode command sets the maximum number of times that the device sends an Extensible Authentication Protocol (EAP)-request/identity frame (assuming that no response is received) to the client, before restarting the authentication process. Use the **no** form of this command to restore the default configuration.

#### **Syntax**

dot1x max-req count

no dot1x max-req

#### **Parameters**

*count* — Number of times that the device sends an EAP-request/identity frame before restarting the authentication process. (Range: 1-10)

#### **Default Configuration**

The default number of times is 2.

#### **Command Mode**

Interface Configuration (Ethernet) mode

#### **User Guidelines**

The default value of this command should be changed only to adjust for unusual circumstances, such as unreliable links or specific behavioral problems with certain clients and authentication servers.

#### Example

The following example sets the number of times that the device sends an EAP-request/identity frame to 6.

Console(config)# interface ethernet e16 Console(config-if)# dot1x max-req 6

# dot1x timeout supp-timeout

The **dot1x timeout supp-timeout** Interface Configuration mode command sets the time for the retransmission of an Extensible Authentication Protocol (EAP)-request frame to the client. Use the **no** form of this command to restore the default configuration.

#### **Syntax**

dot1x timeout supp-timeout seconds

no dot1x timeout supp-timeout

#### **Parameters**

 seconds — Time in seconds that the device waits for a response to an EAPrequest frame from the client before resending the request. (Range: 1-65535 seconds)

## **Default Configuration**

Default timeout period is 30 seconds.

## **Command Mode**

Interface Configuration (Ethernet) mode

## **User Guidelines**

The default value of this command should be changed only to adjust for unusual circumstances, such as unreliable links or specific behavioral problems with certain clients and authentication servers.

#### Example

The following example sets the timeout period before retransmitting an EAP-request frame to the client to 3600 seconds.

Console(config)# interface ethernet e16 Console(config-if)# dot1x timeout supp-timeout 3600

# dot1x timeout server-timeout

The **dot1x timeout server-timeout** Interface Configuration mode command sets the time that the device waits for a response from the authentication server. Use the **no** form of this command to restore the default configuration.

## **Syntax**

dot1x timeout server-timeout seconds

no dot1x timeout server-timeout

## **Parameters**

 seconds — Time in seconds that the device waits for a response from the authentication server. (Range: 1-65535 seconds)

## **Default Configuration**

The timeout period is 30 seconds.

#### **Command Mode**

Interface Configuration (Ethernet) mode

#### **User Guidelines**

The actual timeout can be determined by comparing the **dot1x timeout servertimeout** value and the result of multiplying the **radius-server retransmit** value with the **radius-server timeout** value and selecting the lower of the two values.

#### Example

The following example sets the time for the retransmission of packets to the authentication server to 3600 seconds.

Console(config)# interface ethernet e16 Console(config-if)# dot1x timeout server-timeout 3600

# show dot1x

The **show dot1x** Privileged EXEC mode command displays the 802.1x status of the device or specified interface.

#### **Syntax**

show dot1x [ethernet interface]

#### **Parameters**

*interface* — Valid Ethernet port.

## **Default Configuration**

This command has no default configuration.

## **Command Mode**

Privileged EXEC mode

#### **User Guidelines**

There are no user guidelines for this command.

#### **Example**

The following example displays the status of 802.1x-enabled Ethernet ports.

Console# show dot1x

802.1x is enabled

| Port | Admin Mode | Oper Mode  | Reauth<br>Control |      | Username |
|------|------------|------------|-------------------|------|----------|
|      |            |            |                   |      |          |
| el   | Auto       | Authorized | Ena               | 3600 | Bob      |
| e2   | Auto       | Authorized | Ena               | 3600 | John     |

| e3                                        | Auto                                                                                                    | Unauthorized   | Ena     | 3600   | Clark    |  |
|-------------------------------------------|----------------------------------------------------------------------------------------------------|----------------|---------|--------|----------|--|
| e4                                        | Force-auth                                                                                                    | Authorized     | Dis     | 3600   | n/a      |  |
| e5                                        | Force-auth                                                                                                    | Unauthorized*  | Dis     | 3600   | n/a      |  |
| * Por                                     | t is down or                                                                                                    | not present.   |         |        |          |  |
|                                           |                                                                                                    |                |         |        |          |  |
| Conso                                     | le# show dot                                                                                                    | 1x ethernet e3 |         |        |          |  |
| 802.1                                     | x is enabled                                                                                                    | l <b>.</b>     |         |        |          |  |
| Port                                      | Admin Mode                                                                                                    | Oper Mode      | Reauth  | Reauth | Username |  |
|                                           |                                                                                                    |                | Control | Period |          |  |
|                                           |                                                                                                    |                |         |        |          |  |
| e3                                        | Auto                                                                                                    | Unauthorized   | Ena     | 3600   | Clark    |  |
| Suppl<br>Serve<br>Sessi<br>MAC A<br>Authe | <pre>Tx period:30 Seconds Max req: 2 Supplicant timeout: 30 Seconds Server timeout: 30 Seconds Session Time (HH:MM:SS): 08:19:17 MAC Address: 00:08:78:32:98:78 Authentication Method: Remote Termination Cause: Supplicant logoff</pre> |                |         |        |          |  |
| Authe                                     | Authenticator State Machine                                                                                                    |                |         |        |          |  |
| State                                     | State: HELD                                                                                                    |                |         |        |          |  |
| State                                     | Backend State Machine<br>State: IDLE<br>Authentication success: 9                                                                                                    |                |         |        |          |  |
|                                           | Authentication fails: 1                                                                                                    |                |         |        |          |  |
|                                           |                                                                                                    |                |         |        |          |  |

The following table describes the significant fields shown in the display.

| Field                    | Description                                                                                                    |
|--------------------------|----------------------------------------------------------------------------------------------------|
| Port                     | The port number.                                                                                                    |
| Admin mode               | The port admin mode. Possible values: Force-<br>auth, Force-unauth, Auto.                                                                                                    |
| Oper mode                | The port oper mode. Possible values: Authorized,<br>Unauthorized or Down.                                                                                                    |
| Reauth Control           | Reauthentication control.                                                                                                    |
| Reauth Period            | Reauthentication period.                                                                                                    |
| Username                 | The username representing the identity of the<br>Supplicant. This field shows the username in case<br>the port control is auto. If the port is Authorized, it<br>shows the username of the current user. If the port<br>is unauthorized it shows the last user<br>authenticated successfully. |
| Quiet period             | The number of seconds that the device remains in<br>the quiet state following a failed authentication<br>exchange (for example, the client provided an<br>invalid password).                                                                                                    |
| Tx period                | The number of seconds that the device waits for a response to an Extensible Authentication Protocol (EAP)-request/identity frame from the client before resending the request.                                                                                                    |
| Max req                  | The maximum number of times that the device<br>sends an Extensible Authentication Protocol<br>(EAP)-request frame (assuming that no response<br>is received) to the client before restarting the<br>authentication process.                                                                   |
| Supplicant timeout       | Time in seconds the switch waits for a response to<br>an EAP-request frame from the client before<br>resending the request.                                                                                                    |
| Server timeout           | Time in seconds the switch waits for a response<br>from the authentication server before resending<br>the request.                                                                                                    |
| Session Time             | The amount of time the user is logged in.                                                                                                    |
| MAC address              | The supplicant MAC address.                                                                                                    |
| Authentication<br>Method | The authentication method used to establish the session.                                                                                                    |

SPS208G/SPS224G4/SPS2024 Command Line Interface Reference Guide

| Field                  | Description                                                                                      |
|------------------------|--------------------------------------------------------------------------------------------------|
| Termination Cause      | The reason for the session termination.                                                          |
| State                  | The current value of the Authenticator PAE state machine and of the Backend state machine.       |
| Authentication success | The number of times the state machine received a Success message from the Authentication Server. |
| Authentication fails   | The number of times the state machine received a Failure message from the Authentication Server. |

# show dot1x users

The **show dot1x users** Privileged EXEC mode command displays active 802.1x authenticated users for the device.

#### **Syntax**

show dot1x users [username username]

#### **Parameters**

username — Supplicant username (Range: 1-160 characters)

## **Default Configuration**

This command has no default configuration.

#### **Command Mode**

Privileged EXEC mode

#### **User Guidelines**

There are no user guidelines for this command.

## Example

The following example displays 802.1x users.

console(config-if)# show dot1x users

|      |          | Session  | Auth   | MAC               |      |
|------|----------|----------|--------|-------------------|------|
| Port | Username | Time     | Method | Address           | VLAN |
|      |          |          |        |                   |      |
| el   | dva5     | 00:00:06 | Remote | 00:05:74:94:2a:1c | 5    |
| e2   | admin    | 00:04:04 | Remote | 00:05:1c:18:0a:7e |      |

The following table describes the significant fields shown in the display.

| Field                    | Description                                                                                                    |
|--------------------------|----------------------------------------------------------------------------------------------------|
| Port                     | The port number.                                                                                                    |
| Username                 | The username representing the identity of the<br>Supplicant. This field shows the username in case<br>the port control is auto. If the port is Authorized, it<br>shows the username of the current user. If the port<br>is unauthorized it shows the last user<br>authenticated successfully. |
| Session Time             | The amount of time the user is logged in.                                                                                                    |
| MAC address              | The supplicant MAC address.                                                                                                    |
| Authentication<br>Method | The authentication method used to establish the session.                                                                                                    |

# show dot1x statistics

The **show dot1x statistics** Privileged EXEC mode command displays 802.1x statistics for the specified interface.

#### **Syntax**

show dot1x statistics ethernet interface

#### **Parameters**

interface — Valid Ethernet port.

#### **Default Configuration**

This command has no default configuration.

#### **Command Mode**

Privileged EXEC mode

#### **User Guidelines**

There are no user guidelines for this command.

#### **Example**

The following example displays 802.1x statistics for the specified interface.

Console# show dot1x statistics ethernet e1 EapolFramesRx: 11 EapolFramesTx: 12 EapolStartFramesRx: 12 EapolLogoffFramesRx: 1 EapolRespIdFramesRx: 3 EapolRespFramesRx: 6 EapolReqIdFramesTx: 3 EapolReqFramesTx: 6 InvalidEapolFramesRx: 0

EapLengthErrorFramesRx: 0 LastEapolFrameVersion: 1 LastEapolFrameSource: 00:08:78:32:98:78

The following table describes the significant fields shown in the display:

| Field                  | Description                                                                                                    |
|------------------------|----------------------------------------------------------------------------------------------------|
| EapolFramesRx          | The number of valid EAPOL frames of any type that have been received by this Authenticator.                                |
| EapolFramesTx          | The number of EAPOL frames of any type that have been transmitted by this Authenticator.                                   |
| EapolStartFramesRx     | The number of EAPOL Start frames that have been received by this Authenticator.                                            |
| EapolLogoffFramesRx    | The number of EAPOL Logoff frames that have been received by this Authenticator.                                           |
| EapolRespIdFramesRx    | The number of EAP Resp/Id frames that have been received by this Authenticator.                                            |
| EapolRespFramesRx      | The number of valid EAP Response frames (other than Resp/Id frames) that have been received by this Authenticator.         |
| EapolReqIdFramesTx     | The number of EAP Req/Id frames that have been transmitted by this Authenticator.                                          |
| EapolReqFramesTx       | The number of EAP Request frames (other than Rq/Id frames) that have been transmitted by this Authenticator.               |
| InvalidEapolFramesRx   | The number of EAPOL frames that have been received by this Authenticator in which the frame type is not recognized.        |
| EapLengthErrorFramesRx | The number of EAPOL frames that have been received by this Authenticator in which the Packet Body Length field is invalid. |
| LastEapolFrameVersion  | The protocol version number carried in the most recently received EAPOL frame.                                             |
| LastEapolFrameSource   | The source MAC address carried in the most recently received EAPOL frame.                                                  |

# **Advanced Features**

# dot1x auth-not-req

The **dot1x auth-not-req** Interface Configuration (VLAN) mode command enables unauthorized devices access to the VLAN. Use the **no** form of this command to disable access to the VLAN.

#### **Syntax**

dot1x auth-not-req

no dot1x auth-not-req

## **Default Configuration**

Access is enabled.

#### **Command Mode**

Interface Configuration (VLAN) mode

## **User Guidelines**

An access port cannot be a member in an unauthenticated VLAN.

The native VLAN of a trunk port cannot be an unauthenticated VLAN.

For a general port, the PVID can be an unauthenticated VLAN (although only tagged packets are accepted in the unauthorized state.)

#### Example

The following example enables access to the VLAN to unauthorized devices.

Console(config)# interface vlan 5 Console(config-if)# dot1x auth-not-req

# dot1x multiple-hosts

The **dot1x multiple-hosts** Interface Configuration mode command enables multiple hosts (clients) on an 802.1x-authorized port, where the authorization state of the port is set to auto. Use the **no** form of this command to restore the default configuration.

## **Syntax**

dot1x multiple-hosts [authentication]

no dot1x multiple-hosts

## **Parameters**

• **authentication** — Specifies that each station should be 802.1x authenticated. This mode is also called 'multiple sessions'.

## **Default Configuration**

Multiple hosts are disabled.

## **Command Mode**

Interface (Ethernet) Configuration mode

## **User Guidelines**

This command enables attaching multiple clients to a single 802.1X-enabled port.

If this command is used without the authentication keyword, only one of the attached hosts must be successfully authorized for all hosts to be granted network access. If the port becomes unauthorized, all attached clients are denied access to the network.

If this command is used with the authentication keyword, each host must be successfully authorized in order to grant network access. Please note that packets are NOT encrypted, and after successful authentication, filtering is based on the source MAC address only.

For unauthenticated VLANs, multiple hosts are always enabled.

Port security cannot be enabled on a port if multiple hosts mode is disabled, or if multiple hosts with authentication per host mode is enabled.

It is recommended to enable reauthentication when working in 'multiple sessions (multiple-hosts authentication)', in order to detect 'user logout' for users who have not yet sent 'logoff'.

## Example

The following command enables multiple hosts (clients) on an 802.1x-authorized port.

Console(config)# interface ethernet e16 Console(config-if)# dot1x multiple-hosts

# dot1x radius-attributes vlan

Use the **dot1x radius-attributes vlan** interface configuration command, to enable user-based VLAN assignment. Use the **no** form of this command to disable user-based VLAN assignment.

#### **Syntax**

dot1x radius-attributes vlan

no dot1x radius-attributes vlan

#### **Parameters**

This command has no arguments or keywords.

## **Default Configuration**

Disabled.

## **Command Mode**

Interface configuration (Ethernet)

#### **User Guidelines**

- User-based VLAN assignment is supported only in 802.1x multiple sessions.
- The configuration of the parameter is allowed only when the port is Forced Authorized or Forced Unauthorized.

# dot1x single-host-violation

The **dot1x single-host-violation** Interface Configuration (Ethernet) mode command configures the action to be taken when a station whose MAC address is not the supplicant MAC address attempts to access the interface. Use the **no** form of this command to restore the default configuration.

## **Syntax**

dot1x single-host-violation {forward | discard | discard-shutdown} [trap seconds]

o dot1x single-host-violation

## **Parameters**

- forward Specifies that each station should be 802.1x authenticated. This mode is also called 'multiple sessions'.
- discard Discards frames with source addresses that are not the supplicant address.
- discard-shutdown Discards frames with source addresses that are not the supplicant address. The port is also shut down.
- **trap** *seconds*—Indicates that SNMP traps are sent. Specifies the minimum amount of time in seconds between consecutive traps. (Range: 1- 1000000)

## **Default Configuration**

Frames with source addresses that are not the supplicant address are discarded. No Traps.

#### **Command Mode**

Interface (Ethernet) Configuration mode

#### **User Guidelines**

The command is relevant when Multiple hosts is disabled and the user has been successfully authenticated.

A BPDU message with a MAC address that is not the supplicant MAC address is not discarded in discard mode.

A BPDU message with a MAC address that is not the supplicant MAC address causes a shutdown in discard-shutdown mode for GE ports, and is not discarded for FE ports.

#### Example

The following command shuts down port e5 upon an unsuccessful authentication attempt on the port

Console(config)# interface ethernet 5 Console(config-if)# dot1x single-host-violation discardshutdown

# dot1x bpdu

Use the dot1x bpdu global configuration command to define 802.1x BPDU handling when 802.1x is globally disabled. Use the no form of this command to return to default.

#### **Syntax**

dot1x bpdu {filtering | bridging}

no dot1x bpdu

#### **Parameters**

- filtering Specify that when 802.1x is globally disabled, 802.1x BPDU packets would be filtered.
- bridging Specify that when 802.1x is globally disabled, 802.1x BPDU packets would be bridged.

#### Default

The default value is filtering.

#### **Command Modes**

**Global configuration** 

#### **Usage Guidelines**

According to IEEE802.1 standards the 802.1X BPDUs should never be forwarded. The 802.1X BPDUs should be handled by the software in case 802.1X is enabled on the ingress port, or discarded in all other cases.

This feature enables to bridge 802.1X BPDUs packets as data packets.

The feature can be enabled only when 802.1X is globally disabled (by the no dot1x system-auth-control global configuration command). If the port is disabled for 802.1X but 802.1X is enabled globally, 802.1X BPDUs would always be discarded.

#### **Examples**

Console(config)# dot1x bpdu bridging

# show dot1x bpdu

Use the **show dot1x bpdu** EXEC command to display the 802.1x BPDU handling when 802.1x is globally disabled.

#### **Syntax**

show dot1x bpdu

#### **Parameters**

This command has no arguments or keywords.

#### **Default Configuration**

This command has no default configuration.

#### **Command Modes**

EXEC

#### **User Guidelines**

There are no user guidelines for this command.

#### **Examples**

Switch# show dot1x bpdu 802.1X BPDU packets are trapped for the 802.1X protocol.

Switch# show dot1x bpdu 802.1X BPDU packets are filtered. Switch# show dot1x bpdu 802.1X BPDU packets are bridged.

## dot1x guest-vlan

The **dot1x guest-vlan** Interface Configuration (VLAN) mode command defines a guest VLAN. Use the **no** form of this command to restore the default configuration.

#### **Syntax**

dot1x guest-vlan

no dot1x guest-vlan

#### **Default Configuration**

No VLAN is defined as a guest VLAN.

#### **Command Mode**

Interface Configuration (VLAN) mode

#### **User Guidelines**

Use the **dot1x guest-vlan enable** Interface Configuration mode command to enable unauthorized users on an interface to access the guest VLAN.

If the guest VLAN is defined and enabled, the port automatically joins the guest VLAN when the port is unauthorized and leaves it when the port becomes authorized. To be able to join or leave the guest VLAN, the port should not be a static member of the guest VLAN.

#### Example

The following example defines VLAN 2 as a guest VLAN.

Console# configure Console(config)# vlan database Console(config-vlan)# vlan 2 Console(config-vlan)# exit Console(config)# nterface vlan 2 Console(config-if)# dot1x guest-vlan

# dot1x guest-vlan enable

The **dot1x vlans guest-vlan enable** Interface Configuration mode command enables unauthorized users on the interface access to the Guest VLAN. Use the **no** form of this command to disable access.

#### **Syntax**

dot1x guest-vlan enable

no dot1x guest-vlan enable

#### **Default Configuration**

Disabled.

#### **Command Mode**

Interface Configuration (Ethernet) mode

#### **User Guidelines**

A device can have only one global guest VLAN. The guest VLAN is defined using the **dot1x guest-vlan** Interface Configuration mode command.

#### Example

The following example enables unauthorized users on Ethernet port e1 to access the guest VLAN.

Console# configure Console(config)# interface ethernet e1 Console(config-if)# dot1x guest-vlan enable

### dot1x mac-authentication

The **mac-authentication** Interface Configuration mode command enables authentication based on the station's MAC address. Use the **no** form of this command to disable MAC authentication.

#### **Syntax**

dot1x mac-authentication {mac-only | mac-and-802.1x}

no dot1x mac-authentication

#### **Parameters**

- mac-only Enable authentication based on the station's MAC address only. 802.1X frames are ignored.
- mac-and-802.1x Enable 802.1X authentication and MAC address authentication on the interface.

#### **Default Configuration**

The default configuration is disabled.

#### **Command Mode**

Interface configuration (Ethernet)

#### **User Guidelines**

Guest VLAN must be enabled, when MAC authentication is enabled.

Static MAC addresses can't be authorized. Do not change authenticated MAC address to static address.

It is not recommended to delete authenticated MAC addresses. Reauthentication must be enabled when working in this mode.

When the device sends a MAC address as the 802.1x user name or password to a RADIUS server, the characters ":" and "-" are not forwarded to the Radius server. Avoid defining the corresponding MAC address with ":" and "-" in the RADIUS server.

#### Example

The following example enable authentication based on the station's MAC address. Use the **no** form of this command to disable MAC authentication.

Console# configure Console(config)# interface ethernet e1 Console(config-if)# dot1x mac-authentication

## show dot1x advanced

The **show dot1x advanced** Privileged EXEC mode command displays 802.1x advanced features for the device or specified interface.

#### **Syntax**

show dot1x advanced [ethernet interface]

#### **Parameters**

interface — Valid Ethernet port.

#### **Default Configuration**

This command has no default configuration.

#### **Command Mode**

#### Privileged EXEC mode

#### **User Guidelines**

There are no user guidelines for this command.

#### Example

The following example displays 802.1x advanced features for the device.

Console# show dot1x advanced

Guest VLAN: 3978

Unauthenticated VLANs: 91,92

| Interface | Multiple | Guest   | MAC            | VLAN       |
|-----------|----------|---------|----------------|------------|
|           | Hosts    | VLAN    | Authentication | Assignment |
|           |          |         |                |            |
| el        | Disabled | Enabled | MAC-and-802.1X | Enabled    |
| e2        | Enabled  | Enabled | MAC-and-802.1X | Enabled    |
|           |          |         |                |            |

Console# show dot1x advanced ethernet e1

Guest VLAN: 2

Unauthenticated VLANs: 91,92

Interface Guest VLANS

-----

el Enabled

Trap: Enabled Trap frequency: 100

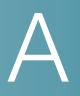

# **Alias Names**

# **Alias Name Support**

The table below defines alias names and their corresponding "native" command names, as supported on the switch. Input parameter variations and/or returned responses for commands launched with alias names are defined in the native command's description in this guide.

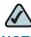

**NOTE** Alias names are supported by the SPS208G, SPS224G4, and SPS2024 switches.

| Native Command                                | Alias Command                            |
|-----------------------------------------------|------------------------------------------|
| copy running-<br>config startup-<br>config    | write (wr)                               |
| configure                                     | configure terminal                       |
| show bridge<br>address-table                  | show mac address-table                   |
| show interfaces<br>configuration<br>interface | show interfaces                          |
| show ip dhcp<br>information option            | show ip dhcp snooping information option |
| show ip source-<br>guard<br>configuration     | show ip verify source                    |

# B

# Where to Go From Here

## **Product Resources**

Website addresses in this document are listed without **http://** in front of the address because most current web browsers do not require it. If you use an older web browser, you may have to add **http://** in front of the web address.

| Resource                                                              | Link                                 |
|-----------------------------------------------------------------------|--------------------------------------|
| Cisco Partner Central<br>(requires partner<br>registration and login) | www.cisco.com/web/partners/sell/smb/ |
| Cisco Small Medium<br>Business Product<br>Information                 | www.cisco.com/go/smallbiz            |

# **Related Documentation**

For additional information about the Ethernet switches, see the SPS208G/ SPS224G4/SPS2024 Ethernet Switches Administration Guide.

# **Additional Information**

# **Regulatory Compliance and Safety Information**

Regulatory Compliance and Safety Information for this product is available on Cisco.com at the following location:

www.cisco.com/go/smallbiz

### Warranty

Warranty information that applies to this product is available on Cisco.com at the following location:

www.cisco.com/go/smallbiz

# **End User License Agreement (EULA)**

Licensing information that applies to this product is available on Cisco.com at the following location:

www.cisco.com/go/smallbiz

# D

# **Support Contacts**

Support contact information for this product is available on Cisco.com at the following location:

www.cisco.com/go/smallbiz

Free Manuals Download Website <u>http://myh66.com</u> <u>http://usermanuals.us</u> <u>http://www.somanuals.com</u> <u>http://www.4manuals.cc</u> <u>http://www.4manuals.cc</u> <u>http://www.4manuals.cc</u> <u>http://www.4manuals.com</u> <u>http://www.404manual.com</u> <u>http://www.luxmanual.com</u> <u>http://aubethermostatmanual.com</u> Golf course search by state

http://golfingnear.com Email search by domain

http://emailbydomain.com Auto manuals search

http://auto.somanuals.com TV manuals search

http://tv.somanuals.com